# macromedia FLASH™ 5

# Guía de Consulta de ActionScript

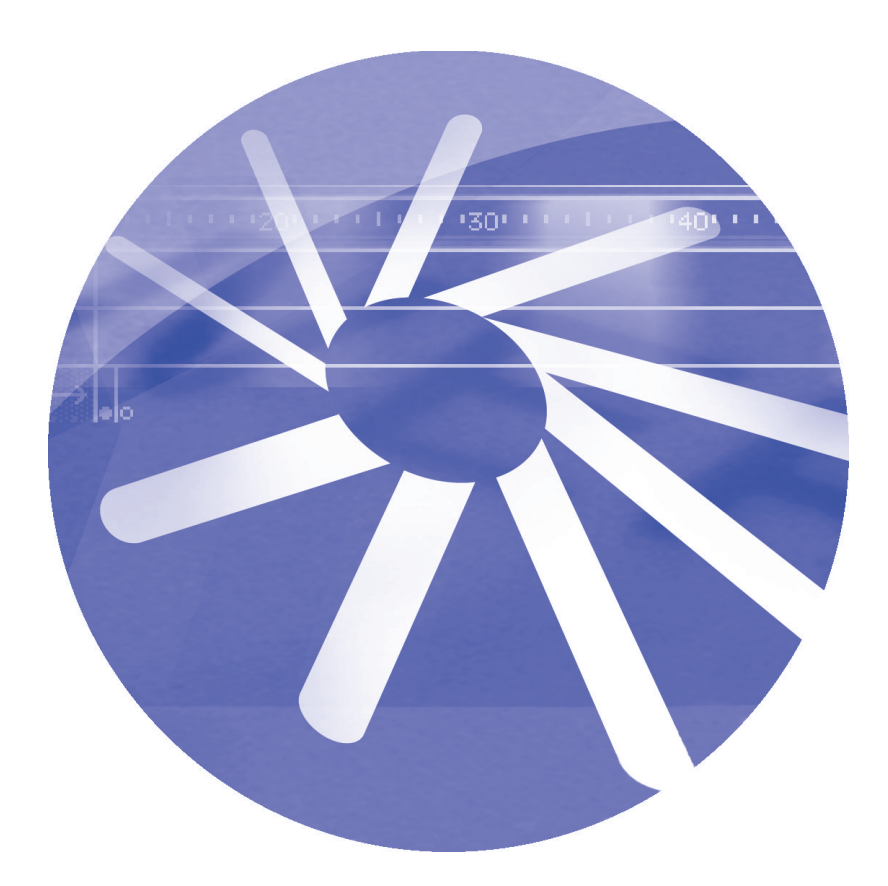

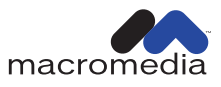

#### **Marcas comerciales**

Macromedia, el logotipo de Macromedia, el logotipo de Made With Macromedia, Authorware, Backstage, Director, Extreme 3D y Fontographer son marcas comerciales registradas. Afterburner, AppletAce, Authorware Interactive Studio, Backstage, Backstage Designer, Backstage Desktop Studio, Backstage Enterprise Studio, Backstage Internet Studio, DECK II, Director Multimedia Studio, Doc Around the Clock, Extreme 3D, Flash, FreeHand, FreeHand Graphics Studio, Lingo, Macromedia xRes, MAGIC, Power Applets, Priority Access, SoundEdit, Shockwave, Showcase, Tools to Power Your Ideas y Xtra son marcas comerciales de Macromedia, Inc. Otros nombres de productos, logotipos, diseños, títulos, palabras o frases mencionados en esta publicación pueden ser marcas comerciales, marcas de servicio o nombres registrados de Macromedia, Inc. o de otras entidades y pueden estar registrados en ciertas jurisdicciones.

#### **Limitación de garantías de Apple**

**APPLE COMPUTER, INC. NO GARANTIZA, DE FORMA EXPRESA NI IMPLÍCITA, LA COMERCIABILIDAD O IDONEIDAD PARA UN FIN DETERMINADO DEL PAQUETE DE SOFTWARE INFORMÁTICO INCLUIDO. LA EXCLUSIÓN DE GARANTÍAS IMPLÍCITAS NO ESTÁ PERMITIDA EN ALGUNOS ESTADOS. LA RESTRICCIÓN ANTERIOR PUEDE NO AFECTARLE. ESTA GARANTÍA LE PROPORCIONA DERECHOS LEGALES ESPECÍFICOS. PUEDE TENER OTROS DERECHOS QUE VARÍAN SEGÚN LA LEGISLACIÓN LOCAL.**

**Copyright © 2000 Macromedia, Inc. Todos los derechos reservados. No se permite la copia, fotocopia, reproducción, traducción o conversión mediante ningún medio electrónico o mecánico, ya sea de forma total o parcial, sin la previa autorización por escrito de Macromedia, Inc. Nº de pieza ZFL50M200SP**

Agradecimientos

Gestión del proyecto: Erick Vera

Redacción: Jody Bleyle, Mary Burger, Louis Dobrozensky, Stephanie Gowin, Marcelle Taylor y Judy Walthers Von Alten

Edición: Peter Fenczik, Rosana Francescato, Ann Szabla

Multimedia: George Brown, John "Zippy" Lehnus y Noah Zilberberg

Diseño de Ayuda e impresión: Chris Basmajian y Noah Zilberberg

Producción: Chris Basmajian y Rebecca Godbois

Gestión del proyecto de localización: Yuko Yagi

Producción de localización: Masayo "Noppe" Noda y Bowne Global Solutions

Agradecimiento especial a: Pablo Francisco Arrieta, Jeremy Clark, Brian Dister y todo el Grupo de Desarrollo de Flash, Michael Dominguez, Margaret Dumas, Rosa Elva Elizondo, Sherri Harte, Yoshika Hedberg, Tim Hussey, Kipling Inscore, Alyn Kelley, Pete Santangeli, Denise Seymour y todo el Grupo de Control de calidad de Flash, Cyn Taylor y Eric Wittman

Primera edición: Septiembre de 2000

Macromedia, Inc. 600 Townsend St. San Francisco, CA 94103 (EE.UU.)

# TABLE DES MATIÈRES

## **[INTRODUCTION](#page-16-0)**

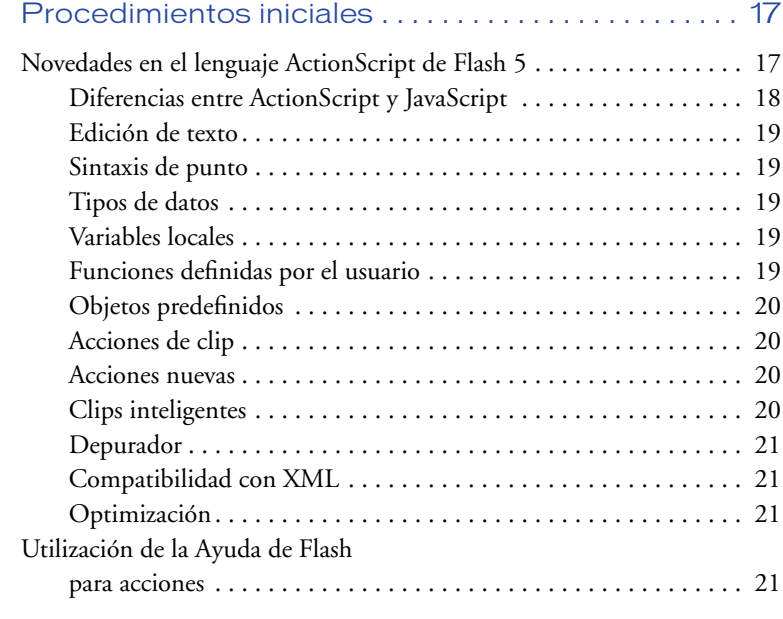

#### **[CAPÍTULO 1](#page-22-0)**

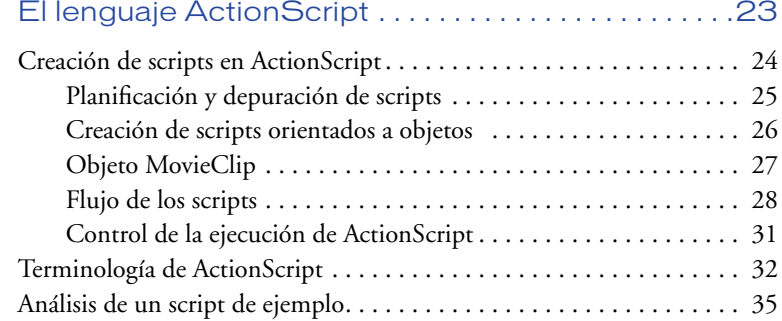

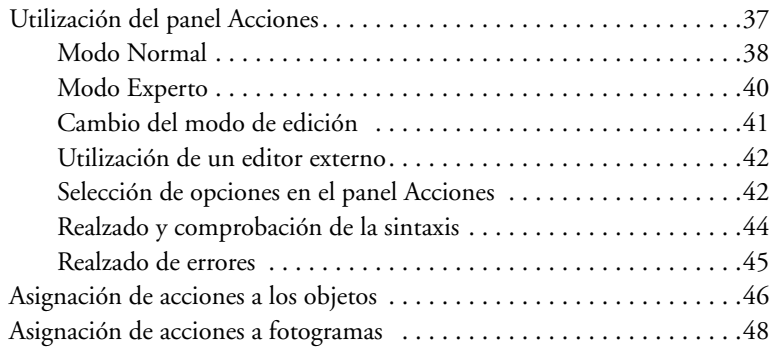

## **[CAPÍTULO 2](#page-50-0)**

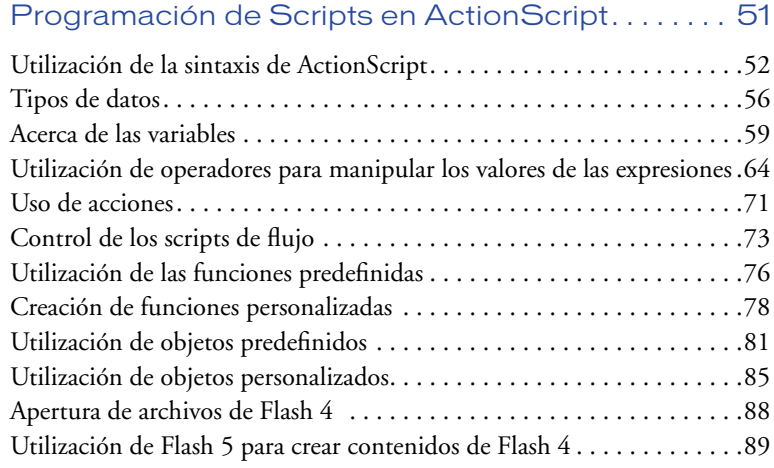

## **[CAPÍTULO 3](#page-90-0)**

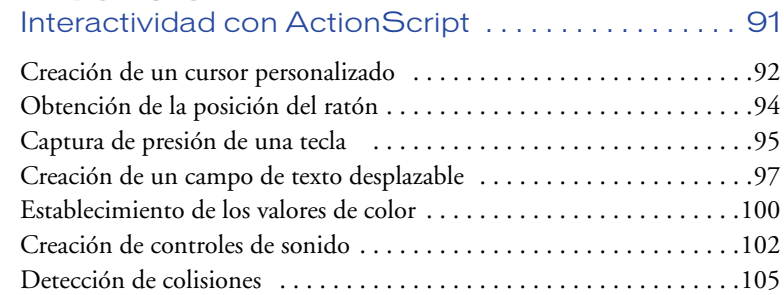

## **[CAPÍTULO 4](#page-108-0)**

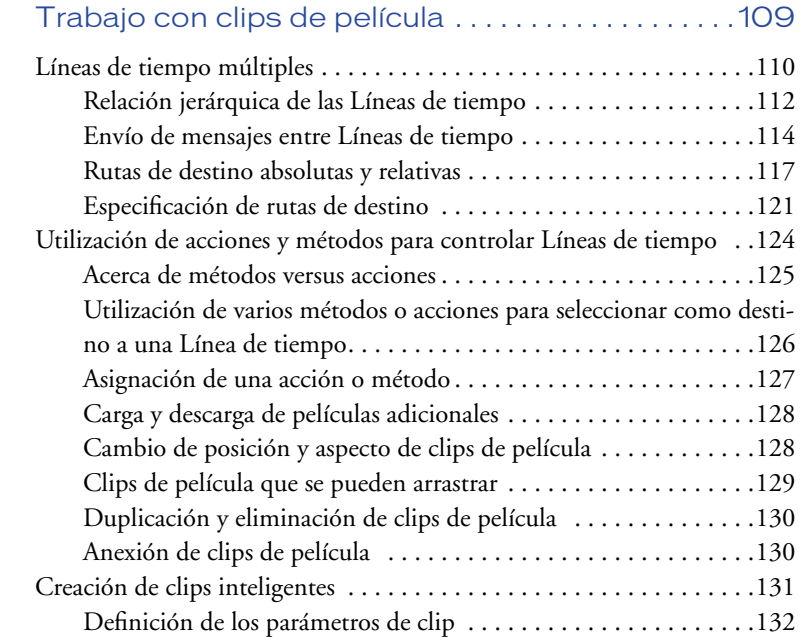

## **[CAPÍTULO 5](#page-138-0)**

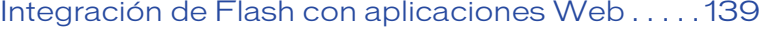

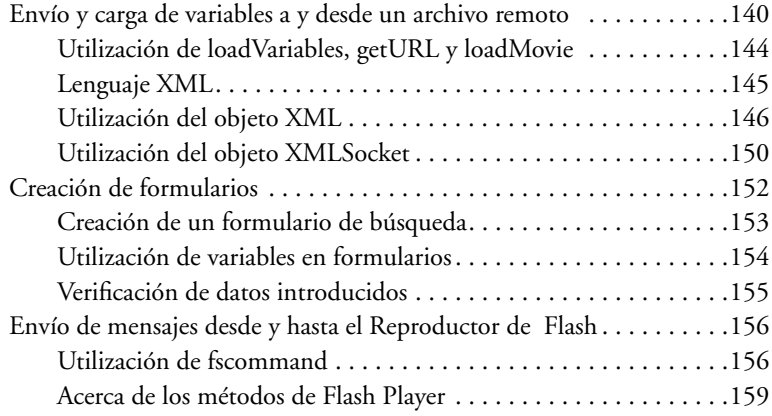

## **[CAPÍTULO 6](#page-160-0)**

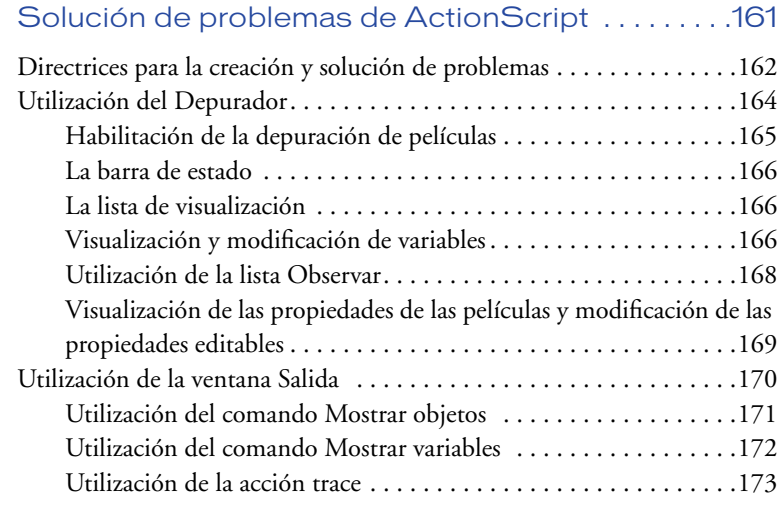

#### **[CAPÍTULO 7](#page-174-0)** [Diccionario de ActionScript. . . . . . . . . . . . . . . . . . . . 175](#page-174-1)

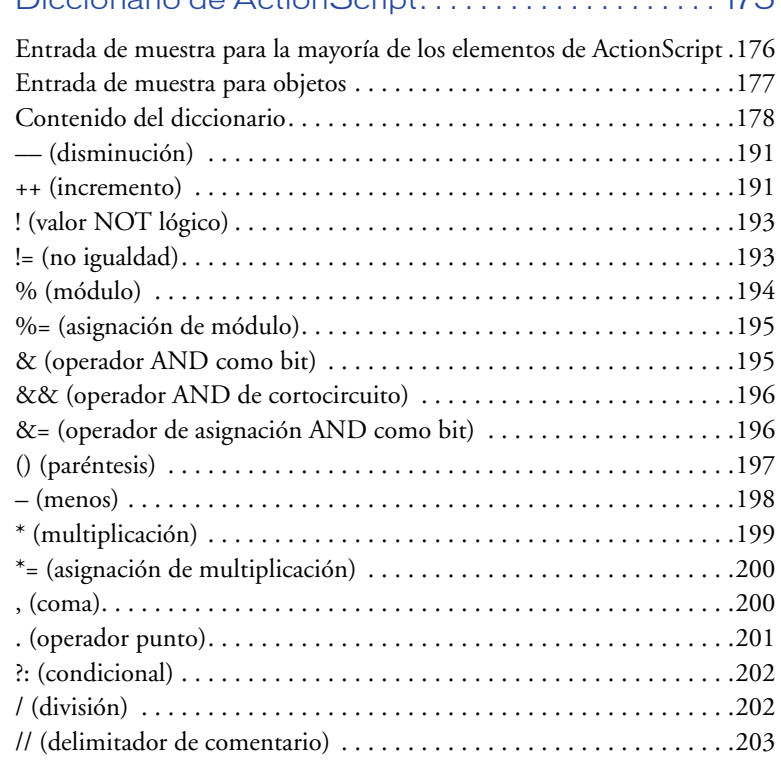

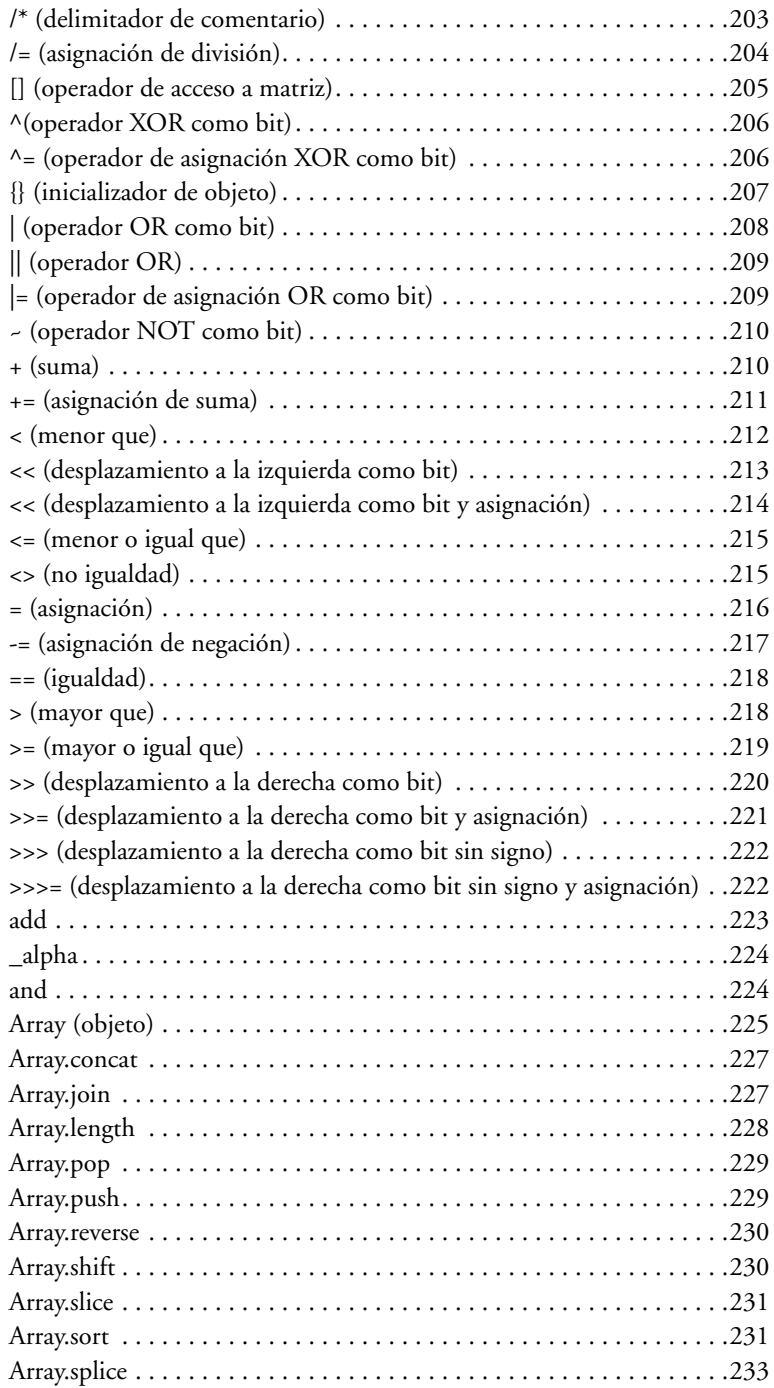

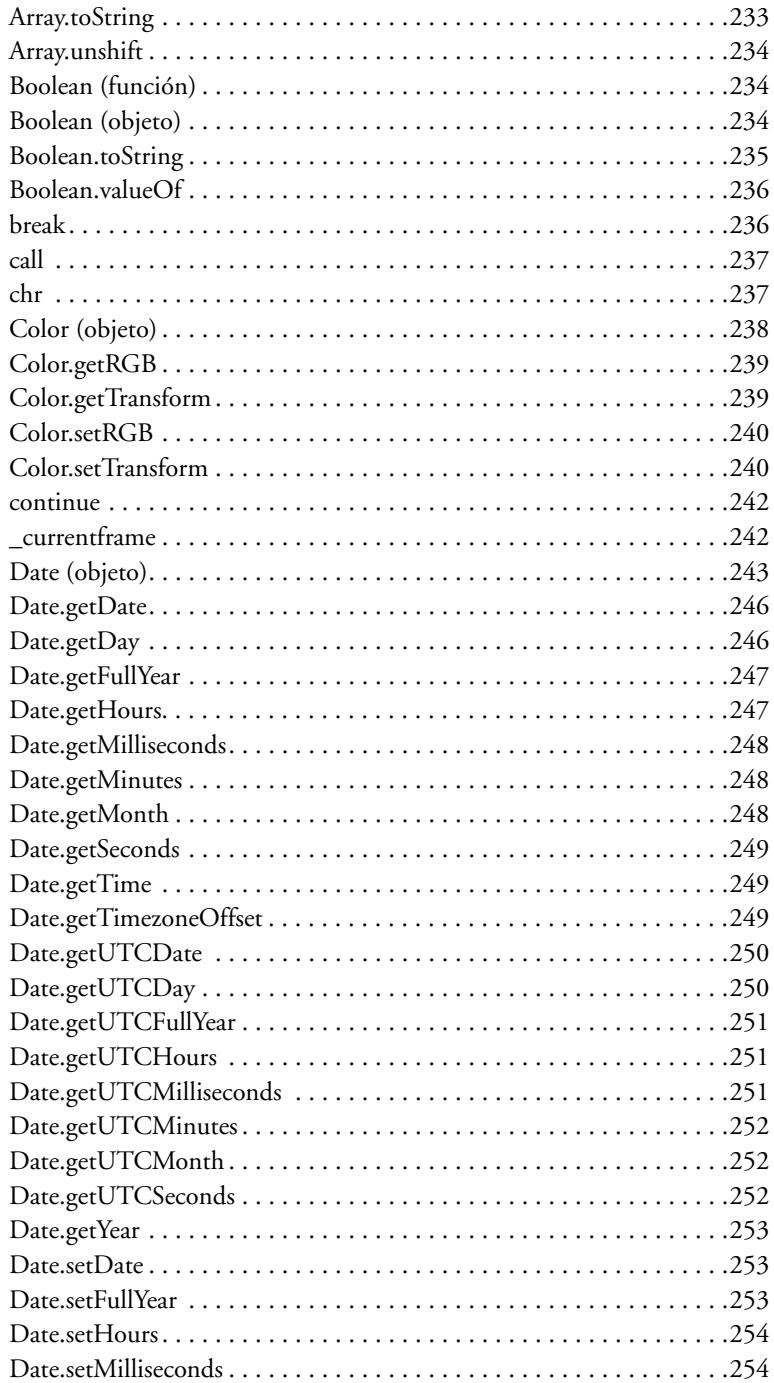

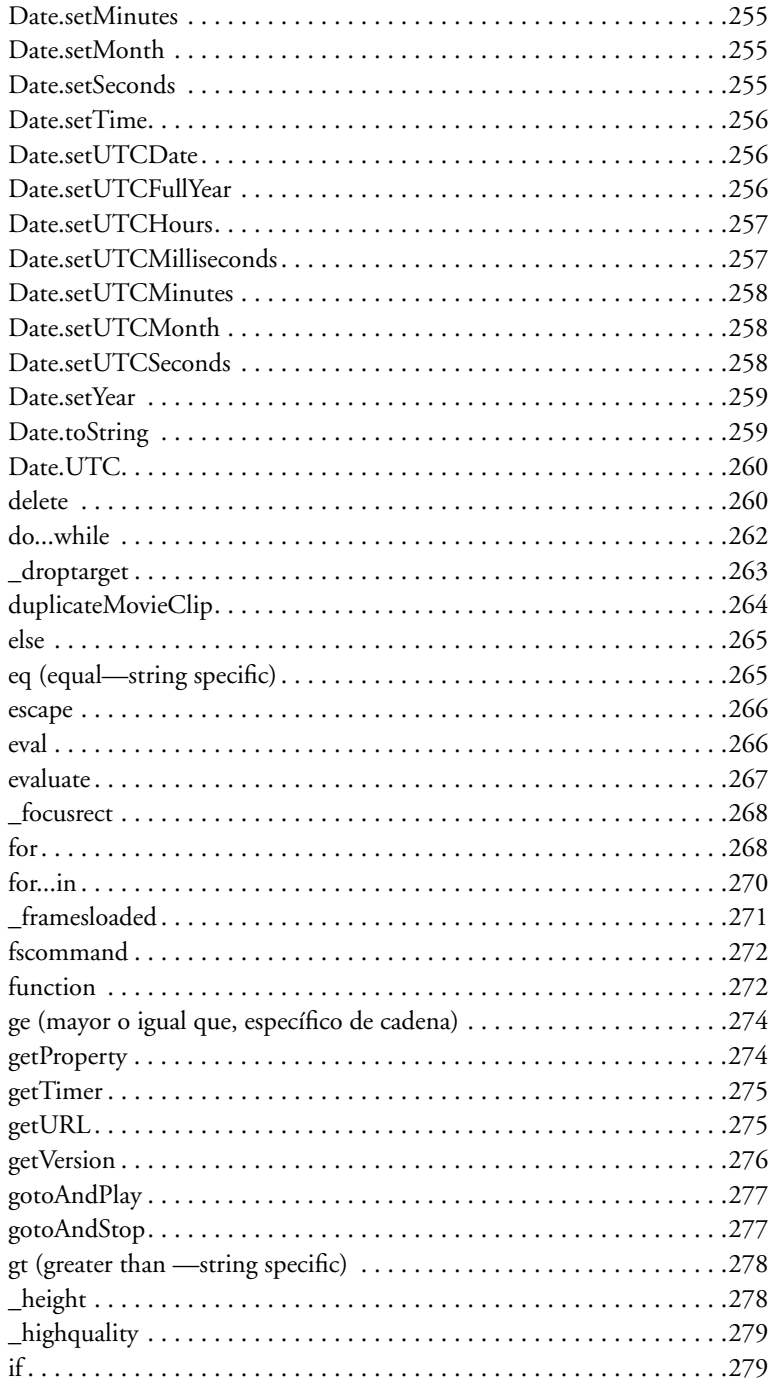

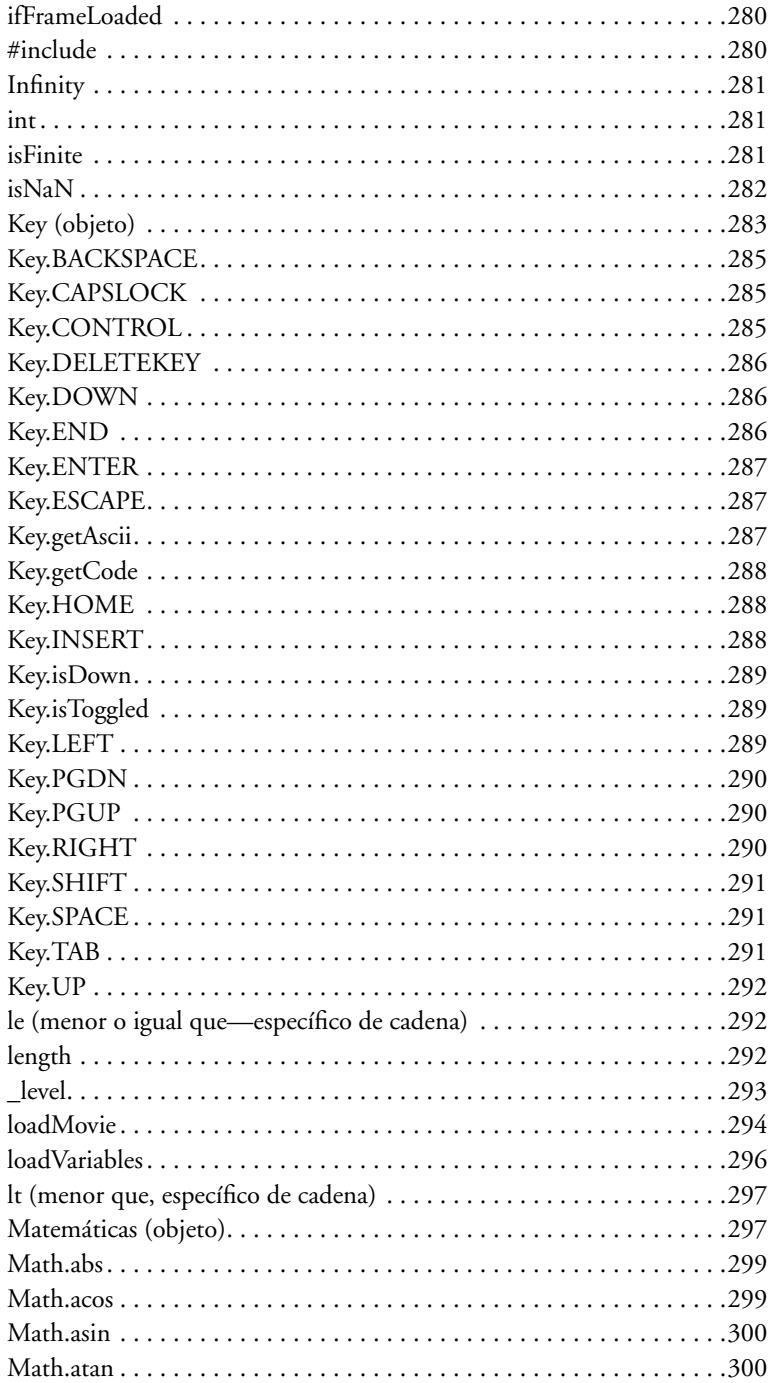

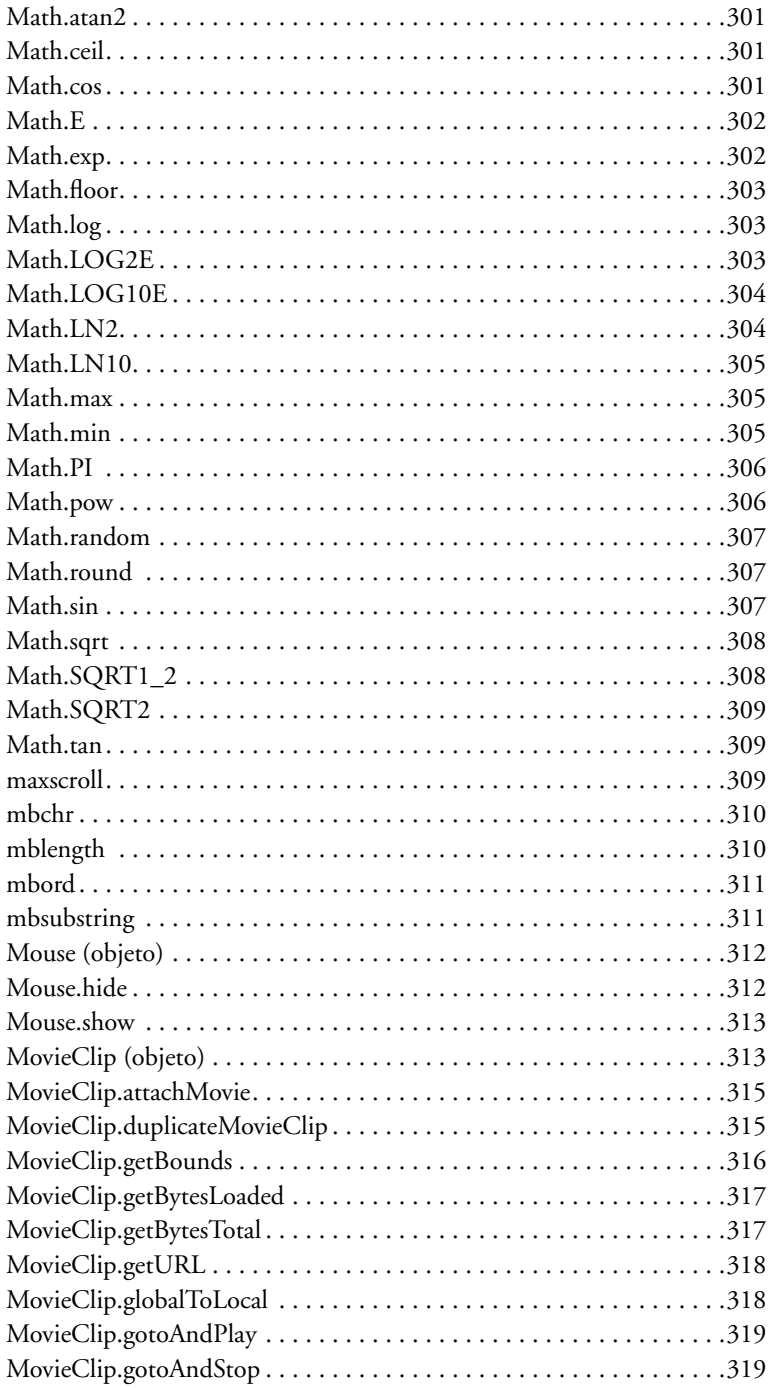

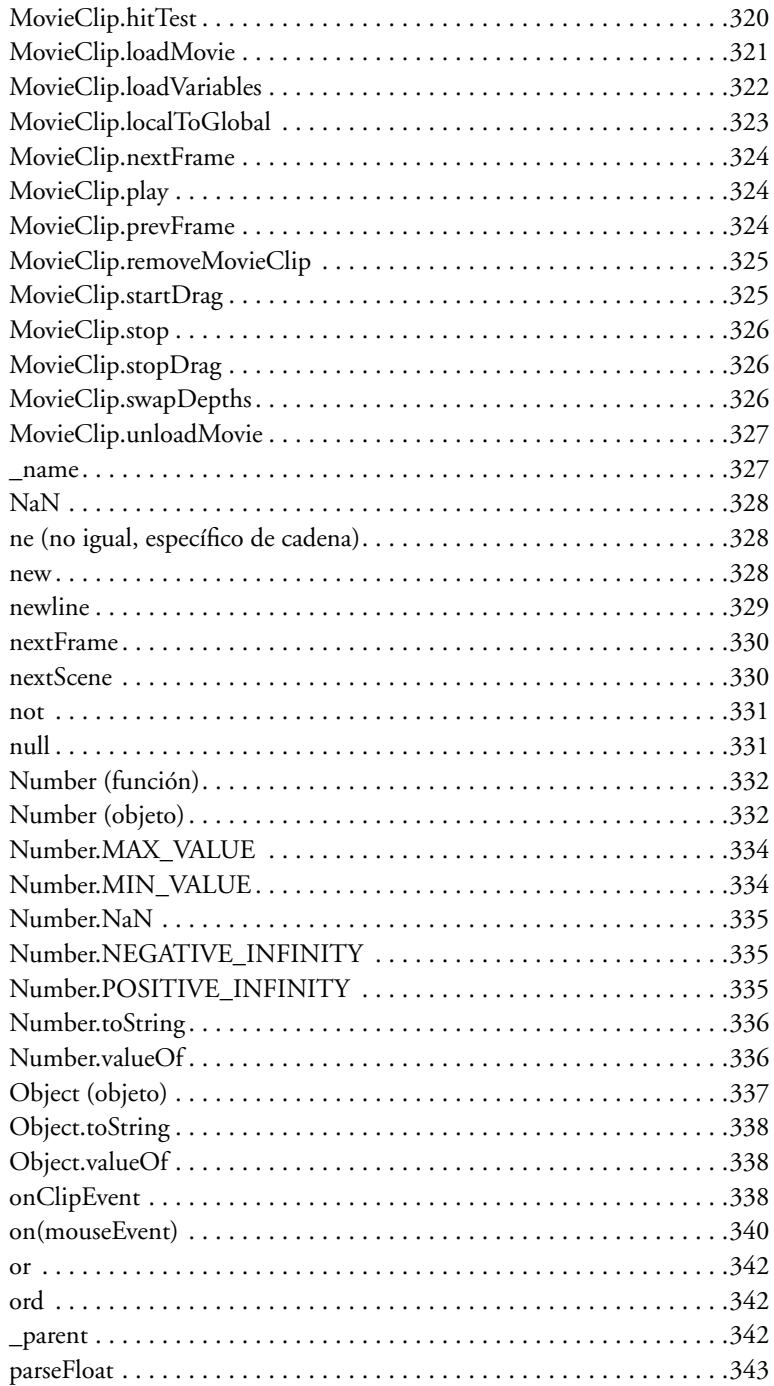

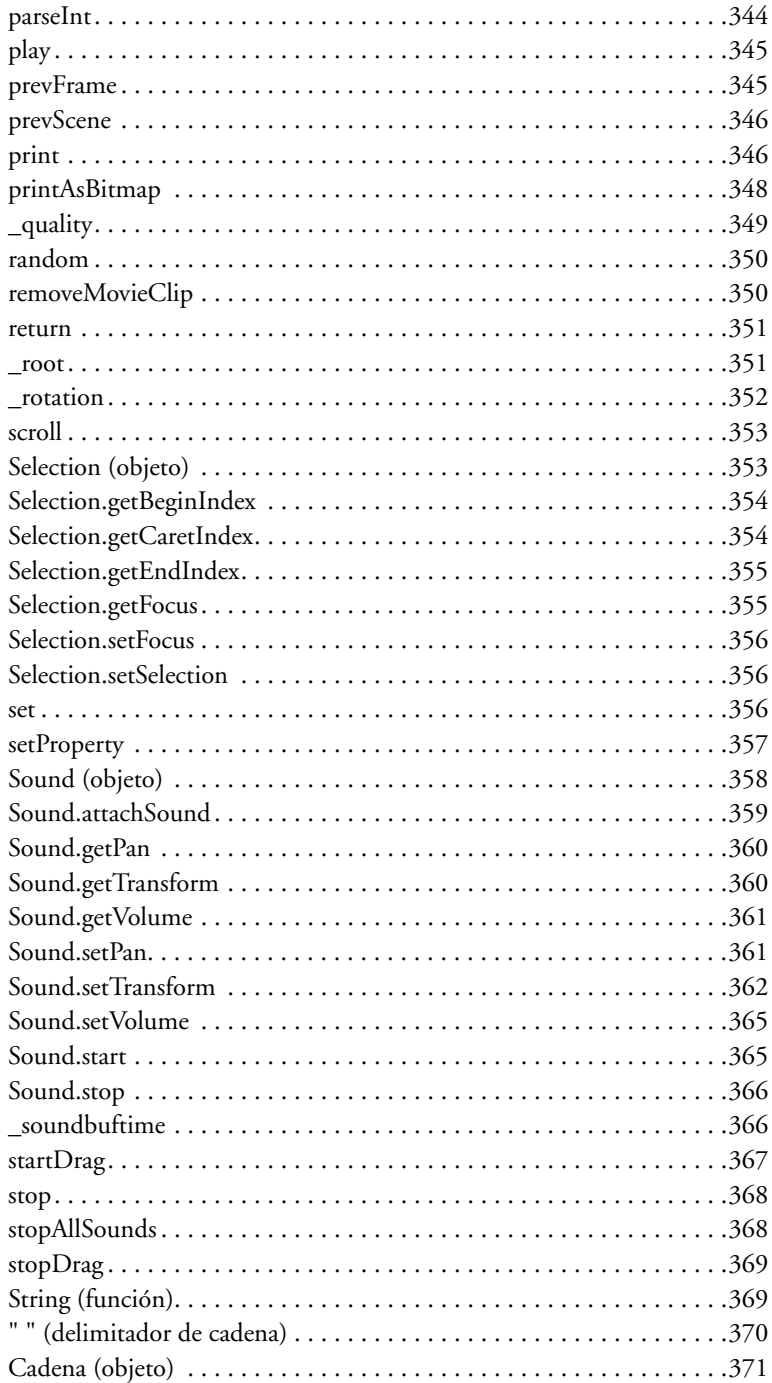

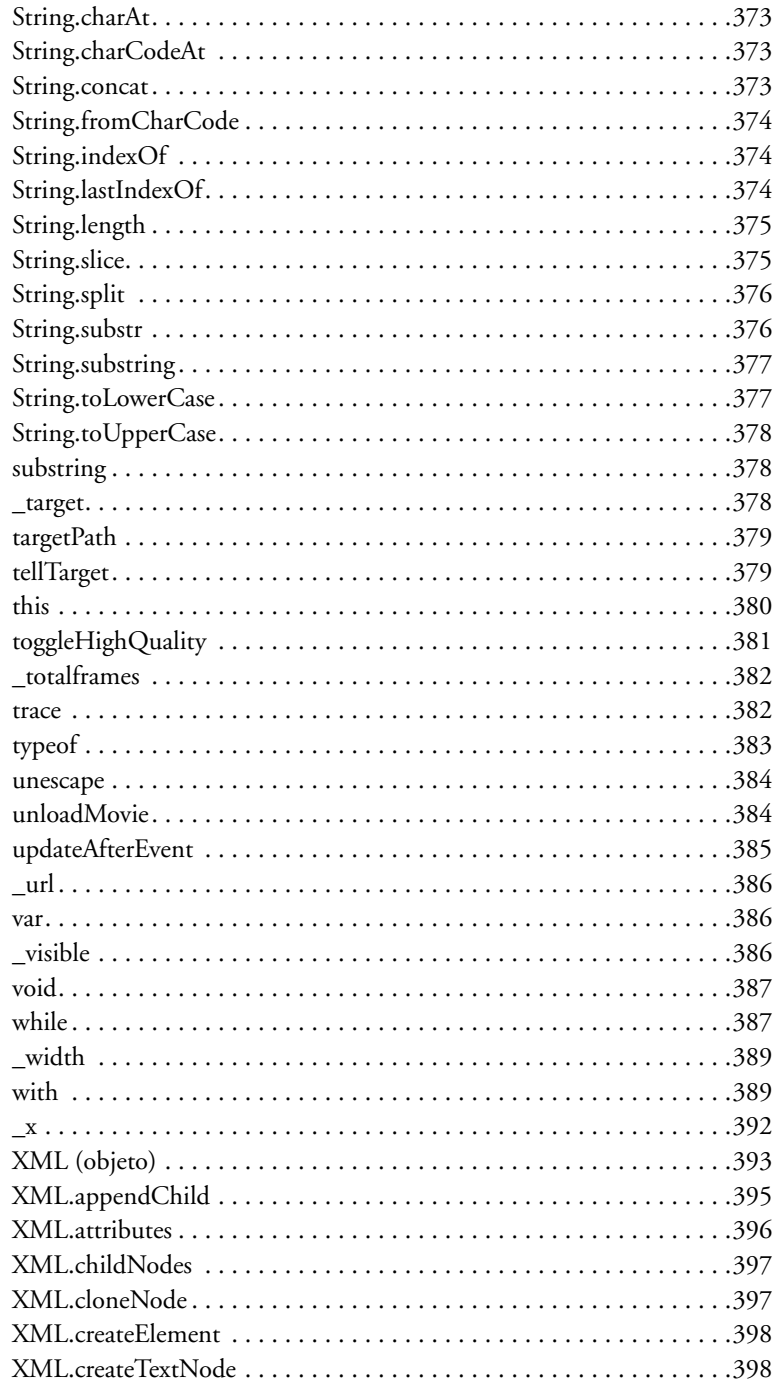

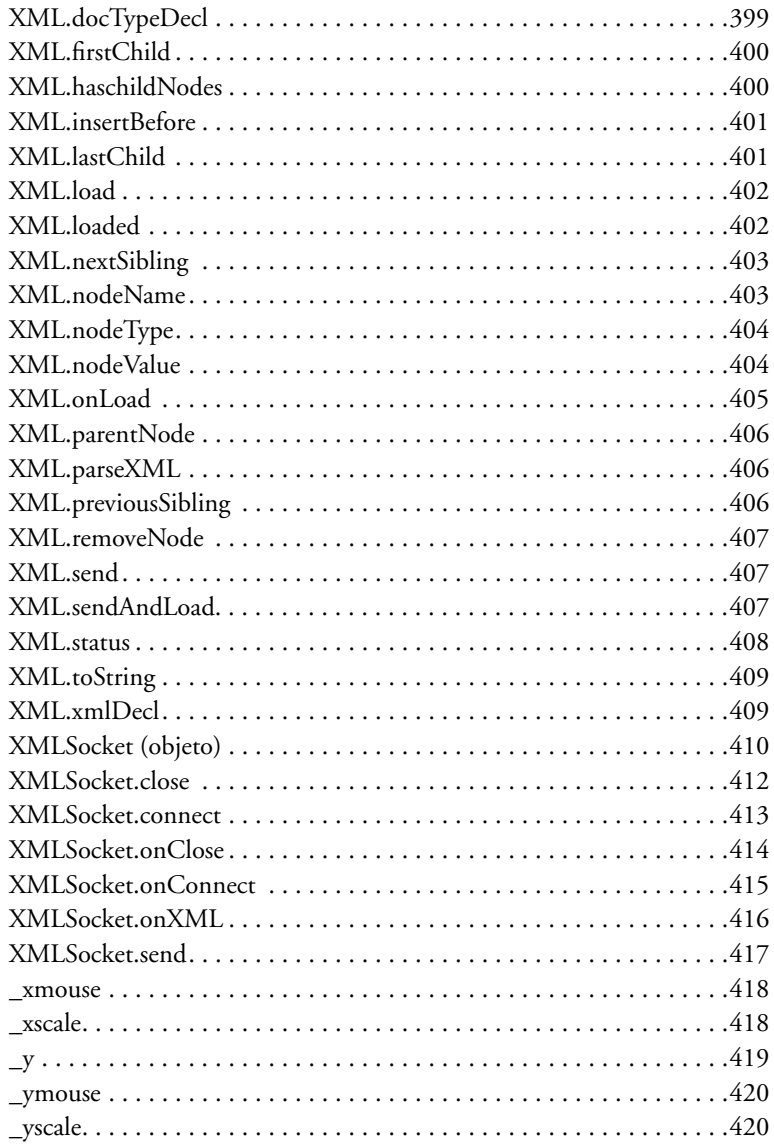

## **[APÉNDICE A](#page-420-0)**

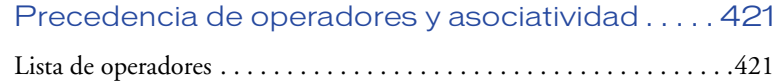

## **[APÉNDICE B](#page-424-0)**

[Teclas del teclado y valores de códigos de tecla 425](#page-424-1)

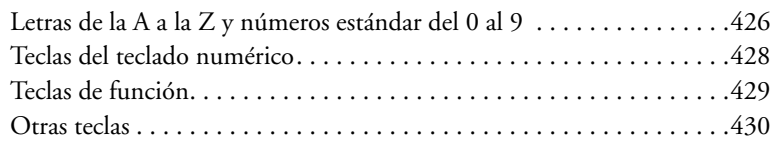

## **[APÉNDICE C](#page-432-0)**

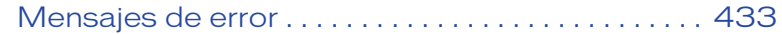

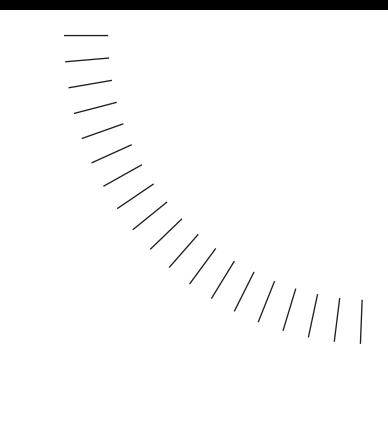

## <span id="page-16-1"></span><span id="page-16-0"></span>INTRODUCTION ........................................................ ..................................................... Procedimientos iniciales

ActionScript es el lenguaje de creación de scripts de Flash. Puede utilizar ActionScript para controlar objetos en las películas de Flash con el fin de crear elementos interactivos y de navegación y para ampliar Flash con el fin de crear películas altamente interactivas y aplicaciones Web.

## <span id="page-16-2"></span>Novedades en el lenguaje ActionScript de Flash 5

El lenguaje ActionScript de Flash 5 ofrece nuevas funciones muy interesantes para la creación de sitios Web interactivos con juegos, formularios, encuestas e interactividad en tiempo real sofisticadas como los sistemas de chat.

ActionScript de Flash 5 tiene muchas funciones y convenciones de sintaxis nuevas que lo hacen similar en lo fundamental al lenguaje de programación JavaScript. En este manual se explicarán los conceptos básicos de programación como funciones, variables, sentencias, operadores, condicionales y bucles. El Capítulo 7 de esta manual, "Diccionario de ActionScript", contiene entradas detalladas para cada elemento de ActionScript.

En este manual no se pretende enseñar programación en general. Existen muchos recursos disponibles que proporcionan información sobre los conceptos generales de programación y sobre el lenguaje JavaScript.

La Asociación de Fabricantes de PCs Europea (ECMA, European Computers Manufacturers Association) publicó un documento llamado ECMA-262 que se deriva de JavaScript y que sirve como el estándar internacional para el lenguaje JavaScript. ActionScript está basado en la especificación ECMA-262 que se encuentra disponible en http://www.ecma.ch.

Netscape DevEdge Online tiene un centro de desarrollo de JavaScript (JavaScript Developer Central http://developer.netscape.com/tech/javascript/index.html) que contiene documentación y artículos útiles para comprender ActionScript. El recurso más valioso es el manual Core JavaScript Guide que se encuentra en la dirección http://developer.netscape.com/docs/manuals/js/core/jsguide/index.htm.

#### <span id="page-17-0"></span>Diferencias entre ActionScript y JavaScript

No es necesario que conozca JavaScript para utilizar y aprender ActionScript. Sin embargo, si ya conoce JavaScript, ActionScript le parecerá familiar. Algunas de las diferencias entre ActionScript y JavaScript se detallan a continuación:

- ActionScript no admite objetos específicos de navegador como Documento, Ventana y Ancla.
- ActionScript no admite por completo todos los objetos predefinidos de JavaScript.
- ActionScript admite las construcciones sintácticas que no se permiten en JavaScript (por ejemplo, las acciones tellTarget y ifFrameLoaded y la sintaxis de barras).
- ActionScript no admite algunas de las construcciones sintácticas de JavaScript, como los rótulos switch, continue, try, catch, throw y statement.
- ActionScript no admite el constructor de JavaScript Function.
- En ActionScript, la acción eval solamente puede realizar referencias de variables.
- En JavaScript, toString de undefined es undefined. En Flash 5, para su compatibilidad con Flash 4, toString de undefined es " ".
- En JavaScript, evaluar undefined en un contexto numérico da como resultado NaN. En Flash 5, por compatibilidad con Flash 4 , evaluar undefined da como resultado 0.
- ActionScript no admite Unicode; admite ISO-8859-1 y conjuntos de caracteres Shift-JIS.

#### <span id="page-18-0"></span>Edición de texto

Puede introducir scripts directamente en el panel Acciones en Modo Experto. También puede elegir elementos de un menú emergente o de una lista de la Caja de herramientas como lo hacía en Flash 4.

#### <span id="page-18-1"></span>Sintaxis de punto

Puede utilizar la sintaxis de punto para obtener y establecer las propiedades y los métodos de un objeto, incluidas instancias y variables de clip de película. Puede utilizar la sintaxis de punto en lugar de la sintaxis de barras que se utilizaba en Flash 4. Ya no se utiliza la sintaxis de barras, pero aún la admite Flash Player.

#### <span id="page-18-2"></span>Tipos de datos

El lenguaje ActionScript de Flash 5 admite los siguientes tipos de datos: cadena, número, booleano, objeto y clip de película. Los distintos tipos de datos le permiten utilizar diferentes tipos de información en ActionScript. Por ejemplo, puede crear matrices y matrices asociativas.

#### <span id="page-18-3"></span>Variables locales

Puede declarar variables locales que expiran al final de la lista de acciones o de la llamada de función. Esto le permite gestionar la memoria y volver a utilizar los nombres de variables. Todas las variables de Flash 4 eran permanentes; incluso las variables temporales como los contadores de bucle que permanecían en la película hasta que finalizaba.

#### <span id="page-18-4"></span>Funciones definidas por el usuario

Puede definir funciones con parámetros que devuelven valores. Esto le permite volver a utilizar los bloques de código en los scripts. En Flash 4, podía volver a utilizar el código mediante la acción call pero no podía pasar parámetros ni devolver valores.

#### <span id="page-19-0"></span>Objetos predefinidos

Puede utilizar los objetos predefinidos para acceder y manipular ciertos tipos de información. A continuación se muestran algunos de los objetos predefinidos:

- El objeto Math dispone de un complemento completo de constantes y funciones matemáticas integradas como E (constante de Euler), cos (Coseno), y atan (arco tangente).
- El objeto Date le permite obtener información sobre la fecha y la hora del sistema en el que se esté ejecutando Flash Player.
- El objeto Sound le permite agregar sonidos a una película y controlar los sonidos en una película a medida que se reproduce. Por ejemplo, puede ajustar el volumen (setVolume), o el balance (setPan).
- El objeto Mouse le permite ocultar el cursor estándar para que pueda utilizar un cursor personalizado.
- El objeto MovieClip le permite controlar clips de película sin utilizar una acción envolvente como tellTarget. Puede llamar a un método como play, loadMovie, o duplicateMovieClip desde un nombre de instancia utilizando la sintaxis de punto (por ejemplo, myMovieClip.play()).

## <span id="page-19-1"></span>Acciones de clip

Puede utilizar la acción onClipEvent para asignar acciones directamente a instancias de clip de película en el Escenario. La acción onClipEvent dispone de eventos como load, enterFrame, mouseMove, y data que le permiten crear nuevas clases de interactividad avanzada.

#### <span id="page-19-2"></span>Acciones nuevas

Puede utilizar acciones nuevas como do..while y for para crear bucles complejos. Otras acciones nuevas se implementan como métodos del objeto MovieClip; por ejemplo, getBounds, attachMovie, hitTest, swapDepths, y globalToLocal.

## <span id="page-19-3"></span>Clips inteligentes

Los Clips inteligentes tienen scripts internos que el usuario, u otro autor, puede cambiar sin utilizar el panel Acciones. Puede pasar valores a un Clip inteligente por medio de los parámetros de clip que puede definir en la Biblioteca.

#### <span id="page-20-0"></span>**Depurador**

El Depurador le permite ver y cambiar los valores de variables y propiedades cuando está reproduciendo una película en el modo de prueba de película, en el reproductor Flash Player independiente o en un navegador Web. Esto le permite encontrar fácilmente los problemas en su programación ActionScript.

#### <span id="page-20-1"></span>Compatibilidad con XML

El objeto XML predefinido le permite convertir ActionScript en documentos XML y pasarlos a las aplicaciones de servidor. También puede utilizar el objeto XML para cargar documentos XML en una película de Flash e interpretarlos. El objeto predefinido XMLSocket le permite crear una conexión continua con el servidor para pasar datos XML para aplicaciones que se ejecutan en tiempo real.

#### <span id="page-20-2"></span>Optimización

Flash 5 lleva a cabo optimizaciones en el código de ActionScript para mejorar su desempeño y no aumentar el tamaño de archivo. Como resultado de estas optimizaciones, Flash 5 con frecuencia producirá código de bytes de ActionScript más pequeño que en Flash 4.

## <span id="page-20-3"></span>Utilización de la Ayuda de Flash para acciones

Flash 5 contiene ayuda sensible al contexto para cada acción disponible en el panel Acciones. Mientras crea scripts, puede obtener información sobre las acciones que está utilizando.

#### Para obtener ayuda sobre las acciones:

- **1** En el panel Acciones, seleccione una acción en la lista de la Caja de herramientas.
- **2** Haga clic sobre el botón Ayuda en la parte superior del panel.

En el navegador aparecerá un tema relacionado con la acción.

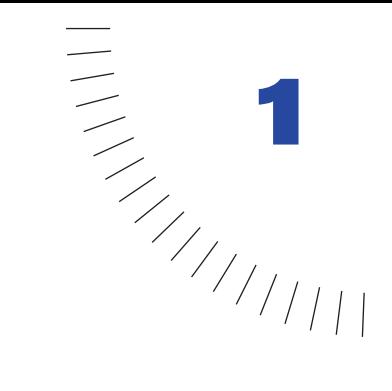

## <span id="page-22-1"></span><span id="page-22-0"></span>CAPÍTULO 1 ........................................................ ..................................................... El lenguaje ActionScript

ActionScript, el lenguaje de creación de scripts de Flash, permite crear películas con elementos interactivos. La película se puede configurar para que ejecute scripts que respondan a eventos de usuario como pueden ser hacer clic en el botón del ratón o presionar una tecla. Por ejemplo, se puede crear un script para indicar a Flash que cargue una película específica en Flash Player como respuesta al botón del navegador seleccionado por el usuario.

La filosofía de ActionScript es la de una herramienta que permite crear películas que se comportan exactamente del modo establecido por el usuario. No es necesario entender todos los posibles usos de la herramienta para empezar a crear scripts; si parte de un objetivo claro, podrá empezar a crear scripts que incluyan acciones sencillas. Puede incorporar nuevos elementos del lenguaje a medida que aprenda a utilizarlos, para realizar tareas más complejas.

Este capítulo presenta ActionScript como un lenguaje de creación de scripts orientado a objetos e introduce diferentes términos del mismo. También analiza un script de ejemplo, de forma que el usuario desarrolle un marco de referencia global respecto al mismo.

Este capítulo introduce además el panel Acciones, que permite construir scripts mediante la selección de elementos de ActionScript o introducir texto en la ventana Script.

## <span id="page-23-0"></span>Creación de scripts en ActionScript

Para empezar a escribir scripts sencillos no es necesario tener un conocimiento profundo de ActionScript. Lo único que se necesita es un objetivo claro; lo demás es sólo cuestión de seleccionar las acciones adecuadas. La mejor forma de descubrir lo fácil que es ActionScript es creando un script. En el siguiente ejemplo se presenta un script que ha sido asignado a un botón para cambiar el estado de visibilidad de un clip de película.

#### Para cambiar la visibilidad de un clip de película:

- **1** Seleccione Ventana > Bibliotecas comunes > Botones y, a continuación, seleccione Ventana > Bibliotecas comunes > Clips de película. Coloque un botón y un clip de película en el Escenario.
- **2** Seleccione la instancia de clip de película en el Escenario, y seleccione Ventana > Paneles > Propiedades de instancia.
- **3** Introduzca en el campo Nombre **testMC**.
- **4** Seleccione el botón en el Escenario, y elija Ventana > Acciones para abrir el panel Acciones.
- **5** En el panel Acciones de objetos, haga clic en la categoría Acciones para abrirla.
- **6** Haga doble clic en la acción setProperty para agregarla a la lista Acciones.
- **7** En el menú emergente Propiedad, seleccione \_visible (Visibilidad).
- **8** Especifique **testMC** como valor del parámetro Destino.
- **9** Especifique el valor **0** para el parámetro Valor.

El código resultante deberá ser similar al siguiente:

```
on (release) {
    setProperty ("testMC", _visible, false);
}
```
**10** Seleccione Control > Probar película y haga clic en el botón para ver cómo desaparece el clip de película.

ActionScript es un lenguaje de creación de scripts orientado a objetos. Esto significa que, cuando se dan determinados eventos, las acciones controlan objetos. En este script, el evento es la acción del usuario de soltar el botón del ratón (lo que se conoce como "mouse-up"), el objeto es la instancia de clip de película MC y la acción es setProperty. Cuando el usuario hace clic en el botón que se muestra en la pantalla, el evento release ejecuta un script que establece la propiedad \_visible del objeto MC al valor false lo cual hace que el objeto se vuelva invisible.

El panel Acciones puede utilizarse como referencia para la configuración de scripts sencillos. Para utilizar toda la potencia de ActionScript, es importante comprender el funcionamiento del lenguaje: los conceptos, elementos y reglas del lenguaje para organizar la información y crear películas interactivas.

Esta sección explica el flujo de trabajo de ActionScript, los conceptos fundamentales para la creación de scripts orientados a objetos, los objetos de Flash y el flujo de ejecución de scripts. También presenta información respecto a la ubicación de los scripts en las películas de Flash.

#### <span id="page-24-0"></span>Planificación y depuración de scripts

Lo más común cuando se programan scripts para una película completa es que se trabaje con una gran cantidad y diversidad de scripts. Es importante planear cuidadosamente qué acciones utilizar en un script, cómo estructurar las instrucciones de forma efectiva y en qué elementos ubicarlos para asegurar el mejor desempeño de los mismos, especialmente cuando la complejidad de la película empieza a ser considerable.

Antes de empezar a programar scripts, es importante establecer un objetivo e intentar clarificar con exactitud lo que se propone conseguir. Esto es tan importante (y normalmente consume tanto tiempo) como el desarrollo de los scripts para el proyecto que se desea realizar. Es recomendable empezar por escribir las acciones que se desea sucedan en la película, como en el siguiente ejemplo:

- Deseo crear mi propio sitio Web utilizando Flash.
- A las personas que visiten el sitio se les pedirá su nombre, y éste se utilizará en los mensajes que se generen en todo el sitio Web.
- El sitio contendrá una barra de navegación que puede arrastrarse, y sus botones se vincularán con cada una de las secciones.
- Cuando se presione un botón, la nueva sección irá apareciendo progresivamente en el centro del Escenario.
- Una escena dispondrá de un formulario de contacto, en el que se mostrará el nombre del usuario.

Cuando tenga una idea clara de lo que desea, podrá construir los objetos necesarios y escribir los scripts que controlen dichos objetos.

Para lograr que los scripts se comporten del modo deseado se tiene que invertir una cantidad considerable de tiempo, en ocasiones es necesario pasar por más de un ciclo de escritura, pruebas y depuración. La mejor forma de abordar un problema suele ser empezar poco a poco y comprobar el trabajo a medida que se avanza. Cuando haya conseguido que funcione una parte del script, seleccione Guardar como, con el fin de guardar una versión del archivo (por ejemplo, miPelic01.fla) y empiece a escribir la siguiente parte. Este modo de trabajar ayuda a identificar errores de un modo eficiente y asegura que el código de ActionScript es fiable antes de proceder a escribir scripts más complejos.

#### <span id="page-25-0"></span>Creación de scripts orientados a objetos

En los scripts orientados a objetos la información se organiza en grupos denominados *clases*. Pueden crearse varias instancias de una clase; a éstas se les denomina *objetos,* y los objetos pueden emplearse en los scripts. El desarrollador puede utilizar en sus scripts clases predefinidas de ActionScript y crear las suyas propias.

Cuando se crea una clase, es preciso definir todas las *propiedades* (características) y *métodos* (comportamientos) de cada objeto que ésta crea, de modo análogo a como se definen los objetos en el mundo real. Una persona, por ejemplo, tiene ciertas propiedades como el género, la altura y el color de pelo, así como ciertos métodos como son hablar, caminar y lanzar. En este ejemplo "persona" es, genéricamente, una clase y cada persona individual es un objeto, o una *instancia* de dicha clase.

Los objetos de ActionScript pueden contener datos o pueden representarse gráficamente en el Escenario como clips de película. Todos los clips de película son instancias de la clase predefinida MovieClip. Cada instancia de clip de película contiene todas las propiedades (por ejemplo, \_height, \_rotation, \_totalframes) y todos los métodos (por ejemplo, gotoAndPlay, loadMovie, startDrag) de la clase MovieClip.

Para definir una clase, debe crearse una función especial, denominada *función constructora*; las clases predefinidas tienen funciones constructoras previamente definidas. Por ejemplo, si se desea obtener información acerca de un ciclista que aparece en la película, puede crearse una función constructora, Biker, con las propiedades time y distance y el método rate, que indique la velocidad a la que se desplaza el ciclista:

```
function Biker(t, d) {
   this.time = t;
   this.distance = d;
}
function Speed() {
   return this.time / this.distance;
}
Biker.prototype.rate = Speed;
```
A continuación pueden crearse copias, es decir, instancias, de la clase. El siguiente código crea instancias del objeto Biker denominadas emma y hamish.

```
emma = new Biker(30, 5):
hamish = new Biker(40.5):
```
Las instancias también pueden comunicarse entre sí. Para el objeto Biker, podría crearse un método denominado shove que permita a un ciclista empujar a otro (la instancia emma podría llamar a su método shove en caso de que hamish se acercase demasiado). Para pasar información a un método se utilizan parámetros (también denominados argumentos): por ejemplo, el método shove podría aceptar los parámetros *who* y *howFar*. En este ejemplo emma empuja a hamish 10 píxeles:

```
emma.shove(hamish, 10);
```
En la creación de scripts orientados a objetos, las clases pueden recibir propiedades y métodos unas de otras, de acuerdo a un orden determinado; esta funcionalidad se denomina *herencia*. La herencia puede utilizarse para ampliar o redefinir las propiedades y métodos de una clase. Una clase que hereda propiedades y métodos de otra clase recibe el nombre de *subclase*. Una clase que pasa propiedades y métodos a otra clase recibe el nombre de *superclase*. Una clase puede ser a la vez subclase y superclase.

## <span id="page-26-0"></span>Objeto MovieClip

Las clases predefinidas de ActionScript reciben el nombre de *Objetos*. Cada objeto permite acceder a un determinado tipo de información. Por ejemplo, el objeto Date tiene dos métodos (por ejemplo, getFullYear, getMonth), que permiten leer la información del reloj del sistema. El objeto Sound tiene métodos (por ejemplo, setVolume, setPan) que permiten controlar el sonido en una película. El objeto MovieClip tiene métodos que permiten controlar las instancias de los clips de película (por ejemplo, play, stop y getURL) a la vez que obtienen y definen información acerca de sus propiedades (por ejemplo, \_alpha, framesloaded, visible).

Los clips de película son los objetos más importantes de las películas de Flash porque contienen líneas de tiempo que se ejecutan independientemente de las demás. Por ejemplo, si la línea de tiempo principal sólo tiene un fotograma y en una de las capas se incluye un clip de película que contiene a su vez10 fotogramas, el clip de película presentará todo su contenido independientemente de que la línea principal sólo se extienda un fotograma. Esto permite que cada instancia de un clip de película se comporte como objeto autónomo con capacidad de comunicación con los demás.

Cada instancia de un clip de película tiene un nombre único, de modo que es posible controlarlas a través de acciones. Por ejemplo, si dispusiésemos de varias instancias de un clip de película en el Escenario (por ejemplo, leftClip y rightClip) podríamos asignar una acción para lograr que sólo una se reprodujese en un momento dado. Para esto, basta asignar una acción que active a la instancia a través del nombre de la misma. En el siguiente ejemplo, el nombre del clip de película es leftClip:

```
leftClip.play();
```
Al momento de reproducción de una película también se pueden duplicar, eliminar y arrastrar instancias de uno o varios clips de película utilizando su nombre de instancia. El siguiente ejemplo duplica la instancia cartItem para llenar un carrito de compra con el número de artículos comprados:

```
onClipEvent(load) {
    do {
         duplicateMovieClip("cartItem", "cartItem" + i, i);
        i = i + 1;
     } while (i <= numberItemsPur);
}
```
Los clips de película poseen propiedades cuyos valores pueden establecerse y recuperarse en forma dinámica mediante ActionScript. La modificación y lectura de estas propiedades puede cambiar el aspecto e identidad de un clip de película y es la clave para darle interactividad. Por ejemplo, el siguiente script utiliza la acción setProperty para establecer la transparencia (parámetro alfa) de la instancia navigationBar al valor 10:

setProperty("navigationBar", alpha, 10);

Para obtener más información referente a otro tipos de objetos, consulte la sección ["Utilización de objetos predefinidos" a pagina 81](#page-80-1).

## <span id="page-27-0"></span>Flujo de los scripts

ActionScript sigue un flujo lógico. Flash ejecuta las sentencias de ActionScript empezando por la primera y continuando secuencialmente hasta llegar a la última o a una sentencia que le indique una bifurcación a otro script u otra parte en el mismo script.

A continuación se presentan algunas acciones que cambian el flujo de ActionScript hacia una sentencia diferente a la que aparece después de ella:

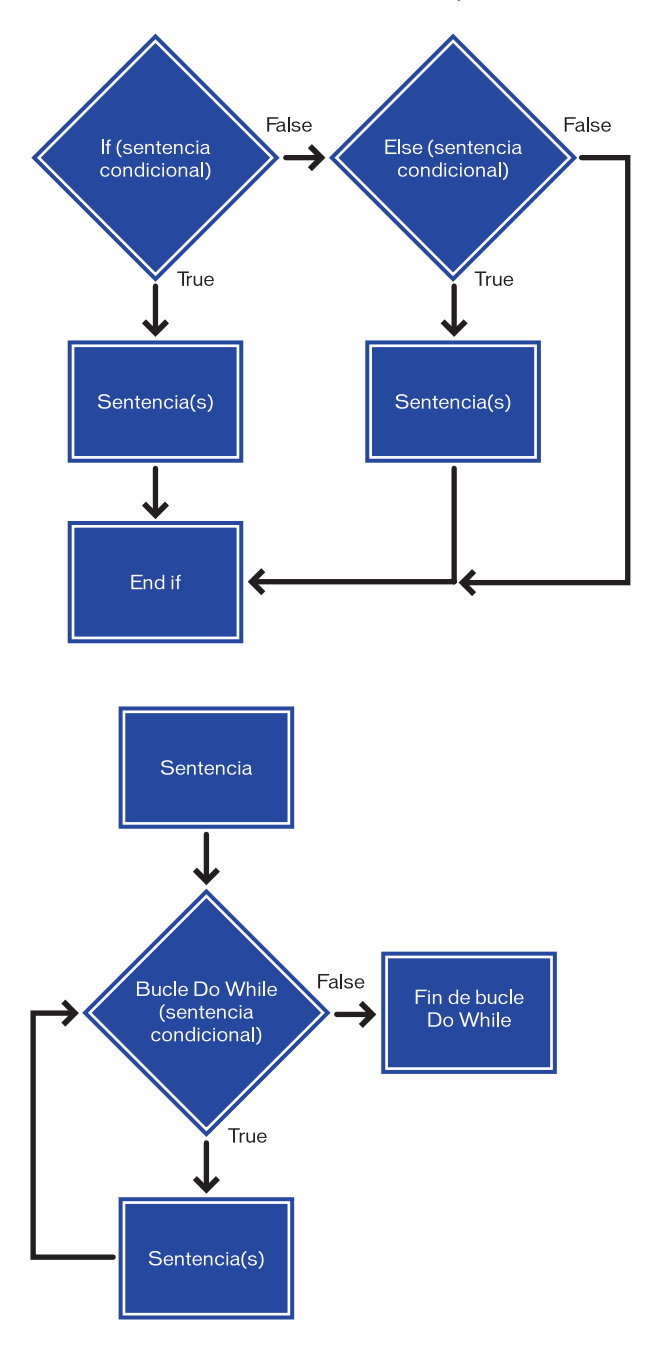

La sentencia if, los bucles do ... while, y la acción return.

Una sentencia if recibe el nombre de sentencia condicional o "bifurcación lógica", ya que controla el flujo de un script basándose en la evaluación de una determinada condición. Por ejemplo, el siguiente código comprueba si el valor de la variable number es menor o igual que 10. Si la comprobación devuelve true (por ejemplo, el valor de number es 5), se establece la variable alert y muestra su valor en un campo de entrada de texto, como el siguiente:

```
if (number \leq 10) {
    alert = "The number is less than or equal to 10";
}
```
También se pueden incluir sentencias else para crear sentencias condicionales más complejas. En el ejemplo siguiente, si la condición devuelve true (por ejemplo, el valor de number es 3), se ejecuta la sentencia encerrada entre el primer conjunto de llaves y la variable alert se establece en la segunda línea. Si la condición devuelve false (por ejemplo, el valor de number es 30), se ignora el primer bloque de código y se ejecuta la sentencia encerrada entre llaves detrás de la sentencia else, como a continuación:

```
if (number \leq 10) {
    alert = "The number is less than or equal to 10";
} else {
    alert = "The number is greater than 10":
}
```
Si desea obtener más información, consulte ["Utilización de las sentencias if" a](#page-72-1)  [pagina 73](#page-72-1).

Los bucles repiten una acción un determinado número de veces, o hasta que se cumpla cierta condición. En el siguiente ejemplo se duplica cinco veces un clip de película:

```
i = 0:
do {
     duplicateMovieClip ("myMovieClip", "newMovieClip" + i, i);
    newName = eval("newMovieClip" + i); setProperty(newName, _x, getProperty("myMovieClip", _x) + (i * 
5));
    i = i + 1;
} while (i \leq 5);
```
Para obtener información detallada, consulte ["Repetición de una acción" a](#page-73-0)  [pagina 74](#page-73-0).

## <span id="page-30-0"></span>Control de la ejecución de ActionScript

Para escribir scripts se utiliza el panel Acciones. Dicho panel permite asignar el script a un fotograma de la línea de tiempo principal o a la línea de tiempo de cualquier clip de película, o bien a un botón o clip de película en el Escenario.

Flash ejecuta acciones en momentos diferentes, dependiendo del elemento al que estén asociadas:

- Las acciones asociadas con fotogramas se ejecutan cuando la cabeza lectora accede a dicho fotograma.
- Las acciones asociadas con botones se encuentran encerradas en acciones controladorason.
- Las acciones asociadas con clips de película se encuentran encerradas en acciones controladoras onClipEvent.

Las acciones onClipEvent y on reciben el nombre de controladoras porque "controlan" o administran eventos. (Un evento es una incidencia, como un movimiento del ratón, una pulsación de tecla o un clip de película que se carga). Las acciones de botón y de clip de película se ejecutan cuando se produce el evento especificado por el controlador. Es posible asociar más de un controlador a un objeto para que éstos ejecuten acciones como respuesta a diferentes eventos. Para obtener más información, consulte el Capítulo 3, "Interacción con ActionScript".

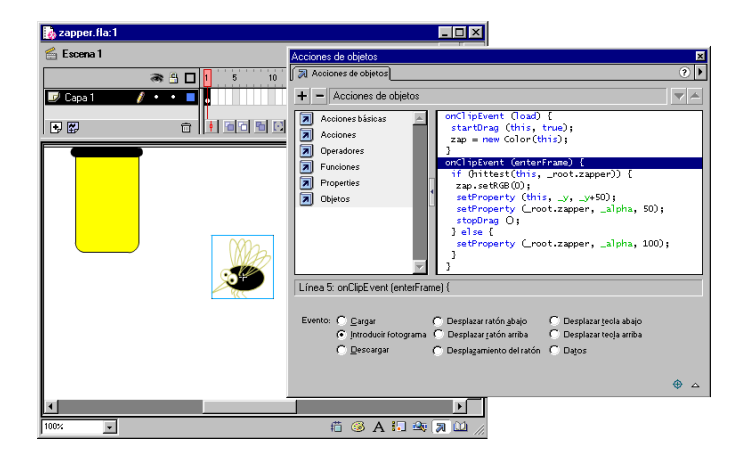

*Varios controladores onClipEvent asociados a un clip de película en el Escenario.*

## <span id="page-31-0"></span>Terminología de ActionScript

Al igual que cualquier lenguaje de creación de scripts, ActionScript utiliza terminología específica y está sujeta a determinadas reglas sintácticas. La siguiente lista introduce términos importantes de ActionScript, en orden alfabético. En el Capítulo 2, "Programación de scripts con ActionScript", se estudian con mayor detalle dichos términos y la sintaxis que los gobierna.

Acciones: son sentencias que ordenan a una película efectuar alguna acción durante su reproducción. Por ejemplo, gotoAndStop envía la cabeza lectora a un fotograma o etiqueta determinados. En este manual, los términos *acción* y *sentencia* pueden emplearse indistintamente.

Argumentos: también llamados parámetros, actúan como contenedores que permiten pasar valores a las funciones. Por ejemplo, la siguiente función, denominada welcome, utiliza dos valores que recibe como argumentos firstName y hobby:

```
function welcome(firstName, hobby) {
   welcomeText = "Hello, " + firstName + "I see you enjoy " +
hobby;
}
```
Clases: son un tipo de datos que pueden emplearse para definir un nuevo tipo de objeto. Para definir una clase de objeto, debe utilizarse una función constructora.

Constantes: son elementos cuyo valor no cambia. Por ejemplo, la constante TAB tiene siempre el mismo significado. Las constantes son útiles para comparar valores.

Constructores: son funciones que se utilizan para definir las propiedades y métodos de una clase. Por ejemplo, el siguiente código crea un nueva clase Circle mediante una función constructora denominada Circle:

```
function Circle(x, y, radius){
  this.x = x;
  this.y = y:
  this.radius = radius:
}
```
Tipos de datos: son conjuntos de valores y las operaciones que pueden realizarse sobre ellos, e incluyen cadenas, números, los valores booleanos true y false, objetos y clips de película. Para conocer más detalles acerca de estos elementos del lenguaje ActionScript, consulte la sección ["Tipos de datos" a pagina 56](#page-55-1).

Eventos: son acciones que ocurren durante la reproducción de una película. Por ejemplo, cuando se carga un clip de película se generan diferentes eventos: la cabeza lectora accede a un fotograma, el usuario hace clic en un botón o clip de película, o el usuario introduce información mediante el teclado.

Expresiones: son las partes de una sentencia que generan valores. Por ejemplo, 2 + 2 es una expresión.

Funciones: son bloques de código reutilizables, que aceptan argumentos (parámetros) y pueden devolver valores. Por ejemplo, la función getProperty acepta como parámetro el nombre de una propiedad y el nombre de instancia de un clip de película y como resultado devuelve el valor de la propiedad. La función getVersion devuelve la versión de Flash Player que está reproduciendo la película en un momento dado.

Controladores: son acciones especiales que "controlan" o administran un evento, como mouseDown o load. Por ejemplo, on (onMouseEvent) y onClipEvent son controladores de ActionScript.

Identificadores: son nombres que se utilizan para identificar una variable, propiedad, objeto, función o método. El primer carácter debe ser una letra, símbolo de subrayado (\_) o símbolo de dólar (\$). Los siguientes caracteres pueden ser letras, números, símbolos de subrayado (\_) o símbolos de dólar (\$). Por ejemplo, firstName es el nombre de una variable.

Instancias: son objetos que pertenecen a una determinada clase. Cada instancia de una clase contiene todas las propiedades y métodos de dicha clase. Todos los clips de película son instancias con propiedades (por ejemplo, \_alpha y \_visible) y métodos (por ejemplo, gotoAndPlay y getURL) de la clase MovieClip.

Nombres de instancias: son nombres únicos que permiten controlar instancias de clips de película a través de scripts. Por ejemplo, un símbolo maestro de la Biblioteca podría llamarse counter y las dos instancias de dicho símbolo que se utilizan en la película podrían nombrarse instancia scorePlayer1 y scorePlayer2. En el siguiente código se utilizan los nombres de instancia para establecer una variable llamada score en cada instancia de un clip de película:

```
_root.scorePlayer1.score += 1
_root.scorePlayer2.score -= 1
```
Palabras clave: son palabras reservadas que tienen un significado especial. Por ejemplo, var es una palabra clave que se utiliza para declarar variables locales.

Métodos: son funciones que han sido asignadas a un objeto. Una vez que se ha asignado una función se puede realizar un llamado a la misma como método de ese objeto. Por ejemplo, en el siguiente código, clear se convierte en un método del objeto controller:

```
function Reset(){
   x pos = 0:
   x pos = 0;
}
controller.clear = Reset;
controller.clear();
```
Objetos: son conjuntos de propiedades; cada objeto posee su propio nombre y valor. Los objetos permiten acceder a un determinado tipo de información. Por ejemplo, el objeto predefinido Date ofrece información procedente del reloj del sistema.

Operadores: son términos que calculan un nuevo valor a partir de uno o más valores. Por ejemplo, el operador suma (+) suma dos o más valores y arroja como resultado un nuevo valor.

Rutas de destino: son direcciones jerárquicas de nombres de instancias de clips de película, o bien variables y objetos en una película. Para asignar nombre a una instancia de clip de película se utiliza el panel Instancia. El nombre de la Línea de tiempo principal es siempre \_root. Se puede usar una ruta de destino para dirigir una acción a un clip de película, o para obtener o establecer el valor de una variable. Por ejemplo, la siguiente sentencia establece una ruta de destino a la variable volume dentro del clip de película stereoControl:

\_root.stereoControl.volume

**Propiedades:** son atributos que definen a un objeto. Por ejemplo,  $\vee$  visible es una propiedad de todos los clips de película que define si el clip está visible o si se encuentra oculto.

Variables: son identificadores que almacenan valores de cualquier tipo de datos. Las variables pueden crearse, modificarse y actualizarse. Los valores almacenados en una variable pueden recuperarse para ser utilizados en scripts. En el siguiente ejemplo, los identificadores situados a la izquierda de los signos igual son variables:

```
x = 5:
name = "Lolo";customer.address = "66 7th Street";
c = new Color(mcinstanceName);
```
# <span id="page-34-0"></span>Análisis de un script de ejemplo

En la siguiente película de ejemplo, cuando un usuario arrastra el insecto hacia el matamoscas, el insecto cambia de color al color negro y cae, y el matamoscas parece parpadear. La película tiene una longitud de un fotograma y contiene dos objetos, la instancia del clip de película del insecto y la instancia del clip de película del matamoscas. Cada clip de película contiene asimismo un fotograma.

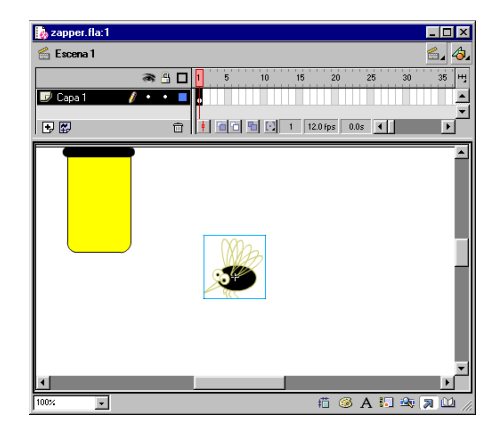

Las instancias de clip de película del insecto y del matamoscas en el Escenario en *el fotograma 1.*

Sólo hay un script en la película y está asociado a la instancia del insecto, como puede apreciarse en el panel Acciones de objetos que se muestra a continuación:

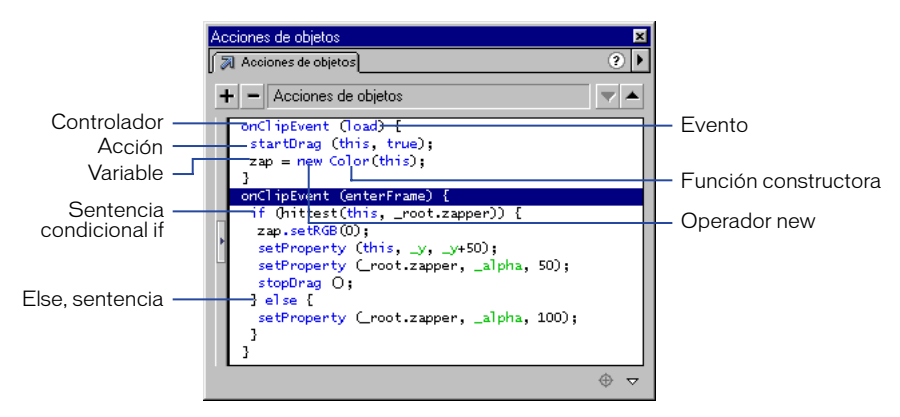

*Panel Acciones de objetos, que muestra el script asignado a la instancia del <i>insecto*.

Ambos objetos deben ser clips de película, de forma que sea posible asignarles nombres de instancia en el panel Instancia y manipularlos mediante ActionScript. El nombre de instancia del insecto es bug y el del matamoscas es zapper. En el script, se hace referencia al insecto como this porque el script está anexado al insecto y la palabra reservada this hace referencia al objeto que lo llama.

Hay dos controladores onClipEvent con dos eventos diferentes: load y enterFrame. Las acciones de la sentencia onClipEvent(load) se ejecutan sólo una vez, al cargarse la película. Las acciones de la sentencia onClipEvent(enterFrame) se ejecutan cada vez que la cabeza lectora accede a un fotograma. Incluso aunque se trate de películas de un solo fotograma, la cabeza lectora accederá al fotograma reiterativamente y el script se ejecutará de la misma forma. Dentro de cada controlador onClipEvent se llevan a cabo las siguientes acciones:

onClipEvent(load) La acción startDrag hace posible que se pueda arrastrar el clip de película del insecto. El operador new y la función constructora de color, Color, crean una instancia del objeto Color y la asignan a la variable zap:

```
onClipEvent (load) {
   startDrag (this, true);
   zap = new Color(this);}
```
onClipEvent(enterFrame) Una sentencia condicional if evalúa una acción hitTest para comprobar si la instancia del insecto (this) está tocando a la instancia del matamoscas (\_root.zapper). La evaluación puede generar dos posibles resultados, true o false:

```
onClipEvent (enterFrame) {
   if (hitTest( target, root.zapper)) {
      zap.setRGB(0);
      setProperty (_target, _y, _y+50);
      setProperty (_root.zapper, _alpha, 50);
      stopDrag ();
   } else {
      setProperty (_root.zapper, _alpha, 100);
   }
}
```
Si la acción hitTest devuelve true, el objeto zap creado por el evento load se utilizará para cambiar el color del insecto a negro. La propiedad *y* (\_y) del insecto se establece a su valor más 50, de modo que el insecto caiga. La transparencia del matamoscas (\_alpha) se establece al valor 50, de modo que se atenúe. La acción stopDrag impide que se arrastre el objeto.
Si la acción hitTest devuelve el valor false, se ejecutará la acción que sigue a la sentencia else y el valor \_alpha del matamoscas se establecerá al valor 100. Esto provocará que el matamoscas aparezca intermitentemente, ya que su valor \_alpha pasará de un estado inicial (100) a un estado activo (50), volviendo posteriormente al estado inicial. La acción hitTest arroja como resultado el valor false y las sentencias else se ejecutan una vez que se ha alcanzado y abatido al insecto.

Para ver cómo se reproduce la película, consulte la *Ayuda de Flash*.

# Utilización del panel Acciones

El panel Acciones permite crear y editar acciones de un objeto o fotograma mediante el uso de dos modos de edición. Es posible seleccionar acciones previamente escritas en la lista de la Caja de herramientas, arrastrar y colocar acciones, así como utilizar botones para eliminar o reordenar acciones. El modo Normal permite escribir acciones utilizando campos de parámetros (argumentos) que solicitan los argumentos apropiados. El modo Experto permite escribir y editar acciones directamente en un cuadro de texto, como si se escribiesen en un procesador de texto.

#### Para mostrar el panel Acciones:

Seleccione Ventana > Acciones.

El panel Acciones se activa cuando se selecciona una instancia de un botón o clip de película. El título del panel Acciones cambia a Acciones de objetos si algún botón o clip de película se encuentra seleccionado, y a Acciones de fotograma si se encuentra seleccionado hay un fotograma.

#### Para seleccionar un modo de edición:

- **1** Con el panel Acciones en pantalla, haga clic en la flecha de la esquina superior derecha para que se muestre el menú emergente.
- **2** Seleccione Modo Normal o Modo Experto en el menú emergente.

Cada script conserva su propio modo. Por ejemplo, si se crea un script para una instancia de un botón en modo Normal y otro en modo Experto, posteriormente se cambiará el modo del panel al seleccionar cada uno de los botones.

# Modo Normal

El modo Normal permite crear acciones seleccionándolas de una lista situada en la parte izquierda del panel, denominada lista de la Caja de herramientas. La lista de la Caja de herramientas contiene las siguientes categorías: Acciones básicas, Acciones, Operadores, Funciones, Propiedades y Objetos. La categoría Acciones básicas contiene las acciones de Flash más simples y sólo está disponible en el modo Normal. Las acciones seleccionadas se muestran en la parte derecha del panel, en la lista Acciones. Es posible agregar, eliminar o modificar el orden de las sentencias de acciones; también es posible especificar parámetros (argumentos) para las acciones en los campos que se encuentran en la parte inferior del panel.

En modo Normal se pueden utilizar los controles del panel Acciones para eliminar o cambiar el orden de las sentencias de la lista Acciones. Estos controles resultan especialmente útiles para controlar acciones de botón o fotograma que contienen varias sentencias.

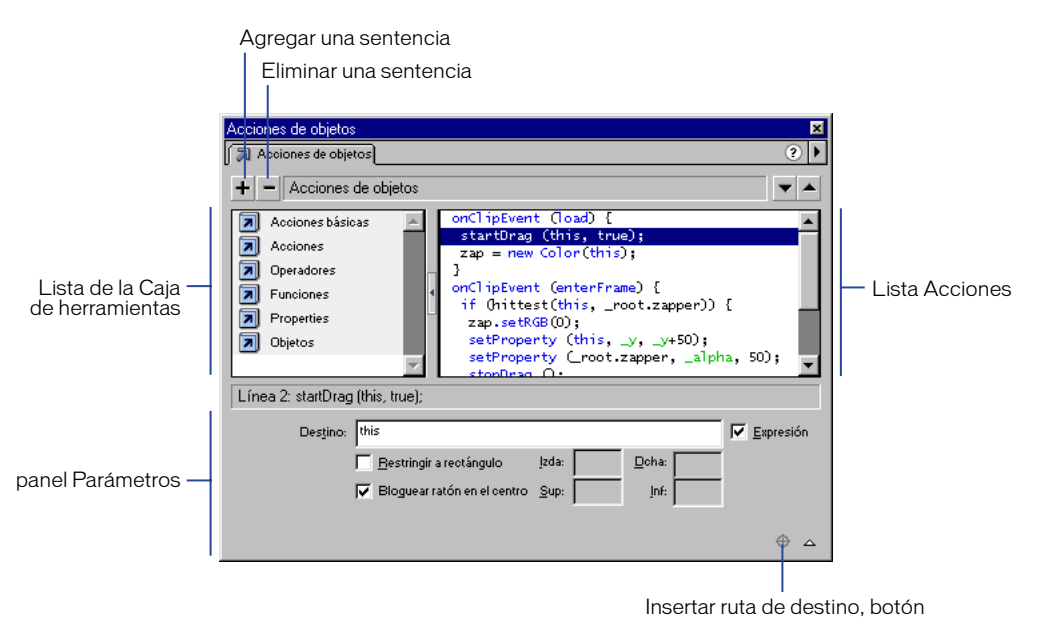

*Panel Acciones en modo Normal.*

#### Para seleccionar una acción:

- **1** Haga clic en una categoría de acciones de la Caja de herramientas para acceder a las acciones de dicha categoría.
- **2** Haga doble clic en una acción o arrástrela a la ventana de scripts.

#### Para utilizar los campos de parámetros:

- **1** Haga clic en el botón Parámetros, situado en la esquina inferior derecha del panel Acciones, para mostrar los campos.
- **2** Seleccione la acción y especifique nuevos valores en los campos de parámetros, si desea modificar los parámetros de las acciones existentes.

#### Para insertar una ruta de destino de clip de película:

- **1** Haga clic en el botón Ruta de destino, situado en la esquina inferior derecha del panel Acciones; accederá al cuadro de diálogo Insertar ruta de destino.
- **2** Seleccione un clip de película de la lista de visualización.

#### Para desplazar una sentencia de la lista hacia arriba o hacia abajo:

- **1** Seleccione una sentencia en la lista Acciones.
- **2** Haga clic en los botones de flecha arriba o abajo.

#### Para eliminar una acción:

- **1** Seleccione una sentencia en la lista Acciones.
- **2** Haga clic en el botón Eliminar (-).

#### Para cambiar los parámetros de las acciones existentes:

- **1** Seleccione una sentencia en la lista Acciones.
- **2** Introduzca los nuevos valores en los campos de parámetros.

#### Para cambiar el tamaño de la Caja de herramientas o de la lista Acciones, utilice uno de los siguientes procedimientos:

- Arrastre la barra separadora vertical que aparece entre la Caja de herramientas y la lista Acciones.
- Haga doble clic en la barra separadora para contraer la lista de la Caja de herramientas; vuelva a hacer doble clic en la barra para mostrar la lista de nuevo.
- Haga clic en el botón de flecha izquierda o derecha de la barra separadora para expandir o contraer la lista.

Aunque la Caja de herramientas esté oculta, es posible acceder a sus elementos mediante el botón Agregar (+), que se encuentra en la parte superior izquierda del panel Acciones.

# Modo Experto

El modo Experto permite crear acciones introduciendo comandos de ActionScript en el cuadro de texto situado en la parte derecha del panel, o bien seleccionado acciones en la lista de la Caja de herramientas de la izquierda. Para editar acciones, especificar parámetros de acciones o eliminar acciones se utiliza directamente el cuadro de texto, como se haría si se estuviesen creando los scripts mediante un procesador de texto.

El modo Experto permite a los usuarios experimentados de ActionScript modificar sus propios scripts con un procesador de texto, como si se tratase de JavaScript o VBScript. Las principales diferencias respecto al modo Normal son las siguientes:

- Al seleccionar un elemento en el menú emergente Agregar o en la lista de la Caja de herramientas, se introduce dicho elemento en el área de edición de texto.
- No aparecen campos de parámetros.
- En el panel de botones, únicamente se encuentra activo el botón Agregar (+).
- Los botones de flecha arriba y abajo permanecen inactivos.

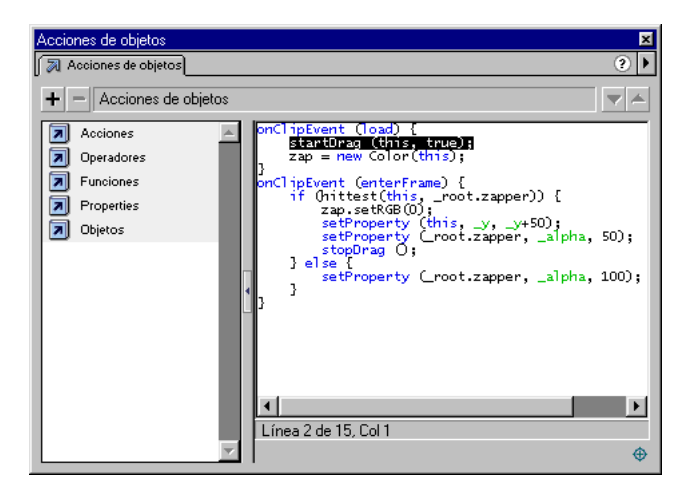

*El panel Acciones en modo Experto.*

# Cambio del modo de edición

Si se cambia de modo de edición mientras se está creando un script, el formato de éste podría alterarse. Por ese motivo, se recomienda utilizar un solo modo de edición por script.

Al cambiar de modo Normal a Experto se conserva la sangría y el formato. Aunque se pueden convertir scripts creados en modo Normal que contienen errores a modo Experto, no podrán exportarse hasta que éstos hayan sido corregidos.

El cambio de modo Experto a modo Normal es ligeramente más complejo:

- Cuando se cambia de modo Experto a modo Normal, Flash vuelve a asignar formato al script y elimina los espacios en blanco y la sangría que hubiera podido agregarse.
- Si se cambia a modo Normal y, seguidamente, a modo Experto, Flash vuelve a asignar formato al script de acuerdo con el aspecto que tenía en modo Normal.
- Los scripts en modo Experto que contienen errores no pueden exportarse ni convertirse al modo Normal; si se intenta, presentará un mensaje de error.

#### Para cambiar el modo de edición:

Seleccione Modo Normal o Modo Experto en el menú emergente situado en la parte superior derecha del panel Acciones. Se indicará el modo seleccionado a través de una marca de verificación.

#### Para establecer las preferencias de un modo de edición:

- **1** Seleccione Edición > Preferencias.
- **2** Seleccione la ficha General.
- **3** En la sección Panel Acciones, elija Modo Normal o Modo Experto en el menú emergente.

### Utilización de un editor externo

Aunque el modo Experto del panel Acciones proporciona un mayor control de edición con ActionScript, también puede optar por editar scripts externamente a Flash. Posteriormente puede hacer uso de la acción include para agregar los scripts creados mediante el editor externo a un script de Flash.

Por ejemplo, la siguiente sentencia importa un archivo de script:

#include "externalfile.as"

El texto del archivo de script sustituye a la acción include. El archivo de texto deberá estar presente cuando se exporte la película.

#### Para agregar los scripts creados con un editor externo a un script de Flash:

- **1** Arrastre la acción include desde la lista de la Caja de herramientas a la ventana de scripts.
- **2** Especifique la ruta del archivo externo en el cuadro Ruta.

La ruta deberá ser relativa respecto al archivo FLA. Por ejemplo, si los archivos mi\_Pelicula.fla y archivo\_externo.as estuviesen situados en la misma carpeta, la ruta sería archivo externo.as. Si archivo externo.as se encontrase en una subcarpeta denominada scripts, la ruta sería scripts/archivo\_externo.as.

## Selección de opciones en el panel Acciones

El panel Acciones permite manipular scripts de varias maneras. El tamaño de la fuente puede modificarse en la ventana de scripts. Pueden importarse archivos de texto que contengan comandos de ActionScript en el panel Acciones, así como exportar acciones como archivos de texto, buscar y reemplazar texto en un script y utilizar elementos para realzar la sintaxis para facilitar la identificación de los scripts y la detección de errores. El panel Acciones muestra elementos de realzado de tipo advertencia cuando existen errores sintácticos e incompatibilidades de versiones con Flash Player. También realza elementos de ActionScript *no aprobados* o no deseables.

Estas opciones del panel Acciones se encuentran disponibles tanto en modo Normal como en modo Experto, a menos que se especifique lo contrario.

#### Para cambiar el tamaño de fuente en la ventana de scripts:

- **1** En el menú emergente situado a la derecha del panel Acciones, seleccione Tamaño de fuente.
- **2** Seleccione Pequeño, Normal o Grande.

#### Para importar un archivo de texto que contenga comandos de ActionScript:

- **1** En el menú emergente situado en la parte superior derecha del panel Acciones, seleccione Importar desde archivo.
- **2** Seleccione un archivo de texto que contenga comandos de ActionScript y haga clic en Abrir.

Nota: Los scripts que contienen errores sintácticos sólo pueden importarse en modo Experto. En modo Normal se generará un mensaje de error.

#### Para exportar acciones como archivos de texto:

- **1** En el menú emergente situado en la parte superior derecha del panel Acciones seleccione Exportar como archivo.
- **2** Elija una ubicación para el archivo y haga clic en Guardar.

#### Para imprimir acciones:

**1** En el menú emergente situado en la parte superior derecha del panel Acciones, seleccione Imprimir.

Se mostrará el cuadro de diálogo Imprimir.

**2** Seleccione Opciones y haga clic en Imprimir.

Nota: El archivo impreso no incluirá información respecto al archivo de Flash del que procede. Es recomendable incluir esta información en una acción comment en el script.

#### Para buscar texto en un script, seleccione una opción en el menú emergente del panel Acciones:

- Seleccione Ir a línea para desplazarse a una línea determinada de un script.
- Seleccione Buscar para buscar texto.
- Seleccione Buscar otra vez para buscar una cadena de texto de nuevo.
- Seleccione Reemplazar para buscar y reemplazar texto.

En modo Experto, el comando Reemplazar busca en todo el cuerpo de texto de un script. En modo Normal, el comando Reemplazar busca y reemplaza texto únicamente en el campo de parámetros de cada acción. Por ejemplo, en modo Normal no sería posible reemplazar todas las acciones gotoAndPlay por gotoAndStop.

Nota: Utilice los comandos Buscar o Reemplazar para buscar en la lista Acciones actual. Para buscar texto en todos los script de una película, utilice el Explorador de películas. Para obtener más información, consulte la sección Utilización de Flash.

# <span id="page-43-0"></span>Realzado y comprobación de la sintaxis

Los elementos de realzado de la sintaxis permiten identificar determinados elementos de ActionScript y asignarles diferentes colores. De esto modo se evitan errores sintácticos, como la incorrecta colocación de mayúsculas y minúsculas en palabras clave. Por ejemplo, si la palabra clave typeof se escribiese como typeOf, ésta no aparecería en color azul y esto ayudaría a que se detectase el error. Cuando se encuentra activada la opción de realzado de sintaxis, el texto se destacará del siguiente modo:

- Las palabras clave y los identificadores predefinidos (por ejemplo, gotoAndStop, play y stop) aparecen en color azul.
- Las propiedades aparecen en verde.
- Los comentarios aparecen en color morado.
- Las cadenas encerradas entre comillas aparecen en color gris.

#### Para activar o desactivar el realzado de sintaxis:

Seleccione Sintaxis en color en el menú emergente situado en la parte superior derecha del panel Acciones. Una marca de verificación indica que la opción está activada. El realzado se aplicará a todos los scripts de la película.

Es recomendable comprobar que la sintaxis de los scripts es correcta antes de exportar películas. Los errores se muestran en la Ventana de salida. Podrán exportarse películas que contengan scripts con errores. No obstante, el usuario recibirá una advertencia indicándole que los scripts con errores no se exportarán.

#### Para comprobar los errores sintácticos del script actual:

Seleccione Revisar sintaxis en el menú emergente situado en la parte superior derecha del panel Acciones.

# Realzado de errores

En modo Normal, todos los errores sintácticos se realzan utilizando un fondo de color rojo sólido en la ventana de scripts. Esto ayuda a detectar problemas. Si se desplaza el puntero de ratón sobre una acción sintácticamente incorrecta, se mostrará el mensaje de error asociado en un cuadro de información. Cuando se selecciona la acción, el mensaje de error se muestra también en el título del panel del área de parámetros.

En modo Normal todas las posibles incompatibilidades de exportación de ActionScript se realzan con un fondo de color amarillo sólido en la ventana de scripts. Por ejemplo, si la versión de exportación de Flash Player se establece como Flash 4, los comandos de ActionScript que sólo sean compatibles con Flash Player 5 se mostrarán realzados en color amarillo. La versión de exportación se determina en el cuadro de diálogo Configuración de publicación.

Todas las acciones no aprobadas se realzan con fondo de color verde en la Caja de herramientas. Las acciones no aprobadas sólo se realzan cuando la versión de exportación de Flash se establece como Flash 5.

#### Para establecer la versión de exportación de Flash Player:

- **1** Seleccione Archivo > Configuración de publicación.
- **2** Haga clic en la ficha Flash.
- **3** Elija una versión de exportación en el menú emergente Versión.

Nota: El realzado de errores sintácticos no puede desactivarse.

#### Para realzar la sintaxis no aprobada:

Seleccione Mostrar sintaxis no aprobada en el menú emergente del panel Acciones.

Para desea obtener la relación completa de mensajes de error, consulte el Apéndice C, "Mensajes de error".

# Asignación de acciones a los objetos

Se pueden asignar acciones a botones o a clips de película, de modo que la acción se ejecute cuando el usuario haga clic en un botón o sitúe el puntero sobre él, o bien cuando se cargue el clip de película o se alcance un determinado fotograma. La acción se asigna a una instancia del botón o del clip de película; el resto de instancias del símbolo no se verán afectadas (si desea asignar una acción a un fotograma, consulte la sección ["Asignación de acciones a fotogramas" a](#page-47-0)  [pagina 48](#page-47-0)).

Cuando asigna una acción a un botón, debe anidarla dentro de un controlador on(mouse event) y especificar los eventos de ratón o teclado que activan la acción. Cuando asigna una acción a un botón en el Modo Normal, el controlador on(mouse event) se inserta automáticamente.

Cuando asigna una acción a un clip de película, debe anidarla dentro de un controlador onClipEvent y especificar el evento de clip que activa la acción. Cuando asigna una acción a un clip de película en el Modo Normal, el controlador on(mouse event) se inserta automáticamente.

Las siguientes instrucciones describen el modo de asignar acciones a objetos mediante el panel Acciones utilizado en modo Normal.

Una vez asignada una acción, utilice el comando Control > Probar película para verificar si funciona. La mayoría de las acciones no funcionan en el modo de edición.

#### Para asignar una acción a un botón o clip de película:

**1** Seleccione un botón o una instancia de clip de película y elija Ventana > Acciones.

Si la selección no es un botón, una instancia de clip de película o un fotograma, o si la selección incluye varios objetos, el panel Acciones aparecerá atenuado.

- **2** Seleccione Modo Normal en el menú emergente situado en la parte superior derecha del panel Acciones de objetos.
- **3** Para asignar una acción utilice uno de los siguientes procedimientos:
- Haga clic en la carpeta Acciones, que se encuentra en la lista de la Caja de herramientas, a la izquierda del panel Acciones. Haga doble clic en una acción para agregarla a la lista Acciones situada a la derecha del panel.
- Arrastre una acción desde la lista de la Caja de herramientas hasta la lista Acciones.
- Haga clic en el botón Agregar (+) y elija una acción en el menú emergente.

• Utilice el método abreviado de teclado situado junto a cada acción en el menú emergente.

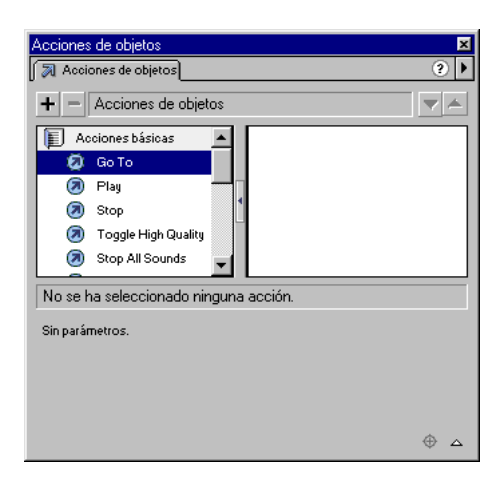

*Selección de objetos de la Caja de herramientas en modo Normal*

**4** Seleccione los parámetros que se requieran para la acción en los campos de parámetros, situados en la parte inferior del panel.

Los parámetros variarán dependiendo de la acción que se seleccione. Para obtener información detallada acerca de los parámetros necesarios para cada acción, consulte el Capítulo 7, "Diccionario de ActionScript". Para insertar una Ruta de destino para un clip de película en un campo de parámetros, haga clic en el botón Ruta de destino, que se encuentra en la esquina inferior derecha del panel Acciones. Para obtener más información, consulte el Capítulo 4, "Utilización de clips de película".

**5** Repita los pasos 3 y 4 para asignar más acciones, si fuera necesario.

#### Para probar la acción de un objeto:

Seleccione Control > Probar película.

# <span id="page-47-0"></span>Asignación de acciones a fotogramas

Si se desea que una película realice un acción específica cuando alcance un fotograma clave, basta con asignar una acción de fotograma al fotograma clave. Por ejemplo, para crear un bucle entre los fotogramas 20 y 10 de la Línea de tiempo, agregue la siguiente acción de fotograma al fotograma 20:

gotoAndPlay (10);

Es conveniente situar las acciones de fotograma en capas independientes. Los fotogramas con acciones se indican con una pequeña *a* en la Línea de tiempo.

|        |  |  |  | 15 | 20 |
|--------|--|--|--|----|----|
| ctions |  |  |  |    |    |
| Tval   |  |  |  |    |    |
|        |  |  |  |    |    |

*Una "a" en un fotograma clave indica una acción de fotograma.*

Una vez asignada la acción, seleccione Control > Probar película para verificar si funciona. La mayoría de las acciones no funcionan en el modo de edición.

Las siguientes instrucciones describen el modo de asignar acciones de fotograma mediante el panel Acciones en modo Normal (para obtener información acerca de la asignación de acciones a botones o clips de película, consulte la sección ["Asignación de una acción o método" a pagina 127\)](#page-126-0).

#### Para asignar una acción a un fotograma clave:

**1** Seleccione un fotograma clave en la Línea de tiempo y elija Ventana > Acciones.

Si el fotograma seleccionado no es un fotograma clave, la acción se asignará al fotograma clave anterior. Si no se ha seleccionado ningún fotograma, o si la selección incluye varios fotogramas clave, el panel Acciones aparecerá atenuado.

**2** Seleccione Modo Normal en el menú emergente situado en la parte superior derecha del panel Acciones de fotograma.

- **3** Para asignar una acción utilice uno de los siguientes procedimientos:
- Haga clic en la carpeta Acciones, que se encuentra en la lista de la Caja de herramientas, a la izquierda del panel Acciones. Haga doble clic en una acción para agregarla a la lista Acciones situada a la derecha del panel.
- Arrastre una acción desde la lista de la Caja de herramientas hasta la lista Acciones.
- Haga clic en el botón Agregar (+) y elija una acción en el menú emergente.
- Utilice el método abreviado de teclado situado junto a cada acción en el menú emergente.
- Seleccione los parámetros que se requieran para la acción en los campos de parámetros, situados en la parte inferior del panel.
- **4** Para asignar acciones adicionales, seleccione otro fotograma clave y repita el paso 3.

#### Para probar una acción de fotograma:

Seleccione Control > Probar película.

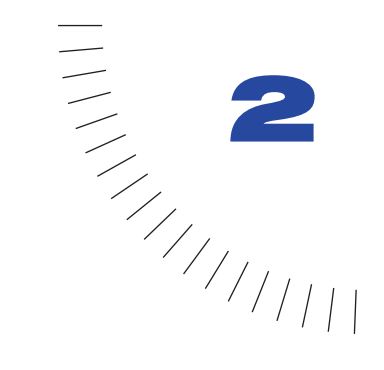

# CAPÍTULO 2

Programación de Scripts en ........................................................ ..................................................... **ActionScript** 

Es posible crear scripts en ActionScript, optando por el nivel de detalle que se desee utilizar. Para utilizar las acciones sencillas, puede acceder al panel Acciones en Modo Normal y crear scripts eligiendo las opciones que desea utilizar de los menús y de las listas. Sin embargo, si desea utilizar ActionScript para escribir scripts más poderosos, es recomendable entender las bases del lenguaje ActionScript.

Como otros lenguajes de scripts, ActionScript consta de componentes como objetos predefinidos y funciones, y le permite crear sus propios objetos y funciones. ActionScript tiene sus propias reglas sintácticas, se reserva palabras clave, proporciona operadores y le permite utilizar variables para almacenar y recuperar información.

La sintaxis y el estilo de ActionScript se parece mucho al de JavaScript. Flash 5 convierte los scripts de ActionScript escritos en cualquier versión anterior de Flash.

# Utilización de la sintaxis de ActionScript

ActionScript sigue reglas gramaticales y de puntuación que determinan qué caracteres y palabras se utilizan para dar significado a una sentencia y el orden en que se deben escribir. Por ejemplo, en español, una oración termina con un punto. En ActionScript, se utiliza un punto y coma para finalizar una sentencia.

A continuación se detallan las reglas generales que se aplican a todo el lenguaje ActionScript. La mayoría de los términos de ActionScript tienen sus propios requisitos; para conocer las reglas de un término específico, consúltelo en el Capítulo 7, "Diccionario de ActionScript".

#### Sintaxis de punto

En ActionScript, se utiliza un punto (.) para indicar las propiedades o métodos relacionados con un objeto o un clip de película. También se utiliza para identificar la ruta de destino a un clip de película o a una variable. Una expresión de sintaxis de punto comienza con el nombre del objeto o del clip de película seguido por un punto y finaliza con la propiedad, el método o la variable que desee especificar.

Por ejemplo, la propiedad de clip de película \_x indica la posición del clip de película en el eje *x* en el Escenario. La expresión ballMC.\_x se refiere a la propiedad \_x de la instancia del clip de película ballMC.

Otro ejemplo, submit es una variable establecida en el clip de película form que se encuentra anidado dentro del clip de película shoppingCart. La expresión shoppingCart.form.submit = true establece la variable submit de la instancia form en true.

La expresión de un método de un objeto o de un clip de película sigue el mismo esquema. Por ejemplo, el método play de la instancia ballMC mueve la cabeza lectora en la Línea de tiempo de ballMC, como en la siguiente sentencia:

ballMC.play();

La sintaxis de punto también utiliza dos alias especiales, \_root y \_parent. El alias \_root se refiere a la Línea de tiempo principal. Puede utilizar el alias \_root para crear una ruta de destino absoluta. Por ejemplo, la siguiente sentencia llama a la función buildGameBoard en el clip de película functions en la Línea de tiempo principal:

\_root.functions.buildGameBoard();

Puede utilizar el alias \_parent para referirse a un clip de película en el que está anidado el clip de película actual. Puede utilizar \_parent para crear una ruta de destino relativa. Por ejemplo, si el clip de película dog se encuentra anidado dentro del clip de película animal, la siguiente sentencia en la instancia dog dice a animal que se detenga:

```
_parent.stop();
```
Consulte el Capítulo 4, "Trabajo con clips de películas".

#### Sintaxis de barras

La sintaxis de barra se utilizó en Flash 3 y 4 para indicar la ruta de destino de un clip de película o de una variable. Esta sintaxis aún se admite en Flash Player 5, pero no se recomienda su utilización. En la sintaxis de barras inversas, éstas se utilizan en lugar de los puntos para indicar la ruta a un clip de película o a una variable. Para indicar una variable, debe anteponerle dos puntos como se muestra a continuación:

myMovieClip/childMovieClip:myVariable

Puede escribir la misma ruta de destino en sintaxis de punto, como se muestra a continuación:

myMovieClip.childMovieClip.myVariable

La sintaxis de barra inversa se utilizaba comúnmente con la acción tellTarget, pero su utilización ya no se recomienda.

Nota: Ahora es recomendable emplear la acción with en lugar de tellTarget debido a que es más compatible con la sintaxis de punto. Para obtener más información, consulte el Capítulo 7, "Diccionario de ActionScript".

#### Llaves

Las sentencias de ActionScript se agrupan en bloques con llaves ({ }), como se muestra en el script siguiente:

```
on(release) {
     myDate = new Date();
     currentMonth = myDate.getMonth();
}
```
Consulte ["Uso de acciones" a pagina 71.](#page-70-0)

## Puntos y coma

Una sentencia de ActionScript se termina con punto y coma, pero si omite el punto y coma final, Flash compilará con éxito script. Por ejemplo, las siguientes sentencias finalizan con punto y coma:

column = passedDate.getDay();  $r \cap w = 0$ .

Las mismas sentencias podrían escribirse sin terminar en punto y coma:

column = passedDate.getDay()  $r \cap w = 0$ 

# Paréntesis

Cuando defina una función, coloque los argumentos entre paréntesis:

```
function myFunction (name, age, reader){
   ...
}
```
Cuando llame a una función, incluya cualquiera de los argumentos que se desean pasar a la misma entre paréntesis, como se muestra a continuación:

```
myFunction ("Steve", 10, true);
```
También puede utilizar paréntesis para cancelar el orden de precedencia de ActionScript o para hacer más legibles las sentencias de ActionScript. Consulte ["Precedencia de operadores" a pagina 65](#page-64-0).

También puede utilizar los paréntesis para evaluar una expresión a la izquierda de un punto en la sintaxis de punto. Por ejemplo, en el siguiente enunciado, los paréntesis hacen que new color(this) evalúe y cree un nuevo objeto Color:

```
onClipEvent(enterFrame) {
   (new Color(this)).setRGB(0xffffff));
}
```
Si no ha utilizado paréntesis, tendrá que agregar una sentencia al código para evaluarlo:

```
onClipEvent(enterFrame) {
   myColor = new Color(this);
   myColor.setRGB(0xffffff);
}
```
# Letras en mayúsculas y minúsculas

ActionScript solamente distingue el uso de mayúsculas y minúsculas en sus palabras clave; con el resto de ActionScript puede utilizar mayúsculas y minúsculas según desee. Por ejemplo, las siguientes sentencias son equivalentes:

```
cat.hilite = true;
CAT.hilite = true:
```
Sin embargo, es conveniente seguir convenciones coherentes en el uso de mayúsculas y minúsculas, como las que se utilizan en este manual, para que sea más fácil identificar los nombres de las funciones y de las variables cuando se lea el código de ActionScript.

Si no utiliza el formato correcto de mayúsculas y minúsculas con las palabras clave, puede que su script tenga errores. Cuando está activada la Sintaxis en color en el panel de Acciones, las palabras clave escritas con el formato correcto de mayúsculas y minúsculas aparecen en azul. Si desea obtener más información, consulte las secciones ["Palabras clave" a pagina 55](#page-54-0) y ["Realzado y comprobación de](#page-43-0)  [la sintaxis" a pagina 44](#page-43-0).

# **Comentarios**

En el panel Acciones utilice la sentencia comment para agregar notas a una acción de botón o un fotograma que le faciliten el seguimiento de lo que desea que haga una acción. Los comentarios también son útiles para pasar información a otros desarrolladores cuando se trabaje en un entorno de colaboración o se proporcionen ejemplos.

Cuando elija la acción comment, los caracteres // se insertan en el script. Incluso un script sencillo es más fácil de entender si documenta sus notas a medida que lo crea:

```
on(release) {
    // create new Date object
    myDate = new Date();
    currentMonth = myDate.getMonth();
     // convert month number to month name
    monthName = calcMonth(currentMonth);
     year = myDate.getFullYear();
     currentDate = myDate.getDat ();
}
```
Los comentarios aparecen en rosa color en la ventana Script. Pueden ser de cualquier longitud sin afectar al tamaño del archivo exportado, y no necesitan seguir las reglas de la sintaxis o palabras clave de ActionScript.

# <span id="page-54-0"></span>Palabras clave

ActionScript se reserva palabras para su uso específico en el lenguaje, de modo que no se pueden utilizar como nombres de variables, de funciones ni de etiquetas. En la siguiente tabla se muestra una lista de las palabras clave de ActionScript:

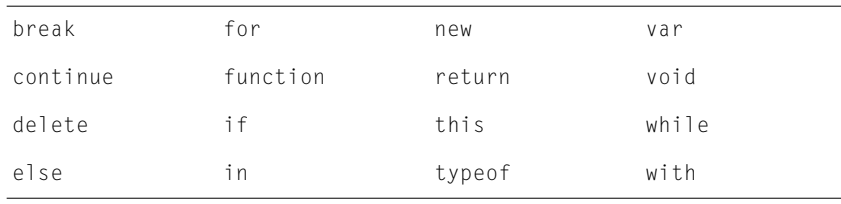

Si desea obtener más información acerca de una palabra clave concreta, consulte el Capítulo 7, "Diccionario de ActionScript".

# **Constantes**

Una constante es una propiedad cuyo valor nunca cambia. En la caja de herramientas Acciones y en el Capítulo 7, "Diccionario de ActionScript", se muestra una lista de las constantes, todas en mayúsculas.

Por ejemplo, las constantes BACKSPACE, ENTER, QUOTE, RETURN, SPACE, y TAB son propiedades del objeto Key y se refieren a las teclas del teclado. Para comprobar si el usuario está presionando la tecla Intro, utilice la siguiente sentencia:

```
if(keycode() == Key.ENIER)alert = "Are you ready to play?"
  controlMC.gotoAndStop(5);
}
```
# Tipos de datos

Un tipo de datos describe la clase de información que puede contener una variable o el elemento de ActionScript. Existen dos clases de tipo de datos: primitivos y de referencia. Los datos de tipo primitivo (cadena, número y Booleano) tienen un valor constante y por lo tanto pueden contener el valor real del elemento que representan. El tipo de datos de referencia (clip de película y objeto) tienen valores que pueden cambiar y por lo tanto contienen referencias al valor real del elemento. Las variables que contienen datos de tipo primitivo se comportan de modo diferente en ciertas situaciones que las que contienen datos de tipo referencia. Consulte ["Utilización de las variables en un script" a pagina 62.](#page-61-0)

Cada tipo de datos tiene sus propias reglas y aparece es esta lista. Se incluyen referencias del tipo de datos que se explican con más detalle.

## **Cadena**

Una cadena es una secuencia de caracteres tales como letras, números y signos de puntuación. Las cadenas se introducen en una sentencia de ActionScript incluyéndolas entre comillas simples o dobles. A las cadenas se les trata como caracteres en lugar de como variables. Por ejemplo, en la siguiente sentencia, **"L7"** es una cadena:

```
favoriteBand = "L7";
```
Puede utilizar el operador de suma (+) para *concatenar*, o unir, dos cadenas. ActionScript trata los espacios del comienzo o del final de una cadena como parte literal de la cadena. La siguiente expresión incluye un espacio después de la coma:

 $g$ recting = "Welcome, " + firstName;

Aunque ActionScript no distingue entre mayúsculas y minúsculas en las referencias a variables, los nombres de instancia y las etiquetas de fotogramas, en las cadenas literales sí las distingue. Por ejemplo, las dos siguientes sentencias colocan texto diferente en las variables de campo de texto especificadas, ya que **"Hello"** y **"HELLO"** son cadenas literales.

invoice.display = "Hello"; invoice.display = "HELLO";

Para incluir un signo de interrogación en una cadena, ponga delante el carácter de barra inversa (\). A esto se le llama "escape" de un carácter. Hay otros caracteres que no pueden representarse en ActionScript excepto por secuencias de escape especiales. La siguiente tabla muestra todos los caracteres de escape de ActionScript:

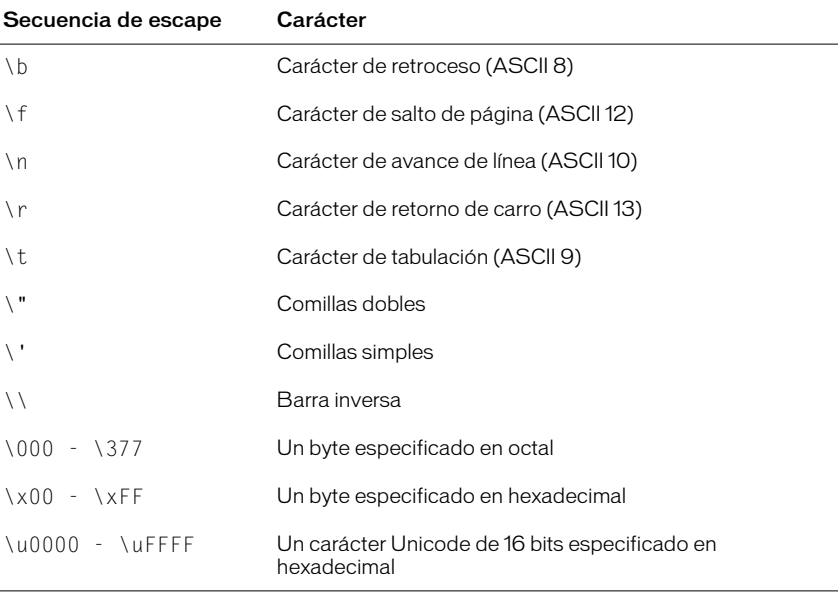

### Numérico

El tipo de datos numérico es un número en coma flotante de doble precisión. Puede manipular los números utilizando los operadores aritméticos de suma (+), resta (-), multiplicación, (\*), división (/), módulo (%), incremento (++) y decremento (--). También puede utilizar los métodos del objeto predefinido Math para manipular los números. El siguiente ejemplo utiliza el método sqrt (raíz cuadrada) para devolver la raíz cuadrada del número 100:

Math.sqrt(100);

Consulte ["Operadores numéricos" a pagina 66.](#page-65-0)

## Booleano

Un valor Booleano es uno que es true o false. ActionScript también convierte los valores true y false en 1 y 0 cuando sea adecuado. Los valores booleanos se usan con mayor frecuencia con los operadores lógicos en sentencias de ActionScript que realizan comparaciones para controlar el flujo de un script. Por ejemplo, en el siguiente script, la película se reproduce si la variable password es true:

```
onClipEvent(enterFrame) {
    if ((userName == true) & & (password == true)) {
         play();
     }
}
```
Consulte ["Utilización de las sentencias if" a pagina 73](#page-72-0) y ["Operadores lógicos" a](#page-66-0)  [pagina 67](#page-66-0).

# **Objeto**

Un objeto es un conjunto de propiedades. Cada propiedad tiene un nombre y un valor. El valor de la propiedad puede ser cualquier tipo de datos de Flash, incluso el tipo de datos de objeto. Esto le permite organizar los objetos unos dentro de otros, o "anidarlos". Para especificar objetos y sus propiedades, debe utilizar el operador punto (.). Por ejemplo, en el siguiente código, hoursWorked es una propiedad de weeklyStats, que a su vez es una propiedad de employee:

```
employee.weeklyStats.hoursWorked
```
Puede utilizar los objetos predefinidos de ActionScript para acceder y manipular tipos de información específicos. Por ejemplo, el objeto Math tiene métodos que realizan operaciones matemáticas con los números que le pasan. Este ejemplo utiliza el método sqrt:

```
squareRoot = Math.sqrt(100);
```
El objeto MovieClip de ActionScript tiene métodos que le permiten controlar las instancias del símbolo de clip de película en el Escenario. Este ejemplo, utiliza los métodos play y nextFrame:

```
mcInstanceName.play();
mc2InstanceName.nextFrame();
```
También puede crear sus propios objetos de modo que pueda organizar la información de su película. Para agregar interactividad a una película con ActionScript, necesitará varios elementos de información diferentes: por ejemplo, puede que necesite un nombre de usuario, la velocidad de una pelota, los nombres de los elementos en un carrito de la compra, el número de fotogramas cargados, el código postal del usuario y qué tecla se presionó en último lugar. La creación de objetos personalizados le permite organizar esta información en grupos, simplificando la creación de scripts y su reutilización. Si desea obtener más información, consulte ["Utilización de objetos personalizados" a pagina 85](#page-84-0).

# Clip de película

Los clips de película son símbolos que pueden contener y ejecutar una animación en una película de Flash. Son el único tipo de datos que hacen referencia a elementos gráficos. El tipo de datos de clip de película le permite controlar los símbolos del clip de películas utilizando los métodos del objeto MovieClip. Puede llamar a los métodos utilizando el operador punto (.) como se muestra a continuación:

```
myClip.startDrag(true);
parentClip.childClip.getURL( "http://www.macromedia.com/support/" 
+ product);
```
# Acerca de las variables

Una variable es un contenedor que almacena información. El contenedor en sí es siempre el mismo, pero el contenido puede cambiar. La modificación del valor de una variable a medida que se reproduce la película permite registrar y guardar información sobre las acciones del usuario, registrar valores que se modifican conforme se reproduce la película o evaluar si una determinada condición es verdadera o falsa.

Es bastante útil asignar a una variable un valor conocido la primera vez la defina. Esto se llama inicializar una variable y a menudo se hace en el primer fotograma de una película. Inicializar las variables hace que sea más sencillo realizar el seguimiento y comparar el valor de la variable a medida que se reproduce la película.

Las variables pueden contener cualquier tipo de datos: número, cadena, Booleano, objeto o clip de película. El tipo de datos que contiene una variable afecta al modo en el que cambia el valor de la variable cuando se le asigna en un script.

El tipo de información normal que suele guardarse en una variable incluye una URL, un nombre de usuario, el resultado de una operación matemática, el número de veces que ocurre un evento o si se ha hecho clic en un botón. Cada película e instancia de clip de película tiene su propio conjunto de variables, cada una de ellas con su propio valor independiente de otras variables definidas en otras películas o clips de película.

## Asignación de nombre para una variable

El nombre de una variable debe seguir estas reglas:

- Debe ser un identificador.
- No puede ser una palabra clave o un literal Booleano (true o false).
- Debe ser exclusivo dentro de su ámbito. (Consulte ["Ámbito de una variable" a](#page-60-0)  [pagina 61](#page-60-0)).

# Determinación del tipo de variable

En Flash, no tiene que definir explícitamente una variable de forma que contenga un número, una cadena u otro tipo de datos. Flash determina el tipo de datos de una variable cuando se asigna un valor a la misma:

 $x = 3$ :

En la expresión  $x = 3$  Flash evalúa el elemento de la parte derecha del operador y determina que es del tipo número. Una asignación posterior puede cambiar el tipo de x; por ejemplo,  $x =$  "hello" cambia el tipo de x a una cadena. Una variable a la que no se ha asignado un valor tiene el tipo de undefined.

ActionScript convierte los tipos de datos automáticamente cuando lo requiere una expresión. Por ejemplo, cuando pasa un valor a la acción trace, trace automáticamente convierte el valor en una cadena y la envía a la ventana Salida. En las expresiones con operadores, ActionScript convierte los tipos de datos según sea necesario; por ejemplo, cuando se utiliza con una cadena, el operador + espera que el otro operando sea una cadena:

"Next in line, number "  $+ 7$ 

ActionScript convierte el número 7 en la cadena "7" y la agrega al final de la primera cadena, lo que da como resultado la siguiente cadena:

```
"Next in line, number 7"
```
Cuando se depuran scripts, con frecuencia es muy útil determinar el tipo de datos de una expresión o variable para entender por qué se comporta de cierta manera. Puede realizar esto por medio del operador typeof como en el siguiente ejemplo:

```
trace(typeof(variableName));
```
Para convertir una cadena en un valor numérico, utilice la función Number. Para convertir un valor numérico en una cadena, utilice la función String. Consulte el Capítulo 7, ["Diccionario de ActionScript" a pagina 175.](#page-174-0)

# <span id="page-60-0"></span>Ámbito de una variable

El "ámbito" de una variable se refiere al área en la que se conoce y se puede hacer referencia a ella. Las variables en ActionScript pueden ser globales o locales. Una variable global se comparte por todas las Líneas de tiempo, mientras que una variable local sólo está disponible dentro de su propio bloque de código (entre corchetes).

Puede utilizar la sentencia var para declarar una variable local dentro de un script. Por ejemplo, las variables i y j con frecuencia se utilizan como contadores de bucles. En el siguiente ejemplo, i se utiliza como la variable local, solamente existe dentro de la función makeDays:

```
function makeDays(){
   var i
   for( i = 0; i \lt monthArray[month]; i++) {
      _root.Days.attachMovie( "DayDisplay", i, i + 2000 );
      root.Days[i].num = i + 1:
      root.Days[i]. x = \text{column } * \text{ root.}Days[i]. width;
      \text{\texttt{root.Days[i]}}.y = row * \text{\texttt{root.Days[i]}}.height;
      column = column + 1:
      if (column == 7) {
          colum = 0:
         row = row + 1;
      }
   }
}
```
Las variables locales también pueden evitar los conflictos ocasionados por la utilización de los mismos nombres en diferentes variables, que pueden originar errores en su película. Por ejemplo, si utiliza name como una variable local, podría utilizarla para almacenar un nombre de usuario en un contexto y el nombre de una instancia de un clip de película en otro; como estas variables se ejecutarán en ámbitos independientes, no se presentaría conflicto alguno.

Es usual y recomendable utilizar variables locales en el contexto de una función de modo que ésta pueda actuar como un segmento de código independiente. Una variable local solamente puede cambiar dentro de su propio bloque de código. Si la expresión contenida en una función utiliza una variable global, algo externo a la función podría modificar su valor, lo cual cambiaría la función.

#### Declaración de variables

Para declarar variables globales, utilice la acción setVariables o el operador de asignación (=). Ambos métodos consiguen el mismo resultado.

Para declarar una variable local, utilice la sentencia var dentro de una función. El ámbito de las variables locales es el contexto del bloque de código y expiran al final del mismo. Las variables locales que no han sido declaradas dentro de un bloque de código expiran cuando finaliza el script en que se utilizan.

Nota: La acción call también crea el ámbito de una nueva variable local y que está constituido por el script al que llama. Cuando se sale del script que llamó, desaparece el ámbito de esta variable local. Sin embargo, esto no es recomendable ya que la acción call ha sido sustituida por la acción with que es más compatible con la sintaxis de punto.

Para comprobar el valor de una variable, utilice la acción trace para enviar el valor a la ventana Salida. Por ejemplo, trace(hoursWorked) envía el valor de la variable hoursWorked a la ventana Salida en el modo probar película. También puede comprobar y establecer los valores de las variables en el Depurador en el modo probar película. Para obtener más información, consulte el Capítulo 6, "Resolución de problemas de ActionScript."

#### <span id="page-61-0"></span>Utilización de las variables en un script

Debe declarar una variable en un script antes de poder utilizarla en una expresión. Si utiliza una variable que no ha sido declarada, como en el siguiente ejemplo, el valor de la variable estará undefined y su script generará un error:

```
getURL(myWebSite);
myWebSite = "http://www.shrimpmeat.net";
```
La sentencia que declara la variable myWebSite debe ir al principio de modo que la variable de la acción getURL pueda ser sustituida por un valor.

El valor de una variable puede cambiar muchas veces en un script. El tipo de datos que contiene la variable afecta a cómo y cuándo cambia la misma. Las variables que contienen datos de tipo primitivo, como son las cadenas y números, se pasan basados en su valor. Esto quiere decir se pasa a la variable el contenido real de la misma.

En el siguiente ejemplo, x está establecida en 15 y ese valor se copia en y. Cuando x se cambia a 30, el valor de y sigue siendo 15 ya que y no busca en x su valor, sino que contiene el valor de x que se le pasó.

```
var x = 15;
var y = x;
var x = 30;
```
Otro ejemplo, es el caso en que la variable in contiene un valor primitivo de 9, de modo que el valor real se pasa a la función sqrt y el valor que devuelve es 3:

```
function sqrt(x)}{
  return x * x;
}
var in = 9:
var out = \text{sqrt}(in);
```
El valor de la variable in no cambia.

Los datos de tipo objeto pueden contener una cantidad de información tan compleja y grande que una variable cuyo contenido es este tipo de dato no contiene el valor real, contiene una referencia al valor. Esta referencia es como un alias que apunta al contenido de la variable. Cuando la variable necesita conocer su valor, la referencia solicita el contenido y devuelve la respuesta sin transferir el valor a la variable.

A continuación se muestra un ejemplo en el que se pasa un valor por referencia:

```
var myArray = ["tom", "dick"];
var newArray = myArray;
myArray[1] = "jack";trace(newArray);
```
El código anterior crea un objeto Array llamado myArray que tiene dos elementos. Se crea la variable newArray y se pasa una referencia a myArray. Cuando el segundo elemento de myArray cambia, afectará a cualquier variable que haga referencia al mismo. La acción trace enviaría ["tom", "jack"] a la ventana Salida.

En el siguiente ejemplo, myArray contiene un objeto Array, de modo que se pasa a la función zeroArray por referencia. La función zeroArray cambia el contenido de la matriz en myArray.

```
function zeroArray (array){
  var i;
  for (i=0; i \lt array.length; i++) {
    array[i] = 0;
   }
} 
var myArray = new Array();
myArray[0] = 1;myArray[1] = 2;
myArray[2] = 3;var out = zeroArray(myArray)
```
La función zeroArray acepta como argumento un objeto Array y establece todos los elementos del mismo en 0. Puede modificar la matriz ya que sus valores se pasan a través de una referencia.

Las referencias a todos los objetos excepto a los clips de película reciben el nombre de *referencias fijas* debido a que no se puede borrar el objeto al que se hace referencia. Una referencia a un clip de película es un tipo especial de referencia llamada una *referencia variable*. Las referencias variables no obligan a que exista el objeto al que hacen referencia. Si se destruye un clip de película con una acción como removeMovieClip, cualquier referencia a él ya no funcionará.

# Utilización de operadores para manipular los valores de las expresiones

Una expresión es cualquier sentencia que Flash puede evaluar y que devuelve un valor. Puede crear una expresión combinando operadores y valores, o bien llamando a una función. Cuando escribe una expresión en el panel Acciones en Modo Normal, asegúrese de que el cuadro Expresión se encuentra marcado en el panel Parámetros, en caso contrario el campo contendrá el valor literal de una cadena.

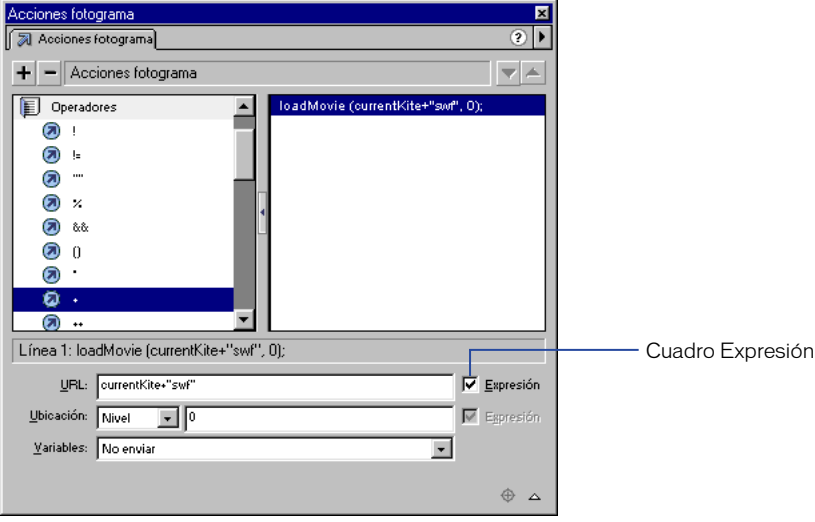

Los operadores son caracteres que especifican cómo combinar, comparar o modificar los valores de una expresión. Los elementos sobre los que el operador actúa se llaman *operandos*. Por ejemplo, en la siguiente sentencia, el operador + agrega el valor de un literal numérico al valor de la variable foo; foo y 3 son los operandos:

 $f$ oo + 3

En esta sección se describen las reglas generales sobre los tipos de operadores más comunes. Para obtener información detallada sobre cada operador que se menciona aquí, y sobre los operadores especiales que no se cubren en esta sección, consulte el Capítulo 7, "Diccionario de ActionScript".

#### <span id="page-64-0"></span>Precedencia de operadores

Cuando se utilizan dos o más operadores en la misma sentencia, algunos operadores toman precedencia sobre otros. ActionScript sigue una jerarquía muy estricta para determinar qué operadores deben ejecutarse en primer lugar. Por ejemplo, la multiplicación siempre se realiza antes que la suma; sin embargo, los elementos entre paréntesis tienen precedencia sobre la multiplicación. De modo que, sin paréntesis, ActionScript realiza primero la multiplicación en el ejemplo siguiente:

total =  $2 + 4 \times 3$ :

El resultado es 14.

Pero cuando la operación de suma está entre paréntesis, ActionScript realiza la suma en primer lugar:

total =  $(2 + 4) * 3$ ;

El resultado es 18.

Si desea ver una tabla con todos los operadores y su precedencia, consulte el Apéndice B, "Precedencia de operadores y su asociatividad".

#### Asociatividad de operadores

Cuando dos o más operadores comparten la misma precedencia, su asociatividad determina el orden en el que se llevan a cabo. La asociatividad puede ser de izquierda a derecha o de derecha a izquierda. Por ejemplo, el operador de multiplicación tiene una asociatividad de izquierda a derecha, las dos sentencias siguientes son equivalentes:

total =  $2 * 3 * 4$ ; total =  $(2 * 3) * 4$ ;

Si desea ver una tabla con todos los operadores y su asociatividad, consulte el Apéndice B, "Precedencia de operadores y su asociatividad".

### <span id="page-65-0"></span>Operadores numéricos

Los operadores numéricos realizan sumas, restas, multiplicaciones, divisiones y otras operaciones aritméticas. Los paréntesis y el signo menos son operadores aritméticos. En la tabla siguiente se muestran los operadores numéricos de ActionScript:

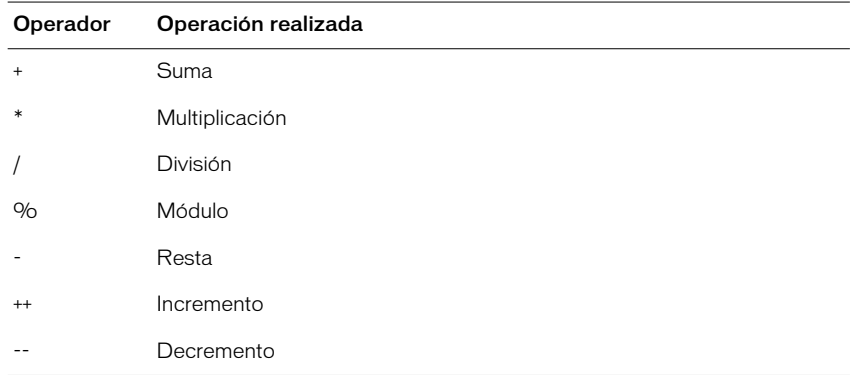

## Operadores de comparación

Los operadores de comparación comparan los valores de las expresiones y devuelven un valor Booleano (true o false). Estos operadores se utilizan con mayor frecuencia en los bucles y en las sentencias condicionales En el ejemplo siguiente, si la variable score es 100, se carga cierta película; en caso contrario se carga una película diferente:

```
if (score == 100){
   loadMovie("winner.swf", 5);
} else {
   loadMovie("loser.swf", 5);
   }
```
En la tabla siguiente se muestran los operadores de comparación de ActionScript:

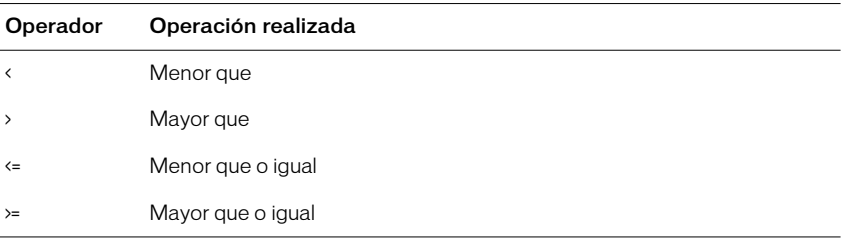

## Operadores de cadena

El operador + tiene un efecto especial cuando se aplica sobre cadenas: concatena los operandos de las dos cadenas. Por ejemplo, las sentencia siguiente agrega:

```
"Congratulations, " a "Donna!":
"Congratulations, " + "Donna!"
```
El resultado es "Congratulations, Donna!" Si solamente uno de los operandos del operador + es una cadena, Flash convierte el otro operando en una cadena.

Los operadores de comparación,  $\lambda$ ,  $\lambda =$ ,  $\lambda$ ,  $\lambda$ ,  $\lambda$   $\lambda$  = también tienen un efecto especial cuando actúan sobre cadenas. Estos operadores comparan dos cadenas para determinar cuál es la primera de acuerdo a su orden alfabético. Los operadores de comparación solamente comparan cadenas si ambos operandos son cadenas. Si solamente uno de los operandos es una cadena, ActionScript convierte los números y realiza una comparación numérica.

Nota: Los tipos de datos que maneja ActionScript de Flash 5 permite que se utilicen los mismos operadores en diferentes tipos de datos. Ya no es necesario utilizar los operadores de cadenas de Flash 4 (por ejemplo, eq, ge, y lt) a no ser que se planee exportar los scripts como una película de Flash 4.

# <span id="page-66-0"></span>Operadores lógicos

Los operadores lógicos comparan los valores Booleanos (true y false) y devuelven un tercer valor Booleano. Por ejemplo, si ambos operandos evalúan como true, el operador lógico AND (&&) devuelve true. Si uno o ambos operandos evalúan como true, el operador lógico OR (||) devuelve false. Los operadores lógicos se utilizan con frecuencia junto con los operadores de comparación para determinar la condición de una acción if. Por ejemplo, en el siguiente script, si ambas expresiones son verdaderas, la acción if se ejecutará:

```
if ((i > 10) && (_framesloaded > 50)){
   play()
```
}

En la siguiente tabla se muestra una lista de los operadores lógicos de ActionScript:

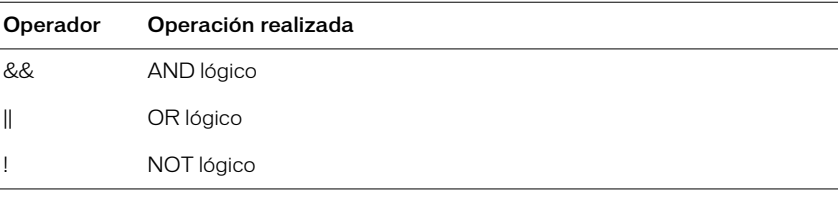

# Operadores como bit

Los operadores como bit manipulan internamente los números en coma flotante para convertirlos en números enteros de 32 bits, con los que es más sencillo trabajar. La operación precisa como bit que se realizará depende del operador, pero todas las operaciones como bit evalúan cada dígito de un número en coma flotante para calcular un nuevo valor.

En la siguiente tabla se muestran los operadores como bit de ActionScript:

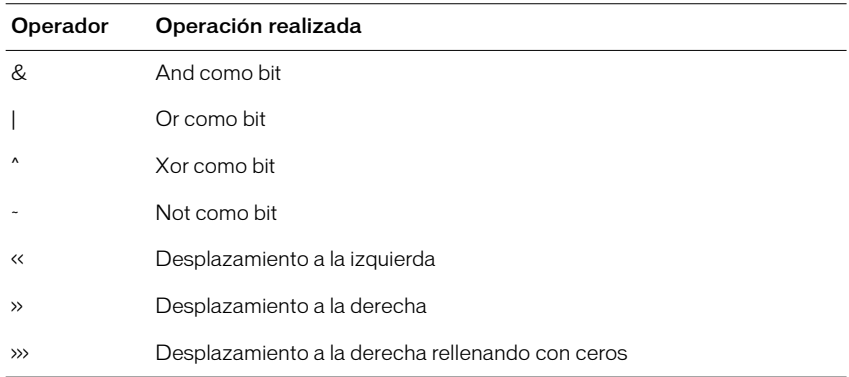

# Operadores de igualdad y de asignación

Puede utilizar el operador de igualdad (==) para determinar si los valores o las identidades de dos operandos son iguales. Esta comparación devuelve un valor Booleano (true o false). Si los operandos son cadenas, números o valores Booleanos, se comparan en base a su valor. Si los operandos son objetos o matrices, se comparan por referencia.

Puede utilizar el operador de asignación (=) para asignar un valor a una variable, como se muestra a continuación:

```
contraseña = "Sk8tEr";
```
También puede utilizar el operador de asignación para asignar valores a múltiples variables en la misma expresión. En la siguiente sentencia, el valor de b se asigna a las variables c y d:

```
a = b = c = d;
```
También puede utilizar operadores de asignación compuestos para combinar operaciones. Los operadores compuestos actúan sobre los dos operandos y después asignan un nuevo valor al primer operando. Por ejemplo, las dos siguientes sentencias son equivalentes:

```
x \neq 15:
x = x + 15;
```
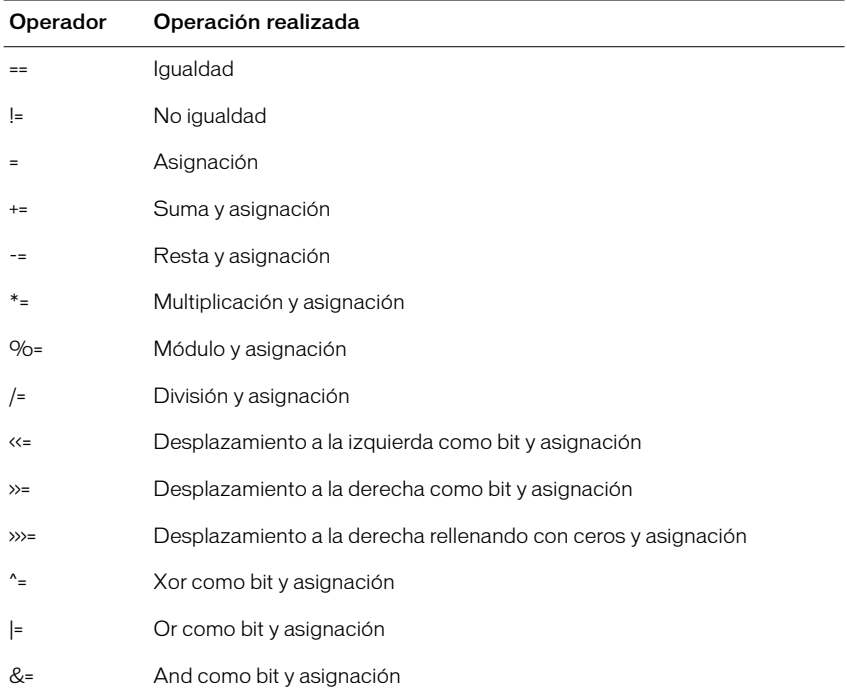

En la siguiente tabla se muestra una lista de los operadores de igualdad y de asignación de ActionScript:

## Operadores punto y de acceso a una matriz

Puede utilizar el operador de punto (.) y el operador de acceso a una matriz ([]) para acceder a cualquiera de las propiedades del objeto predeterminadas o personalizadas de ActionScript, incluyendo las de un clip de película.

El operador de punto utiliza el nombre de un objeto a su lado izquierdo y el nombre de una propiedad o variable a su lado derecho. El nombre de la propiedad o la variable no puede ser una cadena o una variable que evalúe en una cadena, debe ser un identificador. A continuación se muestran ejemplos que utilizan el operador de punto:

year.month = "June"; year.month.day = 9;

El operador de punto y el operador de acceso a una matriz se comportan de la misma manera, pero el operador de punto toma un identificador como su propiedad y el operador de acceso a una matriz evalúa su contenido respecto a un nombre y después accede al valor de esa propiedad con nombre. Por ejemplo, las siguientes dos líneas de código acceden a la misma variable velocity en el clip de película rocket:

```
rocket.velocity;
rocket["velocity"];
```
Puede utilizar el operador de acceso a una matriz para establecer y recuperar dinámicamente nombres de instancias y variables. Por ejemplo, en el código que se muestra a continuación, la expresión dentro del operador [] se evalúa y el resultado de la evaluación se utiliza como nombre de la variable que se va a recuperar del clip de película name:

```
name["mc" + i ]
```
Si está familiarizado con la sintaxis de diagonal de ActionScript de Flash 4, puede que haya hecho lo mismo utilizando la función eval, como se muestra a continuación:

```
eval("mc" & i);
```
El operador de acceso a una matriz también puede utilizarse al lado izquierdo de una sentencia de asignación. Esto le permite establecer dinámicamente los nombres de sentencia, de variable y de objeto, como se muestra en el ejemplo siguiente:

```
name[index] = "Gary";
```
De nuevo, esto es equivalente a la sintaxis de diagonal de ActionScript de Flash 4 que se muestra a continuación:

Set Variable: "name:" & index = "Gary"

El operador de acceso a una matriz también puede anidarse en sí mismo para simular matrices multidimensionales.

chessboard[row][column]

Esto es equivalente a la sintaxis de barra que se muestra a continuación:

eval("chessboard/" & row & ":" & column)

Nota: Si desea escribir un ActionScript que sea compatible con Flash Player 4, puede utilizar la acción eval con el operador add.

# <span id="page-70-0"></span>Uso de acciones

Las acciones son sentencias o comandos de ActionScript. Si se asignan varias acciones al mismo fotograma u objeto se crea un script. Las acciones pueden actuar independientemente unas de otras, como se muestra en las siguientes sentencias:

```
swapDepths("mc1", "mc2");
gotoAndPlay(15);
```
También puede anidar acciones utilizando una acción dentro de otra, esto permite que las acciones afecten unas a las otras. En el siguiente ejemplo, la acción if dice a la acción gotoAndPlay cuándo debe ejecutarse:

```
if (i > = 25) {
   gotoAndPlay(10);
}
```
Las acciones pueden mover la cabeza lectora en la Línea de tiempo (gotoAndPlay), controlar el flujo de un script creando bucles (do while) o lógica condicional (if), o crear nuevas funciones y variables (function, setVariable). En la siguiente tabla se muestra una lista de las acciones de ActionScript:

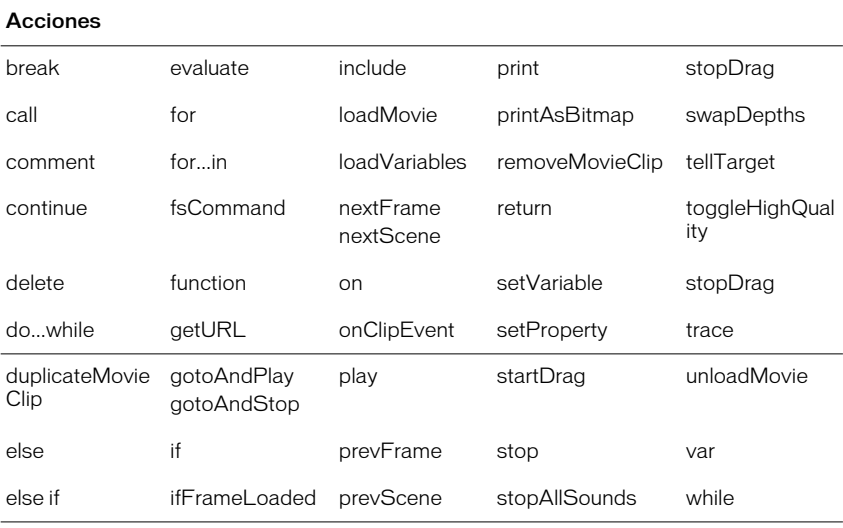

Si desea ver ejemplos de la sintaxis y de la utilización de cada acción, consulte el Capítulo 7, "Diccionario de ActionScript".

Nota: En este manual, el término *action* de ActionScript es sinónimo del término *statement* de JavaScript.

#### Programación de una ruta de destino

Para utilizar una acción a fin de controlar un clip de película o una película que ha sido cargada, debe especificar su nombre y su dirección, llamada *ruta de destino*. Las siguientes acciones toman una o más rutas de destino como argumentos:

- loadMovie
- loadVariables
- unloadMovie
- setProperty
- startDrag
- duplicateMovieClip
- removeMovieClip
- print
- printAsBitmap
- tellTarget

Por ejemplo, la acción loadMovie toma los argumentos *URL*, *Location*, y *Variables*. La dirección *URL* es la ubicación en la Web de la película que desea cargar. *Location* es la ruta de destino en la que se cargará la película.

loadMovie(*URL*, *Location*, *Variables*);

Nota: El argumento *Variables* no es necesario para este ejemplo.

La siguiente sentencia carga la dirección URL http://www.mySite.com/ myMovie.swf en la instancia bar en la Línea de tiempo principal, \_root; \_root.bar es la ruta de destino;

loadMovie("http://www.mySite.com/myMovie.swf", \_root.bar);

En ActionScript se identifica a un clip de película por su nombre de instancia. Por ejemplo, en la siguiente sentencia, la propiedad \_alpha del clip de película llamado star está establecida a un 50% de visibilidad:

star.\_alpha =  $50$ ;

#### Dar un nombre de instancia a un clip de película:

- **1** Seleccione el clip de película en el Escenario.
- **2** Seleccione Ventana > Paneles > Instancia.
- **3** Introduzca un nombre de instancia en el campo Nombre.
### Para identificar una película que ha sido cargada:

Utilice \_levelX donde X es el número de nivel especificado en la acción loadMovie que cargó la película.

Por ejemplo, una película que ha sido cargada en el nivel 5 tiene el nombre de instancia \_level5. En el siguiente ejemplo, se carga una película en el nivel 5 y su visibilidad está establecida como falsa:

```
onClipEvent(load) {
     loadMovie("myMovie.swf", 5);
}
onClipEvent(enterFrame) {
   level5. visible = false;
}
```
### Para introducir una ruta de destino de película:

Haga clic sobre el botón Insertar ruta de destino en el panel Acciones y seleccione un clip de película de la lista que se muestra.

Si desea obtener más información sobre cómo escribir rutas de destino, consulte el Capítulo 4, "Trabajo con clips de película".

## Control de los scripts de flujo

ActionScript utiliza las acciones if, for, while, do...while, y for...in para realizar una acción dependiendo de si se da una condición.

## Utilización de las sentencias if

Las sentencias que comprueban si una condición es verdadera o falsa comienzan con el término if. Si la condición se da, ActionScript ejecuta la sentencia que aparece a continuación de la misma. Si la condición no se da, ActionScript salta a la siguiente sentencia en el bloque de código.

Para optimizar el rendimiento de su código, compruebe primero las condiciones más probables.

Las siguientes sentencias comprueban varias condiciones. El término else if especifica comprobaciones alternativas que se deberán llevar a cabo si las condiciones anteriores son falsas.

```
if ((password == null) || (email == null))gotoAndStop("reject");
} else {
  gotoAndPlay("startMovie");
}
```
## Repetición de una acción

ActionScript puede repetir una acción un número especificado de veces o mientras se dé una condición. Utilice las acciones while, do...while, for, y for...in para crear bucles.

### Para repetir una acción mientras se dé una condición:

Utilice la sentencia while.

Un bucle while evalúa una expresión y ejecuta el código del bucle si la expresión es true. Después de que se ha ejecutado cada sentencia del bucle, la expresión se evalúa de nuevo. En el siguiente ejemplo, el bucle se ejecuta cuatro veces:

```
i = 4while (i > 0) {
   myMC.duplicateMovieClip("newMC" + i, i );
   i --;
}
```
Puede utilizar la sentencia do...while para crear el mismo tipo de bucle como el de un bucle while. En un bucle do...while la expresión se evalúa al final del segmento de código de modo que el bucle siempre se ejecuta al menos una vez, como se muestra a continuación:

```
i = 4do {
   myMC.duplicateMovieClip("newMC" +i, i );
   i --;
} while (i > 0);
```
### Para repetir una acción utilizando un contador incorporado:

Utilice la sentencia for.

La mayoría de los bucles utilizan algún tipo de contador para controlar cuantas veces se ejecuta el bucle. Puede declarar una variable y escribir una sentencia que incremente o disminuya el valor de la variable cada vez que se ejecute el bucle. En la acción for, el contador y la sentencia que incrementa el contador son parte de la acción, como se muestra a continuación:

```
for (i = 4; i > 0; i - )myMC.duplicateMovieClip("newMC" + i, i + 10);
}
```
### Para que se realice el bucle a través de los subniveles de un clip de película u objeto:

Utilice la sentencia for...in.

Los subniveles incluyen otros clips de películas, funciones, objetos y variables. El siguiente ejemplo utiliza trace para imprimir sus resultados en la ventana Salida:

```
myObject = { name:'Joe', age:25, city:'San Francisco' };
for (propertyName in myObject) {
 trace("myObject has the property: " + propertyName + ", with the
value: " + myObject[propertyName]);
}
```
Este ejemplo produce los siguientes resultados en la ventana Salida:

```
myObject has the property: name, with the value: Joe
myObject has the property: age, with the value: 25
myObject has the property: city, with the value: San Francisco
```
Puede que desee que su script se repita sobre un tipo de subnivel en particular: por ejemplo, solamente sobre el clip de película secundario. Puede hacer esto con for...in junto con el operador typeof.

```
for (name in myMovieClip) {
   if (typeof (myMovieClip[name]) == "movieclip") {
    trace("I have a movie clip child named " + name);
   }
}
```
**Nota:** La sentencia for  $\dots$  in se repite sobre las propiedades de los objetos que forman parte de la cadena prototipo del objeto sobre el que se está efectuando la repetición. Si el prototipo de un objeto secundario es parent, for $\dots$ ; in también se repetirá en las propiedades de parent. Consulte ["Definición de herencia" a pagina 86](#page-85-0).

Si desea obtener más información sobre cada acción, consulte el Capítulo 7, "Diccionario de ActionScript".

# Utilización de las funciones predefinidas

Una función es un bloque de código de ActionScript que puede volver a utilizarse en cualquier parte de una película. Si pasa valores específicos llamados argumentos a una función, la función actuará sobre esos valores. Una función también puede devolver valores. Flash dispone de funciones predeterminadas que le permiten acceder a cierta información y realizar ciertas tareas, como la detección de choque (hitTest), la obtención del valor de la última tecla presionada (keycode), y la obtención del número de versión de Flash Player que contiene la película (getVersion).

## Llamada a una función

Puede llamar a una función de cualquier Línea de tiempo desde cualquier Línea de tiempo, incluida una película que ha sido cargada. Cada función tiene sus propias características y algunas necesitan que se le pasen ciertos valores. Si se le pasan más argumentos de los que necesita la función, los valores sobrantes se ignorarán. Si no se le pasa un argumento necesario, los argumentos vacíos se asignarán al tipo de datos undefined, que puede causar errores cuando exporte un script. Para llamar a una función, ésta debe encontrase en un fotograma al que haya llegado la cabeza lectora.

Las funciones predeterminadas de Flash se enumeran en la siguiente tabla:

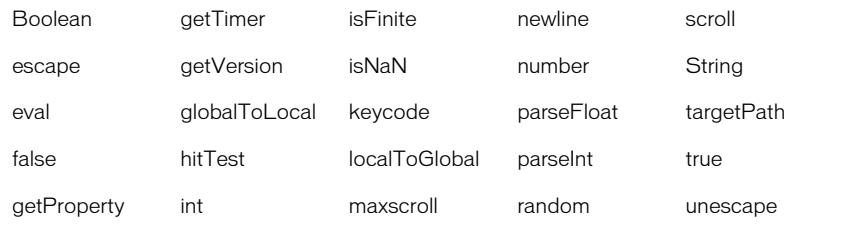

Nota: Las funciones de cadena no están aprobadas y no aparecen en la lista de la tabla anterior.

### Para llamar a una función en Modo Experto:

Utilice el nombre de la función. Pase cualquiera de los argumentos necesarios entre paréntesis.

El siguiente ejemplo llama a la función initialize que no requiere argumentos: initialize();

### Para llamar a una función en Modo Normal:

Utilice la acción evaluate. Introduzca el nombre de la función y cualquier argumento necesario en el campo Expresión.

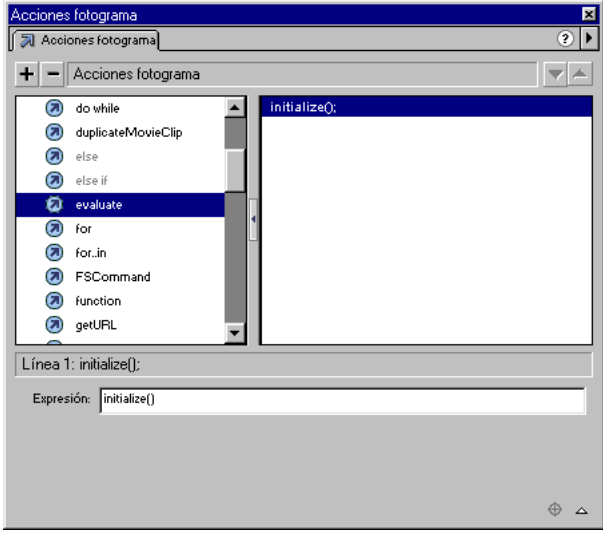

*Utilice la acción evaluate para llamar a una función en Modo Normal*

Para llamar a una función en otra Línea de tiempo utilice una ruta de destino. Por ejemplo, para llamar a la función calculateTax que se declaró en la instancia functionsMovieClip, utilice la siguiente ruta:

\_root.functionsMovieClip.calculateTax(total);

Nota: Pase cualquiera de los argumentos entre paréntesis.

Si desea obtener más información sobre cada función, incluidas las funciones de cadena no aprobadas, consulte el Capítulo 7, "Diccionario de ActionScript".

# Creación de funciones personalizadas

Puede definir funciones para que éstas ejecuten una serie de sentencias en función de los valores que se le han pasado. Sus funciones también pueden devolver valores. Una vez que se ha definido una función, podrá realizar una llama a la misma desde cualquier Línea de tiempo, incluida la Línea de tiempo de una película que ha sido cargada.

Se puede pensar en una función como si fuera una "caja negra": al realizar una llama a una función, se deberá proporcionar con entrada (argumentos). La función realizará alguna operación y después generará un resultado (un valor de retorno). Una función escrita correctamente debe incluir comentarios bien situados acerca de los valores de entrada, su resultado y su propósito. De este modo, el usuario de la función no tendrá que entender exactamente cómo actúa la función.

## Definición de una función

Las funciones, al igual que las variables, están vinculadas al clip de película que las define. Cuando se vuelve a definir una función, la nueva definición sustituye a la definición anterior.

Para definir una función, utilice la acción function seguida del nombre de la función, los argumentos que va a pasar a la función y las sentencias de ActionScript que indican lo que hace la acción.

A continuación se muestra una función llamada Circle con el argumento radius:

```
function Circle(radius) {
   this.radius = radius;
   this.area = Math.PI * radius * radius:
}
```
Nota: La palabra clave this, utilizada en el cuerpo de una función, hace referencia al clip de película al que pertenece la función.

También puede definir la función creando una *expresión literal de función*. Una expresión literal de función es una función sin nombre que se declara en una expresión en lugar de en una sentencia. Puede utilizar la expresión literal de una función para definir una función, para devolver su valor y asignarlo a una variable en una expresión, como se muestra a continuación:

area = (function () {return Math.PI \* radius \*radius; })(5);

## Pasar argumentos a una función

Los argumentos son los elementos sobre los que una función ejecuta su código. (En este manual, los términos *argumento* y *parámetro* pueden intercambiarse.) Por ejemplo, la función siguiente toma los argumentos initials y final Score:

```
function fillOutScorecard(initials, finalScore) {
   scorecard.display = initials;
   scorecard.score = finalScore:
}
```
Cuando se llama a la función, los argumentos que ésta necesita deberán pasarse a la misma. La función sustituye los valores pasados por los argumentos en la definición de la función. En este ejemplo, scorecard es el nombre de instancia de un clip de película; display y score son campos de texto de entrada en la instancia. La siguiente llamada a una función asigna a la variable display el valor "JEB" y a la variable score el valor 45000:

```
fillOutScorecard("JEB", 45000);
```
El argumento initials en la función fillOutScorecard es similar a una variable local, existe mientras que se llama a la función y deja de existir cuando se sale de la función. Si omite los argumentos durante la llamada a una función, los argumentos omitidos se pasan como undefined. Si introduce argumentos de más en una llamada a una función que no son necesarios para la declaración de la función, éstos se ignorarán.

## Utilización de variables locales en una función

Las variables locales son herramientas muy valiosas para organizar el código y hacer que sea más sencillo de entender. Cuando una función utiliza variables locales, la función puede ocultar sus variables de todos los demás scripts de la película, las variables locales tienen su ámbito en el cuerpo de la función y se destruyen cuando se sale de la función. Cualquiera de los argumentos que se pasen a una función también se tratarán como variables locales.

Nota: Si modifica las variables locales de una función, utilice los comentarios de script para documentar estas modificaciones.

## Devolución de valores de una función

Puede utilizar la función return para devolver valores de las funciones. La acción return detiene la función y la sustituye con el valor de la acción return. Si Flash no encuentra una acción return antes del final de una función, devolverá una cadena vacía. Por ejemplo, la siguiente función devuelve el cuadrado del argumento x:

```
function sqr(x) {
   return x * x:
}
```
Algunas funciones realizan una serie de tareas sin devolver un valor. Por ejemplo, la siguiente función inicializa una serie de variables globales:

```
function initialize() {
   boat_x = \text{root}.boat._x;
   boat y = root.boat. y;
   car x = root.car. x;
   car_y = _root.car. _y;
}
```
## Llamada a una función

Para invocar una función utilizando el panel Acciones en Modo Normal, utilice la acción evaluate. Pase los argumentos necesarios entre paréntesis. Puede llamar a una función de cualquier Línea de tiempo desde cualquier Línea de tiempo, incluida una película que ha sido cargada. Por ejemplo, la siguiente sentencia invoca a la función sqr del clip de película MathLib de la Línea de tiempo principal, le pasa el argumento 3 y almacena el resultado en la variable temp:

```
var temp = _root.MathLib.sqr(3);
```
En Flash 4, para simular la llamada a una función podría escribir un script en un fotograma después del final de la película e invocarle pasando el nombre de la etiqueta del fotograma a la acción call. Por ejemplo, si el script que inicializó las variables se encontraba en un fotograma con la etiqueta initialize, la llamada se realizaría como se muestra a continuación:

```
call("initialize");
```
Este tipo de script no era una verdadera función ya que no podría aceptar argumentos y no podría devolver un valor. Aunque la acción call aún funciona en Flash 5, no se recomienda su utilización.

# Utilización de objetos predefinidos

Puede utilizar los objetos predefinidos de Flash para acceder a ciertos tipos de información. La mayoría de los objetos predefinidos tienen *métodos* (funciones asignadas a un objeto) que puede llamar para devolver un valor o para realizar una acción. Por ejemplo, el objeto Date devuelve información del reloj del sistema y el objeto Sound le permite controlar los elementos de sonido de su película.

Algunos objetos predefinidos tienen propiedades cuyos valores pueden ser leídos por la misma. Por ejemplo, el objeto Key tiene valores constantes que representan teclas del teclado. Cada objeto tiene sus propias características y capacidades que pueden utilizarse en su película.

A continuación se muestran los objetos predefinidos de Flash:

- Array
- Boolean
- Color
- Date
- Key
- Math
- MovieClip
- Number
- Object
- Selection
- Sound
- String
- XML
- XMLSocket

Las instancias de clip de película se representan como objetos en ActionScript. Las llamadas a los métodos de clip de película predefinidos se pueden efectuar del mismo modo que como llamaría a los métodos de cualquier otro objeto de ActionScript.

Si desea obtener información detallada sobre cada objeto, consulte el Capítulo 7, "Diccionario de ActionScript".

## Creación de un objeto

Existen dos modos de crear un objeto: el operador new y el operador inicializador de objeto ({}). Puede utilizar el operador new para crear un objeto desde una clase de objetos predefinidos o desde una clase de objetos definidos personalizados. Puede utilizar el operador inicializador de objeto ({}) para crear un objeto del tipo genérico Object.

Para utilizar el operador new a fin de crear un objeto, deberá utilizarlo con una función constructor. (Una función constructor es sencillamente una función cuyo único propósito es crear un cierto tipo de objeto.) Los objetos predefinidos de ActionScript son en esencia funciones constructor escritas previamente. El objeto nuevo *instancia,* o crea, una copia del objeto y le asigna todas las propiedades y métodos de ese objeto. Esto es similar a arrastrar un clip de película desde la Biblioteca hasta el Escenario en una película. Por ejemplo, las siguientes sentencias instancian un objeto Date:

```
currentDate = new Date();
```
Puede acceder a los métodos de algunos objetos predefinidos sin instanciarlos. Por ejemplo, la siguiente sentencia llama al método del objeto Math random:

### Math.random():

Cada objeto que necesite una función constructor tiene su elemento correspondiente en la caja de herramientas del panel Acciones, por ejemplo, new Color, new Date, new String, y así sucesivamente.

### Para crear un objeto con el operador new en Modo Normal:

- **1** Seleccione setVariable
- **2** Introduzca un nombre de variable en el campo Nombre.
- **3** Introduzca new Object, new Color, y así sucesivamente en el campo Valor. Introduzca cualquiera de los argumentos necesarios para la función constructor entre paréntesis.
- **4** Marque el cuadro Expresión en el campo Valor.

Si no activa el cuadro Expresión, todo el valor será un literal de cadena.

En el siguiente código, el objeto c se crea desde el constructor Color:

```
c = new Color(this):
```
Nota: Un nombre de objeto es una variable con el tipo de datos de objeto que se le ha asignado.

### Acceso a un método en Modo Normal:

- **1** Seleccione la acción evaluate.
- **2** Introduzca el nombre del objeto en el campo Expresión.
- **3** Introduzca una propiedad del objeto en el campo Expresión.

### Utilización del operador inicializador de objeto ({}) en Modo Normal:

- **1** Seleccione la acción setVariable.
- **2** Introduzca el nombre en el campo Variable, este es el nombre del objeto nuevo.
- **3** Introduzca los pares nombre de propiedad y valor separados por dos puntos dentro del operador inicializador de objeto ({}).

Por ejemplo, en esta sentencia los nombres de propiedad son radius y area y sus valores son 5 y el valor de una expresión:

myCircle = {radius: 5, area:(pi \* radius \* radius)};

Los paréntesis hacen que la expresión se evalúe. El valor que se devuelve es el valor de la variable area.

También puede anidar los inicializadores de matriz y de objeto, como en esta sentencia:

```
newObject = {name: "John Smith", projects: ["Flash", 
"Dreamweaver"]};
```
Si desea obtener información detallada sobre cada objeto, consulte el Capítulo 7, "Diccionario de ActionScript".

## Acceso a las propiedades del objeto

Utilice el operador punto (.) para acceder al valor de las propiedades en un objeto. El nombre del objeto se haya a la izquierda del punto y el nombre de la propiedad a la derecha. Por ejemplo, en la siguiente sentencia, myObject es el objeto y name es la propiedad:

```
myObject.name
```
Para asignar un valor a una propiedad en Modo Normal, utilice la acción setVariable:

myObject.name = "Allen";

Para cambiar el valor de una propiedad, asigne un nuevo valor como se muestra a continuación:

myObject.name = "Homer";

También puede utilizar el operador de acceso a una matriz ([]) para acceder a las propiedades de un objeto. Consulte ["Operadores punto y de acceso a una matriz"](#page-68-0)  [a pagina 69.](#page-68-0)

## Llamada a métodos de objeto

Puede llamar al método de un objeto utilizando el operador punto seguido por el método. Así, el siguiente ejemplo llama al método setVolume del objeto Sound:

```
s = new Sound(this);
s.setVolume(50);
```
Para llamar al método de un objeto predefinido en Modo Normal, utilice la acción evaluate.

## Utilización del objeto MovieClip

Puede utilizar los métodos del objeto predefinido MovieClip para controlar las instancias del símbolo del clip de película en el Escenario. El siguiente ejemplo dice a la instancia dateCounter que se ejecute:

```
dateCounter.play();
```
Si desea obtener información detallada sobre el objeto MovieClip, consulte el Capítulo 7, "Diccionario de ActionScript".

## Utilización del objeto Array

El objeto Array es un objeto de ActionScript predefinido utilizado con frecuencia que almacena sus datos en propiedades numeradas en lugar de en propiedades con nombre. El nombre de un elemento de matriz se llama *índice*. Esto es muy útil para almacenar y recuperar ciertos tipos de información como una lista de estudiantes o una secuencia de movimientos en un juego.

Puede asignar elementos del objeto Array del mismo modo en que lo haría con la propiedad de cualquier objeto:

```
move[1] = "a2a4";move[2] = "h7h5";move[3] = "b1c3";...
move[100] = "e3e4";
```
Para acceder al segundo elemento de la matriz, utilice la expresión move[*2*].

El objeto Array tiene una propiedad predefinida length que es el valor del número de elementos de la matriz. Cuando se asigna un elemento del objeto Array y el índice del elemento es un número entero positivo como index >= length, length se actualiza automáticamente a index  $+1$ .

# Utilización de objetos personalizados

Puede crear objetos personalizados para organizar la información de sus scripts con el fin de almacenarlos y acceder a ellos fácilmente; para ello es necesario definir las propiedades y métodos del objeto. Después de crear un objeto maestro o "clase", puede utilizar o "instanciar" copias (es decir, instancias) de ese objeto en una película. Esto le permite reutilizar el código y tener control sobre el tamaño del archivo.

Un objeto es un tipo de datos complejo que contiene cero o más propiedades. Cada propiedad tiene un nombre y un valor, como lo tiene una variable. Las propiedades están vinculadas al objeto y contienen los valores que pueden cambiarse y recuperarse. Estos valores pueden ser de cualquier tipo de datos: cadena, número, Booleano, clip de película o undefined. Las siguientes propiedades son varios tipos de datos:

```
customer.name = "Jane Doe"
\text{customer}.\text{age} = 30customer.member = true
customer.account.currentRecord = 000609
customer.mcInstanceName._visible = true
```
La propiedad de un objeto también puede ser un objeto. En la línea 4 del ejemplo anterior, account es una propiedad del objeto customer y currentRecord es una propiedad del objeto account. El tipo de datos de la propiedad currentRecord es numérico.

## Creación de un objeto

Puede utilizar el operador new para crear un objeto desde una función constructor. A una función constructor siempre se le da el mismo nombre que al tipo de objeto que está creando. Por ejemplo, una función constructor que creara un objeto de tipo cuenta se llamaría Account. La siguiente sentencia crea un nuevo objeto desde la función llamada MyConstructorFunction:

new MyConstructorFunction (argument1, argument2, ... argumentN);

Cuando se llama a MyConstructorFunction, Flash le pasa el argumento oculto this, que es una referencia al objeto que está creando MyConstructorFunction. Cuando define una función constructor, this le permite hacer referencia a los objetos que creará el constructor. Por ejemplo, a continuación se muestra una función constructor que crea un círculo:

```
function Circle(radius) {
   this. radius = radius:
   this.area = Math.PI * radius * radius;
}
```
Las funciones constructor se usan con frecuencia para rellenar los métodos de un objeto.

```
function Area() {
   this.circleArea = Math.PI * radius * radius:
}
```
Para utilizar un objeto en un script, deberá asignarlo a una variable. Para crear un nuevo objeto círculo con un radio de 5, utilice el operadornew para crear el objeto y asignarle una variable local myCircle:

```
var myCircle = new Circle(5);
```
Nota: Los objetos tienen el mismo ámbito que la variable a la están asignados. Consulte ["Ámbito de una variable" a pagina 61](#page-60-0).

## <span id="page-85-0"></span>Definición de herencia

Todas las funciones tienen una propiedad prototype que se crea automáticamente cuando se define la función. Cuando utiliza una función constructor para crear un nuevo objeto, todas las propiedades y métodos de la propiedad prototype del constructor se convierten en propiedades y métodos de la propiedad \_\_proto\_\_ del nuevo objeto. La propiedad prototype indica los valores de la propiedad predeterminados para los objetos creados con esa función. Al hecho de pasar valores utilizando las propiedades \_\_proto\_\_ y prototype se llama herencia.

La herencia se comporta de acuerdo a una jerarquía determinada. Cuando llama a la propiedad o al método de un objeto, ActionScript busca en el objeto para ver si existe tal elemento. Si no existe, ActionScript busca en la propiedad \_\_proto\_\_ del objeto la información (object.\_\_proto\_\_). Si la propiedad llamada no es una propiedad de objeto \_\_proto\_\_, Actionscript busca en object.\_\_proto\_\_.\_\_proto\_\_.

Es bastante común asociar métodos a un objeto asignándolos a la propiedad prototype del objeto. Los siguientes pasos describen cómo definir un método de ejemplo:

**1** Defina la función constructor Circle, como se detalla a continuación:

```
function Circle(radius) {
   this.radius = radius
}
```
**2** Defina el método area del objeto Circle. El método area calculará el área del círculo. Puede utilizar un literal de función para definir el método area y establecer la propiedad área del objeto prototipo del círculo, como se detalla a continuación:

```
Circle.prototype.area = function () {
      return Math.PI * this.radius * this.radius
    }
```
**3** Cree una instancia del objeto Circle, como se detalla a continuación:

```
var myCircle = new Circle(4):
```
**4** Llame al método area del nuevo objeto myCircle, como se detalla a continuación:

var myCircleArea = myCircle.area()

ActionScript busca el objeto myCircle para el método area. Como el objeto no tiene un método area, se busca su objeto prototipo Circle.prototype para el métodoarea. ActionScript lo encuentra y lo llama.

También puede vincular un método a un objeto anexando el método a cada instancia individual del objeto, como se muestra en este ejemplo:

```
function Circle(radius) {
  this.radius = radius
  this.area = function() {
      return Math.PI * this.radius * this.radius
   }
}
```
No se recomienda esta técnica. Es más eficiente utilizar el objeto prototype, ya que solamente una definición de area es necesaria y esa definición se copia automáticamente en todas las instancias creadas por la función Circle.

La propiedad prototype está admitida en la versión 5 de Flash Player y posteriores. Si desea obtener más información, consulte el Capítulo 7, "Diccionario de ActionScript".

# Apertura de archivos de Flash 4

ActionScript ha cambiado substancialmente en la última versión de Flash 5. Ahora se trata de un lenguaje orientado a objetos con múltiples tipos de datos y sintaxis de punto. ActionScript de Flash4 solamente tenía un tipo de datos verdadero: cadena. Utilizaba diferentes tipos de operadores en expresiones para indicar si el valor debería ser tratado como una cadena o como un número. En Flash 5, puede utilizar un conjunto de operadores sobre todos los tipos de datos.

Cuando utiliza Flash 5 para abrir un archivo creado en Flash 4, Flash automáticamente convierte las expresiones de ActionScript para hacerlas compatibles con la nueva sintaxis de Flash 5. Verá el siguiente tipo de datos y las conversiones de operador en su código de ActionScript:

- El operador = en Flash 4 se utilizó para la igualdad numérica. En Flash 5, == es el operador de igualdad  $y = es$  el operador asignado. Cualquiera de los operadores = en los archivos de Flash 4 se convierte automáticamente en ==.
- Flash realiza automáticamente conversiones de tipo para asegurar que los operadores se comportan del modo esperado. Debido a la introducción de múltiples tipos de dato, los siguientes operadores tienen nuevos significados:

 $+$ , ==, !=,  $\langle \rangle$ ,  $\langle$ ,  $\rangle$ ,  $\rangle$ =,  $\langle$ =

- En ActionScript de Flash 4, estos operadores siempre eran operadores numéricos. En Flash 5, se comportan de modo diferente dependiendo de los tipos de datos de los operandos. Para evitar cualquier diferencia semántica en los archivos importados, la función Number se inserta alrededor de todos los operandos de estos operadores. (Los números constantes evidentemente ya son números, de modo que no se incluyen entre Number).
- En Flash 4, la secuencia de escape\n generaba un carácter de retorno de carro (ASCII 13). En Flash 5, para cumplir el estándar ECMA-262, \n genera un carácter de avance de línea (ASCII 10). Una secuencia \n en los archivos FLA de Flash 4 se convierte automáticamente en \r.
- El operador & en Flash 4 se utilizaba para la suma de cadenas. En Flash 5, & es el operador AND como bit. El operador de suma de cadenas ahora se llama add. Cualquiera de los operadores & en los archivos de Flash 4 se convierten automáticamente en operadores add.
- Muchas de las funciones de Flash 4 no necesitan paréntesis de cierre, por ejemplo, Get Timer, Set Variable, Stop y Play. Para crear una sintaxis coherente, la función getTimer de Flash 5 y todas las acciones ahora requieren paréntesis de cierre. Estos paréntesis se agregan automáticamente durante la conversión.

• Cuando la función getProperty se ejecuta en un clip de película que no existe, devuelve el valor undefined, no devuelve 0, en Flash 5. Y undefined  $= 0$ es false en ActionScript de Flash 5. Flash soluciona este problema cuando convierte los archivos de Flash 4 introduciendo funciones Number en las comparaciones de igualdad. En el siguiente ejemplo, Number hace que undefined se convierta en 0 de modo que la comparación sea efectiva:

```
qetProperty("clip", width) == 0
Number(getProperty("clip", \t _width)) == Number(0)
```
Nota: Si ha utilizado cualquiera de las palabras clave de Flash 5 en el ActionScript de Flash 4, la sintaxis devolverá un error en Flash 5. Para solucionarlo, cambie el nombre de sus variables en todas las ubicaciones. Consulte ["Palabras clave" a pagina 55](#page-54-0).

# Utilización de Flash 5 para crear contenidos de Flash 4

Si está utilizando Flash 5 para crear contenidos para Flash Player 4 (exportándolo como Flash 4), no podrá aprovechar las ventajas de las nuevas funciones presentes en ActionScript de Flash 5. Sin embargo, muchas de las nuevas características de ActionScript aún se encuentran disponibles. ActionScript de Flash 4 solamente tiene un tipo de datos primitivo básico que se utiliza tanto para la manipulación numérica como para manipulación de cadenas. Cuando es autor de una película para Flash Player 4, necesitará utilizar los operadores de cadena no aprobados situados en la categoría Operadores de cadena de la caja de herramientas.

Puede utilizar las siguientes características de Flash 5 cuando exporte al formato de archivo SWF de Flash 4.

- El operador de acceso a objeto y a matriz ([]).
- El operador de punto (.).
- Los operadores lógicos, los operadores de asignación y los operadores de incremento/decremento previo e incremento/decremento posterior.
- El operador módulo (%), todos los métodos y propiedades del objeto Math.

Flash Player 4 no admite estos operadores y funciones originalmente. Flash 5 debe exportarlos como aproximaciones de series. Esto quiere decir que los resultados son solamente aproximados. Además, debido a la inclusión de aproximaciones de series en el archivo SWF, estas funciones ocupan más espacio en los archivos SWF de Flash 4 que en los archivos SWF de Flash 5.

- Las acciones for, while, do while, break y continue.
- Las acciones print y printAsBitmap.

Las siguientes funciones de Flash 5 no pueden utilizarse en películas exportadas al formato de archivo SWF de Flash 4:

- Funciones personalizadas
- Soporte XML
- Variables locales
- Objetos predefinidos (excepto objetos Math)
- Acciones de clip de película
- Tipos de datos múltiples
- eval con sintaxis de punto (por ejemplo, eval("\_root.movieclip.variable"))
- return
- new
- delete
- typeof
- for...in
- keycode
- targetPath
- escape
- globalToLocal y localToGlobal
- hitTest
- isFinite y inNaN
- parseFloat y parseInt
- tunescape
- \_xmouse y \_ymouse
- \_quality

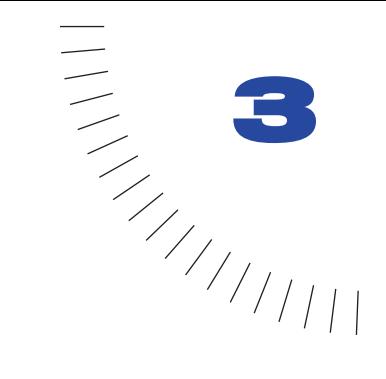

## CAPÍTULO 3 ........................................................ ..................................................... Interactividad con ActionScript

Una película interactiva toma en cuenta a la audiencia. Mediante el teclado, el ratón o ambos, la audiencia puede acceder a distintas partes de las películas, mover objetos, introducir información, hacer clic en botones y llevar a cabo muchas otras operaciones interactivas.

Como desarrollador, usted crea su película interactiva con scripts, cuyas especificaciones establecen que se deberán ejecutar cuando se presenten eventos específicos. Los eventos que ocasionan que se accione un script se dan cuando la cabeza lectora llega a un fotograma, cuando se carga o descarga un clip de película o cuando el usuario hace clic con el ratón o presiona una tecla del teclado. ActionScript se utiliza para crear scripts que indican a Flash la acción que debe llevar a cabo cuando ocurra el evento.

Las siguientes acciones básicas son modos comunes de control de la navegación e interacción del usuario en una película:

- Reproducción y detención de películas
- Ajuste de la calidad de visualización de una película
- Detención de todos los sonidos
- Salto a fotogramas o a escenas
- Salto a otras URL
- Comprobación de carga de fotogramas
- Carga y descarga de películas adicionales

Si desea obtener información detallada sobre estas acciones, consulte *Utilización de Flash.*

Si desea crear una interactividad de mayor nivel de complejidad, es necesario que comprenda las siguientes técnicas:

- Creación de un cursor personalizado
- Obtención de la posición del ratón
- Captura de presión de una tecla
- Creación de un campo de texto desplazable
- Establecimiento de los valores del color
- Creación de controles de sonido
- Detección de colisiones

# Creación de un cursor personalizado

Para ocultar el cursor estándar (es decir, la representación en pantalla del puntero del ratón), puede utilizar el método hide del objeto predefinido Mouse. Para utilizar un clip de película como el cursor personalizado, puede utilizar la acción startDrag.

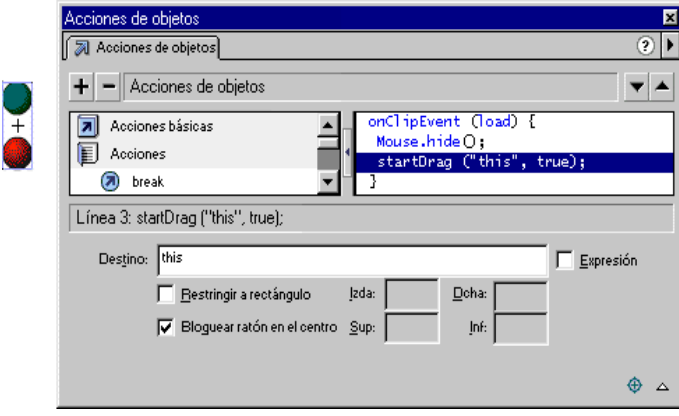

*Acciones asociadas a un clip de película para crear un cursor personalizado*

### Para crear un cursor personalizado:

- **1** Cree un clip de película para utilizarlo como cursor personalizado.
- **2** Seleccione el clip de película en el Escenario.
- **3** Seleccione Ventana > Acciones para abrir el panel Acciones de objeto.
- **4** En la lista de la Caja de herramientas, seleccione Objetos; después seleccione Mouse y arrastre hide a la ventana Script.

El código deberá ser similar al siguiente:

```
onClipEvent(load){
    Mouse.hide();
}
```
- **5** En la lista de la Caja de herramientas, seleccione Acciones; después arrastre startDrag a la ventana Script.
- **6** Active el cuadro Bloquear ratón al centro.

El código deberá ser similar al siguiente:

```
onClipEvent(load){
   Mouse.hide()
   startDrag(this, true);
}
```
**7** Seleccione Control > Probar película para utilizar el cursor personalizado.

Los botones seguirán funcionado cuando utilice un cursor personalizado. Es una buena idea colocar el cursor personalizado en la capa superior de la Línea de tiempo de modo que se mueva por encima de los botones y de otros objetos cuando desplace el ratón por la película.

Si desea obtener más información sobre los métodos del objeto Mouse, consulte el Capítulo 7, "Diccionario de ActionScript".

# Obtención de la posición del ratón

Puede utilizar las propiedades \_xmouse e \_ymouse para encontrar la ubicación del puntero del ratón (cursor) en una película. Cada Línea de tiempo tiene una propiedad \_xmouse e \_ymouse que devuelven la ubicación del ratón dentro de su sistema de coordenadas.

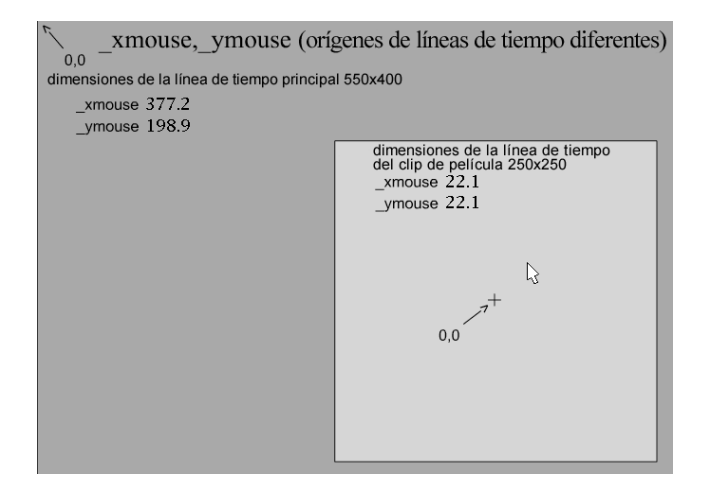

*Las propiedades \_xmouse e \_ymouse en la Línea de tiempo principal y en la Línea de tiempo de un clip de película* 

La siguiente sentencia podría colocarse en cualquier Línea de tiempo de la película \_level0 para que devuelva la posición \_xmouse en la Línea de tiempo principal:

x\_pos = \_root.\_xmouse;

Para determinar la posición del ratón dentro de un clip de película, puede utilizar el nombre de instancia del clip de película. Por ejemplo, la siguiente sentencia podría colocarse en cualquier Línea de tiempo de la película \_level0 para que devuelva la posición \_ymouse en la instancia myMovieClip:

y\_pos = \_root.myMovieClip.\_ymouse

También puede determinar la posición del ratón en un clip de película utilizando las propiedades \_xmouse e \_ymouse en una acción de clip, como se muestra a continuación:

```
onClipEvent(enterFrame){
   xmousePosition = _xmouse;
   ymousePosition = _ymouse;
}
```
Las variables  $\times$  pos e y\_pos se utilizan como contenedores para guardar los valores de las posiciones del ratón. Puede utilizar estas variables en cualquier script de su película. En el siguiente ejemplo, los valores de x\_pos e y\_pos se actualizan cada vez que el usuario mueve el ratón.

```
onClipEvent(mouseMove){
   x pos = root. x mouse;
   y_pos = root.y_mouse;
}
```
Si desea obtener más información sobre las propiedades \_xmouse e \_ymouse, consulte el Capítulo 7, "Diccionario de ActionScript".

# Captura de presión de una tecla

Puede utilizar los métodos del objeto predefinido Key para detectar la ultima tecla que ha sido presionada por el usuario. El objeto Key no requiere una función constructora, para utilizar sus métodos, simplemente llame al propio objeto, como se muestra en el siguiente ejemplo:

Key.getCode();

Puede obtener códigos de tecla virtuales o valores ASCII de la tecla que ha sido presionada:

- Para obtener el código de tecla virtual de la última tecla presionada, utilice el método getCode.
- Para obtener el valor ASCII de la última tecla presionada, utilice el método getAscii.

Se asigna un código de tecla virtual a cada tecla física del teclado. Por ejemplo, la tecla de flecha izquierda tiene el código virtual 37. Utilizando el código de tecla virtual, puede asegurarse de que los controles de su película son los mismos en cualquier teclado sin tener en cuenta el lenguaje o la plataforma.

Los valores ASCII (código americano estándar para intercambio de información) se asignan a los primeros 127 caracteres de todos los conjuntos de caracteres. Los valores ASCII proporcionan información sobre un carácter de la pantalla. Por ejemplo, la letra "A" y la letra "a" tiene diferentes valores ASCII.

Comunmente se utiliza Key.getCode en un controlador onClipEvent. Pasando keyDown como parámetro, el controlador ordena a ActionScript que compruebe el valor de la última tecla presionada sólo cuando realmente se presiona la tecla. Este ejemplo usa Key.getCode en una sentencia if para crear controles de navegación para la nave espacial.

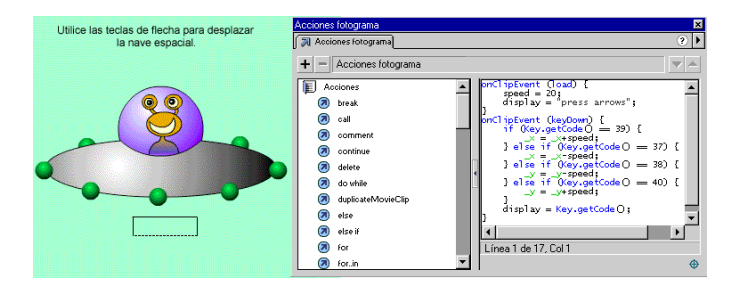

### Para crear controles de teclado para una película:

- **1** Decida qué teclas va a utilizar y determine sus códigos virtuales utilizando alguno de los siguientes métodos:
- Consulte la lista de códigos de tecla del Apéndice B, "Teclas del teclado y valores de códigos de tecla".
- Utilice una constante de objeto Key. (En la lista de la Caja de herramientas, seleccione Objetos y a continuación Key. Las constantes de la lista aparecen en mayúsculas).
- Asigne la siguiente acción de clip, después seleccione Control > Probar película y presione la tecla que desee.

```
onClipEvent(keyDown) {
    trace(Key.getCode());
}
```
- **2** Seleccione un clip de película en el Escenario.
- **3** Seleccione Ventana > Acciones.
- **4** Haga doble clic sobre la acción onClipEvent en la categoría Acciones de la caja de herramientas.
- **5** Seleccione el evento Key down en el panel de parámetros.
- **6** Haga doble clic sobre la acción if en la categoría Acciones de la caja de herramientas.
- **7** Haga clic sobre el parámetro Condition, seleccione Objects y después Key y getCode.
- **8** Haga doble clic sobre el operador de igualdad (==) en la categoría Operadores de la caja de herramientas.

**9** Introduzca el código de tecla virtual a la derecha del operador de igualdad.

El código deberá ser similar al siguiente:

```
onClipEvent(keyDown) {
   if (key.getCode() == 32)}
}
```
**10** Seleccione una acción a llevar a cabo si se presiona la tecla correcta.

Por ejemplo, la siguiente acción hace que la Línea de tiempo principal vaya al siguiente fotograma cuando se presiona la Barra espaciadora (32).

```
onClipEvent(keyDown) {
   if (key.getCode() == 32)nextFrame();
   }
}
```
Si desea obtener más información sobre los métodos del objeto Key, consulte el Capítulo 7, "Diccionario de ActionScript".

# Creación de un campo de texto desplazable

Puede utilizar las propiedades scroll y maxscroll para crear un campo de texto desplazable.

Proinde cum venabere, licebit, aucto Ridebis, et licet rideas. Ego ille quen Iam undique silvae et solitudo ipsum Proinde cum venabere, licebit, aucto Ridebis, et licet rideas. Ego ille quen Iam undique silvae et solitudo ipsum Proinde cum venabere, licebit, aucto Ridebis, et licet rideas. Ego ille quen

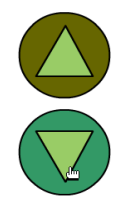

En el panel Opciones de texto, puede asignar una variable a cualquier campo de texto establecido como Introducción de texto o Texto dinámico. El campo de texto actúa como una ventana que indica el valor de esa variable.

Cada variable asociada con un campo de texto tiene una propiedad scroll y una propiedad maxscroll. Puede utilizar estas propiedades para desplazar texto en un campo de texto. La propiedad scroll devuelve el número de la línea superior visible en un campo de texto y puede establecerla o recuperarla. La propiedad maxscroll devuelve la línea superior visible de un campo de texto cuando la línea inferior está visible, puede leer, pero no establecer esta propiedad. Por ejemplo, suponga que tiene un campo de texto que dispone de cuatro líneas. Si este campo contiene la variable speech que tiene nueve líneas de texto, solamente cuatro de las líneas se visualizarían en el campo de texto, como se muestra en el recuadro sólido:

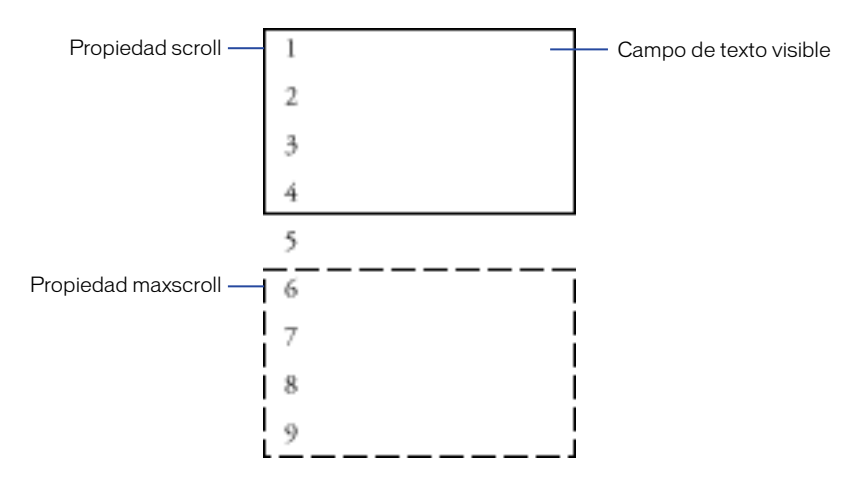

Puede acceder a estas propiedades utilizando la sintaxis de punto, como se muestra a continuación:

```
textFieldVariable.scroll 
myMovieClip.textFieldVariable.scroll
textFieldVariable.maxscroll
myMovieClip.textFieldVariable.maxscroll
```
### Para crear un campo de texto con desplazable:

- **1** Arrastre un campo de texto al Escenario.
- **2** Seleccione Ventana > Paneles > Opciones de texto.
- **3** Elija Introducción de texto en el menú emergente.
- **4** Introduzca el nombre de variable **text** en el campo Variable.
- **5** Arrastre la esquina inferior derecha del campo de texto para cambiar el tamaño del campo de texto.

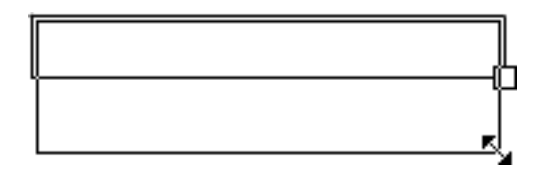

**6** Seleccione Ventana > Acciones.

**7** Seleccione el fotograma 1 en la Línea de tiempo principal y asigne una acción set variable que establezca el valor de text.

No aparecerá texto en el campo hasta que se haya establecido la variable. Por lo tanto, aunque puede asignar esta acción a cualquier fotograma, botón o clip de película, es buena idea asignar la acción al fotograma 1 en la Línea de tiempo principal, como se muestra a continuación:

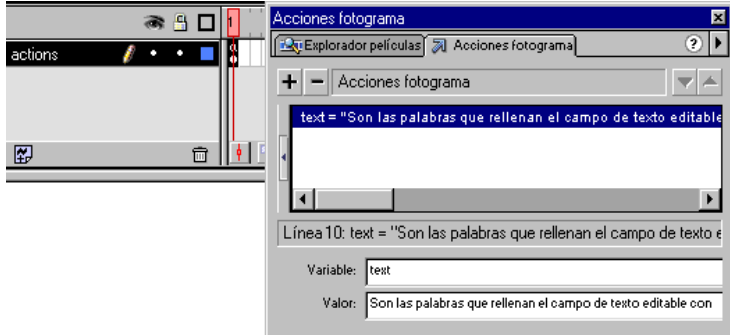

- **8** Seleccione Ventana > Bibliotecas comunes > Botones y arrastre un botón hasta el Escenario.
- **9** Pulse Alt (en Windows) o bien Opción (en Macintosh) y arrastre el botón para crear una copia.
- **10** Seleccione el botón superior y elija Ventana > Acciones.
- **11** Arrastre la acción set variables desde la caja de herramientas hasta la ventana Script en el panel Acciones.
- **12** Introduzca **text.scroll** en el cuadro Variable.
- **13** Introduzca **text.scroll -1** en el cuadro Valor y active la casilla de verificación Expresión.
- **14** Seleccione el botón de flecha hacia abajo y asigne la siguiente acción set variables:

 $text.scrol] = text.scrol] + 1$ ;

**15** Seleccione Control > Probar película para comprobar el campo de texto desplazable.

Si desea obtener más información sobre las propiedades scroll y maxscroll, consulte el Capítulo 7, "Diccionario de ActionScript".

# Establecimiento de los valores de color

Puede utilizar los métodos del objeto predefinido Color para ajustar el color de un clip de película. El método setRGB asigna valores hexadecimales RGB (rojo, verde, azul) al objeto y el método setTransform establece el porcentaje de valores de desplazamiento para los componentes rojo, verde, azul y transparencia (alfa) de un color. El siguiente ejemplo utiliza setRGB para cambiar el color de un objeto basándose en la información introducida por el usuario.

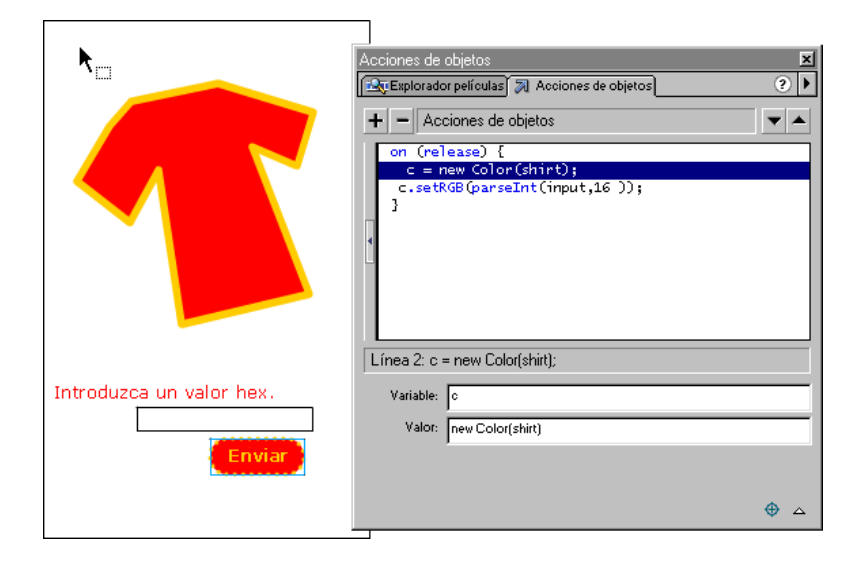

*La acción del botón crea un objeto de color y cambia el color de la camiseta basándose en la información introducida por el usuario.* 

Para utilizar el objeto Color, necesita crear una instancia del objeto y aplicarla a un clip de película.

#### Para establecer el valor de color de un clip de película:

- **1** Seleccione un clip de película en el Escenario y elija Ventana > Paneles > Instancia.
- **2** Introduzca el nombre de instancia **colorTarget** en el cuadro Nombre.
- **3** Arrastre un campo de texto al Escenario.
- **4** Seleccione Ventana > Paneles > Opciones de texto y asígnele el nombre de variable **input**.
- **5** Arrastre un botón al Escenario y selecciónelo.
- **6** Seleccione Ventana > Acciones.
- **7** Arrastre la acción set variable desde la caja de herramientas hasta la ventana Script.
- **8** En el cuadro Variable, introduzca **c**.
- **9** En la caja de herramientas, seleccione Objetos, después Color, y arrastre new Color al cuadro Color.
- **10** Active la casilla de verificación Expresión.
- **11** Haga clic sobre el botón Ruta de destino y seleccione colorTarget. Haga clic en Aceptar.

El código de la ventana Script deberá parecerse al que se muestra a continuación:

```
on(release) {
   c = new Color(colorTarget);}
```
- **12** Arrastre la acción evaluate desde la caja de herramientas hasta la ventana Script.
- **13** Introduzca **c** en el cuadro Expresión.
- **14** En la categoría Objetos de la lista de la Caja de herramientas, seleccione Color y arrastre setRGB al cuadro Expresión.
- **15** Seleccione Funciones y arrastre parseInt al cuadro Expresión.

El código deberá ser similar al siguiente:

```
on(release) {
   c = new Color(colorTarget);c.setRGB(parseInt(string, radix));
}
```
**16** Para el argumento de cadena parseInt, introduzca **input**.

La cadena que se va a analizar es el valor introducido en el campo de texto editable.

**17** Para el argumento base parseInt, introduzca **16**.

La base es la base matemática del número del sistema que se va a analizar. En este caso, 16 es la base del sistema hexadecimal que utiliza el objeto Color. El código deberá ser similar al siguiente:

```
on(release) {
    c = new Color(colorTarget);
    c.setRGB(parseInt(input, 16));
\mathfrak{g}
```
**18** Seleccione Control > Probar película para cambiar el color del clip de película.

Si desea obtener más información sobre los métodos del objeto Color, consulte el Capítulo 7, "Diccionario de ActionScript".

# Creación de controles de sonido

Para controlar los sonidos de una película, debe utilizar el objeto predefinido Sound. Para utilizar los métodos del objeto Sound, deberá crear primero un nuevo objeto Sound. Después puede utilizar el método attachSound para insertar un sonido de la biblioteca en una película cuando la película se está reproduciendo.

El método setVolume del objeto Sound controla el volumen y el método setPan ajusta el balance izquierdo y derecho de un sonido. El siguiente ejemplo utiliza setVolume y setPan para crear controles de balance y de volumen que el usuario puede ajustar.

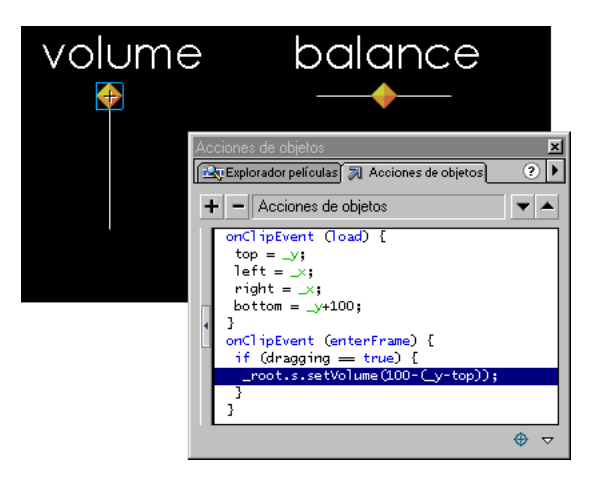

*Cuando el usuario arrastra el deslizador de volumen, se llama al método setVolume.*

### Asignación de un sonido a una Línea de tiempo:

- **1** Seleccione Archivo > Importar para importar un sonido.
- **2** Seleccione el sonido de la biblioteca y elija Vinculación en el menú Opciones.
- **3** Seleccione Exportar este símbolo y asígnele el identificador **mySound**.
- **4** Seleccione el fotograma 1 en la Línea de tiempo y elija Ventana > Acciones.
- **5** Arrastre la acción set variable desde la caja de herramientas hasta la ventana Script.
- **6** Introduzca **s** en el cuadro Valor.
- **7** En la lista de la caja de herramientas, seleccione Objetos, después Sound y arrastre new Sound al cuadro Valor.

El código deberá ser similar al siguiente:

```
s = new Sound():
```
- **8** Haga doble clic sobre la acción evaluate de la caja de herramientas.
- **9** Introduzca **s** en el cuadro Expresión.
- **10** En la categoría Objetos de la lista de la Caja de herramientas, seleccione Sound, después arrastre attachSound al cuadro Expresión.
- **11** Introduzca **"mySound**" en el argumento ID de attachSound.
- **12** Haga doble clic sobre la acción evaluate de la caja de herramientas.
- **13** Introduzca **s** en el cuadro Expresión.
- **14** En la categoría Objetos, seleccione Sound, después arrastre start al cuadro Expresión.

El código deberá ser similar al siguiente:

```
s = new Sound();
s.attachSound("mySound");
s.start();
```
**15** Seleccione Control > Probar película para oír el sonido.

#### Para crear un control deslizable de volumen:

- **1** Arrastre un botón al Escenario.
- **2** Seleccione el botón y elija Insertar > Convertir en símbolo. Seleccione el comportamiento del clip de película.

Así se crea un clip de película con el botón en su primer fotograma.

- **3** Seleccione el clip de película y elija Editar > Editar símbolo.
- **4** Seleccione el botón y elija Ventana > Acciones.
- **5** Introduzca las acciones siguientes:

```
on (press) {
   startDrag ("", false, left, top, right, bottom);
   dragging = true;
}
on (release, releaseOutside) {
   stopDrag ();
   dragging = false;
}
```
Los parámetros de startDrag, left, top, right y bottom son variables definidas en una acción de clip.

- **6** Elija Edición > Editar película para volver a la Línea de tiempo principal.
- **7** Seleccione el clip de película en el Escenario.

### **8** Introduzca las acciones siguientes:

```
onClipEvent (load) {
   top= y:
   left=_x;
   right=_x;
   bottom=y+100;
}
onClipEvent(enterFrame){
   if (dragging==true){
      _root.s.setVolume(100-(_y-top));
    }
}
```
**9** Seleccione Control > Probar película para utilizar el deslizador de volumen.

### Para crear un control deslizable de balance:

- **1** Arrastre un botón al Escenario.
- **2** Seleccione el botón y elija Insertar > Convertir en símbolo. Seleccione la propiedad del clip de película.
- **3** Seleccione el clip de película y elija Editar > Editar símbolo.
- **4** Seleccione el botón y elija Ventana > Acciones.
- **5** Introduzca las siguientes acciones:

```
on (press) {
   startDrag ("", false, left, top, right, bottom);
   dragging = true;
}
on (release, releaseOutside) {
   stopDrag ();
   dragging = false;
}
```
Los parámetros de startDrag, left, top, right y bottom son variables definidas en una acción de clip.

- **6** Elija Edición > Editar película para volver a la Línea de tiempo principal.
- **7** Seleccione el clip de película en el Escenario.

## **8** Introduzca las siguientes acciones:

```
onClipEvent(load){
   top= y:
   bottom=_y;
   left=x-50;
   right=_x+50;
   center=_x;
}
onClipEvent(enterFrame){
   if (dragging==true){
      _root.s.setPan((_x-center)*2);
    }
}
```
**9** Seleccione Control > Probar película para utilizar el deslizador de balance.

Si desea obtener más información sobre los métodos del objeto Sound, consulte el Capítulo 7, "Diccionario de ActionScript".

# Detección de colisiones

Puede utilizar el método hitTest del objeto MovieClip para detectar colisiones en una película. El método hitTest comprueba si el objeto ha colisionado con un clip de película y devuelve un valor Booleano (true o false). Puede utilizar los parámetros del método hitTest para especificar las coordenadas *x* e *y* de un área de impacto en el Escenario, o utilizar la ruta de destino de otro clip de película como área de impacto.

Cada clip de película de una película es una instancia del objeto MovieClip. Esto le permite llamar a los métodos del objeto desde cualquier instancia, como se muestra a continuación:

```
myMovieClip.hitTest(target);
```
Puede utilizar el método hitTest para comprobar la colisión en un clip de película y un solo punto

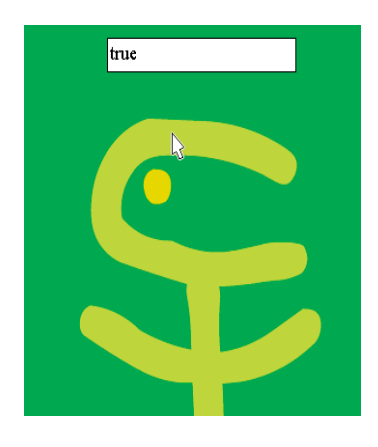

*"True" aparece en el campo de texto siempre que el cursor esté sobre el área de color.*

También puede utilizar el método hitTest para comprobar la colisión entre dos clips de película.

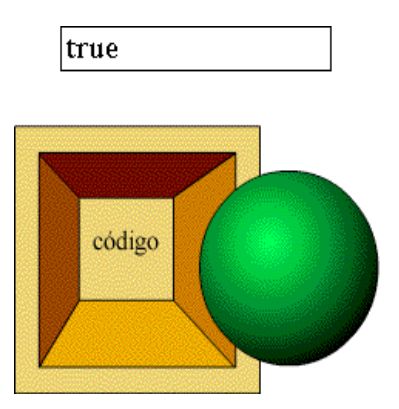

*"True" aparece en el campo de texto siempre que un clip de película haga contacto con otro clip.*

### Para realizar una detección de colisión entre un clip de película y un punto del Escenario:

- **1** Seleccione un clip de película en el Escenario.
- **2** Seleccione Ventana > Acciones para abrir el panel Acciones de objeto.
- **3** Haga doble clic sobre la acción trace en la categoría Acciones de la caja de herramientas.
- **4** Active la casilla de verificación Expresión e introduzca lo siguiente en el cuadro del mismo nombre:

trace (this.hitTest(\_root.\_xmouse, \_root.\_ymouse, true);

Este ejemplo utiliza las propiedades\_xmouse e \_ymouse como las coordenadas *x*  e *y* para el área de impacto y envía los resultados a la ventana Salida en el modo de prueba de película. También puede establecer un campo de texto en el Escenario para visualizar los resultados o utilizar los resultados en una sentencia if.

**5** Seleccione Control > Probar película y mueva el ratón sobre el clip de película para comprobar la colisión.

Para realizar la detección de colisión en dos clips de película:

- **1** Arrastre dos clips de película al Escenario y asígneles los nombres de instancia **mcHitArea** y **mcDrag**.
- **2** Cree un campo de texto en el Escenario e introduzca **status** en el cuadro Variable opciones de texto.
- **3** Seleccione mcHitArea y elija Ventana > Acciones.
- **4** Haga doble clic sobre evaluate en la caja de herramientas.
- **5** Introduzca el siguiente código en el cuadro Expresiones seleccionando elementos de la caja de herramientas:

\_root.status=this.hitTest(\_root.mcDrag);

- **6** Seleccione la acción onClipEvent en la ventana Script y elija enterFrame como el evento.
- **7** Seleccione mcDrag y elija Ventana > Acciones.
- **8** Haga doble clic sobre startDrag en la caja de herramientas.
- **9** Active la casilla de verificación Bloquear ratón en el centro.
- **10** Seleccione la acción onClipEvent en la ventana Script y elija el evento Mouse down.
- **11** Haga doble clic sobre stoptDrag en la caja de herramientas.
- **12** Seleccione la acción onClipEvent en la ventana Script y elija el evento Mouse up.
- **13** Seleccione Control > Probar película y arrastre el clip de película para comprobar la detección de colisión.

Si desea obtener más información sobre el método hitTest, consulte el Capítulo 7, "Diccionario de ActionScript".
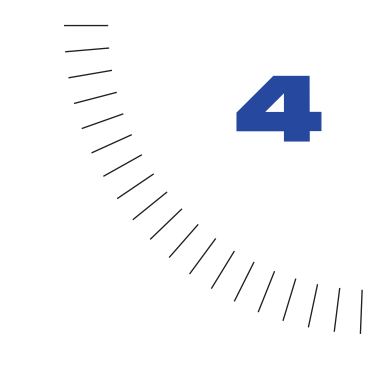

## CAPÍTULO 4 ........................................................ ..................................................... Trabajo con clips de película

Un clip de película es una mini película de Flash: tiene su propia Línea de tiempo y sus propias propiedades. Un símbolo de clip de película de la Biblioteca puede utilizarse varias veces en una película de Flash, cada utilización recibe el nombre de *instancia* de clip de película. Los clips de película pueden anidarse unos dentro de otros. Para distinguir unas instancias de otras, puede asignar a cada utilización de un clip de película un nombre de instancia.

Puede colocarse cualquier objeto en la Línea de tiempo de un clip de película, incluidos otros clips de película. Las películas que se cargan en Flash Player mediante loadMovie también son mini películas de Flash. Cada clip de película, la película cargada y la Línea de tiempo principal de una película de Flash son objetos con propiedades y métodos que se pueden manejar a través de ActionScript para crear una animación no lineal compleja y para programar poderosas interacciones.

Controle los clips de película utilizando acciones y métodos del objeto MovieClip. Las acciones y los métodos pueden anexarse a fotogramas o a botones en un clip de película (acciones de fotograma y de botón) o a una instancia de clip de película específica (acciones de clip). Las acciones de un clip de película pueden controlar cualquier Línea de tiempo de una película. Para controlar una Línea de tiempo debe dirigirse a ella utilizando una ruta de destino. Una ruta de destino indica la ubicación de la Línea de tiempo en la película.

También puede convertir un clip de película en un Clip inteligente, un clip de película con ActionScript que puede volver a programarse sin utilizar el panel Acciones. Los clips inteligentes facilitan pasar objetos con lógica compleja de ActionScript de un programador a un diseñador.

# <span id="page-109-0"></span>Líneas de tiempo múltiples

Todas las películas de Flash tienen una Línea de tiempo principal situada en el nivel 0 en Flash Player. Puede utilizar la acción loadMovie para cargar otras películas de Flash (archivos SWF) en Flash Player en cualquier nivel superior al nivel 0 (por ejemplo, nivel 1, nivel 2, nivel 15). Cada película cargada en un nivel de Flash Player tiene su propia Línea de tiempo.

Las películas de Flash en cualquier nivel pueden tener instancias de clips de película en sus Líneas de tiempo. Cada instancia de clip de película también tiene una Línea de tiempo que puede contener otros clips de película que también tienen Líneas de tiempo. Las Líneas de tiempo de los clips de película y de los niveles de Flash Player están organizadas de manera jerárquica para poder organizar y controlar fácilmente los objetos de su película.

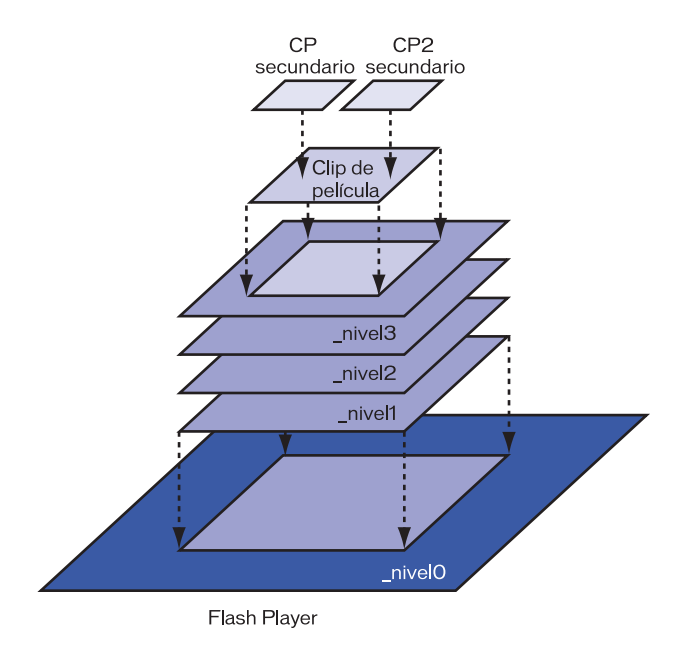

*La jerarquía de niveles y de clips de película en Flash Player.*

En Flash, esta jerarquía de niveles y de clips de película recibe el nombre de *lista de visualización*. Puede ver la lista de visualización en el Explorador de películas cuando realice la autoría en Flash. Puede ver la lista de visualización en el Depurador cuando esté reproduciendo la película en el modo de prueba de película, en Flash Player independiente o en un navegador Web.

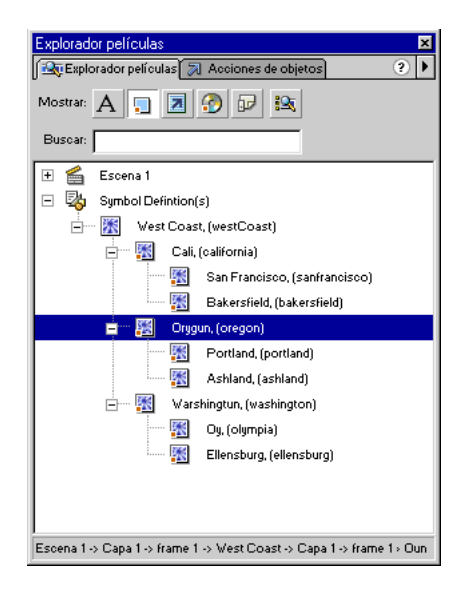

*El Explorador de películas muestra la jerarquía de las Líneas de tiempo, denominada lista de visualización.*

Las Líneas de tiempo en una película de Flash son objetos y todos tienen características (propiedades) y capacidades (métodos) del objeto predefinido MovieClip. Las Líneas de tiempo tienen relaciones específicas unas con otras dependiendo de su ubicación en la lista de visualización. Las Líneas de tiempo que se encuentran anidadas dentro de otras Líneas de tiempo se ven afectadas por los cambios realizados en la Línea de tiempo en la que residen. Por ejemplo, si portland es un elemento secundario de oregon y se cambia la propiedad \_xscale de oregon, portland también cambiará de escala.

Las Líneas de tiempo también pueden enviar mensajes unas a otras. Por ejemplo, una acción del último fotograma de un clip de película podría decir a otro clip de película que se reproduzca.

## Relación jerárquica de las Líneas de tiempo

Cuando coloca una instancia de clip de película en la Línea de tiempo de otro clip de película, un símbolo de clip de película contiene la instancia del otro clip de película (el primer clip de película es *secundario* y el segundo clip de película es el *principal* ). La Línea de tiempo principal de una película de Flash es la principal de todos los clips de película que estén en su nivel.

Las relaciones principal-secundario de los clips de película son jerárquicas. Para comprender esta jerarquía, considere la jerarquía de un PC: la unidad de disco duro tiene un directorio raíz (o carpeta) y subdirectorios. El directorio raíz es análogo a la Línea de tiempo principal de una película de Flash: es el nivel principal de todo lo demás. Los subdirectorios son análogos a los clips de película. Puede utilizar los subdirectorios para organizar los contenidos relacionados.

Igualmente, puede utilizar la jerarquía de clips de película de Flash para organizar los objetos visuales relacionados, con frecuencia de modo similar al comportamiento de los objetos en la realidad. Cualquier cambio que realice en un clip de película principal también se llevará a cabo en sus clips secundarios.

Por ejemplo, podría crear una película de Flash que tenga un coche que se mueve a través del Escenario. Podría utilizar un símbolo de clip de película para representar el coche y establecer una interpolación de movimiento para moverlo a través del Escenario.

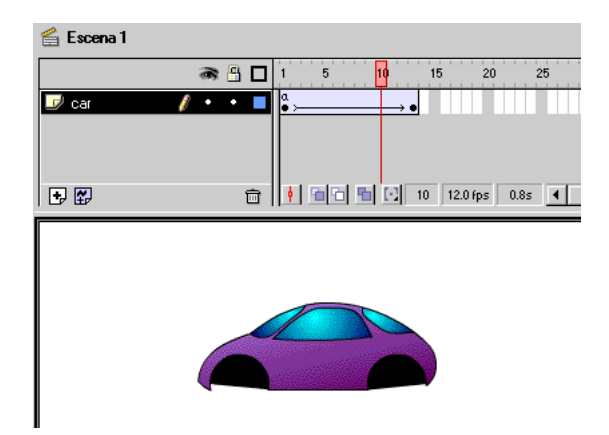

*Una interpolación de movimiento mueve el clip de película del coche en la Línea de tiempo principal.*

El coche se ve desde el lateral, con dos ruedas visibles. Una vez que tiene el coche moviéndose, puede agregar ruedas que giran. Así que cree un clip de película para una rueda del coche y cree dos instancias de este clip de película, llamadas frontWheel y backWheel. Entonces coloque las ruedas en la Línea de tiempo del clip de película coche, no en la Línea de tiempo principal. Como instancias secundarias de car, frontWheel y backWheel se ven afectadas por cualquiera de los cambios realizados en car. Esto quiere decir que se moverán con el coche conforme éste se interpola a través del Escenario.

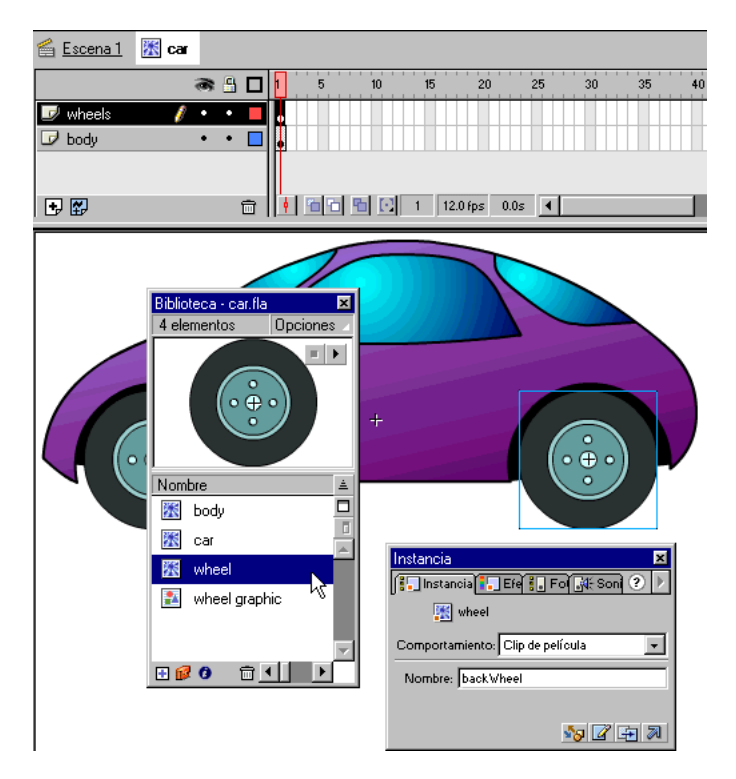

*Las instancias frontWheel y backWheel se colocan en la Línea de tiempo del clip de película car.* 

Para hacer que las ruedas giren, puede establecer una interpolación de movimiento para girar el símbolo de rueda y hacer que giren ambas instancias. Incluso después de haber cambiado frontWheel y backWheel, seguirá viéndose afectadas por la interpolación del su clip de película principal, car; las ruedas girarán, pero también se moverán con el clip de película principal car a través del Escenario.

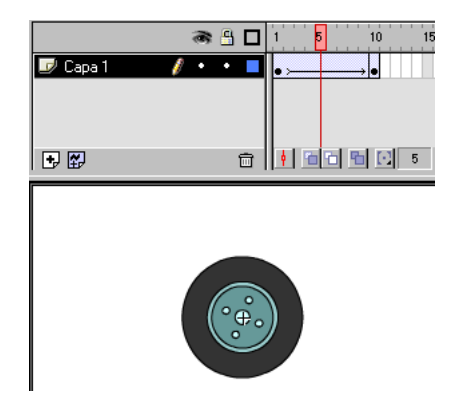

#### Envío de mensajes entre Líneas de tiempo

Puede enviar mensajes desde una Línea de tiempo a otra. Una Línea de tiempo contiene la acción, denominada *controlador*, y otro recibe la acción, llamada *destino*. Puede asignar una acción a un fotograma o botón en una Línea de tiempo, o bien, si la Línea de tiempo es un clip de película, al propio clip de película.

Para especificar el destino de las Líneas de tiempo, puede utilizar las acciones de la categoría Acciones o puede utilizar métodos del objeto MovieClip de la categoría Objetos en el panel Acciones. Por ejemplo, puede utilizar la acción duplicateMovieClip para especificar el destino y hacer copias de las instancias de clip de película mientras se reproduce una película.

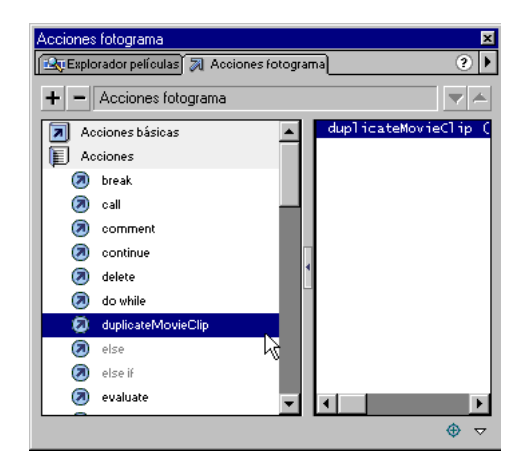

*Puede utilizar acciones de la categoría Acciones para seleccionar el destino de una Línea de tiempo.*

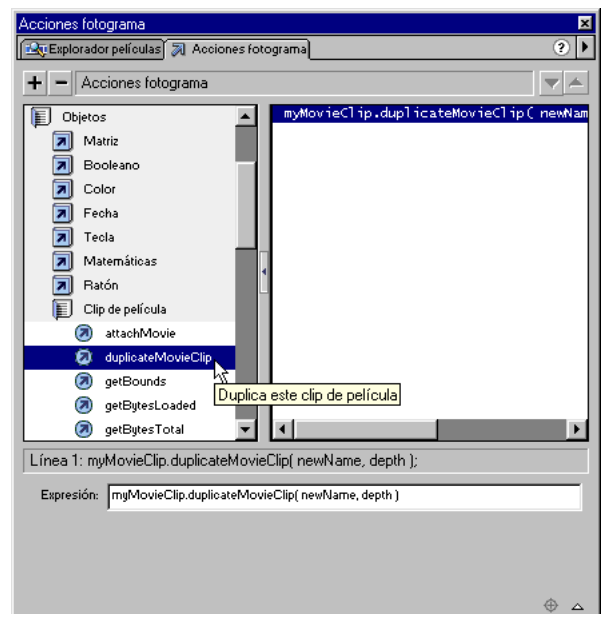

*Puede utilizar los métodos del objeto MovieClip para seleccionar el destino de una Línea de tiempo.*

Para realizar varias acciones sobre el mismo destino, puede utilizar la acción with. Similar a la sentencia with de JavaScript, la acción with de ActionScript es una acción envolvente que le permite dirigir la Línea de tiempo de destino una vez, y después hacer que se ejecuten una serie de acciones sobre ese clip, no tiene que dirigir la Línea de tiempo destino en cada acción.

También puede utilizar la acción tellTarget para realizar varias acciones en el mismo destino.

La comunicación entre Líneas de tiempo debe hacerse como se muestra a continuación:

• Introduzca un nombre de instancia para el clip de película de destino.

Para nombrar una instancia de clip de película, utilice el panel Instancia (Ventana > Paneles > Instancia). Las Líneas de tiempo cargadas en niveles utilizan su número de nivel como nombre de instancia, por ejemplo, \_level6.

• Introduzca la ruta de destino del nombre de instancia en el panel Acciones.

Puede introducir la ruta de destino manualmente, o puede utilizar el cuadro de diálogo Insertar ruta de destino para seleccionar el destino de un clip de película. (Consulte ["Especificación de rutas de destino" a pagina 121\)](#page-120-0).

Nota: Durante la reproducción, la Línea de tiempo de un clip de película debe estar en el escenario de destino.

#### <span id="page-116-0"></span>Rutas de destino absolutas y relativas

Una ruta de destino es la dirección de la Línea de tiempo cuyo destino desea especificar. La lista de visualización de las Líneas de tiempo en Flash es similar a la jerarquía de archivos y carpetas de un servidor Web.

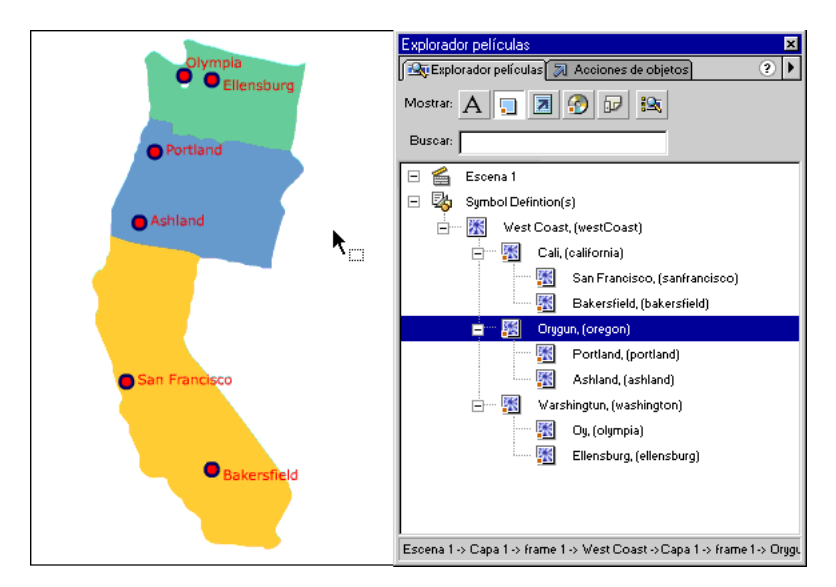

*El Explorador de películas muestra la lista de visualización de los clips de película en modo de autor.*

Al igual que en un servidor Web, puede ubicar cada Línea de tiempo en Flash de dos maneras: con una ruta absoluta o con una ruta relativa. La ruta absoluta de una instancia siempre es la misma, sin tener en cuenta qué Línea de tiempo llama a la acción; por ejemplo, la ruta absoluta a la instancia california es siempre \_level0.westCoast.california. Una ruta relativa es diferente cuando se llama desde diferentes ubicaciones, por ejemplo, la ruta relativa hasta california desde sanfrancisco es \_parent, pero desde portland, es parent. parent.california.

Nota: Si desea obtener más información sobre el Explorador de películas, consulte la sección Utilización de Flash.

Una ruta absoluta comienza con el nombre del nivel en el que está cargada la película y continúa a lo largo de la lista de visualización hasta que alcanza la instancia de destino.

La primera película que se va a abrir en Flash Player se carga en el nivel 0. Debe asignar a cada película que se carga adicionalmente un número de nivel. El nombre de destino para un nivel es  $\overline{\phantom{a}}$ levelX donde X es el número de nivel en el que está cargada la película. Por ejemplo, la primera película abierta en Flash Player se llama \_level0, una película cargada en el nivel 3 se llama \_level3.

En el ejemplo siguiente, dos películas se han cargado en el reproductor, TargetPaths.swf en el nivel 0 y EastCoast.swf en el nivel 5. Los niveles están indicados en el Depurador, con el nivel 0 indicado como \_root.

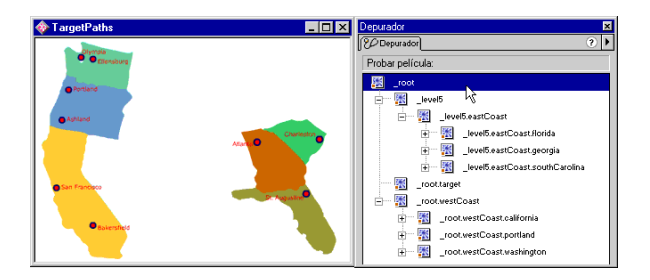

*El Depurador muestra la rutas absolutas de todas las Líneas de tiempo en la lista de visualización en modo de prueba de película.*

Una instancia siempre tiene la misma ruta absoluta, ya sea llamada desde una acción en una instancia en el mismo nivel o desde otra acción en un nivel diferente. Por ejemplo, la instancia bakersfield en el nivel 0 siempre tiene la ruta absoluta siguiente en sintaxis de punto:

```
_level0.california.bakersfield
```
En sintaxis de barras, la ruta absoluta sustituye las barras por puntos, como se muestra a continuación:

\_level0/california/bakersfield

Para comunicarse entre películas en diferentes niveles, debe utilizar el nombre de nivel en la ruta de destino. Por ejemplo, la instancia portland dirigiría la instancia atlanta como se muestra a continuación:

level5.georgia.atlanta

En sintaxis de punto, puede utilizar el alias \_root para hacer referencia a la Línea de tiempo principal del nivel actual. Para la Línea de tiempo principal, o \_level0, el alias root significa level0 cuando se selecciona como destino desde un clip también en \_level0. Para una película cargada en \_level5, \_root es igual a \_level5 cuando se selecciona como destino por un clip de película también en el nivel 1. Por ejemplo, una acción llamada desde la instancia southcarolina podría utilizar la ruta absoluta siguiente para seleccionar el destino de la instancia florida:

\_root.eastCoast.florida

En sintaxis de barras, puede utilizar / para hacer referencia a la Línea de tiempo principal del nivel actual, como se muestra a continuación:

/eastCoast/florida

En sintaxis de punto ya sea en modo relativo o absoluto, puede utilizar las mismas reglas de ruta de destino para identificar una variable en una Línea de tiempo o una propiedad de un objeto. Por ejemplo, la sentencia siguiente establece el nombre de variable en el formulario de instancia en el valor "Gilbert":

 $\_\text{root}$ .form.name = "Gilbert";

En sintaxis de barras ya sea en modo absoluto o relativo, puede identificar una variable en una Línea de tiempo precediendo el nombre de la variable por dos puntos (:), como se muestra a continuación:

/form:name = "Gilbert";

Una ruta relativa es dependiente de la relación entre la Línea de tiempo de controlador y la Línea de tiempo de destino. Puede utilizar una ruta relativa para volver a utilizar acciones debido a que la misma acción puede servir para diferentes Líneas de tiempo dependiendo de donde esté colocada la acción. Las rutas relativas se pueden dirigir solamente a destinos dentro de su propio nivel de Flash Player, no pueden dirigir películas cargadas en otros niveles. Por ejemplo, no puede utilizar una ruta relativa en una acción en \_level0 que especifica un destino para una Línea de tiempo en \_level5.

En sintaxis de punto, puede utilizar la palabra clave this en una ruta de destino relativa para hacer referencia a la Línea de tiempo principal. Puede utilizar el alias \_parent en una ruta de destino relativa para indicar la Línea de tiempo principal de la Línea de tiempo actual. El alias \_parent puede utilizarse repetidamente para subir un nivel en la jerarquía de clip de película dentro del mismo nivel de Flash Player. Por ejemplo, parent. parent controla un clip de película hasta dos niveles en la jerarquía.

En el ejemplo siguiente, cada ciudad (charleston, atlanta, y staugustine) son niveles secundarios de una instancia estado y cada estado (southcarolina, georgia, y florida) es un nivel secundario de la instancia eastCoast.

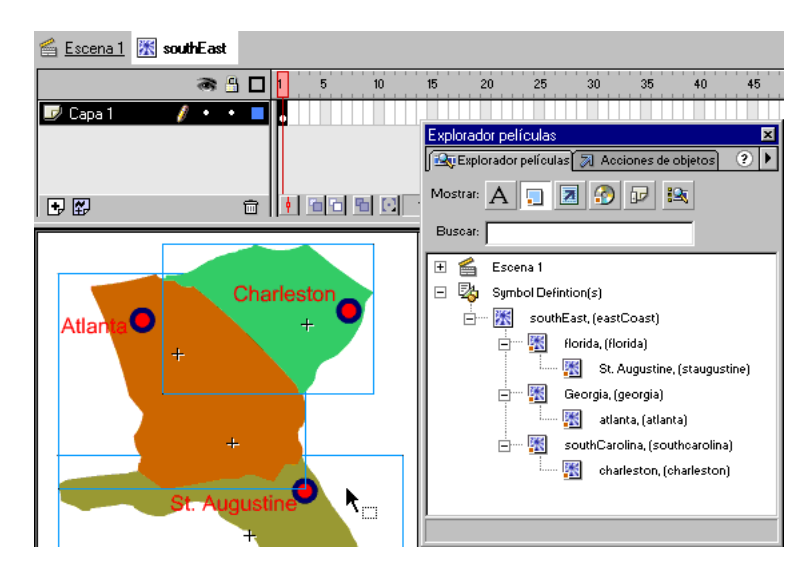

*El Explorador de películas muestra las relaciones principal-secundario de los clips de película.*

Una acción de la Línea de tiempo de la instancia charleston podría utilizar la ruta de destino siguiente para seleccionar el destino para la instancia southcarolina:

\_parent

Para especificar el destino de la instancia eastCoast desde una acción en charleston, podría utilizar la ruta relativa siguiente:

```
_parent._parent
```
En sintaxis de barras, puede utilizar dos puntos (..) para subir un nivel en la jerarquía. Para seleccionar destino de eastCoast desde una acción en charleston, podría utilizar la ruta siguiente:

../..

Para especificar el destino de la instancia atlanta desde una acción en la Línea de tiempo de charleston, podría utilizar la ruta relativa siguiente mediante sintaxis de punto:

\_parent.\_parent.georgia.atlanta

Las rutas relativas son útiles para volver a utilizar scripts. Por ejemplo, podría anexar un script a una película que amplifica el clip de película en 150%, como se muestra a continuación:

```
onClipEvent (load) {
   \_parent._{rxscale} = 150;\_parent._yscale = 150;}
```
Entonces podría volver a utilizar este script colocándolo en la Línea de tiempo de cualquier clip de película.

Si desea obtener más información sobre la dirección y la sintaxis de punto, consulte ["Programación de Scripts en ActionScript" a pagina 51.](#page-50-0)

Si desea obtener más información sobre la sintaxis de punto y la sintaxis de barras, consulte ["Utilización de la sintaxis de ActionScript" a pagina 52](#page-51-0).

## <span id="page-120-0"></span>Especificación de rutas de destino

Para controlar un clip de película o una película cargada, debe utilizar una ruta de destino para especificar un destino. Un clip de película debe tener un nombre de instancia que se utilizará para asignarlo como destino. Puede especificar un destino de varias maneras diferentes:

- Introduzca una ruta de destino utilizando el botón y el cuadro de diálogo Insertar ruta de destino en el panel Acciones.
- Introduzca la ruta de destino del clip de película en su script manualmente.
- Cree una expresión utilizando una referencia a un clip de película, o utilizando las funciones predefinidas targetPath y eval.

#### Para insertar una ruta de destino mediante el cuadro de diálogo Insertar ruta de destino:

**1** Seleccione la instancia de clip de película, de fotograma o de botón a la que desea asignar la acción.

Esta será la Línea de tiempo de controlador.

- **2** Seleccione Ventana> Acciones para ver el panel Acciones.
- **3** En la lista Caja de herramientas, elija una acción de la categoría Acciones o un método de la categoría MovieClip dentro de la categoría Objetos.
- **4** Haga clic sobre el campo o ubicación Destino en el script para insertar la ruta de destino.

**5** Haga clic en el botón Insertar ruta de destino, situado en la esquina inferior derecha del panel Acciones para ver el cuadro de diálogo Insertar ruta de destino.

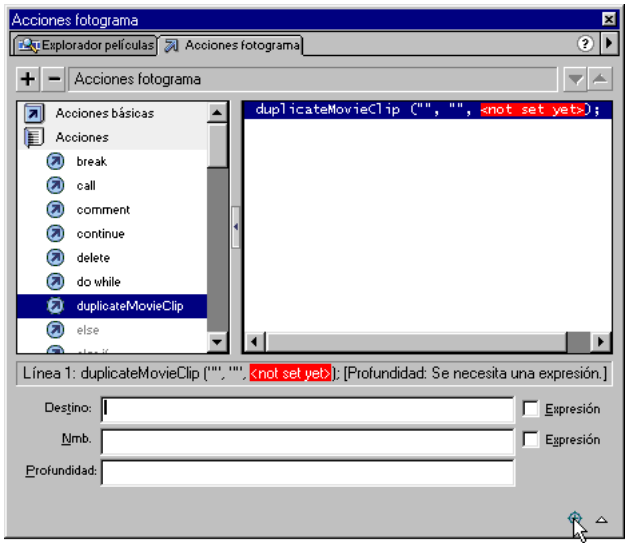

**6** En el cuadro de diálogo Insertar ruta de destino, elija una sintaxis: De puntos (predeterminada) o de barras.

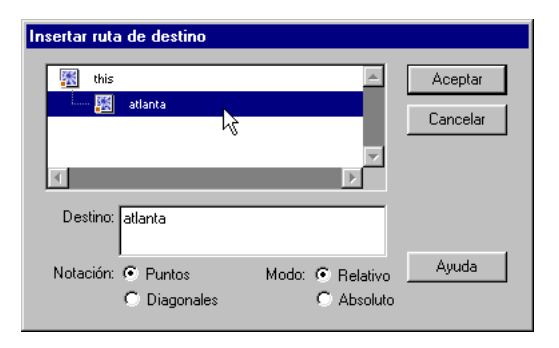

**7** Elija Absoluto o Relativo para el modo de ruta de destino.

Consulte la sección ["Rutas de destino absolutas y relativas" a pagina 117](#page-116-0).

- **8** Especifique su destino realizando uno de los pasos que se detallan a continuación:
- Seleccione un clip de película en la lista de visualización Insertar ruta de destino.
- Introduzca un destino manualmente en el campo Destino utilizando una ruta absoluta o relativa y sintaxis de punto.
- **9** Haga clic en Aceptar.

#### Para insertar una ruta de destino manualmente:

Siga los pasos de 1 a 4 anteriores e introduzca una ruta de destino absoluta o relativa en el panel Acciones.

#### Para utilizar una expresión como ruta de destino:

- **1** Siga los pasos de 1 a 4 detallados anteriormente.
- **2** Siga uno de los pasos detallados a continuación:
- Introduzca manualmente una referencia como una ruta de destino. Una referencia se evalúa para determinar la ruta de destino. Puede utilizar una referencia como un parámetro para la acción with. En el ejemplo siguiente, la variable index se evalúa y multiplica por 2. El valor resultante se utiliza como el nombre del clip de película dentro de la instancia Block a la que se le dice que se reproduzca:

```
with (Board.Block[index*2]) {
   play();
}
```
• En la categoría Funciones de la lista de la Caja de herramientas, elija la función targetPath.

La función targetPath convierte una referencia a un clip de película en una cadena que puede ser utilizada por acciones como tellTarget.

En el ejemplo siguiente, la función targetPath convierte la referencia Board.Block[index\*2+1] en una cadena:

```
tellTarget (targetPath (Board.Block[index*2+1])) {
   play();
}
```
El ejemplo anterior es equivalente a la sintaxis de barras siguiente:

```
tellTarget ("Board/Block:" + index*2+1)) {
   play();
}
```
• En la categoría Funciones de la lista de la Caja de herramientas, elija la función eval.

La función eval convierte una cadena en una referencia a un clip de película en una cadena que puede ser utilizada por acciones como with.

El script siguiente evalúa la variable i, la agrega a la cadena "cat" y asigna el valor resultante a la variable x . La variable x es ahora una referencia a una instancia de clip de película y puede llamar a los métodos del objeto MovieClip, como se muestra a continuación:

```
x = eval ("cat" + i)x.play()
```
También puede utilizar la función eval para llamar métodos directamente, como se muestra a continuación:

eval  $("cat" + i).play()$ 

# Utilización de acciones y métodos para controlar Líneas de tiempo

Puede utilizar ciertas acciones y métodos del objeto MovieClip para *seleccionar como destino*, o llevar a cabo tareas en, un clip de película o un nivel cargado. Por ejemplo, la acción setProperty establece una propiedad (como \_width) de una Línea de tiempo en un valor (como 100). Algunos métodos del objeto MovieClip duplican la función de todas las acciones que tienen como destino a otras Líneas de tiempo. También hay métodos adicionales, como hitTest, y swapDepths. Ya se utilice una acción o un método, la Línea de tiempo de destino deberá estar cargada en Flash Player cuando se llame a la acción o al método.

Las acciones siguientes pueden seleccionar clips de película como destino: loadMovie, unloadMovie, setProperty, startDrag, duplicateMovieClip, y removeMovieClip. Para utilizar estas acciones, debe introducir una ruta de destino en el parámetro Target de la acción para indicar el receptor de la acción. Algunas de estas acciones pueden seleccionar como destino a clips de película o niveles cargados y otras solamente pueden seleccionar como destino a de clips de película.

Los siguientes métodos del objeto MovieClip pueden controlar clips de película o niveles cargados y no tienen acciones equivalentes: attachMovie, getBounds, getBytesLoaded, getBytesTotal, globalToLocal, localToGlobal, hitTest y swapDepths.

Cuando una acción o un método ofrecen funciones similares, puede elegir controlar clips de película utilizando cualquiera de ellos. La elección depende de lo que prefiera y de lo familiarizado que esté con la programación de scripts en ActionScript.

Si desea obtener más información sobre los métodos del objeto MovieClip e información sobre cada acción, consulte el Capítulo 7, ["Diccionario de](#page-174-0)  [ActionScript" a pagina 175](#page-174-0).

#### Acerca de métodos versus acciones

Para utilizar un método, se le debe invocar utilizando la ruta de destino al nombre de instancia, seguida de un punto y después el nombre del método y los argumentos, como en las sentencias siguientes:

```
myMovieClip.play();
parentClip.childClip.gotoAndPlay(3);
```
En la primera sentencia, el método play hace que la instancia myMovieClip se reproduzca. En la segunda sentencia, el método gotoAndPlay envía la cabeza lectora de childClip (que es secundaria de la instancia parentClip) al fotograma 3 y se reproduce.

Las acciones que controlan una Línea de tiempo tienen un parámetro Target que especifica la ruta de destino. Por ejemplo, en el script siguiente la acción startDrag selecciona como destino a la instancia customCursor y la hace arrastrable:

```
on(press){
   startDrag("customCursor");
}
```
Cuando se utiliza un método, se llama al método al final de la ruta de destino. Por ejemplo, la sentencia siguiente realiza la misma función startDrag:

```
customCursor.startDrag();
```
Las sentencias escritas utilizando los métodos del objeto MovieClip tienden a ser más breves ya que no requieren la acción tellTarget. No se recomienda la utilización de la acción tellTarget debido a que no es compatible con el estándar ECMA-262.

Por ejemplo, para indicar al clip de película myMovieClip que comience a reproducir utilizando los métodos del objeto MovieClip, se utilizaría el código que se muestra a continuación:

```
myMovieClip.play();
```
El código siguiente produce los mismos resultados utilizando la acción tellTarget:

```
tellTarget ("myMovieClip") {
  play();
}
```
#### Utilización de varios métodos o acciones para seleccionar como destino a una Línea de tiempo

Puede utilizar la acción with para referirse a un clip de película que ha sido asignado como destino una vez y después ejecutar una serie de acciones en ese clip. La acción with funciona en todos los objetos de ActionScript, (por ejemplo Array, Color y Sound) no solamente en clips de película. La acción tellTarget es similar a la acción with. Sin embargo, la acción tellTarget es menos adecuada, debido a que no funciona con todos los objetos de ActionScript y no sigue las especificaciones ECMA-262.

La acción with toma un objeto como parámetro. El objeto que especifique se agregará al final de la ruta de destino actual. Todas las acciones anidadas dentro de una acción with se llevan a cabo dentro de la nueva ruta de acceso, o *ámbito*. Por ejemplo, en el siguiente script de la Línea de tiempo principal, a la acción with se le pasa el objeto donut.hole para cambiar las propiedades de hole:

```
with (donut.hole) {
   a]pha = 20;
   \_\timesscale = 150;
   _yscale = 150;
}
```
Es como si las sentencias dentro de la acción with fueran llamadas desde la Línea de tiempo de la instancia hole.

En el ejemplo siguiente, observe la economía de utilizar la acción with y los métodos del objeto MovieClip para especificar varias instrucciones:

```
with (myMovieClip) {
   x = 10;
   y \leftarrow 10;
   gotoAndPlay(3);
}
```
Si desea obtener más información sobre la acción tellTarget, consulte *Utilización de Flash.*

## Asignación de una acción o método

Las acciones y los métodos pueden asignarse a un botón o a un fotograma en la Línea de tiempo o a una instancia de clip de película.

Para asignar una acción o un método a una instancia de clip de película debe utilizar un controlador onClipEvent. Todas las acciones vinculadas a la instancia se anidan dentro de un controlador onClipEvent y se ejecutan una vez que éste se ha activado. La acción onClipEvent se activa mediante cualquiera de los eventos de Línea de tiempo (como cargar una película) o eventos de usuario (como hacer clic con el ratón o presionar una tecla). Por ejemplo, onClipEvent(mouseMove) activa una acción cada vez que el usuario mueve el ratón.

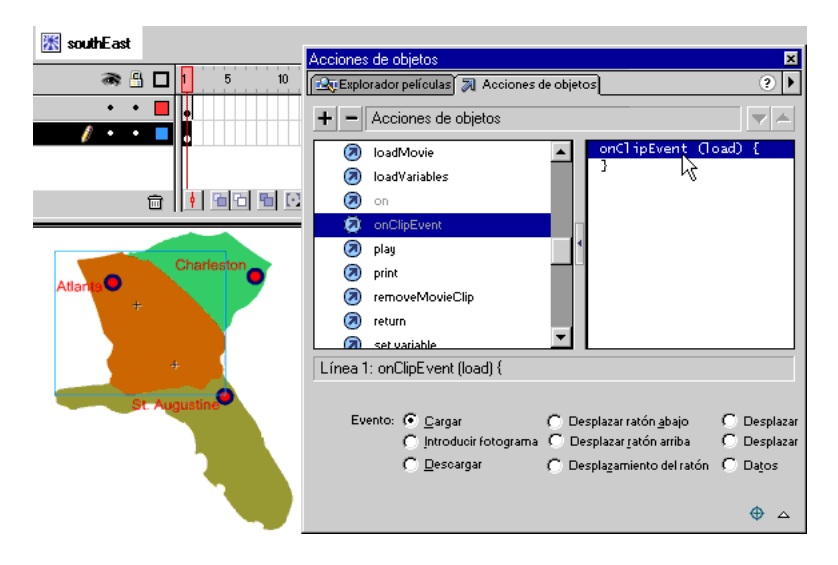

*A la acción onClipEvent se le asigna a una instancia en el Escenario. Los eventos onClipEvent aparecen en la lista del panel de parámetros en el panel Acciones.*

#### Carga y descarga de películas adicionales

Puede utilizar la acción o el método loadMovie para reproducir películas adicionales sin cerrar Flash Player, o intercambiar películas sin cargar otra página HTML. Puede utilizar loadMovie para enviar variables a un script CGI que genera un archivo SWF como resultado del CGI. Cuando carga una película, puede especificar un nivel o un clip de película de destino en el que se cargará la película.

La acción y el método unloadMovie elimina una película cargada previamente por loadMovie. La descarga de películas de modo explícito con unloadMovie asegura una transición fluida entre las películas y puede reducir la memoria requerida por Flash Player. Utilice la acción loadMovie para realizar cualquiera de las acciones siguientes:

- Reproducción de una secuencia de anuncios publicitarios que son archivos SWF, colocando una acción Load Movie al final de cada archivo SWF para cargar la película siguiente.
- Desarrollo de una interfaz ramificada que permite al usuario elegir entre varios archivos SWF diferentes.
- Creación de una interfaz de navegador con controles de navegación en el nivel 0 que carga otros niveles. Cargar niveles produce transiciones más suaves que cargar nuevas páginas HTML en un explorador.

#### Cambio de posición y aspecto de clips de película

Para cambiar las propiedades de un clip de película a medida que se reproduce, puede utilizar la acción setProperty o escribir una sentencia que asigna un valor a una propiedad. Si carga una película en un destino, la película cargada heredará las propiedades del clip de película de destino. Una vez que se ha cargado la película, puede cambiar dichas propiedades.

Algunas propiedades, llamadas propiedades de *sólo lectura*, tienen valores que se pueden leer pero no establecer. Puede escribir sentencias para establecer cualquier propiedad que no sea de sólo lectura. Las sentencias siguientes establecen la propiedad \_alpha de la instancia del clip de película wheel que es secundaria de la instancia car:

```
car.wheel. alpha = 50;
```
Además, puede escribir sentencias que obtienen el valor de una propiedad de clip de película. Por ejemplo, la sentencia siguiente obtiene el valor de la propiedad \_xmouse de la Línea de tiempo principal y establece la propiedad \_x de la instancia customCursor en ese valor:

```
onClipEvent(enterFrame){
   customCursor. x = root. xmouse;
}
```
También puede utilizar la función getProperty para recuperar las propiedades del clip de película.

Las propiedades  $x$ ,  $y$ , rotation,  $xscale$ ,  $yscale$ , height, width, alpha y visible se ven afectadas por las transformaciones del elemento principal del clip de película y modifican el clip de película y cualquiera de los elementos secundarios del clip. Las propiedades focusrect, highquality, quality, y soundbuftime son globales, solamente pertenecen al nivel 0 de la Línea de tiempo. Todas las demás propiedades pertenecen a cada clip de película o nivel cargado. En la tabla siguiente se muestran todas las propiedades de clip de película:

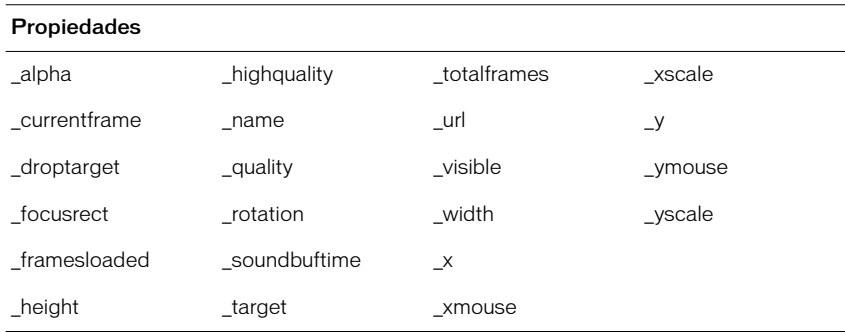

#### Clips de película que se pueden arrastrar

Puede utilizar la acción o el método startDrag para hacer que se pueda arrastrar un clip de película mientras se reproduce una película. Por ejemplo, puede crear un clip de película que se pueda arrastrar para juegos, para funciones arrastrar y soltar, para interfaces personalizables, para barras de desplazamiento y para deslizadores.

Un clip de película puede ser arrastrado hasta que se detiene explícitamente por stopDrag, o hasta que se selecciona otro clip de película como destino de startDrag. Sólo se puede arrastrar un clip de película a la vez.

Para crear comportamientos de arrastrar y soltar más complejos, puede probar la propiedad \_droptarget del clip de película que se está arrastrando. Por ejemplo, puede examinar la propiedad \_droptarget para ver si la película se arrastró a un clip de película específico (como un clip de película tipo "papelera") y, a continuación, desencadenar otra acción. Consulte ["Utilización de las sentencias](#page-72-0)  [if" a pagina 73](#page-72-0) y ["Utilización de operadores para manipular los valores de las](#page-63-0)  [expresiones" a pagina 64.](#page-63-0)

#### Duplicación y eliminación de clips de película

Puede crear o eliminar instancias de clip de película según se reproduce su película utilizando duplicateMovieClip o removeMovieClip, respectivamente. La acción y el método duplicateMovieClip crean dinámicamente una nueva instancia del clip de película, asignándole un nuevo nombre de instancia y dándole una profundidad. Un clip de película duplicado siempre comienza en el fotograma 1 incluso si el clip de película original se encontraba en otro fotograma cuando se duplicó y siempre se encuentra encima de todos los clips de película situados en la Línea de tiempo. Las variables no se copian en el clip de película duplicado.

Para borrar un clip de película creado con duplicateMovieClip, utilice removeMovieClip. Los clips de película duplicados se eliminan si el clip de película principal se borra.

## Anexión de clips de película

Puede recuperar una copia de un clip de película de la biblioteca y reproducirlo como parte de su película utilizando el método attachMovie. Este método carga otro clip de película en su clip de película y lo reproduce según se ejecuta la película.

Para utilizar el método attachMovie, al clip de película que se va a anexar se le debe asignar un nombre único en el cuadro de diálogo Propiedades de vínculos de símbolos.

#### Para asignar un clip de película para que se comparta

- **1** Seleccione el clip de película que desea anexar en la biblioteca de la película.
- **2** En la ventana Biblioteca, elija Vinculación en el menú Opciones.
- **3** En la sección Vínculo, elija Exportar este símbolo.
- **4** En el cuadro de diálogo Propiedades de vínculos de símbolos, en la sección Identificador, introduzca un nombre para el clip de película. El nombre debe ser distinto del nombre del símbolo en la biblioteca.
- **5** Haga clic en Aceptar.

#### Para anexar un clip de película a otro clip de película:

- **1** En el panel Acciones, especifique el destino al que desea anexar un clip de película.
- **2** En la lista de la Caja de herramientas, seleccione el objeto MovieClip y después elija el método attachMovie.
- **3** Establezca los siguientes argumentos:
- Para idName, especifique el nombre Identificador que introdujo en el cuadro de diálogo Propiedades de vínculos de símbolos.
- Para newName, introduzca un nombre de instancia para el clip anexado con el fin de que pueda ser capaz de asignarle un destino.
- Para depth, introduzca el nivel en el que se anexará la película duplicada al clip de película. Cada película anexada tiene su propio orden de apilamiento, con el nivel 0 como el nivel de la película que lo originó Los clips de película anexados siempre están encima del clip de película original.

Por ejemplo:

```
myMovieClip.attachMovie("calif", "california", 10 );
```
# Creación de clips inteligentes

Un Clip inteligente es un clip de película con parámetros de clip definidos que pueden cambiarse. Esos parámetros entonces se pasan a acciones en el Clip inteligente que cambia el comportamiento del clip.

Parea crear un Clip inteligente, asigne parámetros de clip a un símbolo de clip de película en la Biblioteca. Puede escribir sentencias de ActionScript en el Clip inteligente que operan en los parámetros del clip, de forma similar a utilizar argumentos en la definición de una función. Puede seleccionar una instancia del Clip inteligente en el Escenario y cambiar los valores de los parámetros en el panel Clip inteligente. Durante la reproducción, los valores establecidos en el panel se envían al Clip inteligente antes de que se ejecute cualquiera de las acciones de la película.

Los Clips inteligentes son útiles para pasar elementos complejos de Flash de un programador a un diseñador. El programador puede escribir las acciones en el Clip inteligente con variables que controlan el clip y la película. Entonces un diseñador puede cambiar los valores de esas variables en el panel Parámetros de clip sin tener que abrir el panel Acciones.

Puede utilizar los Clips inteligentes para crear elementos de interfaz (como botones de radio, menús emergentes, consejos de herramientas, encuestas. juegos y avatares). Cualquier clip de película que desee reutilizar de modo diferente sin tener que cambiar los scripts sería un buen Clip inteligente.

Además, puede crear una interfaz personalizada en Flash desde el panel Parámetros de clip para facilitar el trabajo a los diseñadores que están personalizando el clip.

## Definición de los parámetros de clip

Los parámetros de clip son datos que se pasan a un clip de película cuando se carga en una película. Puede definir los parámetros de clip cuando está en el proceso de autoría de la película. Puede utilizar estos parámetros en acciones para cambiar el aspecto y el comportamiento del Clip inteligente mientras se reproduce la película. Un clip de película con parámetros de clip definidos se identifica a través de un icono especial en la ventana Biblioteca.

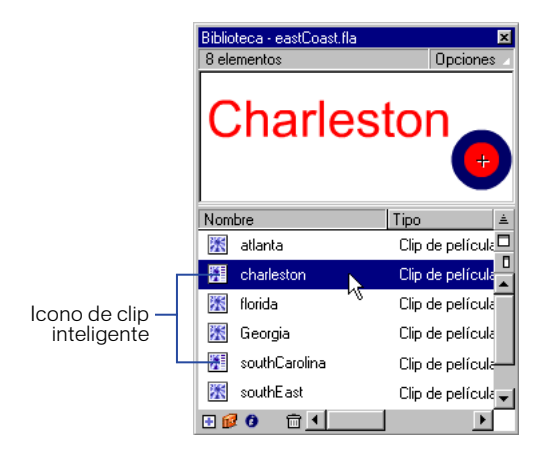

#### Para definir los parámetros de clip para un clip de película:

- **1** Seleccione el símbolo de un clip de película en su biblioteca de película y realice uno de los pasos siguientes para ver el cuadro de diálogo Parámetros de clip:
- Haga clic con el botón derecho del ratón (en Windows), o Control-Clic (en Macintosh), y elija Definir parámetros de clip en el menú contextual.

• Elija Definir parámetros del clip en el menú Opciones en la parte superior derecha de la ventana Biblioteca.

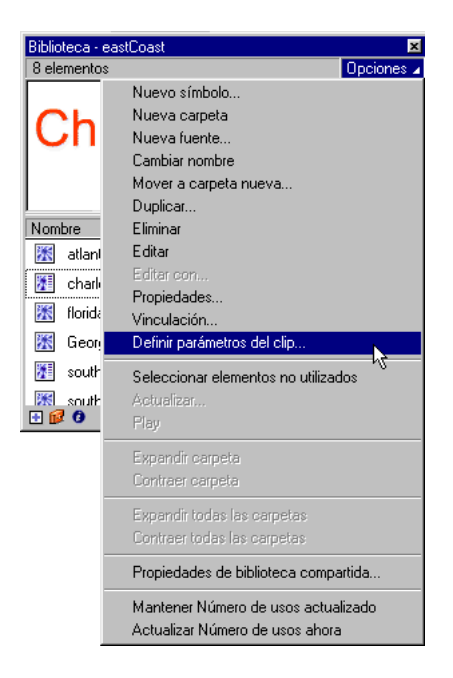

- **2** Utilice los controles del cuadro de diálogo Parámetros de clip como se detalla a continuación:
- Haga clic sobre el botón Agregar (+) para añadir un nuevo nombre/valor o parámetros adicionales para un par nombre/valor.
- Haga clic sobre el botón Menos (-) para borrar un par nombre/valor.
- Utilice los botones de flecha para cambiar el orden de los parámetros de la lista.
- Seleccione un campo haciendo doble clic sobre él e introduzca un valor.
- **3** En la sección Nombre, introduzca un identificador único para el parámetro.
- **4** En la sección Tipo, elija la clase de datos que contendrá el parámetro en el menú emergente:
- Seleccione Predeterminado para utilizar una cadena o un valor numérico.
- Seleccione Matriz para obtener una lista de elementos dinámica que puede aumentar o decrecer.
- Seleccione Objeto para declarar varios elementos relacionados con nombres y valores, como un objeto de punto con elementos *x* e *y*.
- Seleccione Lista para limitar la selección a varias elecciones, como true o false o Red, Green o Blue.
- **5** En la sección Valor, elija el valor predeterminado que contendrá el parámetro en el menú emergente.
- **6** Si desea utilizar una interfaz personalizada para el panel Parámetros de clip, realice uno de los pasos que se detallan a continuación:
- Introduzca una ruta relativa al archivo SWF de la interfaz personalizada en el campo Vínculo a IU personalizada.
- Haga clic sobre la carpeta Vínculo a IU personalizada y examine la interfaz personalizada.

Consulte la sección ["Creación de una interfaz personalizada" a pagina 136](#page-135-0).

**7** Para Descripción, introduzca notas que aparecerán en el panel Parámetros de clip que describen lo que hace cada parámetro.

Puede incluir cualquier información en la Descripción que desee comunicar a quien utilice el Clip inteligente. Por ejemplo, una explicación de los métodos que ha definido.

**8** Elija Bloquear en instancia para evitar que los usuarios cambien el nombre del parámetro en el panel Parámetros de clip.

Se le recomienda que deje bloqueados los nombres de parámetro.

**9** Haga clic en Aceptar.

## Establecimiento de los parámetros de clip

Puede escribir acciones en el Clip inteligente que utilicen los parámetros definidos para cambiar el comportamiento de un Clip inteligente. Como ejemplo sencillo, si define un parámetro de clip con el nombre Frame, podría escribir el script siguiente en el Clip inteligente que utilice el parámetro Frame:

```
onClipEvent(load){
   gotoAndStop(Frame);
}
```
Entonces puede seleccionar el Clip inteligente en el Escenario y establecer el valor del parámetro Frame en el panel Parámetros de clip para cambiar que fotograma se reproduce.

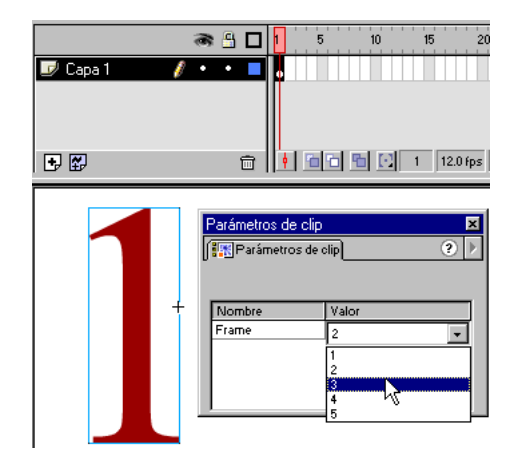

#### Para establecer los parámetros de clip de un Clip inteligente:

**1** Seleccione una instancia del Clip inteligente en el Escenario.

Los Clips inteligentes son clips de película, así que sólo se mostrará el primer fotograma en el modo de autor.

- **2** Elija Ventana > Paneles > Parámetros de clip para ver el panel Parámetros de clip.
- **3** En el panel Parámetros de clip, realice uno de los pasos que se detallan a continuación:
- Haga doble clic sobre el campo Valor para seleccionarlo e introduzca un valor para cada parámetro.

Si se ha definido el parámetro como Lista, aparecerá un menú emergente.

- Si se ha definido una interfaz personalizada, utilice los elementos de interfaz que se proporcionan.
- **4** Elija Control > Probar película para ver cambio de comportamiento del Clip inteligente.

## <span id="page-135-0"></span>Creación de una interfaz personalizada

Una interfaz personalizada es una película de Flash que le permite introducir valores que se pasarán al Clip inteligente. La interfaz personalizada sustituye a la interfaz del panel Parámetros de clip.

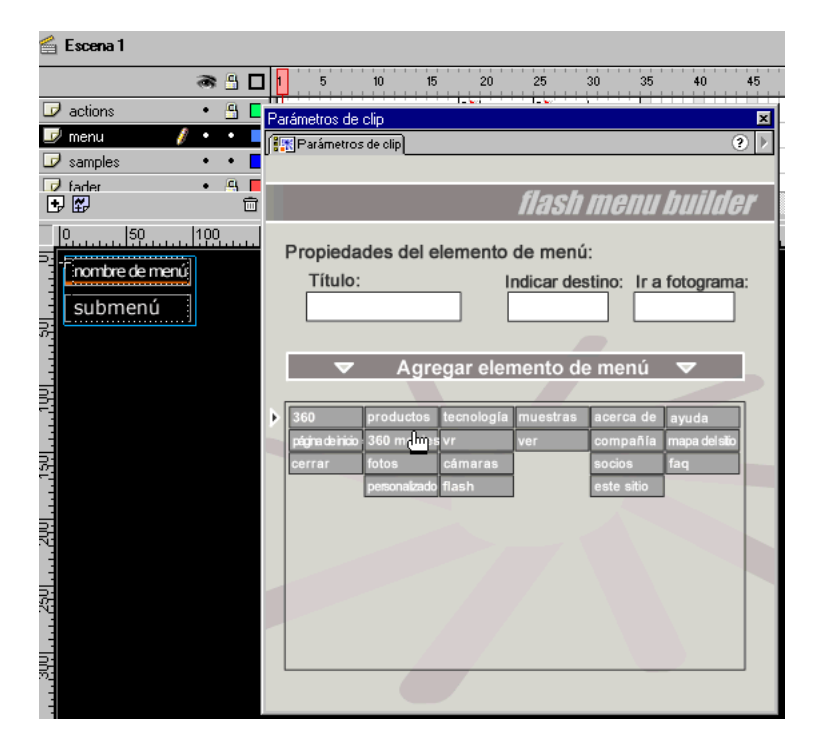

*El panel Parámetros de clip con una película de interfaz personalizada.*

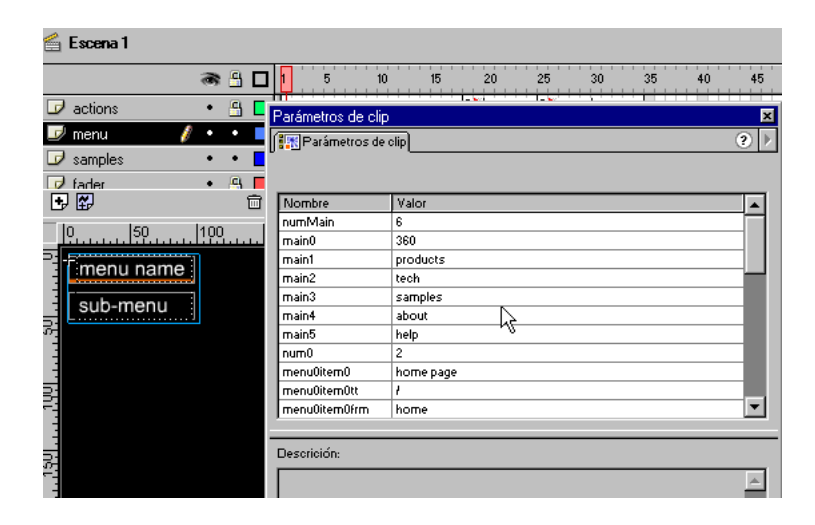

*El mismo Clip inteligente sin una interfaz personalizada en el panel Parámetros de clip.*

Cualquiera de los valores que introduzca mediante una interfaz personalizada se pasan del panel Parámetros de clip al Clip inteligente por medio de un intermediario o un clip de película de intercambio en la interfaz personalizada. El clip de película de intercambio debe tener el nombre de instancia xch. Si está seleccionada una interfaz personalizada en el cuadro de diálogo Definir parámetros de clip, la instancia del Clip inteligente pasa los parámetros definidos al clip de películaxch y cualquier nuevo valor introducido en la interfaz personalizada se copia en xch y se pasa de vuelta al Clip inteligente.

Debe colocar el clip xch en la Línea de tiempo principal de la película de interfaz y xch siempre debe estar cargado. El clip de película xch debería contener solamente los valores que se van a pasar al Clip inteligente. No debería contener gráficos, otros clips de película o sentencias de ActionScript; xch simplemente es un contenedor por medio del cual se pasan los valores. Puede transferir objetos de nivel superior, como Matrices y Objetos, por medio del clip xch. Sin embargo, no debería pasar Matrices u Objetos anidados.

#### Para crear una interfaz personalizada para un Clip inteligente:

- **1** Elija Archivo > Nuevo para crear una nueva película de Flash.
- **2** Elija Insertar > Nuevo Símbolo para crear el clip de película de intercambio.
- **3** Cree una nueva capa llamada "Clip de intercambio".
- **4** Con la capa "Clip de intercambio" seleccionada, arrastre el clip de película de intercambio desde la ventana Biblioteca hasta el Escenario en el fotograma 1.
- **5** Seleccione el clip de película de intercambio en el Escenario, elija Ventana > Paneles > Instancia e introduzca el nombre xch.
- **6** Cree los elementos de interfaz con los que el autor interactuará para establecer los parámetros de clip. Por ejemplo, un menú emergente, botones de radio o elementos de menú de arrastrar y soltar.
- **7** Utilice la acción set variable para copiar valores de variable y de objeto en la instancia xch.

Por ejemplo, si un botón se utiliza como un elemento de interfaz, el botón podría tener una acción que establece el valor de la variable vertical y la pasa a xch, como se muestra a continuación:

```
on (release){
   \_root.xch.vertical = true;}
```
**8** Exportar la película como un archivo SWF.

Para utilizar un archivo SWF de interfaz personalizado con un Clip inteligente, necesita vincularlos en el cuadro de diálogo Definir parámetros de clip en la Biblioteca que contiene el Clip inteligente. Es buena idea guardar el archivo SWF en el mismo directorio que el FLA que contiene el Clip inteligente. Si vuelve a utilizar el Clip inteligente en otro archivo o pasa el Clip inteligente a otro autor, el Clip inteligente y el SWF de interfaz personalizada deberán permanecer en las mismas ubicaciones relativas.

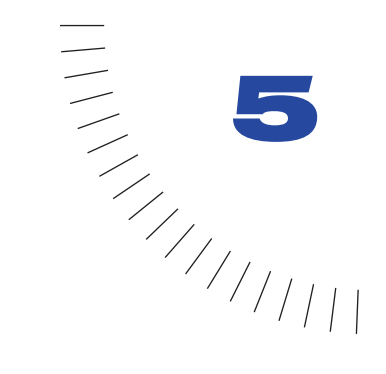

# CAPÍTULO 5 Integración de Flash con ........................................................ ..................................................... aplicaciones Web

Las películas de Flash pueden enviar información a archivos remotos y también cargarla de éstos. Para enviar y cargar variables, utilice la acción loadVariables o getURL. Para cargar una película de Flash Player desde una ubicación remota, utilice la acción loadMovie. Para enviar y cargar datos XML, utilice el objeto XML o el objeto XMLsocket. Puede estructurar los datos XML utilizando los métodos de objeto XML predefinidos.

También puede crear formularios de Flash compuestos por elementos de interfaz comunes como campos de texto y menús emergentes para la captura de datos que se enviarán a una aplicación de servidor.

Para ampliar Flash de modo que pueda enviar y recibir mensajes desde el entorno del anfitrión de la película (por ejemplo, Flash Player o una función de JavaScript en un navegador Web) puede utilizar fscommand y los métodos de Flash Player.

# Envío y carga de variables a y desde un archivo remoto

Una película de Flash es una ventana para capturar y visualizar información parecida a una página HTML. Las películas de Flash, a diferencia de las páginas HTML, pueden permanecer cargadas en el navegador y actualizarse continuamente con nueva información sin necesidad de refrescarlas. Puede utilizar las acciones de Flash y los métodos de objeto para enviar y recibir información de scripts, archivos de texto y archivos XML de servidor.

Los scripts de servidor pueden solicitar información de una base de datos y enviarla varias veces entre la base de datos y una película de Flash. Los scripts de servidor pueden estar escritos en muchos lenguajes diferentes: algunos de los más comunes son Perl, ASP (Microsoft Active Server Pages) y PHP.

Almacenar información en una base de datos y recuperarla le permite crear contenido dinámico y personalizado para su película. Por ejemplo, podría crear un tablero de mensajes, perfiles personales de los usuarios o un carrito de la compra que recuerde lo que ha adquirido el usuario de modo que se puedan determinar sus preferencias.

Puede utilizar varias acciones de ActionScript y métodos de objeto para pasar información dentro y fuera de la película. Cada acción y cada método utiliza un protocolo para transferir la información. Cada uno de ellos también requiere que se le dé formato a la información de alguna manera.

Las acciones siguientes utilizan el protocolo HTTP o HTTPS para enviar información en el formato codificado de URL: getURL, loadVariables, loadMovie.

Los métodos siguientes utilizan el protocolo HTTP o HTTPS para enviar información como XML: XML.send, XML.load, XML.sendAndLoad.

Los métodos siguientes crean y utilizan una conexión socket TCP/IP para enviar información como XML: XMLSocket.connect, XMLSocket.send.

## Aspectos relativos a la seguridad

Cuando se reproduce una película de Flash en un navegador Web, puede cargar datos en la película solamente desde un archivo que se encuentre en un servidor en el mismo subdominio. Esto evita que las películas de Flash puedan descargar información de los servidores de otras personas.

Para determinar el subdominio de una URL que consta de uno o dos componentes, utilice el dominio completo:

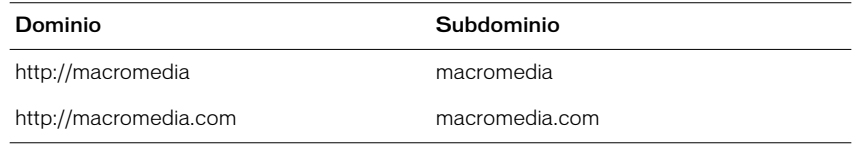

Para determinar el subdominio de una URL que consta de más de dos componentes, elimine el último nivel:

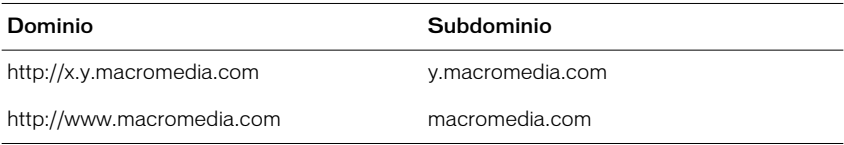

El siguiente gráfico muestra cómo determina si Flash Player permite una solicitud HTTP:

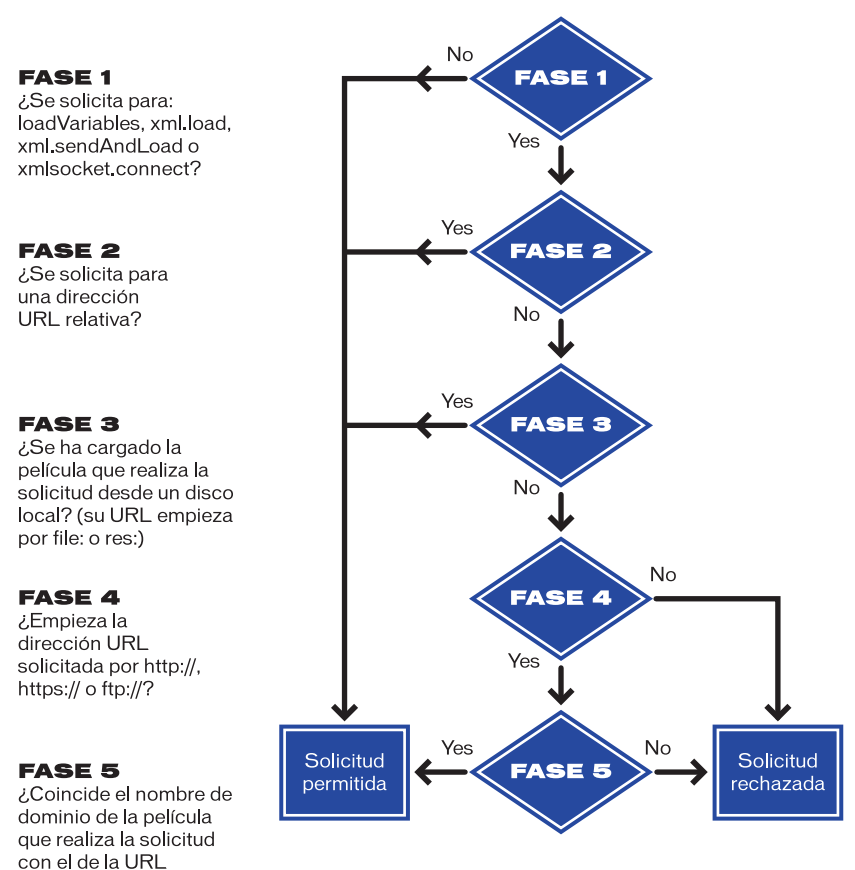

Cuando utilice el objeto XMLSocket para crear una conexión socket con un servidor, debe utilizar un puerto con el número 1024 o superior. (Los puertos con números inferiores se usan comunmente para Telnet, FTP, la World Wide Web o Finger).

solicitada?

Flash se basa en las funciones de seguridad HTTP y HTTPS y de los navegadores estándar. En esencia, Flash ofrece el mismo nivel de seguridad que en un HTML estándar. Siga las mismas reglas que sigue al construir sitios Web HTML seguros. Por ejemplo, si desea utilizar contraseñas seguras en Flash, es necesario establecer la autenticación de la contraseña mediante una solicitud a un servidor Web.

Para crear una contraseña, utilice un campo de texto para solicitar que el usuario introduzca una contraseña. Envíela a un servidor en una acción loadVariables o en un método XML.sendAndLoad utilizando una URL HTTPS con el método POST. El servidor Web puede verificar si la contraseña es válida. De este modo, la contraseña nunca estará disponible en el archivo SWF.

#### Comprobación de los datos cargados

Cada acción y cada método que carga datos en una película (excepto XMLSocket.send) es *asíncrono*; los resultados de una acción se devuelven en un tiempo no determinado.

Antes de que pueda utilizar los datos cargados en una película, debe comprobar que se han cargado. Por ejemplo, no puede cargar variables y manipular los valores de esas variables en el mismo script. En el script siguiente, puede utilizar la variable lastFrameVisited hasta que esté seguro de que la variable se ha cargado desde el archivo myData.txt:

```
loadVariables("myData.txt", 0);
gotoAndPlay(lastFrameVisited);
```
Cada acción y método tiene una técnica específica que puede utilizar para comprobar que se han cargado los datos. Si utiliza las acciones loadVariables o loadMovie puede cargar información en un destino del clip de película y utilizar el evento data de la acción onClipEvent para ejecutar un script. Si utiliza la acción loadVariables para cargar los datos, la acción onClipEvent(data) se ejecutará al cargarse la última variable. Si utiliza la acción loadMovie para cargar los datos, la acción onClipEvent(data) se ejecuta cada vez que se envía un fragmento de la película a Flash Player.

Por ejemplo, la siguiente acción de botón carga las variables del archivo myData.txt en el clip de película loadTargetMC:

```
on(release){
  loadVariables("myData.txt", _root.loadTargetMC);
}
```
Una acción asignada a la instancia loadTargetMC utiliza la variable lastFrameVisited que se carga del archivo myData.txt. La siguiente acción se ejecutará solamente cuando se hayan cargado todas las variables, incluida lastFrameVisited :

```
onClipEvent(data) {
   goToAndPlay(lastFrameVisited);
}
```
Si utiliza los métodos XML.load y XMLSocket.connect, puede definir un controlador que procesará los datos cuando lleguen. Un controlador es una propiedad del objeto XML o XMLSocket a la que se le asigna una función que ha definido el usuario. Se llama automáticamente a los controladores cuando se recibe la información. Para el objeto XML, utilice XML.onLoad. Para el objeto XMLSocket, utilice XMLSocket.onConnect.

Si desea obtener más información, consulte las secciones ["Utilización del objeto](#page-145-0)  [XML" a pagina 146](#page-145-0) y ["Utilización del objeto XMLSocket" a pagina 150](#page-149-0).

## Utilización de loadVariables, getURL y loadMovie

Todas las acciones loadVariables, getURL y loadMovie se comunican con los scripts de servidor utilizando el protocolo HTTP. Cada acción envía todas las variables de la Línea de tiempo a la que está vinculada la acción; cada acción gestiona su respuesta como se muestra a continuación:

- getURL devuelve cualquier información a una ventana del navegador, no al Flash Player.
- loadVariables carga variables en una Línea de tiempo específica en Flash Player.
- LoadMovie carga una película en un nivel específico en Flash Player.

Cuando utilice las acciones loadVariables, getURL o loadMovie, puede especificar varios argumentos:

- *URL* es el archivo en el que residen las variables remotas.
- *Location* es el nivel o destino en la película que recibe las variables.

Si desea obtener más información sobre los niveles y los destinos, consulte la sección ["Líneas de tiempo múltiples" a pagina 110](#page-109-0)

Nota: La acción getURL no toma este argumento.

• *Variables* establece el método HTTP, ya sea con GET o con POST, por medio de los que se enviarán las variables.
Por ejemplo, si deseara realizar el seguimiento de las puntuaciones más altas de un juego podría almacenar las puntuaciones en un servidor y utilizar una acción loadVariables para cargarlas en la película cada vez que alguien juegue una partida. La acción puede ser parecida a esta:

loadVariables("http://www.mySite.com/scripts/high\_score.php", \_root.scoreClip, GET)

De esta forma se cargan las variables del script PHP llamado high\_score.php en la instancia del clip de película scoreClip utilizando el método HTTP GET.

Cualquiera de las variables cargadas con la acción loadVariables deben encontrarse en el formato MIME estándar aplicación/x-wwwformulario\_URL\_codificado (un formato estándar que se utiliza en los scripts CGI). El archivo que especifique en el argumento URL de la acción loadVariables debe escribir la variable y los pares de valores en este formato para que Flash pueda leerlos.

El archivo puede especificar cualquier número de variables; las variables y los pares de valores deben estar separados por un signo & y las palabras dentro de un valor deben estar separadas con un signo más (+). Por ejemplo, la siguiente frase define varias variables:

highScore1=54000&playerName1=rockin+good&highScore2=53455&playerN ame2=bonehelmet&highScore3=42885&playerName3=soda+pop

Si desea obtener más información sobre loadVariables, getURL y loadMovie, consulte Capítulo 7, "Diccionario de ActionScript".

## Lenguaje XML

XML (*Extensible Markup Language*, Lenguaje de marca extensible) se está convirtiendo en el estándar para el intercambio de datos estructurados en las aplicaciones de Internet. Puede integrar datos en Flash con los servidores que utilizan tecnología XML para crear aplicaciones muy complejas como un sistema de chat o un sistema de corretaje.

En XML, como con HTML, puede utilizar etiquetas para *marcar*, o especificar, un cuerpo de texto. En HTML, puede utilizar las etiquetas predefinidas para indicar cómo debería aparecer el texto en un navegador Web (por ejemplo, la etiqueta <b> indica que el texto debería aparecer en negrita). En XML, debe definir las etiquetas que identifican el tipo de una parte de datos (por ejemplo, <password>VerySecret</password>). XML separa la estructura de la información del modo en el que ésta se muestra. Esto permite que el mismo documento XML se utilice y reutilice en diferentes entornos.

Cada etiqueta XML se denomina *nodo*, o elemento. Cada nodo tiene un tipo (1–elemento XML, o 3–nodo de texto) y los elementos también pueden tener atributos. Un nodo anidado en otro nodo se denomina *secundario* o *Nodosecundario*. La estructura de árbol jerárquico de los nodos se llama XML DOM (Modelo de Objetos de Documento), parecido a JavaScript DOM, que es la estructura de los elementos de un navegador Web.

En el ejemplo siguiente, <PORTFOLIO> es el nodo principal, no tiene atributos y contiene el Nodosecundario <HOLDING> que tiene los atributos SYMBOL, QTY, PRICE y VALUE:

```
<PORTFOLIO>
   <HOLDING SYMBOL="RICH"
      0TY = "75"PRICE="245.50"
      VALUE="18412.50" />
</PORTFOLIO>
```
# Utilización del objeto XML

Puede utilizar los métodos del objeto XML de ActionScript (por ejemplo, appendChild, removeNode, y insertBefore) para estructurar los datos XML en Flash para enviarlos a un servidor y para manipular e interpretar los datos XML descargados.

Puede utilizar los métodos de objeto XML siguientes para enviar y cargar datos XML a un servidor por medio del método HTTP POST:

- load descarga XML de una URL y lo coloca en un objeto XML de ActionScript.
- send pasa un objeto XML a una URL. Cualquier información devuelta se envía a otra ventana del navegador.
- sendAndLoad envía un objeto XML a una URL. Cualquier información devuelta se coloca en un objeto XML de ActionScript.

Por ejemplo, podría crear un sistema de corretaje para comerciar con títulos que almacene toda su información (nombres de usuario, contraseñas, IDs de sesión, valores de la cartera e información de transacciones) en una base de datos.

El script de servidor que pasa la información entre Flash y la base de datos lee y escribe los datos en formato XML. Puede utilizar ActionScript para convertir la información recogida en la película de Flash (por ejemplo, un nombre de usuario y una contraseña) a un objeto XML y después enviar los datos al script de servidor como un documento XML. Puede utilizar ActionScript para cargar el documento XML que el servidor devuelve a un objeto XML para ser utilizado en la película.

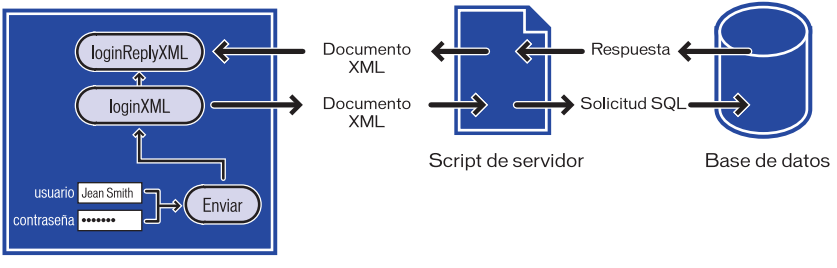

Película de Flash Player

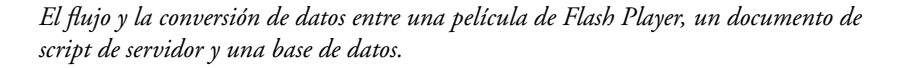

La validación de la contraseña para el sistema de corretaje requiere dos scripts: una función definida en el fotograma uno y un script que crea y envía los objetos XML anexados al botón SUBMIT del formulario.

Cuando un usuario introduce su información en los campos de texto de la película de Flash con las variables username y password, las variables deben convertirse a XML antes de pasarlas al servidor. La primera sección del script carga las variables en un objeto XML recién creado llamado loginXML. Cuando un usuario presiona el botón SUBMIT, el objeto loginXML se convierte en una cadena de XML y se envía al servidor.

El script siguiente se encuentra anexado al botón SUBMIT. Para comprender el script, lea las líneas comentadas de cada script, indicadas por los caracteres //:

```
on (release) {
  // A. Construir un documento XML con un elemento LOGIN
   loginXML = new XML();
   loginElement = loginXML.createElement("LOGIN");
   loginElement.attributes.username = username;
   loginElement.attributes.password = password;
   loginXML.appendChild(loginElement);
   // B. Construir un documento XML para albergar la respuesta del 
servidor
  loginReplyXML = new XML();
   loginReplyXML.onLoad = onLoginReply;
   // C. Enviar el elemento LOGIN al servidor,
   // colocar la respuesta en loginReplyXML
   loginXML.sendAndLoad("https://www.imexstocks.com/main.cgi",
            loginReplyXML);
}
```
La primera sección del script genera el siguiente código XML cuando el usuario pulsa el botón SUBMIT:

```
<LOGIN USERNAME="JeanSmith" PASSWORD="VerySecret" />
```
El servidor recibe el XML, genera una respuesta XML y lo envía de regreso a la película Flash. Si se acepta la contraseña, el servidor responde con el mensaje que se muestra a continuación:

```
<LOGINREPLY STATUS="OK" SESSION="rnr6f7vkj2oe14m7jkkycilb" />
```
Este XML incluye un atributo SESSION que contiene un Id de sesión exclusivo generado al azar que se utilizará en todas las comunicaciones entre el cliente y el servidor para el resto de la sesión. Si se rechaza la contraseña, el servidor responde con el mensaje que se muestra a continuación:

```
\langleLOGINREPLY STATUS="FAILED" />
```
El nodo XML LOGINREPLY debe cargarse en un objeto XML vacío en la película de Flash. La sentencia siguiente crea el objeto XML loginreplyXML para recibir el nodo XML:

```
// B. Construir un objeto XML para albergar la respuesta del 
servidor
loginReplyXML = new XML();
loginReplyXML.onLoad = onLoginReply;
```
La segunda sentencia asigna la función onLoginReply al controlador loginReplyXML.onLoad.

El elemento XML LOGINREPLY llega de modo asíncrono, al igual que los datos de una acción loadVariables, y lo carga en el objeto loginReplyXML. Cuando llegan los datos, se llama al método onLoad del objeto loginReplyXML. Debe definir la función onLoginReply y asignarla al controlador loginReplyXML.onLoad para que pueda procesar el elemento LOGINREPLY. La función onLoginReply se asigna al fotograma que contiene el botón Submit.

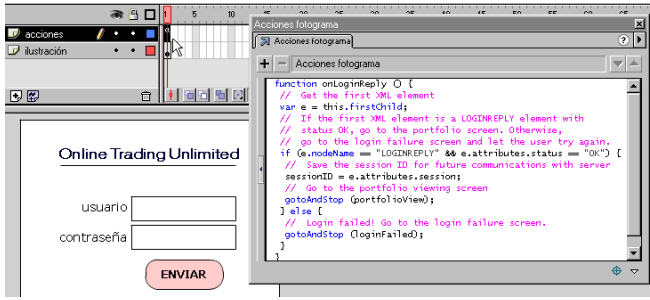

*La función onLoginReply está definida en el primer fotograma de la película.*

La función onLoginReply está definida en el primer fotograma de la película. Para comprender el script, lea las líneas de comentario de cada script indicadas por los caracteres //:

```
function onLoginReply() {
   // Obtener el primer elemento XML
  var e = this.firstChild;
   // Si el primer elemento XML es un elemento LOGINREPLY con
   // estado OK, ir a la pantalla del portafolios. De lo 
contrario,
  // ir a la pantalla que indica fallo de conexión y dejar que 
el usuario lo intente de nuevo.
   if (e.nodeName == "LOGINREPLY" && e.attributes.status == "OK") {
// Guardar el ID de la sesión para futuras comunicaciones con el 
servidor
   sessionID = e.attributes.session:
// Ir a la pantalla de visualización del portafolios
      gotoAndStop("portfolioView");
   } else {
      // Conexión fallida Ir a la pantalla de fallo de conexión.
      gotoAndStop("loginFailed");
   }
}
```
La primera línea de esta función , var e = this.firstChild, utiliza la palabra clave this para referirse al objeto XML loginReplyXML que acaba de cargarse con XML del servidor. Puede utilizar this debido a que onLoginReply ha sido invocada como loginReplyXML.onLoad, así que aunque onLoginReply parezca ser un función normal, en realidad se comporta como un método de loginReplyXML.

Para enviar el nombre de usuario y la contraseña como XML al servidor y para cargar una respuesta XML de nuevo en la película de Flash, puede utilizar el método sendAndLoad, como se muestra a continuación:

```
// C. Enviar el elemento LOGIN al servidor,
// colocar la respuesta en loginReplyXML
  loginXML.sendAndLoad("https://www.imexstocks.com/main.cgi", 
loginReplyXML);
```
Si desea obtener más información sobre los métodos XML, consulte sus entradas individuales en el Capítulo 7, "Diccionario de ActionScript".

Nota: Este diseño es solamente un ejemplo y no garantizamos el nivel de seguridad que proporciona. Si está implementando un sistema de seguridad protegido mediante contraseña, asegúrese de que comprende perfectamente la seguridad de la red.

## Utilización del objeto XMLSocket

ActionScript proporciona un objeto XMLSocket predefinido que le permite abrir una conexión continua con un servidor. Una conexión de socket hembra permite al servidor enviar la información al cliente tan pronto como la información se encuentra disponible. Sin una conexión continua, el servidor debe esperar una solicitud HTTP. Esta conexión abierta elimina los problemas de latencia y se usa con frecuencia para las aplicaciones en tiempo real como los chats. Los datos se envían por la conexión de socket como una cadena y deberán estar en formato XML. Puede utilizar el objeto XML para estructurar los datos.

Para crear una conexión de socket, debe crear una aplicación de servidor que espere la conexión de socket y envíe una respuesta a la película de Flash. Este tipo de aplicación de servidor puede escribirse en un lenguaje de programación como Java.

Puede utilizar los métodos del objeto XMLSocket de ActionScript connect y send para transferir XML desde y hasta un servidor por una conexión de socket. El método connect establece una conexión de socket con un puerto de servidor Web. El método send pasa un objeto XML al servidor especificado en la conexión de socket.

Cuando se invoca al método del objeto XMLSocket connect, Flash Player abre una conexión TCP/IP con el servidor y la mantiene abierta hasta que sucede una de las condiciones que se muestran a continuación:

- Se llama al método close del objeto XMLSocket.
- No existen más referencias al objeto XMLSocket.
- Se sale de Flash Player.
- Se interrumpe la conexión (por ejemplo, se desconecta el módem).

El ejemplo siguiente crea una conexión de socket XML y envía los datos desde el objeto XML myXML. Para comprender el script, lea las líneas comentadas de cada script, indicadas por los caracteres //:

```
// crear un nuevo objeto Date
sock = new XMLSocket():
//llamar a su método de conexión para establecer una conexión con 
el puerto 1024
//del servidor en al URL
sock.connect("http://www.myserver.com", 1024);
//definir una función para asignarla al objeto sock que gestiona
//la respuesta del servidor. Si la conexión tiene éxito, enviar el 
//objeto myXML. Si falla, muestra un mensaje de error en un campo 
de texto.
function onSockConnect(success){
   if (success){
      sock.send(myXML);
   } else {
      msg="Ha ocurrido un error al conectar con "+serverName;
   }
}
//asignar la función SockConnect a la propiedad onConnect 
sock.onConnect = onSockConnect;
```
Si desea obtener más información, consulte la entrada correspondiente a XMLSocket en el Capítulo 7, "Diccionario de ActionScript".

# Creación de formularios

Los formularios de Flash proporcionan un método avanzado de interactividad: una combinación de botones, películas y campos de texto que le permiten pasar información a otra aplicación situada en un servidor local o remoto. Todos los elementos comunes de un formulario (como botones de radio, listas desplegables y casillas de verificación) pueden crearse como películas o botones con el mismo aspecto y estilo del diseño global de su sitio Web. El elemento más común de un formulario es un campo de introducción de texto.

Los tipos de formulario más habituales que utilizan dichos elementos de interfaz incluyen interfaces de chat, notas de pedidos e interfaces de búsqueda. Por ejemplo, un formulario de Flash puede recoger y enviar datos de direcciones a otra aplicación que compila la información en un archivo de correo electrónico o de base de datos. Incluso un solo campo de texto se considera un formulario y puede utilizarse para recoger la información introducida por el usuario y mostrar los resultados.

Los formularios requieren dos componentes principales: los elementos del interfaz de Flash que componen el formulario y una aplicación de servidor o un script de cliente para procesar la información introducida por el usuario. En los siguientes pasos se esboza el procedimiento general para la creación de elementos de formulario con Flash.

### Para crear un formulario:

**1** Coloque los elementos del interfaz en la película utilizando el diseño que desee.

Puede utilizar los elementos de interfaz de la biblioteca común Botones-Avanzados o crear los suyos propios.

**2** En el Panel opciones de texto, establezca los campos de texto en Entrada y asigne un nombre de variable exclusivo.

Si desea obtener más información acerca de la creación de campos de texto editables, consulte la sección *Utilización de Flash*.

**3** Asigne una acción que envíe o cargue, o bien envíe y cargue los datos.

# Creación de un formulario de búsqueda

Un ejemplo de un formulario sencillo es un campo de búsqueda con un botón Submit. Como introducción a la creación de formularios, el ejemplo siguiente proporciona instrucciones para la creación de una interfaz de búsqueda utilizando una acción getURL. Al introducir la información necesaria, los usuarios pueden pasar una palabra clave a una herramienta de búsqueda situada en un servidor Web remoto.

### Para crear un formulario de búsqueda sencillo:

- **1** Cree un botón para enviar los datos introducidos.
- **2** Cree una etiqueta, un campo de texto vacío y una instancia del botón en el Escenario.

La pantalla debería tener un aspecto similar a este:

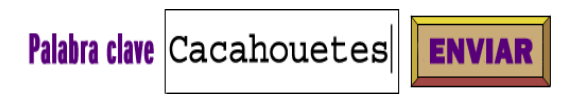

- **3** Seleccione el campo de texto y elija Ventana > Paneles > Opciones de texto.
- **4** En el panel Opciones de texto, establezca las siguientes opciones:
- Elija Introducción de texto en el menú emergente.
- Seleccione Borde/Fondo.
- Especifique un nombre de variable.

Nota: Las herramientas de búsqueda individuales pueden requerir un nombre de variable específico. Vaya al sitio Web de la herramienta de búsqueda para obtener más detalles.

**5** En el Escenario, seleccione el botón y elija Ventana > Acciones.

Aparecerá el panel Acciones de objeto.

Nota: Una marca de verificación junto a Acciones en el menú Ventana indica que el panel está abierto.

- **6** Arrastre la acción getURL desde la caja de herramientas hasta la ventana Script.
- **7** En el panel Parámetros, establezca las siguientes opciones:
- En URL, introduzca la URL de la herramienta de búsqueda.
- En Ventana, seleccione \_blank. Esto abrirá una nueva ventana que mostrará los resultados de la búsqueda.
- En Variables, seleccione Send Using GET.
- **8** Para comprobar el funcionamiento del formulario, elija Archivo > Previsualización de publicación > HTML.

## Utilización de variables en formularios

Puede utilizar variables en un formulario para almacenar la información introducida por el usuario. Para establecer variables, utilice los campos de texto editables o asigne acciones a botones en elementos de interfaz. Por ejemplo, cada elemento en un menú emergente es un botón con una acción que establece una variable para indicar el elemento seleccionado. Puede asignar un nombre de variable a un campo de introducción de texto. El campo de texto actúa como una ventana que muestra el valor de esa variable.

Cuando pasa información desde y hasta un script de servidor, las variables de la película de Flash deben coincidir con las variables del script. Por ejemplo, si el script espera una variable llamada password, el campo de texto en el que los usuarios introducen la contraseña deberá tener el nombre de variable password.

Algunos scripts requieren variables ocultas, que son las variables que el usuario nunca ve. Para crear una variable oculta en Flash, puede establecer una variable en un fotograma en el clip de película que contenga los otros elementos del formulario. Las variables ocultas se envían al script de servidor junto con otras variables establecidas en la Línea de tiempo que contiene la acción que realiza la acción de enviar los datos en el formulario.

# Verificación de datos introducidos

En un formulario que pasa las variables a una aplicación de un servidor Web, deseará verificar que los usuarios introducen la información correcta. Por ejemplo, para evitar que los usuarios introduzcan texto en un campo del número de teléfono. Utilice una serie de acciones set variable junto con for y if para evaluar los datos introducidos.

En la siguiente acción de ejemplo comprueba si los datos introducidos son un número y que el número esté en el formato ###-###-####. Si los datos son válidos, aparece el mensaje "Correcto, número de teléfono válido". Si los datos no son válidos, aparece el mensaje "Número de teléfono no válido".

Para utilizar este script en una película, cree dos campos de texto en el Escenario y elija Entrada en el panel Opciones de texto para cada uno. Asigne la variable phoneNumber a uno de los campos de texto y asigne la variable message al otro. Anexe la siguiente acción a un botón en el Escenario al lado de los campos de texto:

```
on (release) {
   valid = validPhoneNumber(phoneNumber);
   if (valid) {
      mensaje = "Correcto, número de teléfono válido";
   } else {
      mensaje = "Número de teléfono no válido";
   }
   function isdigit(ch) {
      return ch.length == 1 && ch >= '0' && ch <= '9';
   }
   function validPhoneNumber(phoneNumber) {
      if (phoneNumber.length != 12) {
         return false;
      }
      for (var index = 0; index \langle 12; index ++) {
         var ch = phoneNumber.charAt(index);
         if (index == 3 || index == 7) {
            if (ch != "-") {
            return false;
            }
         } else if (!isdigit(ch)) {
            return false;
         }
      }
      return true;
   }
}
```
Para enviar los datos, cree un botón con una acción similar a la siguiente. (Sustituya los argumentos getURL con argumentos apropiados para su película.)

```
on (release) {
  if (valid) {
      getURL("http://www.webserver.com", "self", "GET");
   }
}
```
Para obtener más información sobre estas sentencias de ActionScript, consulte set, for y if en el Capítulo 7, ["Diccionario de ActionScript" a pagina 175](#page-174-0)".

# Envío de mensajes desde y hasta el Reproductor de Flash

Para enviar mensajes desde una película de Flash a su entorno anfitrión (por ejemplo, un explorador Web, una película de Director o al reproductor Flash Player independiente), puede utilizar la acción fscommand. Esto le permite ampliar su película utilizando la capacidades del anfitrión. Por ejemplo, podría pasar una acción fscommand a una función de JavaScript en una página HTML que abra un nueva ventana del navegador con propiedades específicas.

Para controlar una película en Flash Player desde los lenguajes de script de navegador Web como JavaScript, VBScript y Microsoft JScript, puede utilizar los métodos de Flash Player (funciones que envían mensajes desde un entorno anfitrión a la película de Flash). Por ejemplo, podría tener un vínculo a una página HTML que envíe su película de Flash a un fotograma específico.

## Utilización de fscommand

Utilice la acción fscommand para enviar un mensaje a cualquiera que sea el programa anfitrión de Flash Player. La acción fscommand tiene dos parámetros: *command* y *arguments*. Para enviar un mensaje a la versión independiente de Flash Player, debe utilizar comandos y argumentos predefinidos. Por ejemplo, la acción siguiente establece que el reproductor independiente cambie la escala de la película al tamaño de pantalla completa cuando se suelte un botón:

```
on(release){
   fscommand("fullscreen", "true");
}
```
La tabla siguiente muestra los valores que puede especificar para los parámetros *command* y *arguments* de la acción fscommand para controlar una película que se ejecuta en el reproductor independiente (incluidos los proyectores):

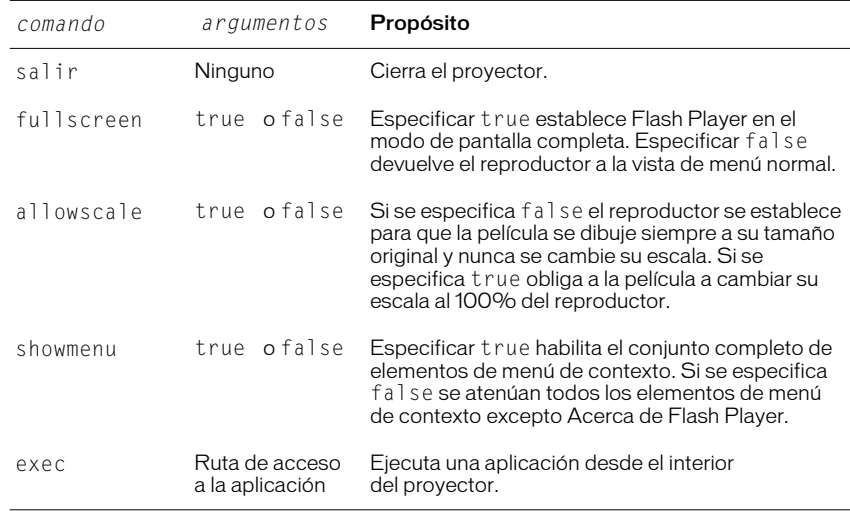

Para utilizar fscommand para enviar un mensaje a un lenguaje de script como JavaScript en un navegador Web, puede pasar cualquiera de los dos argumentos de los parámetros *command* y *arguments*. Estos argumentos pueden ser cadenas o expresiones y se utilizarán en una función de JavaScript que "captura" o gestiona la acción fscommand.

Una acción fscommand invoca a la función de JavaScript *moviename*\_DoFSCommand en la página HTML en la que está insertada la película de Flash, donde *moviename* es el nombre de Flash Player según fue asignado por el atributo NAME del identificador EMBED o por el atributo ID del identificador OBJECT. Si Flash Player tiene asignado el nombre myMovie, la función de JavaScript invocada es myMovie\_DoFSCommand.

Para utilizar la acción fscommand para abrir un cuadro de mensaje desde una película de Flash en la página HTML a través de JavaScript:

**1** En la página HTML que incorpora la película Flash, agregue el siguiente código de Javascript:

```
function theMovie DoFSCommand(command, args) {
   if (command == "messagebox") {
      alert(args);
   }
}
```
Si publica su película utilizando Flash con la plantilla FSCommand en Configuración de publicación en HTML, el código se inserta automáticamente. Los atributos NAME y ID serán el nombre del archivo. Por ejemplo, para el archivo myMovie. fla, los atributos se establecerían en myMovie. Si desea obtener más información sobre la publicación, consulte *Utilización de Flash.*

**2** En la película de Flash, agregue la acción fscommand a un botón:

```
fscommand("messagebox", "Es un cuadro de mensajes invocado desde 
Flash.")
```
También puede utilizar expresiones para la acción fscommand y argumentos, como en el ejemplo siguiente:

```
fscommand("messagebox", "Hello, " & name & ", welcome to 
our Web site!")
```
**3** Elija Archivo > Previsualización de la publicación > HTML para probar la película.

La acción fscommand puede enviar mensajes a Macromedia Director que son interpretados por Lingo como cadenas, eventos o código Lingo ejecutable. Si el mensaje es una cadena o un evento, debe escribir el código Lingo para recibirlo de la acción fscommand y llevar a cabo una acción en Director. Si desea obtener más información, consulte el Centro de Soporte de Director en la dirección http://www.macromedia.com/support/director.

En Visual Basic, Visual C++, y otros programas que son anfitriones para los controles ActiveX, fscommand envía un evento VB con dos cadenas que pueden gestionarse en el lenguaje de programación del entorno. Si desea obtener más información, utilice las palabras clave Flash method para buscar el Centro de Soporte Flash en la dirección http://www.macromedia.com/support/flash.

## Acerca de los métodos de Flash Player

Puede utilizar los métodos de Flash Player para controlar una película en Flash Player mediante los lenguajes de script de navegador Web como JavaScript y VBScript. Al igual que con otros métodos, puede utilizar los métodos de Flash Player para enviar llamadas a las películas de Flash Player desde un entorno de scripts diferente a ActionScript. Cada método tiene un nombre y la mayoría de los métodos toman argumentos. Un argumento especifica un valor sobre el que opera el método. El cálculo realizado por algunos de los métodos devuelve un valor que puede ser utilizado por el entorno de scripts.

Existen dos tecnologías diferentes que permiten la comunicación entre el navegador y Flash Player. LiveConnect (Netscape Navigator 3.0 o posteriores bajo Windows 95/98/2000/NT o Power Macintosh) y ActiveX (Microsoft Internet Explorer 3.0 y posteriores bajo Windows 95/98/2000/NT). Aunque las técnicas de script son similares para todos los navegadores y lenguajes, existen otras propiedades adicionales y eventos disponibles para su utilización con los controles ActiveX.

Si desea obtener más información, incluida una lista completa de los métodos de script de Flash Player, utilice las palabras clave Flash method para buscar el Centro de Soporte de Flash en la dirección http://www.macromedia.com/support/flash.

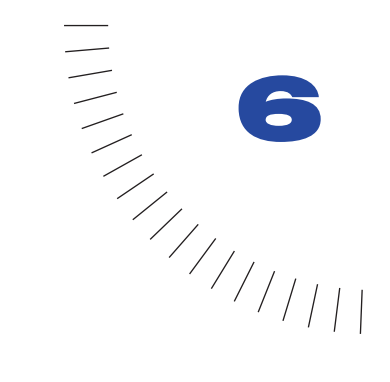

# CAPÍTULO 6 ........................................................ ..................................................... Solución de problemas de ActionScript

El grado de minuciosidad de algunas acciones, especialmente cuando se combinan con otras, puede hacer que las películas de Flash sean extraordinariamente complejas. Como en cualquier otro lenguaje de programación, el programador puede escribir código de ActionScript incorrecto que provoque errores en los scripts. La utilización de técnicas de creación apropiadas facilita la posterior solución de problemas en las películas cuando algo se comporta de modo inesperado.

Flash dispone de varias herramientas que ayudan a verificar las películas en modo de comprobación o mediante un navegador Web. El Depurador muestra una lista jerárquica de clips de película cargados actualmente en Flash Player. También permite mostrar y modificar los valores de las variables a medida que se reproduce la película. En el modo de comprobación de película, la ventana Salida muestra mensajes de error y listas de variables y objetos. Puede utilizarse la acción trace en los scripts para enviar notas de programación y resultados de expresiones a la ventana Salida.

# Directrices para la creación y solución de problemas

La utilización de técnicas de creación adecuadas durante el proceso de programación de scripts, da como resultado películas con menor cantidad de errores de programación. Las siguientes directrices le ayudarán a evitar problemas y a solucionarlos rápidamente en caso de que se presenten.

## Utilización de técnicas de creación adecuadas

Es aconsejable guardar varias versiones de la película a medida que se trabaja. Seleccione Archivo > Guardar como para guardar una versión con un nombre diferente cada media hora. Puede utilizar versiones anteriores para determinar a partir de qué momento empezó a surgir un determinado problema buscando el archivo más reciente que no producía dicho problema. Utilizando esta técnica, siempre podrá contar con una versión que funcione, incluso aunque algún archivo resulte dañado.

Otra regla importante durante la creación es probar pronto, probar a menudo y probar en todas las plataformas de destino, con el fin de detectar los problemas tan pronto como aparezcan. Seleccione Control > Probar película para ejecutar la película en modo de prueba siempre que realice cambios significativos o antes de guardar una versión. En el modo de prueba, la película se ejecuta en una versión del reproductor independiente.

Si la audiencia a la que va dirigida la película pretende verla desde la Web, será importante probarla también en un navegador. En determinadas circunstancias (por ejemplo, cuando se esté desarrollando una intranet) podrá conocerse de antemano el tipo de navegador y la plataforma que usará la audiencia. En cambio, cuando se desarrollan películas para un sitio Web, conviene probarlas en todos los navegadores y en todas las plataformas posibles.

Las siguientes técnicas de creación podrían ser de gran ayuda:

- Utilice la acción trace para enviar comentarios a la ventana Salida (Consulte ["Utilización de la acción trace" a pagina 173](#page-172-0)).
- Utilice la acción comment para incluir notas aclaratorias que aparecerán únicamente en el panel Acciones (Consulte ["Comentarios" a pagina 55](#page-54-0)).
- Emplee criterios coherentes de asignación de nombres para identificar elementos en un script. Por ejemplo, es conveniente evitar espacios en los nombres. Escriba la primera letra de los nombres de variables y funciones en minúsculas y escriba cada nueva palabra con su inicial en mayúsculas (miNombreVariable, miNombreFuncion). Escriba la primera letra de las funciones constructoras en mayúsculas (MiFuncionConstructora). Es importante adecuarse a un estilo que tenga sentido y utilizarlo de forma coherente.
- Utilice nombres de variables descriptivos que reflejen el tipo de información que contiene la variable. Por ejemplo, una variable que contenga información acerca de el último botón presionado podría llamarse ultimoBotonPresionado. Un nombre como foo haría difícil recordar el tipo de información que contiene la variable.
- Utilice campos de texto editables en capas guía para controlar los valores de las variables, como alternativa a la utilización del Depurador.
- Utilice el Explorador de películas en modo de edición de películas para ver la lista de visualización y todas las acciones de una película. Consulte Ayuda de Flash.
- Utilice la acción for...in para realizar un bucle continuo por las propiedades de los clips de película, incluidos los clips de película secundarios. Puede hacer uso de la acción for...in junto con la acción trace para enviar una lista de propiedades a la ventana Salida. Consulte ["Repetición de una](#page-73-0)  [acción" a pagina 74](#page-73-0).

# Utilización de una lista de verificación

Al igual que sucede con otros entornos de programación de scripts, existen una serie de errores que los programadores cometen con cierta frecuencia. La siguiente lista constituye un buen punto de partida para solucionar posibles problemas de la película:

• Asegúrese de que se encuentra en el modo de prueba de película.

En el modo de creación sólo funcionarán los botones y las acciones de fotograma simples (por ejemplo, gotoAndPlay y stop). Seleccione Control > Habilitar acciones de fotogramas simples, o bien Control > Habilitar botones simples para activar las citadas acciones.

- Asegúrese de que no existan acciones de fotograma en varias capas que entren en conflicto entre sí.
- Si utiliza el panel Acciones en Modo Normal, asegúrese de que las sentencias están preparadas para utilizar expresiones.

Si intenta pasar una expresión en una acción sin seleccionar el cuadro Expresión, el valor se pasará como cadena. Consulte ["Utilización de operadores](#page-63-0)  [para manipular los valores de las expresiones" a pagina 64](#page-63-0).

• Asegúrese de no existan varios elementos de ActionScript con el mismo nombre.

Es conveniente asignar nombres únicos a las variables, funciones, objetos y propiedades. No obstante, las variables locales constituyen una excepción: sólo es necesario que sean únicas dentro de su ámbito de utilización y suelen reutilizarse con frecuencia como contadores. Consulte ["Ámbito de una](#page-60-0)  [variable" a pagina 61.](#page-60-0)

Si desea obtener sugerencias adicionales acerca de la solución de problemas en películas de Flash, consulte el Centro de soporte de Flash en la dirección http://www.macromedia.com/support/flash.

# Utilización del Depurador

El Depurador permite detectar errores en una película a medida que ésta se reproduce en Flash Player. Es posible acceder a la lista de visualización de clips de película y de películas cargadas y cambiar los valores de las variables y propiedades con el fin de determinar los valores correctos. Después pueden volver a editarse los scripts de modo que produzcan los resultados correctos. Para utilizar el Depurador es necesario ejecutar el Reproductor de depuración de Flash, una versión especial de Flash Player.

El Reproductor de depuración de Flash se instala automáticamente con la aplicación de creación de Flash 5. Permite descargar la lista de visualización, los pares nombre de variable y valor, así como los pares nombre de propiedad y valor al Depurador en la aplicación de creación de Flash.

#### Para mostrar el Depurador:

Seleccione Ventana > Depurador.

El Depurador se abrirá en estado inactivo. No aparecerá información alguna en la lista de visualización hasta que se genere un comando desde Flash Player.

#### Para activar el Depurador en modo de prueba de película:

Seleccione Control > Depurar película.

El Depurador se abrirá en estado activo.

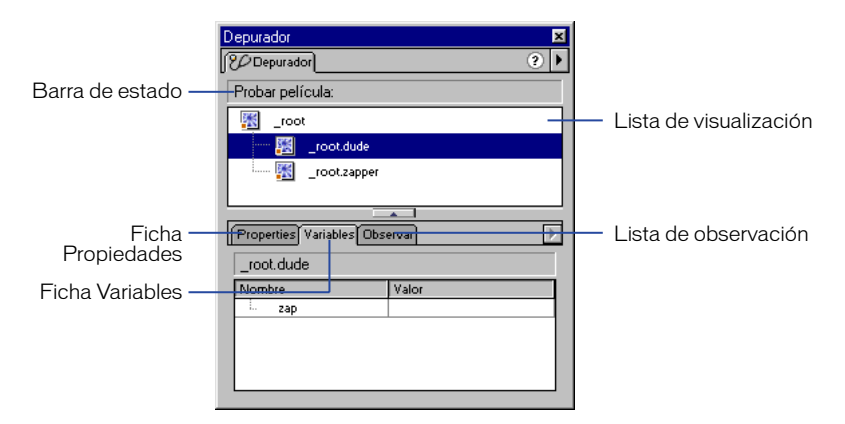

## Habilitación de la depuración de películas

Durante la exportación de películas de Flash Player, puede optarse por habilitar la depuración para la película y crear una contraseña de depuración. Si la depuración no se habilita, el Depurador no se activará.

Al igual que sucede en JavaScript o HTML, cualquier variable de ActionScript de cliente puede, teóricamente, ser vista por el usuario. Para guardar variables de un modo seguro, debe enviarlas a una aplicación de servidor en lugar de almacenarlas en una película.

No obstante, como creador de Flash, podría tener otros secretos comerciales, como estructuras de clips de películas, que no desee revelar. Para asegurar que sólo los usuarios de confianza pueden ver sus películas con el Reproductor de depuración de Flash, puede publicar las películas con una contraseña de Depurador.

### Para habilitar la depuración y crear una contraseña:

- **1** Seleccione Archivo > Configuración de publicación.
- **2** Haga clic en la ficha Flash.
- **3** Seleccione Depuración permitida
- **4** Para establecer una contraseña, especifíquela en el cuadro Contraseña.

Sin esta contraseña no será posible descargar información al Depurador. Si deja vacío el campo de contraseña, no será necesaria ninguna.

### Para activar el Depurador en un navegador Web:

- **1** Haga clic con el botón derecho del ratón (Windows), o Control-clic (Macintosh), para abrir el menú contextual del Reproductor de depuración de Flash.
- **2** Seleccione Depurador.

Nota: El Depurador sólo puede controlar una película cada vez. Para utilizar el Depurador, Flash debe estar abierto.

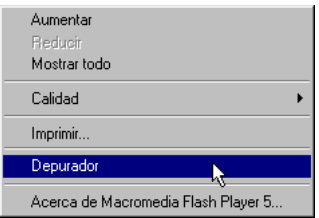

*Menú contextual del Reproductor de depuración de Flash.*

# La barra de estado

Una vez activada, la barra de estado del Depurador mostrará la URL o la ruta del archivo local correspondiente a la película. Flash Player se implementa de diferentes formas, dependiendo del entorno de reproducción. La barra de estado del Depurador muestra el tipo de reproductor de Flash que ejecuta la película:

- Modo de prueba de película
- Reproductor independiente
- complemento de Netscape

El complemento de Netscape se utiliza con Netscape Navigator en Windows y Macintosh y con Microsoft Internet Explorer en Macintosh.

• ActiveX, control

El control ActiveX se utiliza con Internet Explorer en Windows.

## La lista de visualización

Cuando el Depurador está activo muestra una vista dinámica de la lista de visualización del clip de película. Pueden expandirse y contraerse ramas con objeto de ver todos los clips de película que estén en el Escenario en un momento determinado. Cuando se agregan o eliminan clips de película, la lista de visualización refleja los cambios al instante. Puede cambiarse el tamaño de la lista de visualización desplazando el separador horizontal o arrastrando desde la esquina inferior derecha.

## Visualización y modificación de variables

La ficha Variables del Depurador muestra los nombres y valores de cada una de las variables definidas en la película. Si se modifica el valor de una variable en la ficha Variables, el cambio se reflejará en la película mientras ésta se reproduce. Por ejemplo, para comprobar la detección de una colisión en un juego, podría introducir el valor de la variable para situar una bola en la ubicación oportuna junto a una pared.

#### Para ver una variable:

- **1** Seleccione el clip de película que contiene la variable en la lista de visualización.
- **2** Haga clic en la ficha Variables.

La lista de visualización se actualizará automáticamente según se vaya reproduciendo la película. Si se elimina de la película un clip de película en un fotograma determinado, dicho clip de película se eliminará también de la lista de visualización en el Depurador; de este modo se eliminará el nombre de la variable y su valor.

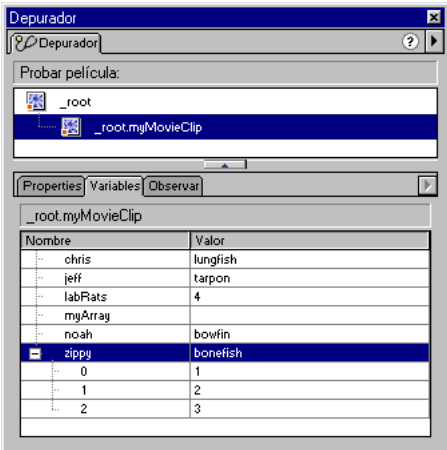

### Para modificar el valor de una variable:

Seleccione el valor y especifique otro diferente.

El valor debe ser una constante (por ejemplo, "Hola", 3523, o "http:// www.macromedia.com") y no una expresión (como  $x + 2$  o eval("name:" +i)). El valor puede ser una cadena (cualquier valor encerrado entre comillas ("")), un número o un valor booleano (true o false).

Las variables de tipo matriz y los objetos se muestran en la ficha Variables. Haga clic en el botón Agregar (+) para ver sus propiedades y valores. Sin embargo, no es posible introducir valores de variables de objetos ni variables de tipo matriz (por ejemplo, {name: "Soy un objeto"} o [1, 2, 3]) en los campos de valores.

Nota: Para mostrar el valor de una expresión en modo de prueba de película, utilice la acción trace. Consulte ["Utilización de la acción trace" a pagina 173.](#page-172-0)

# Utilización de la lista Observar

Para controlar un conjunto de variables críticas de un modo razonable, deben marcarse las variables que se desee que aparezcan en la lista Observar. La lista Observar muestra la ruta absoluta de la variable, así como su valor. También puede especificarse un nuevo valor para una variable desde la lista Observar.

Sólo pueden agregarse variables a la lista Observar, no propiedades ni funciones.

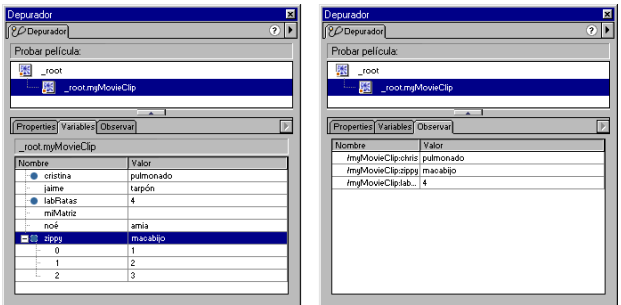

*Variables marcadas para la lista Observar y variables en la lista Observar.* 

Utilice uno de los siguientes procedimientos para agregar variables a la lista Observar:

- En la ficha Variables, haga clic con el botón derecho del ratón (Windows) o Control-clic (Macintosh) en una variable seleccionada y elija Observar en el menú contextual. Aparecerá un punto azul junto a la variable.
- En la ficha Observar, haga clic con el botón derecho del ratón (Windows) o Control-clic (Macintosh) y seleccione Agregar en el menú contextual. Especifique el nombre y el valor de la variable en los campos correspondientes.

### Para eliminar variables de la lista Observar:

En la ficha Observar, haga clic con el botón derecho del ratón (Windows) o Control-clic (Macintosh) y seleccione Eliminar en el menú contextual.

# Visualización de las propiedades de las películas y modificación de las propiedades editables

La ficha Propiedades del Depurador muestra todos los valores de las propiedades de cualquier clip de película del Escenario. Al cambiar el valor de una propiedad, el resultado puede verse reflejado en la película a medida que se reproduce. Algunas propiedades de los clips de película son de sólo lectura y no pueden modificarse.

### Para mostrar las propiedades de un clip de película:

- **1** Seleccione un clip de película de la lista de visualización.
- **2** Haga clic en la ficha Propiedades.

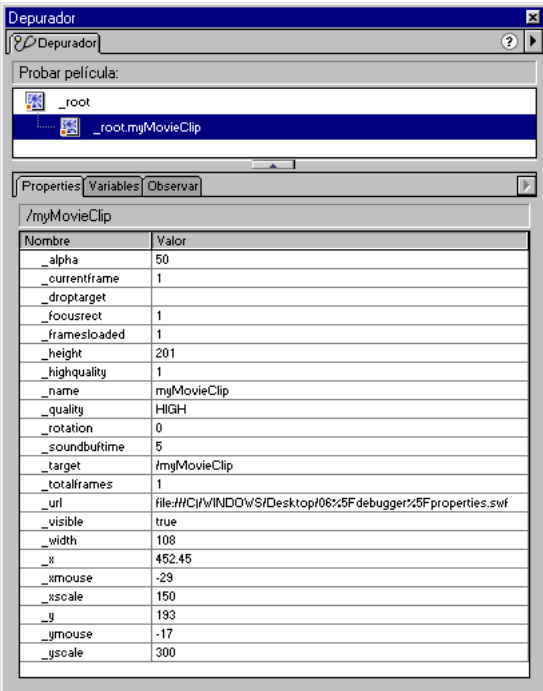

#### Para modificar el valor de una propiedad:

Seleccione el valor y especifique otro diferente.

El valor debe ser una constante (por ejemplo, 50 o "caramelo"), pero no una expresión (como  $x + 50$ ). El valor puede ser una cadena (cualquier valor encerrado entre comillas ("")), un número o un valor booleano (true o false). No es posible especificar objetos ni valores de tipo matriz (por ejemplo, {id: "rogue"} o [1, 2, 3]) en el Depurador.

Si desea obtener más información, consulte las secciones ["Cadena" a pagina 56](#page-55-0) y ["Utilización de operadores para manipular los valores de las expresiones" a](#page-63-0)  [pagina 64](#page-63-0).

Nota: Para mostrar el valor de una expresión en modo de prueba de película, utilice la acción trace. Consulte ["Utilización de la acción trace" a pagina 173.](#page-172-0)

# Utilización de la ventana Salida

En el modo de prueba de película, la ventana Salida muestra información que ayuda a solucionar problemas relacionados con la película. Algún tipo de información, como los errores sintácticos, se muestra automáticamente. Puede accederse a otro tipo de información mediante los comandos Mostrar objetos y Mostrar variables (Consulte las secciones ["Utilización del comando Mostrar](#page-170-0)  [objetos" a pagina 171](#page-170-0) y ["Utilización del comando Mostrar variables" a](#page-171-0)  [pagina 172](#page-171-0)).

Si se utiliza la acción trace en los scripts, será posible enviar información específica a la ventana Salida durante la reproducción de la película. Por ejemplo, podrían enviarse notas acerca del estado de la película o el valor de una expresión. Consulte ["Utilización de la acción trace" a pagina 173.](#page-172-0)

#### Para mostrar la ventana Salida:

- **1** Si la película no se está ejecutando en el modo de prueba, seleccione Control > Probar película.
- **2** Seleccione Ventana > Salida.

Aparecerá la ventana Salida.

Nota: Cuando existen errores sintácticos en un script, la ventana Salida aparece automáticamente.

- **3** Para trabajar con el contenido de la ventana Salida utilice el menú Opciones:
- Seleccione Opciones > Copiar si desea copiar el contenido de la ventana Salida en el Portapapeles.
- Seleccione Opciones > Borrar si desea borrar el contenido de la ventana.
- Seleccione Opciones > Guardar en archivo si desea guardar en contenido de la ventana en un archivo de texto.
- Seleccione Opciones > Imprimir si desea imprimir el contenido de la ventana.

## <span id="page-170-0"></span>Utilización del comando Mostrar objetos

En el modo de prueba de películas, el comando Mostrar objetos indica en una lista jerárquica el nivel, fotograma, tipo de objeto (forma, clip de película o botón) y ruta de destino de una instancia de clip de película. Resulta especialmente útil para encontrar el nombre de instancia y la ruta de destino correctas. A diferencia del Depurador, la lista no se actualiza automáticamente a medida que se reproduce la película; es necesario ejecutar el comando Mostrar objetos cada vez que se desea enviar información a la ventana Salida.

### Para mostrar una lista de objetos en una película:

- **1** Si la película no se está ejecutando en el modo de prueba, seleccione Control > Probar película.
- **2** Seleccione Depurar > Mostrar objetos.

La ventana Salida mostrará una lista de todos los objetos que se encuentren actualmente en el Escenario, como en el siguiente ejemplo:

```
Layer #0: Frame=3
Movie Clip: Frame=1 Target=_root.MC
      Shape:
   Movie Clip: Frame=1 Target=_root.instance3
      Shape:
   Button:
      Movie Clip: Frame=1 Target=_root.instance3.instance2
         Shape:
```
Nota: El comando Mostrar objetos no enumera todos los objetos de datos de ActionScript. En este contexto, un objeto se considera que es una forma o símbolo en el Escenario.

## <span id="page-171-0"></span>Utilización del comando Mostrar variables

En el modo de prueba de películas, el comando Mostrar variables enumera una lista de todas las variables definidas actualmente en la película. Resulta especialmente útil para encontrar el nombre de la variable y la ruta de destino correctos. A diferencia del Depurador, la lista no se actualiza automáticamente a medida que se reproduce la película; es necesario ejecutar el comando Mostrar variables cada vez que se desea enviar información a la ventana Salida.

### Para mostrar una lista de variables en una película:

- **1** Si la película no se está ejecutando en el modo de prueba, seleccione Control > Probar película.
- **2** Seleccione Depurar > Mostrar variables.

La ventana Salida mostrará una lista de todas las variables definidas actualmente en la película, como en el siguiente ejemplo:

```
Level #0: 
  Variable root.country = "Sweden"Variable _root.city = "San Francisco"
Movie Clip: Target=""
Variable root.instance1.firstName = "Rick"
```
## <span id="page-172-0"></span>Utilización de la acción trace

Cuando se utiliza la acción trace en un script, puede enviarse información a la ventana Salida. Por ejemplo, cuando se prueba una película o una escena, pueden enviarse notas de programación determinadas a la ventana o hacer que aparezcan resultados concretos cuando se presiona un botón o se reproduce un fotograma. La acción trace es similar a la sentencia alert de JavaScript.

El uso de la acción trace en un a script, permite utilizar expresiones como argumentos. El valor de una expresión se mostrará en la ventana Salida en modo de prueba de películas, como en el siguiente ejemplo:

```
onClipEvent(enterFrame){
  trace("onClipEvent enterFrame " + enterFrame++)
}
```

| Salida<br>×                                                         |
|---------------------------------------------------------------------|
| Options.                                                            |
| onClipEvent enterFrame event                                        |
| onClipEvent enterFrame event 1                                      |
| onClipEvent enterFrame event 2                                      |
| onClipEvent enterFrame event 3                                      |
| onClipEvent enterFrame event 4                                      |
| onClipEvent enterFrame event 5                                      |
| onClipEvent enterFrame event 6                                      |
| onClipEvent enterFrame event 7                                      |
| onClipEvent enterFrame event 8                                      |
| onClipEvent enterFrame event 9                                      |
| onClipEv Acciones de objetos                                        |
| onClipEv<br><b>风 Acciones de objetos</b><br>s                       |
| onClipEv                                                            |
| onClipEv<br>$+$ $-$ Acciones de objetos                             |
| onClipEv<br>onClipEvent (enterFrame) {                              |
| onClinEx<br>trace ("onClipEvent enterFrame event " + enterFrame++); |
|                                                                     |
|                                                                     |
|                                                                     |
|                                                                     |

*La acción trace devuelve valores que se muestran en la ventana Salida.*

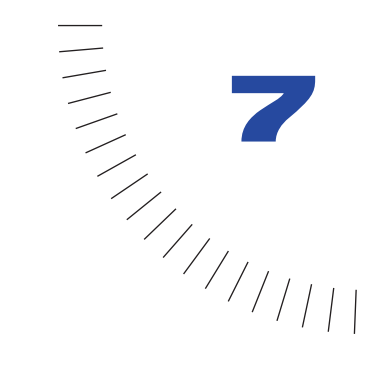

# <span id="page-174-0"></span>CAPÍTULO 7 ........................................................ ..................................................... Diccionario de ActionScript

Esta parte de la *Guía de referencia de ActionScript* describe la sintaxis y la utilización de los elementos de ActionScript en Flash 5 y versiones posteriores. Las entradas de esta guía son las mismas que en la Ayuda del Diccionario de ActionScript. Para utilizar los ejemplos en un script, copie el texto de ejemplo desde la Ayuda del Diccionario de ActionScript y péguelo en el panel Acciones en modo Experto.

En el diccionario aparece una lista de todos los elementos de ActionScript (operadores, palabras clave, sentencias, acciones, propiedades, funciones, objetos y métodos). Para ver una introducción de todas las entradas del diccionario, consulte ["Contenido del diccionario" a pagina 178](#page-177-0); las tablas de esta sección son un buen punto de comienzo para buscar operadores simbólicos o métodos cuya clase de objeto no conoce.

ActionScript sigue el estándar ECMA-262 (la especificación escrita por la Asociación Europea de Fabricantes de Ordenadores, European Computer Manufacturers Association) a no ser que se indique lo contrario.

Existen dos tipos de entradas en este diccionario:

- Entradas individuales para operadores, palabras clave, funciones, variables, propiedades, métodos y sentencias
- Entradas de objetos, que proporcionan información general sobre los objetos predefinidos

Utilice esta información en las entradas de ejemplo para interpretar la estructura y las convenciones utilizadas en estos dos tipos de entradas.

# Entrada de muestra para la mayoría de los elementos de ActionScript

El diccionario de muestras siguiente explica las convenciones utilizadas para los elementos de ActionScript que no son objetos.

# Título de entrada

Todas las entradas aparecen en la lista en orden alfabético. El orden alfabético ignora las mayúsculas, los signos de subrayado iniciales, etc.

### **Sintaxis**

La sección "Sintaxis" proporciona la sintaxis correcta para la utilización del elemento de ActionScript en su código. La parte de código de la sintaxis aparece en fuente de código y los argumentos que debe introducir aparecen en *fuente de código en cursiva*. Los corchetes indican argumentos opcionales.

### **Argumentos**

En esta sección se describen los argumentos de la lista de sintaxis.

## Descripción

En esta sección se identifica el elemento (por ejemplo, como un operador, método, función u otro elemento) y después se describe como se utiliza el elemento.

## **Reproductor**

En esta sección se indica qué versiones del reproductor soportan el elemento. Ésta no es la misma que la versión de Flash utilizada para crear contenidos. Por ejemplo, si está creando contenido para Flash Player 4 utilizando la herramienta de autor de Flash 5, no puede utilizar elementos de ActionScript que sólo están disponibles en Flash Player 5.

Con la introducción de ActionScript de Flash 5, algunos de los elementos de ActionScript de Flash 4 (y de versiones anteriores) se han desestimado. Aunque los elementos desestimados aún los admite Flash Player 5, se recomienda que utilice los nuevos elementos de Flash 5.

Además, se ha aumentado mucho la funcionalidad de los operadores en Flash 5. No sólo se han introducido bastantes operadores matemáticos nuevos, sino que algunos de los operadores más antiguos ahora son capaces de manejar tipos de datos adicionales. Para mantener la coherencia de los datos, los archivos de Flash 4 se modifican automáticamente cuando se importan al entorno de autoría de Flash 5, pero estas modificaciones no afectarán a la funcionalidad del script original. Si desea obtener más información, consulte las entradas de + (suma), < (menor que),  $\geq$  (mayor que),  $\leq$  (menor o igual que),  $\geq$  (mayor o igual que),  $\geq$ (no igualdad)  $y = (i$ gualdad).

### **Ejemplo**

En esta sección se aparece una muestra de código que demuestra como utilizar el elemento.

### Véase también

En esta sección se muestra una lista de las entradas del diccionario de ActionScript relacionadas.

# Entrada de muestra para objetos

La entrada de muestra del diccionario siguiente explica las convenciones utilizadas para los objetos de ActionScript predefinidos. Los objetos aparecen en la lista en orden alfabético con todos los demás elementos del diccionario.

## Título de entrada

El título de entrada proporciona el nombre del objeto. El nombre del objeto va seguido de un párrafo que contiene información general sobre el objeto.

## Tablas de resumen sobre métodos y propiedades

La entrada de cada objeto contiene una tabla con una lista de todos los métodos asociados con el objeto. Si el objeto tiene propiedades (a menudo constantes), estos elementos se resumen en una tabla adicional. Todos los métodos y propiedades que aparecen en la lista de estas tablas también tienen sus propias entradas en el diccionario, que siguen a la entrada del objeto.

## **Constructor**

Si el objeto requiere la utilización de un constructor para acceder a sus métodos y propiedades, el constructor se describe al final de la entrada del objeto. Esta descripción tiene todos los elementos estándar (descripción de sintaxis, etc.) de las otras entradas del diccionario.

## Listas de métodos y propiedades

Los métodos y propiedades de un objeto aparecen en una lista alfabética tras la entrada del objeto.

# <span id="page-177-0"></span>Contenido del diccionario

Todas las entradas del diccionario aparecen en la lista en orden alfabético. Sin embargo, algunos operadores son símbolos y se presentan en orden ASCII. Además, los métodos que están asociados con un objeto aparecen en la lista junto al nombre del objeto (por ejemplo, el método abs del objeto Math aparece en la lista como Math.abs).

Las dos tablas siguientes le ayudarán a localizar estos elementos. En la primera tabla aparece una lista de los operadores simbólicos en el orden en el que aparecen en el diccionario. En la segunda tabla aparecen todos los demás elementos de ActionScript.

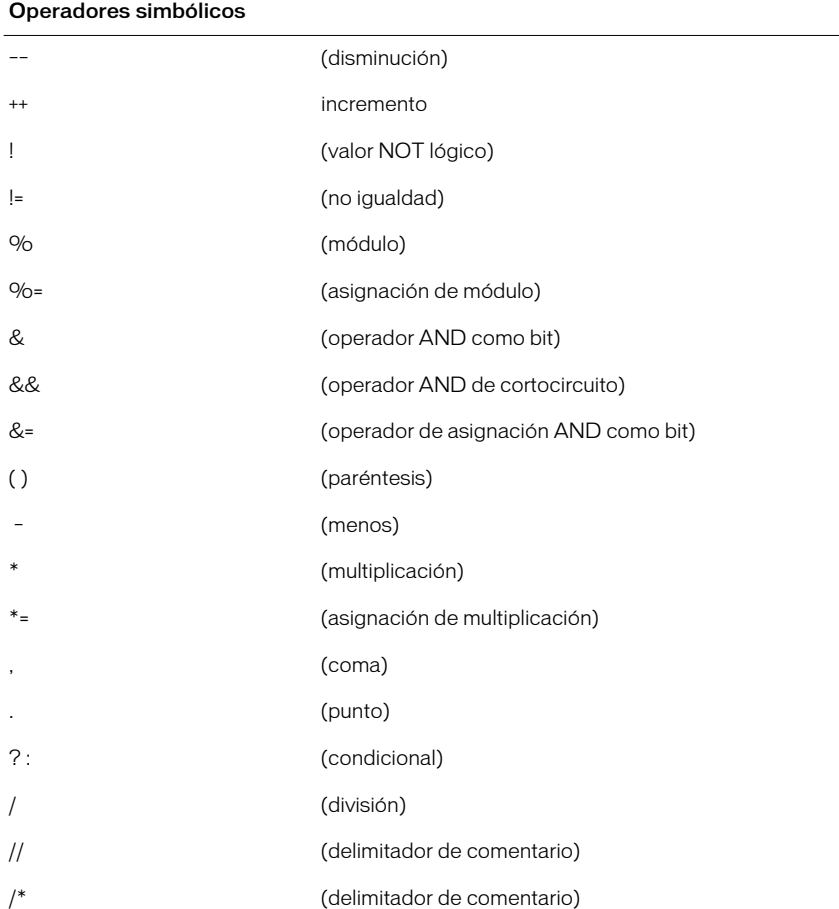

Nota: Para ver la prioridad y la posibilidad de asociación de los operadores, consulte el Apéndice A.

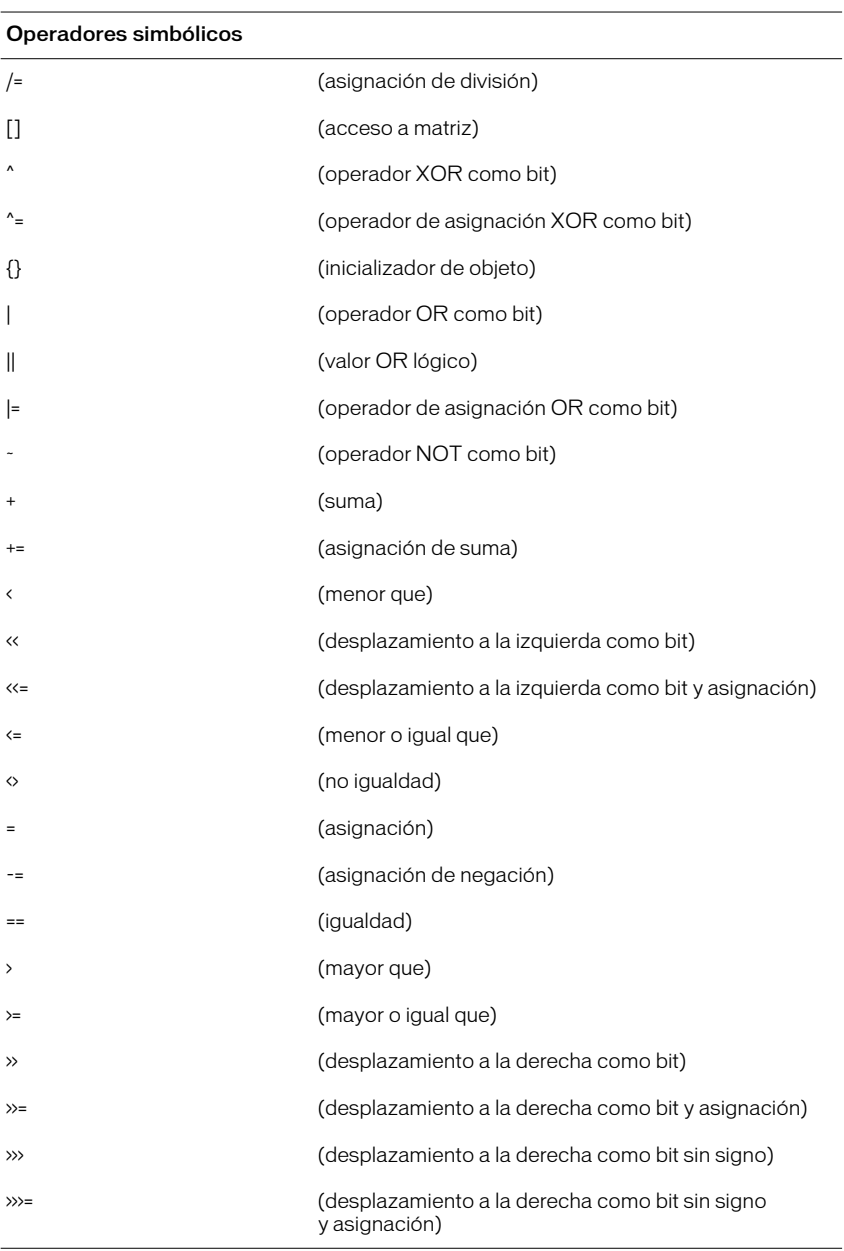

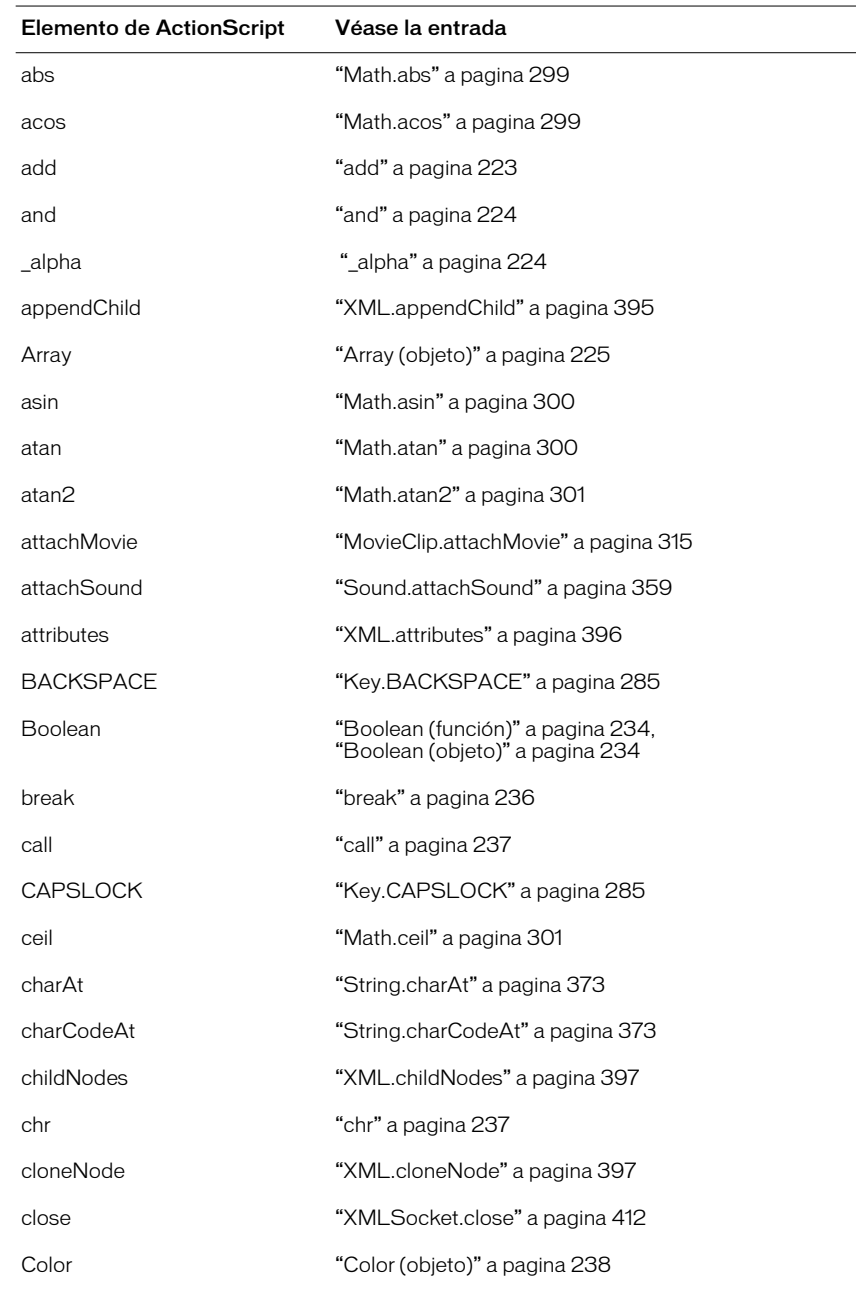

En la tabla siguiente se muestra una lista de todos los elementos de ActionScript que no son operadores simbólicos.
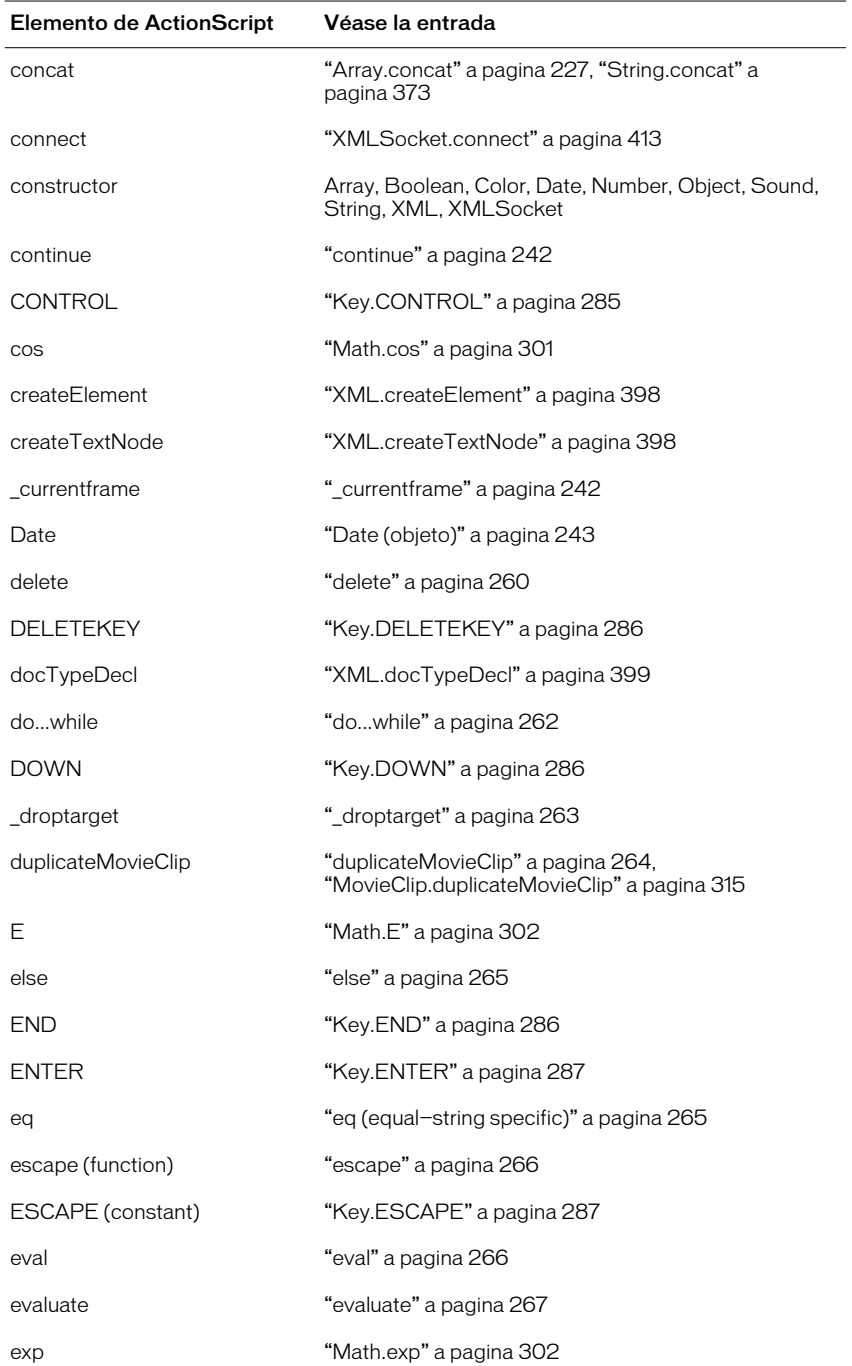

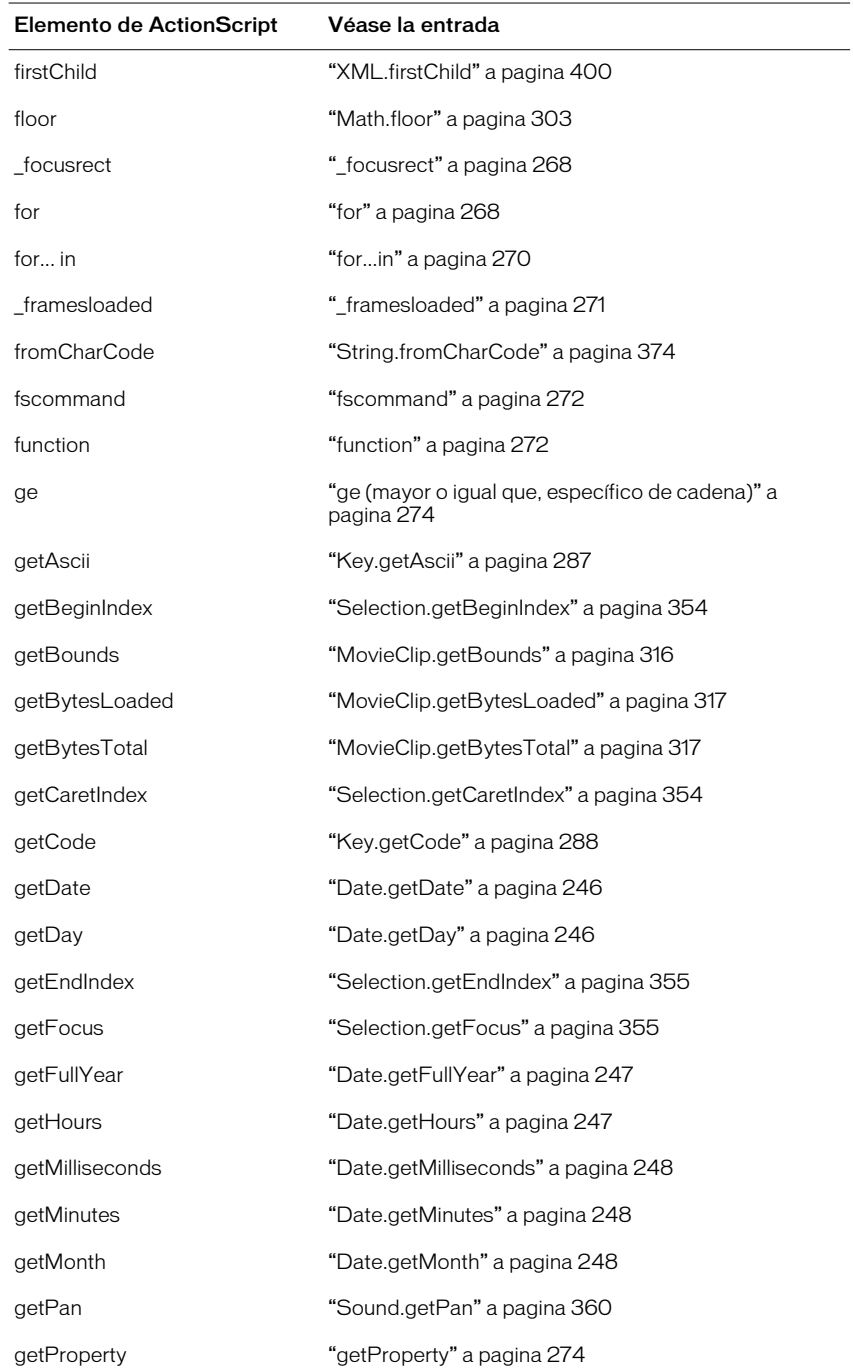

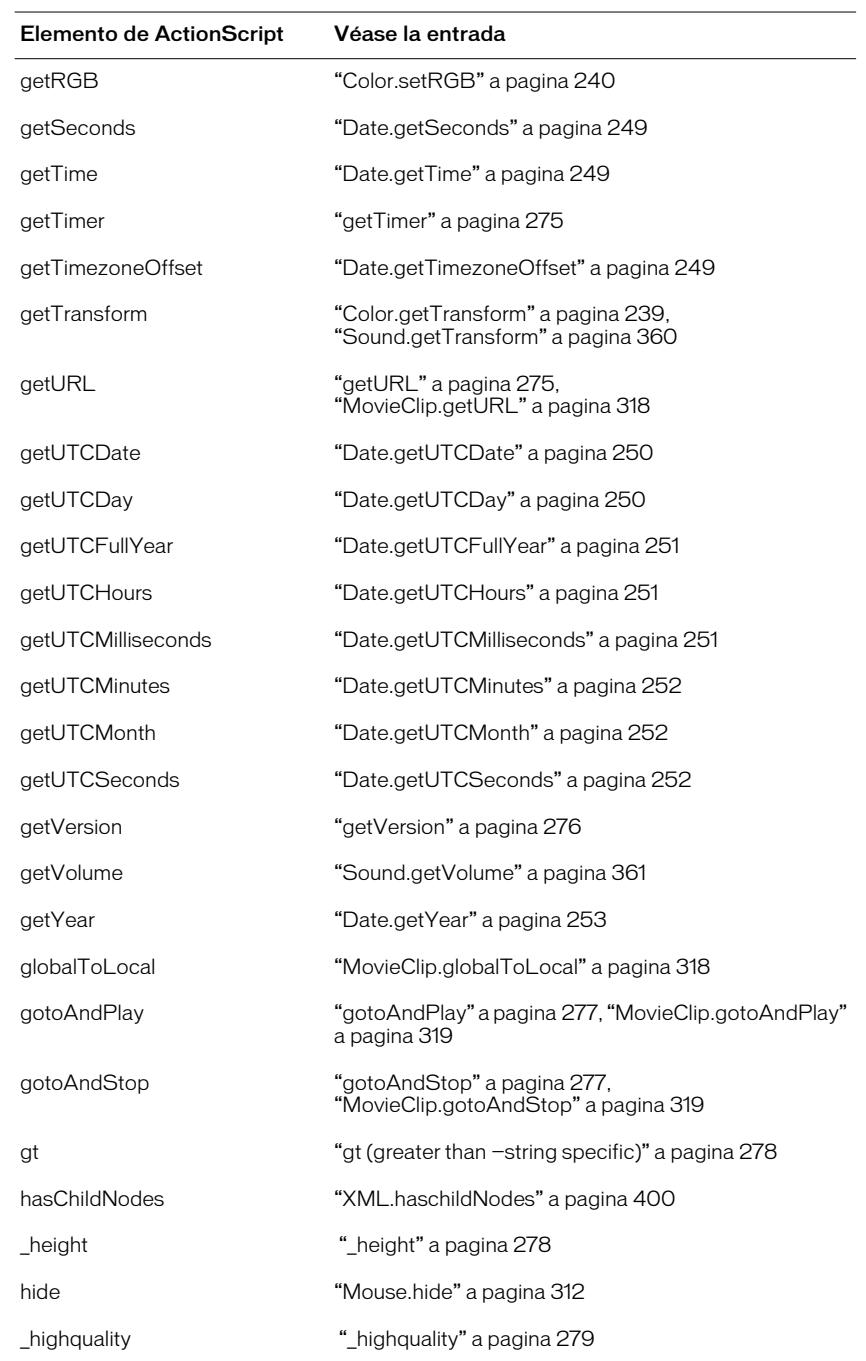

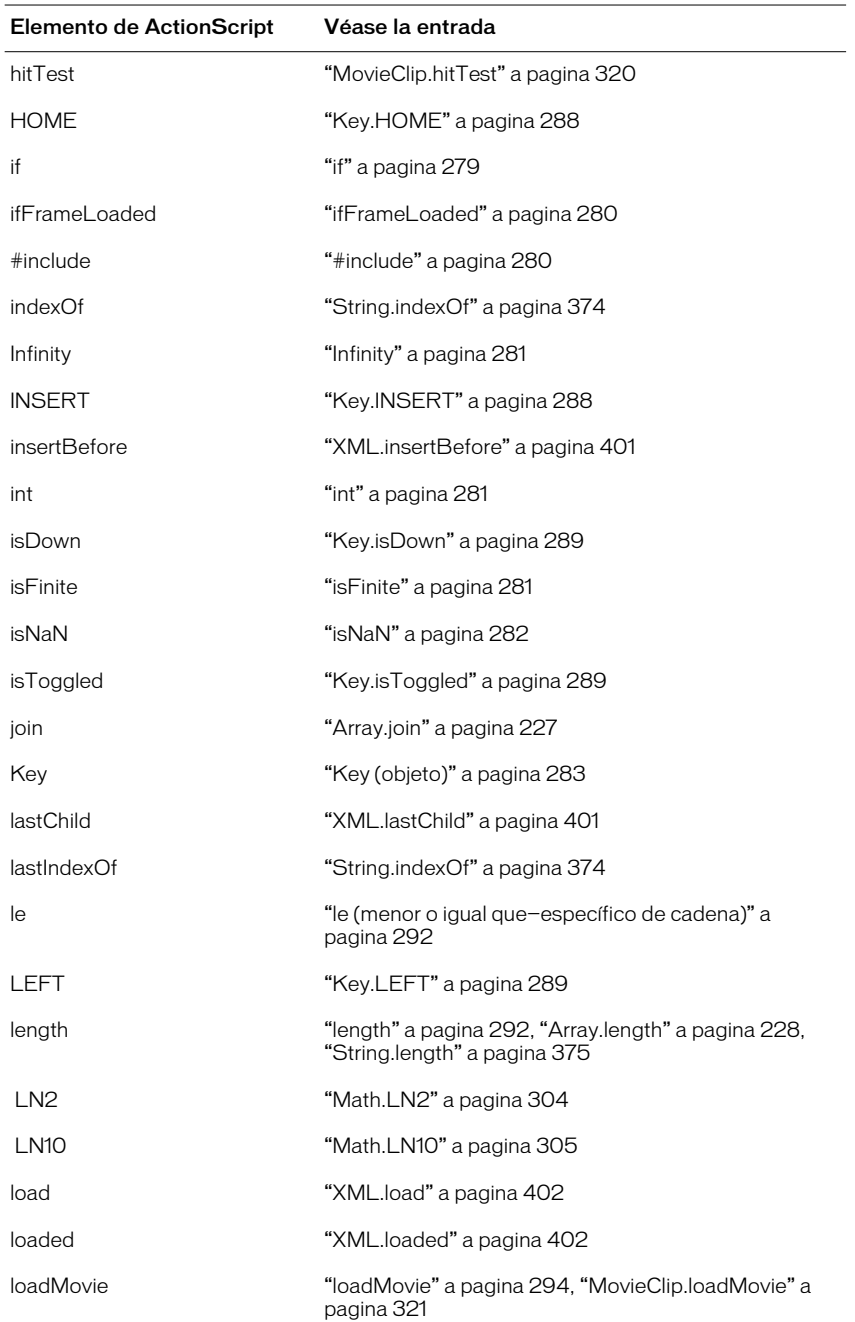

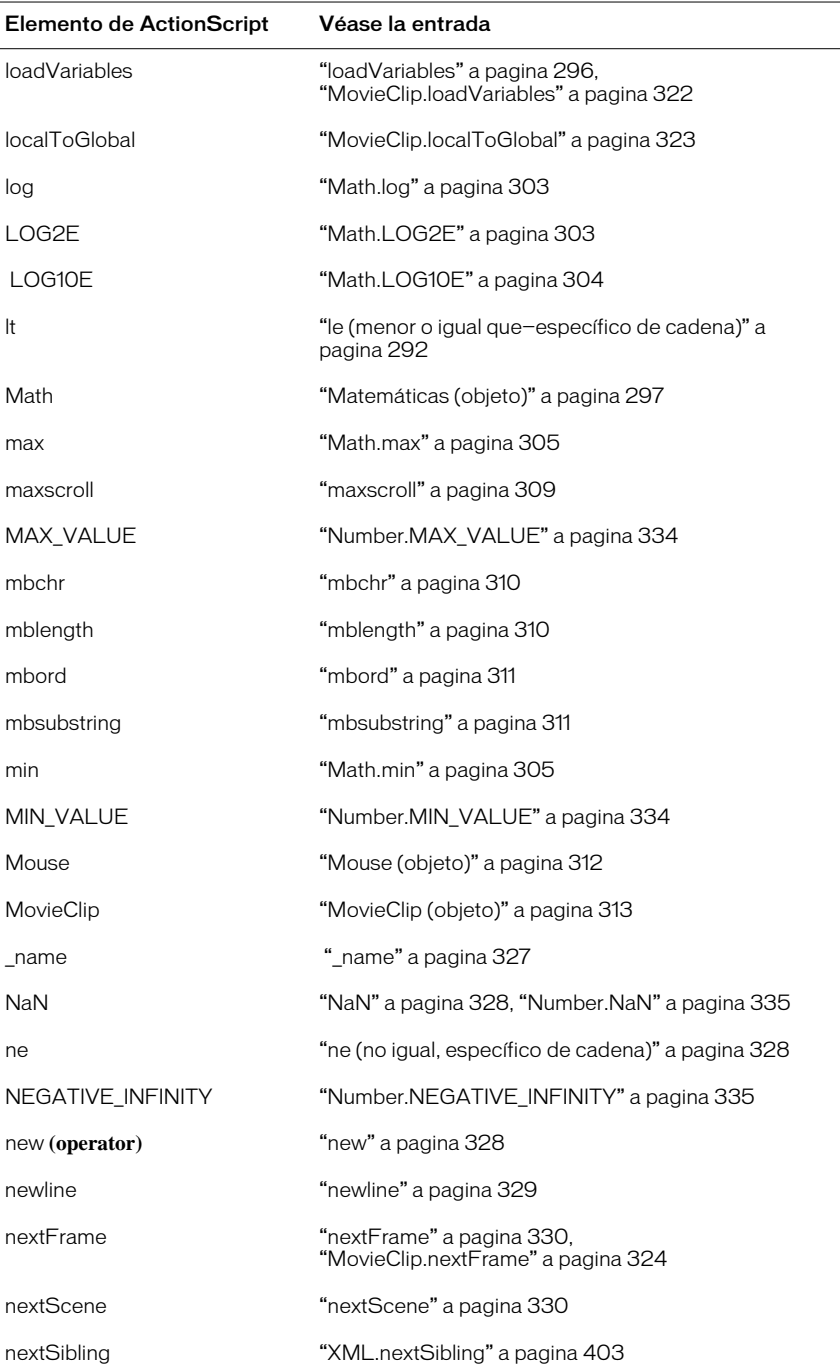

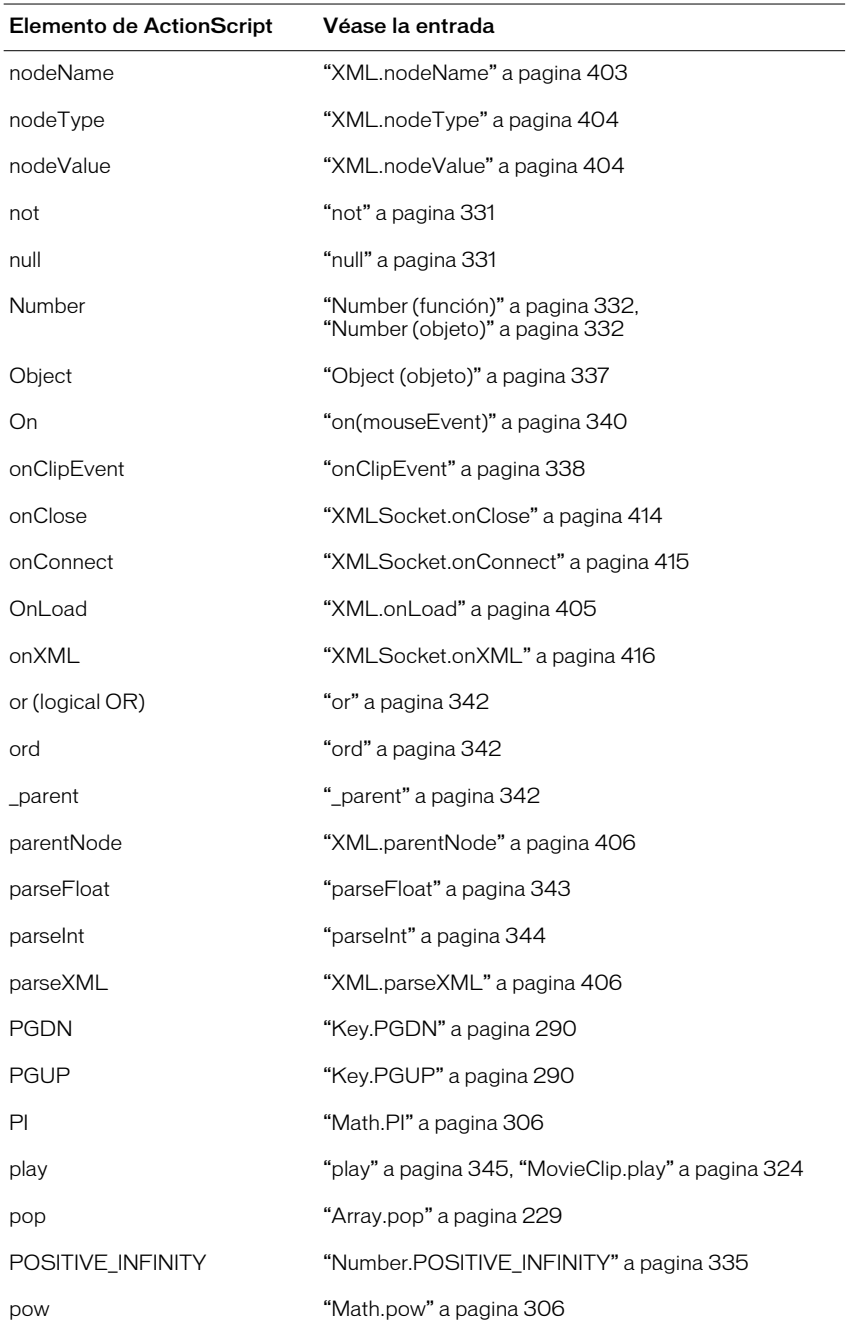

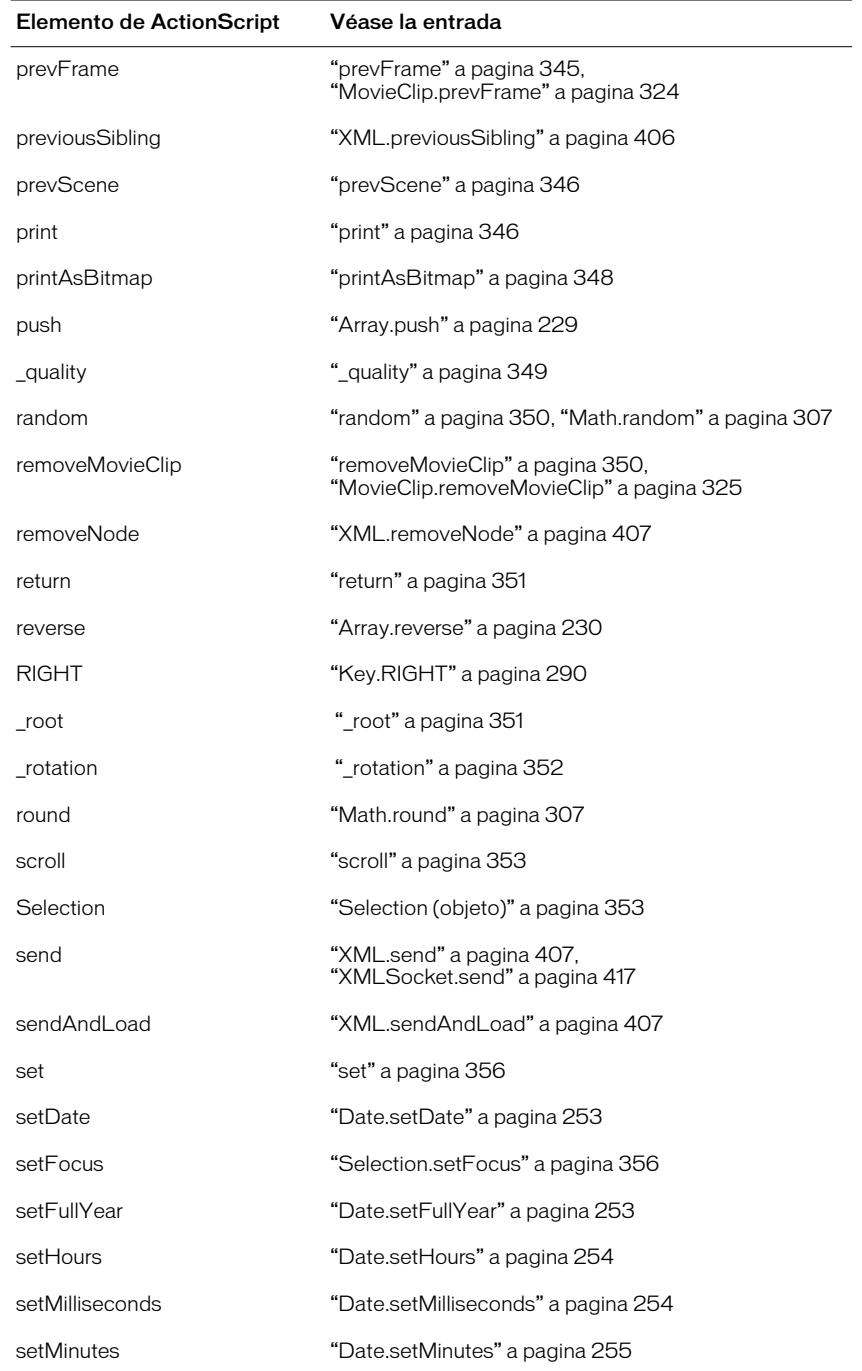

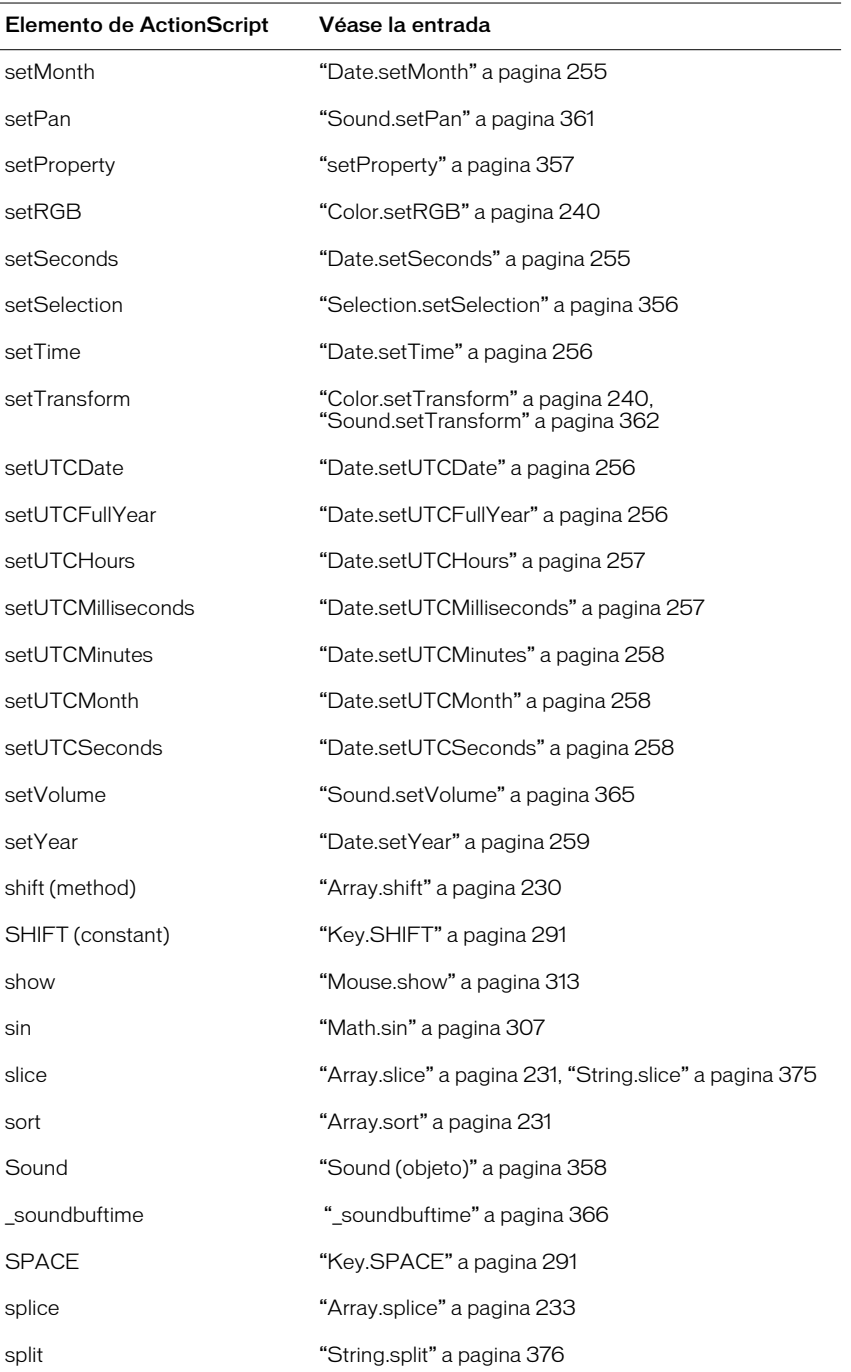

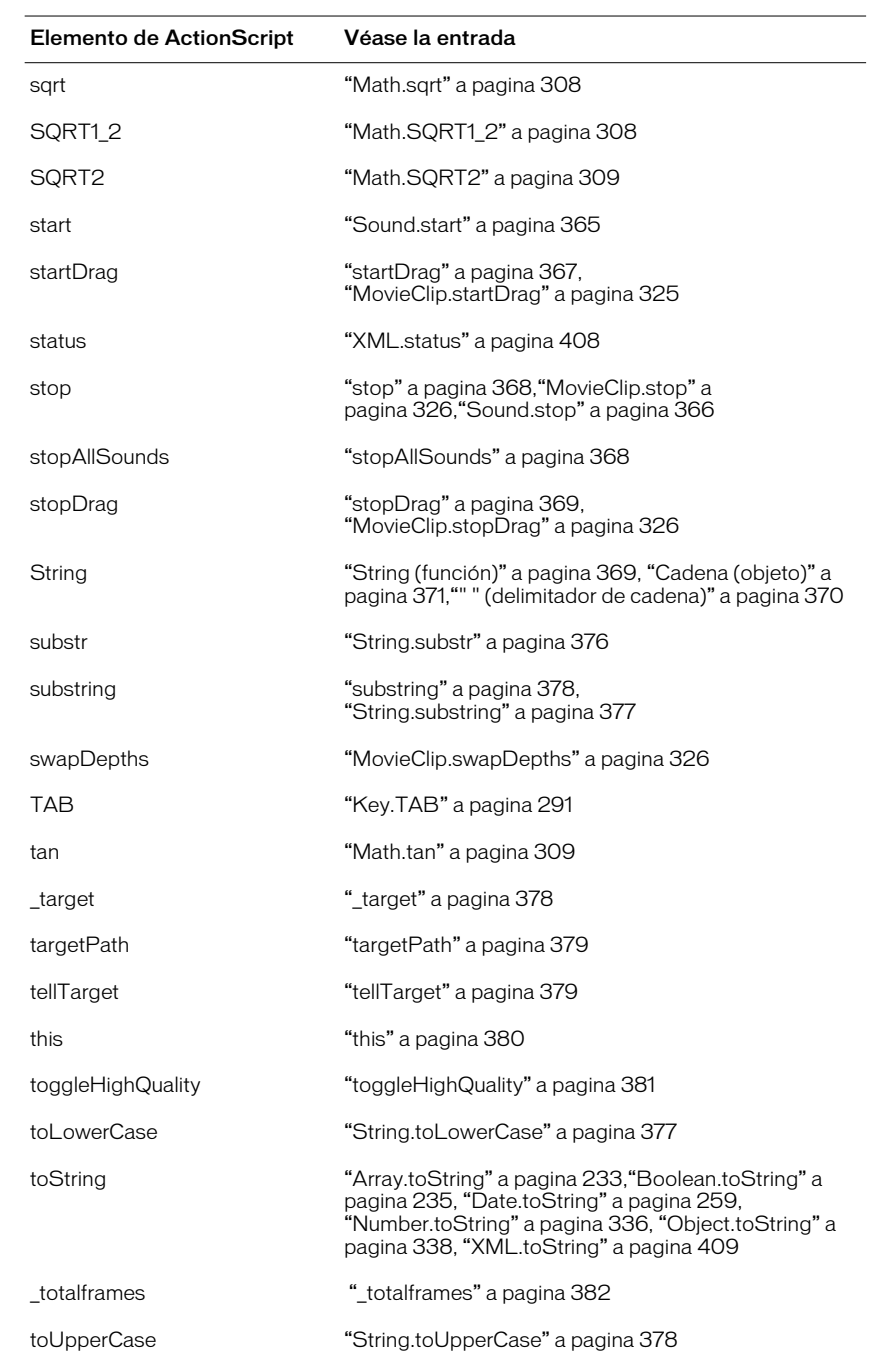

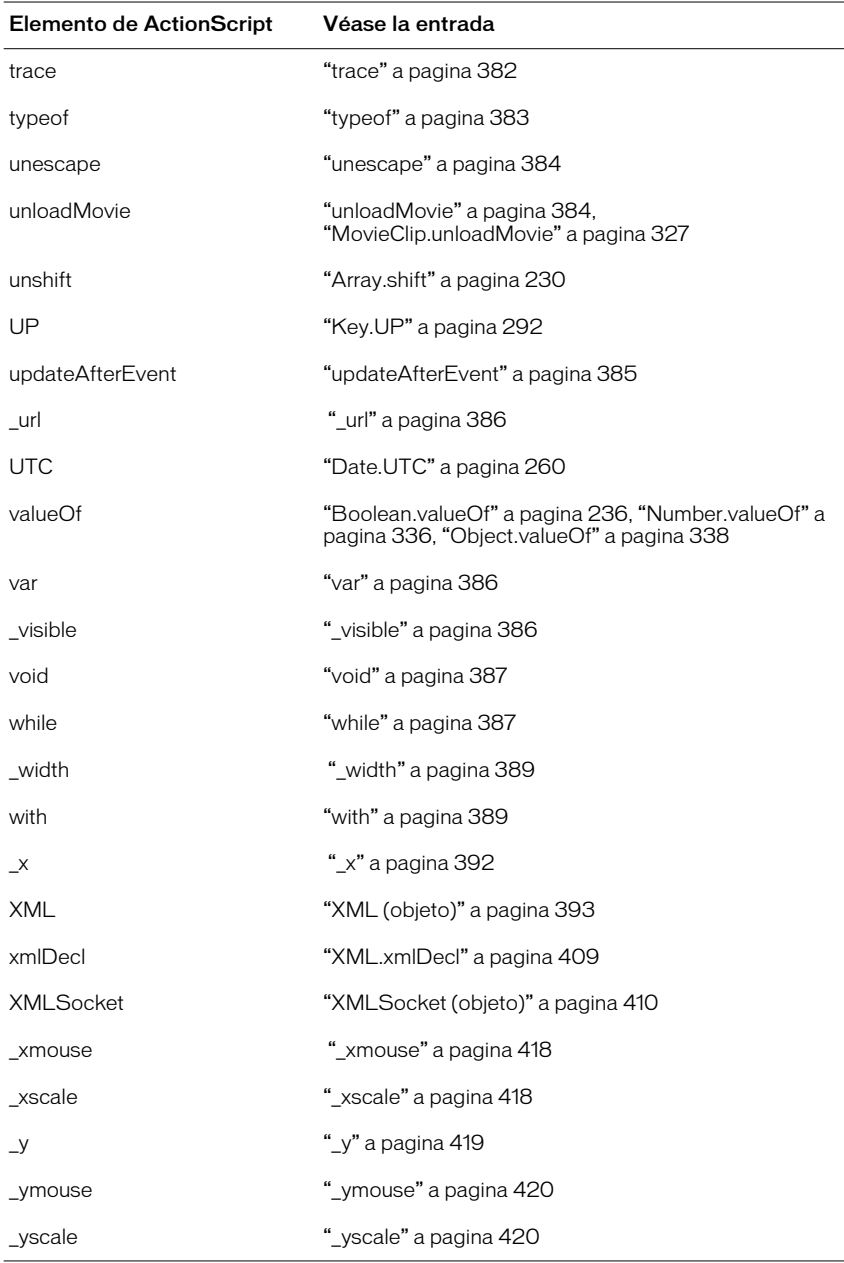

# –– (disminución)

#### **Sintaxis**

*––expresión expresión––*

### **Argumentos**

*expresión* Una variable, número, elemento en una matriz, o la propiedad de un objeto.

## Descripción

Operador; un operador unario predisminución y postdisminución que resta 1 de la *expresión*. La forma predisminución del operador (*––expresión*) resta 1 de *expresión* y devuelve el resultado. La forma postdisminución del operador (*expresión––*) resta 1 de la *expresión* y devuelve el valor inicial de la *expresión* (el resultado anterior a la resta).

## **Reproductor**

Flash 4 o posterior.

## Ejemplo

La forma predisminución del operador resta  $\times$  a 2 ( $\times$  - 1 = 2) y devuelve el resultado como y:

 $x = 3:$ 

 $y = -x$ 

La forma postdisminución del operador resta  $\times$  a 2 ( $\times$  - 1 = 2) y devuelve el valor original  $(x = 3)$  como resultado y:

 $Si \times = 3$ :  $y = x -$ 

# ++ (incremento)

## **Sintaxis**

*++expresión expresión++*

## **Argumentos**

*expresión* Una variable, número, elemento en una matriz, o la propiedad de un objeto.

## Descripción

Operador; un operador unario preincremento y postincremento que agrega 1 a la *expresión*. La forma preincremento del operador (*++expresión*) agrega 1 a la *expresión* y devuelve el resultado. La forma postincremento del operador (*expresión++*) agrega 1 a la *expresión* y devuelve el valor inicial de la *expresión* (el resultado anterior a la suma).

La forma preincremento del operador aumenta  $x$  a 2 ( $x + 1 = 2$ ) y devuelve el resultado como y:

 $x = 1;$  $y = ++x$ 

La forma postincremento del operador aumenta x a 2 ( $x + 1 = 2$ ) y devuelve el valor original  $(x = 1)$  como resultado y:

 $x = 1$ ;  $y = x++$ 

## Reproductor

Flash 4 o posterior.

## **Ejemplo**

El ejemplo siguiente utiliza ++ como operador preincremento con una sentencia while.

```
i = 0while(i++ < 5){
// this section will execute five times
}
```
El ejemplo siguiente utiliza ++ como operador preincremento:

```
var a = \lceil \rceil;
var i = 0;
while (i < 10) {
   a.push(++i);
}
trace(a.join());
```
Este script imprime lo que se muestra a continuación:

1,2,3,4,5,6,7,8,9

El ejemplo siguiente utiliza ++ como operador postincremento:

```
var a = [];
var i = 0;
while (i < 10) {
a.push(i++);
   }
trace(a.join());
```
Este script imprime lo que se muestra a continuación:

0,1,2,3,4,5,6,7,8,9

# ! (valor NOT lógico)

## **Sintaxis**

!*expresión*

## Argumentos

*expresión* Una variable o expresión evaluada.

## Descripción

Operador (lógico); invierte el valor Booleano de una variable o expresión. Si *expresión* es una variable con un valor absoluto o convertido true, !*variable*  el valor de ! expresión es false. Si la expresión x && y evalúa como false, la expresión !(x && y) evalúa true. Este operador es idéntico al operador not que se utilizaba en Flash 4.

## **Reproductor**

Flash 4 o posterior.

## Ejemplo

En el ejemplo siguiente la variable happy está establecida en false, la condición if evalúa la condición !happy, y si la condición es true, trace envía una cadena a la ventana Salida.

```
happy = false;
if (!happy){
trace("don't worry be happy");
}
```
A continuación se muestran los resultados del operador !:

```
! true devuelve false
```
! *false* devuelve true

# <span id="page-192-0"></span>!= (no igualdad)

## **Sintaxis**

*expresión1* != *expresión2*

## Argumentos

*expresión1, expresión2* Números, cadenas, Booleanos, variables, objetos, matrices o funciones.

## Descripción

Operador (de igualdad); comprueba el opuesto exacto del operador ==. Si *expresión1* es igual a *expresión2*, el resultado es false. Al igual que con el operador ==, la definición de *igual* depende de los tipos de datos que se comparan.

- Los números, cadenas y los valores Booleanos se comparan por valor.
- Las variables, objetos, matrices y funciones se comparan por referencia.

## **Reproductor**

Flash 5 o posterior.

## Ejemplo

El ejemplo siguiente muestra los resultados del operador !=:

5 != 8 devuelve true

5 != 5 devuelve false

El ejemplo siguiente muestra la utilización del operador != en una sentencia if:

 $a = "David":$  $b = "Food"$ if  $(a != b)$ trace("David is not a fool");

#### Véase también

["== \(igualdad\)" a pagina 218](#page-217-0)

## <span id="page-193-0"></span>% (módulo)

```
Sintaxis
```
*expresión1* % *expresión2*

## **Argumentos**

*expresión1, expresión2* Números, números enteros, números con coma flotante o cadenas que convierten en un valor numérico.

#### Descripción

Operador (aritmético); calcula el resto de *expresión1* dividido por *expresión2*. Si cualquiera de los argumentos de la *expresión* son no numéricos, el operador módulo intenta convertirlos en números.

### Reproductor

Flash 4 o posterior. En archivos de Flash 4, el operador % se expande en el archivo SWF como  $x - \text{int}(x/y) * y$  y puede no ser tan rápido o preciso que en Flash Player 5.

#### Ejemplo

A continuación se muestra un ejemplo numérico de la utilización del operador %:

12 % 5 devuelve 2

4.3 % 2.1 devuelve 0.1

## %= (asignación de módulo)

#### **Sintaxis**

*expresión1* %= *expresión2*

### **Argumentos**

*expresión1, expresión2* Números enteros y variables.

#### Descripción

Operador (de asignación); asigna *expresión1* el valor de *expresión1* % *expresión2*.

## **Reproductor**

Flash 4 o posterior.

#### **Ejemplo**

A continuación se muestra la utilización del operador %= con variables y números:

 $x \approx -\sqrt{8} = \sqrt{8}$  k  $\sqrt{8} = \sqrt{8}$ 

 $Si x = 14 y y = 5$  entonces

```
x \le 5 devuelve 4
```
#### Véase también

["% \(módulo\)" a pagina 194](#page-193-0)

# <span id="page-194-0"></span>& (operador AND como bit)

#### **Sintaxis**

*expresión1* & *expresión2*

#### **Argumentos**

*expresión1, expresión2* Cualquier número.

#### Descripción

Operador (como bit); convierte *expresión1* y *expresión2* en números enteros de 32 bits sin signo y realiza una operación Booleana AND en cada bit de los argumentos del número entero. El resultado es un nuevo número entero de 32 bits sin signo.

#### **Reproductor**

Flash 5 o posterior. Si se ha utilizado el operador & en Flash 4 para concatenar cadenas. En Flash 5 el operador & es un AND como bit y los operadores add  $y +$ concatenan cadenas. Los archivos de Flash 4 que utilizan el operador & se actualizan automáticamente para utilizar add cuando se traen al entorno de autoría de Flash 5.

# && (operador AND de cortocircuito)

#### **Sintaxis**

*expresión1* && *expresión2*

#### **Argumentos**

*expresión1, expresión2* Números, cadenas, variables o funciones.

#### Descripción

Operador (lógico); realiza una operación Booleana en los valores de una o ambas expresiones. Hace que el interpretador de Flash evalúe *expresión1* (la expresión de la izquierda) y devuelve false si la expresión evalúa como false. Si *expresión1* evalúa como true, *expresión2* (a la derecha) se evalúa. Si *expresión2* evalúa como true, el resultado final es true; en caso contrario, es false.

## **Reproductor**

Flash 4 o posterior.

#### **Ejemplo**

Este ejemplo asigna los valores de las expresiones evaluadas a las variables winner y loser para realizar una comprobación:

```
winner = (chocolateEggs >=10) && (jellyBeans >=25);
loser = (chocolateEggs \leq 1) && (jellyBeans \leq 5);
if (winner) {
  alert = "You Win the Hunt!":
   if (loser) {
      alert = "Now THAT'S Unhappy Hunting!";
   }
} else {
  alert = "We're all winners!";
}
```
# &= (operador de asignación AND como bit)

#### **Sintaxis**

*expresión1* &= *expresión2*

### Argumentos

*expresión1, expresión2* Números enteros y variables.

#### Descripción

Operador (de asignación como bit); asigna *expresión1* el valor de *expresión1* & *expresión2*.

### **Reproductor**

Flash 5 o posterior.

## Ejemplo

A continuación se muestra la utilización del operador &=con variables y números:

 $x \&= y$  es lo mismo que  $x = x \& y$ 

 $Si x = 15 y y = 9$  entonces

x &= 9 devuelve 9

## Véase también

["& \(operador AND como bit\)" a pagina 195](#page-194-0)

# () (paréntesis)

## **Sintaxis**

(*expresión1, expresión2*);

*function*(*functionCall1, ..., functionCallN*);

## **Argumentos**

*expresión1, expresión2* Números, cadenas, variables o texto.

*function* La función que se va a realizar en el contenido de los paréntesis.

*functionCall1...functionCallN* Una serie de funciones que se ejecutan antes de que el resultado se pase a la función fuera de los paréntesis.

## Descripción

Operador (general); realiza una operación de agrupamiento sobre uno o más argumentos, o rodea uno o más argumentos y pasa el resultado como parámetro a una función fuera de los paréntesis.

Sintaxis 1: Realiza una operación de agrupamiento sobre una o más expresiones para controlar el orden de ejecución de los operadores en la expresión. Este operador ignora el orden de precedencia automático y hace que las expresiones dentro de los paréntesis se evalúen primero. Cuando los paréntesis están anidados, Flash evalúa el contenido de los paréntesis interiores antes que el contenido de los exteriores.

Sintaxis 2: Rodea uno o más argumentos y los pasa como parámetro a la función de fuera de los paréntesis.

## **Reproductor**

Flash 4 o posterior.

## Ejemplo

(Sintaxis 1) Las sentencias siguientes muestran la utilización de los paréntesis para controlar el orden de ejecución de las expresiones. (El resultado aparece debajo de cada sentencia.)

 $(2 + 3) * (4 + 5)$ 45  $2 + (3 \times (4 + 5))$ 29  $2 + (3 * 4) + 5$ 19

(Sintaxis 2) El ejemplo siguiente muestra la utilización de los paréntesis con una función:

```
getDate();
invoice(item, amount);
```
#### Véase también

["with" a pagina 389](#page-388-1)

# – (menos)

## **Sintaxis**

(Negación) **–***expresión*

(Resta**)** *expresión1* **-** *expresión2*

## **Argumentos**

*expresión1, expresión2* Cualquier número.

## Descripción

Operador (aritmético); utilizado para negación o resta. Cuando se utiliza para negar, invierte el signo de la *expresión* numérica. Cuando se utiliza para restar, realiza una resta aritmética sobre dos expresiones numéricas, restando *expresión2* de *expresión1*. Cuando ambas expresiones son números enteros, la diferencia es un número entero. Cuando una o ambas expresiones son números con coma flotante, la diferencia es un número con coma flotante.

## Reproductor

Flash 4 o posterior.

(Negación) Esta sentencia invierte el signo de la expresión 2 + 3:

 $-(2 + 3)$ 

El resultado es -5.

(Resta) Esta sentencia resta el número entero 2 del número entero 5:

5 - 2

El resultado es 3, que es un número entero.

(Resta): Esta sentencia resta el número con coma flotante 1,5 del número con coma flotante 3,25:

put 3.25 - 1.5

El resultado es 1,75, que es un número con coma flotante.

## <span id="page-198-0"></span>\* (multiplicación)

#### **Sintaxis**

*expresión1* \* *expresión2*

#### **Argumentos**

*expresión1, expresión2* Números enteros o números con coma flotante.

## Descripción

Operador (aritmético); multiplica dos expresiones numéricas. Cuando ambas expresiones son números enteros, el producto es un número entero. Cuando una o ambas expresiones son números con coma flotante, el producto es un número con coma flotante.

#### **Reproductor**

Flash 4 o posterior.

#### **Ejemplo**

Esta sentencia multiplica los números enteros 2 y 3:

2 \* 3

El resultado es 6, que es un número entero.

## Ejemplo

Esta sentencia multiplica los números con coma flotante 2,0 y 3,1416:

 $2.0 * 3.1416$ 

El resultado es 6,2832, que es un número con coma flotante.

## \*= (asignación de multiplicación)

#### **Sintaxis**

*expresión1* \*= *expresión2*

#### **Argumentos**

*expresión1, expresión2* Números enteros, números con coma flotante, o cadenas.

## Descripción

Operador (de asignación); asigna a *expresión1* el valor de *expresión1* \* *expresión2*.

### **Reproductor**

Flash 4 o posterior.

## **Ejemplo**

A continuación se muestra la utilización del operador \*= con variables y números:

```
x * = y es lo mismo que x = x * ySi x = 5 y y = 10 entonces
x \neq 10 devuelve 50
```
#### Véase también

["\\* \(multiplicación\)" a pagina 199](#page-198-0)

# , (coma)

#### **Sintaxis**

*expresión1***,** *expresión2*

#### **Argumentos**

*expresión* Cualquier número, variable, cadena, elemento de matriz u otros datos.

#### Descripción

Operador; da instrucciones a Flash para que evalúe *expresión1*, después *expresión2* y devuelva el valor de *expresión2*. Este operador se utiliza principalmente con la sentencia de bucle for.

### **Reproductor**

Flash 4 o posterior.

## Ejemplo

El siguiente código de muestra utiliza el operador coma:

var  $a=1$ ,  $b=2$ ,  $c=3$ :

Esto es equivalente a escribir lo que se muestra a continuación:

var a=1; var b=2; var c=3;

# . (operador punto)

## **Sintaxis**

*objeto.propiedad\_o\_método nombre\_instancia.variable nombre\_instancia.instancia\_secundaria.variable*

### **Argumentos**

*objeto* Una instancia de un objeto. Algunos objetos requieren que las instancias se creen utilizando el constructor de ese objeto. El objeto puede ser cualquiera de los objetos predefinidos de ActionScript o un objeto personalizado. Este argumento siempre se encuentra a la izquierda del operador punto (.).

*propiedad\_o\_método* El nombre de una propiedad o método asociado con un objeto. Todos los métodos y propiedades válidas de los objetos predefinidos aparecen en la lista en las tablas de resumen de Método y Propiedad de ese objeto. Este argumento siempre se encuentra a la derecha del operador punto (.).

*nombre\_instancia* El nombre de una instancia de clip de película.

*instancia\_secundaria* Una instancia de clip de película que secundaria del clip de película principal.

*variable* Una variable en un clip de película.

## Descripción

Operador; utilizado para desplazarse por las jerarquías del clip de película para acceder a los clips de película anidados, a variables o a propiedades. El operador punto también se utiliza para comprobar o establecer las propiedades de un objeto, ejecutar un método de un objeto o crear una estructura de datos.

## **Reproductor**

Flash 4 o posterior.

## Véase también

["\[\] \(operador de acceso a matriz\)" a pagina 205](#page-204-0)

## **Eiemplo**

Esta sentencia identifica el valor actual de la variable hairColor por el clip de película person:

person.hairColor

Esto es equivalente a la sintaxis de Flash 4 que se muestra a continuación:

/person:hairColor

## **Ejemplo**

El código siguiente muestra como el operador punto puede utilizarse para crear una estructura de una matriz.

```
account.name = "Gary Smith";
account.address = "123 Main St ";account.city = "Any Town";
account.state = "CÅ":account.zip = "12345";
```
# ?: (condicional)

## **Sintaxis**

*expresión1* ? *expresión2* : *expresión3*

## Argumentos

*expresión1* Una expresión que evalúa como un valor Booleano, normalmente una expresión de comparación.

*expresión2, expresión3* Valores de cualquier tipo.

## Descripción

Operador (condicional); da instrucciones a Flash para que evalúe *expresión1,*  y devuelva el valor de *expresión2* si *expresión1* es true; en caso contrario devuelva el valor de la *expresión3*.

## **Reproductor**

Flash 4 o posterior.

# / (división)

## **Sintaxis**

*expresión1* / *expresión2*

## **Argumentos**

*expresión* Cualquier número.

## Descripción

Operador (aritmético); divide *expresión1* por *expresión2*. Los argumentos de la expresión y el resultado de la operación de división se tratan o expresan como números con coma flotante de doble precisión.

## **Reproductor**

Flash 4 o posterior.

## **Ejemplo**

Esta sentencia divide el número con coma flotante 22,0 por 7,0 y a continuación muestra el resultado en la ventana de Salida:

trace(22.0 / 7.0);

El resultado es 3,1429, que es un número con coma flotante.

# <span id="page-202-1"></span>// (delimitador de comentario)

### **Sintaxis**

*// comentario*

#### **Argumentos**

*comentario* Texto que no es parte del código y el interpretador debería ignorar.

### Descripción

Comentario; indica el comienzo de un comentario de script. Cualquier texto que aparezca entre el delimitador de comentario // y el carácter de final de línea se interpreta como un comentario y el interpretador de ActionScript lo ignora.

#### **Reproductor**

Flash 1 o posterior.

## **Ejemplo**

Este script utiliza delimitadores de comentario de barra para identificar la primera, la tercera y la séptima línea como comentarios.

```
// set the X position of the ball movie clip
ball = qetProperty(ball. x);// set the Y position of the ball movie clip
ball = qetProperty(ball. y);// set the X position of the kitty movie clip
kitty = getProperty(kitty._X);// set the Y position of the kitty movie clip
kitty_y = getProperty(kitty_y);
```
#### Véase también

["/\\* \(delimitador de comentario\)" a pagina 203](#page-202-0)

# <span id="page-202-0"></span>/\* (delimitador de comentario)

## **Sintaxis**

```
/* comentario */
/*
* comentario
* comentario
*/
```
## Argumentos

*comentario* Cualquier texto

### Descripción

Comentario; indica una o más líneas de comentarios del script. Cualquier texto que aparezca entre la etiqueta de apertura de comentario /\* y la etiqueta de cierre de comentario \*/, se interpreta como un comentario y el interpretador de ActionScript lo ignora. Utilice la primera sintaxis para identificar comentarios de una sola línea y utilice la segunda sintaxis para identificar comentarios de varias líneas sucesivas. Si no se incluye la etiqueta de cierre \*/ cuando se utiliza esta forma de delimitador de comentario, hace que el compilador de ActionScript devuelva un mensaje de error.

#### **Reproductor**

Flash 5 o posterior.

#### Véase también

```
"// (delimitador de comentario)" a pagina 203
```
## /= (asignación de división)

#### **Sintaxis**

*expresión1* /= *expresión2*

#### **Argumentos**

*expresión1, expresión2* Números enteros, números con coma flotante, o cadenas.

#### Descripción

Operador (de asignación); asigna a *expresión1* el valor de *expresión1* / *expresión2*.

#### **Reproductor**

Flash 4 o posterior.

## Ejemplo

A continuación se muestra la utilización del operador /= con variables y números:

```
x /= y es lo mismo que x = x / yx = 10:
y = 2;
x /= y;
// x now contains the value 5
```
# <span id="page-204-0"></span>[] (operador de acceso a matriz)

## **Sintaxis**

*myArray*[*"a0", "a1",..."aN"*]; *object*[*value1, value2, ...valueN*];

### Argumentos

*myArray* El nombre de una matriz.

*a0, a1,...aN* Elementos en una matriz.

*value1, 2,...N* Nombres de propiedades.

## Descripción

Operador; crea un nuevo objeto que inicializa las propiedades especificadas en los argumentos o inicializa una nueva matriz con los elementos (*a0*) especificados en los argumentos.

El objeto creado tiene un objeto Objeto genérico como su prototipo. Utilizar este operador es lo mismo que llamar a new Object y rellenar las propiedades utilizando el operador de asignación. Utilizar este operador es una alternativa a utilizar el operador new, que permite la creación rápida y práctica de objetos.

## Reproductor

Flash 4 o posterior.

## **Ejemplo**

Las siguientes muestras de código de ejemplo son dos modos diferentes de crear un nuevo objeto Array vacío.

myArray =[];  $myArray = new Array()$ ;

A continuación se muestra un ejemplo de una matriz simple.

```
myArray = ["red", "orange", "yellow", "green", "blue", "purple"]
myArray[0]="red"
myArray[1]="yellow"
myArray[2]="green"
myArray[3]="blue"
myArray[4]="purple"
```
## <span id="page-205-0"></span>^(operador XOR como bit)

#### **Sintaxis**

*expresión1* **^** *expresión2*

#### **Argumentos**

*expresión1, expresión2* Cualquier número.

#### Descripción

Operador (como bit); convierte *expresión1* y *expresión2* en números enteros de 32 bits no firmados y devuelve un 1 en cada posición de bit donde los bits correspondientes en *expresión1* o *expresión1*, pero no ambos, son 1.

#### Reproductor

Flash 5 o posterior.

#### **Ejemplo**

15 ^ 9 returns 6  $(1111 \land 1001 = 0110)$ 

## ^= (operador de asignación XOR como bit)

#### **Sintaxis**

*expresión1* ^= *expresión2*

#### **Argumentos**

*expresión1, expresión2* Números enteros y variables.

#### Descripción

Operador (de asignación como bit); asigna a *expresión1* el valor de *expresión1* ^ *expresión2*.

### **Reproductor**

Flash 5 o posterior.

## Ejemplo

A continuación se muestra un ejemplo de una operación  $\lambda =$ .

```
1/ 15 decimal = 1111 binary
x = 15;1/9 decimal = 1001 binary
x^{\wedge} = y;returns
x \wedge y (0110 binary)
```
A continuación se muestra la utilización del operador  $\sim$ = con variables y números:

 $x \le y$  es lo mismo que  $x = x \wedge y$ Si  $x = 15$  y  $y = 9$  entonces 15  $\leq$  9 devuelve 6

#### Véase también

["^\(operador XOR como bit\)" a pagina 206](#page-205-0)

# {} (inicializador de objeto)

## **Sintaxis**

```
object {name1: value1,
   name1: value2,
...
   nameN: valueN };
```
## **Argumentos**

*object* El objeto que se va a crear.

*name1,2,...N* El nombre de la propiedad.

*value1,2,...N* El valor correspondiente para cada propiedad *name*.

## **Descripción**

Operador; crea un nuevo objeto y lo inicializa con el *name* especificado y los pares de propiedades *value*. El objeto creado tiene un objeto Objeto genérico como su prototipo. Utilizar este operador es lo mismo que llamar a new Object y rellenar las propiedades utilizando el operador de asignación. Utilizar este operador es una alternativa a utilizar el operador new, que permite la creación rápida y práctica de objetos.

## Reproductor

Flash 5 o posterior.

## Ejemplo

El código siguiente muestra como puede crearse un objeto vacío utilizando el operador inicializador de objeto y utilizando el new Object.

```
object = \{\}:
object = new Object();
```
El ejemplo siguiente crea un objeto account que inicializa las propiedades name, address, city, state, zip, y balance.

```
account = { name: "John Smith".}address: "123 Main Street",
   city: "Blossomville",
   state: "California",
   zip: "12345",
   balance: "1000" };
```
El ejemplo siguiente muestra como los inicializadores de matriz y de objeto pueden anidarse unos dentro de otros.

```
person = { name: "Peter Piper",
  children: [ "Jack", "Jill", "Moe",] };
```
El ejemplo siguiente muestra otro modo de utilizar la información del ejemplo anterior, con los mismos resultados.

```
person = new Person();
person.name = 'John Smith';
person.children = new Array();
person.children[0] = 'Jack';
person.children[1] = 'Jill';
person.children[2] = 'Moe';
```
#### Véase también

```
"[] (operador de acceso a matriz)" a pagina 205
"new" a pagina 328 
"Object (objeto)" a pagina 337
```
## <span id="page-207-0"></span>| (operador OR como bit)

#### **Sintaxis**

*expresión1* **|** *expresión2*

### Argumentos

*expresión1, expresión2* Cualquier número.

## Descripción

Operador (como bit); convierte *expresión1* y *expresión2* en números enteros de 32 bits no firmados y devuelve un 1 en cada posición de bit donde los bits correspondientes en *expresión1* o *expresión2* son 1.

## Reproductor

Flash 5 o posterior.

## **Ejemplo**

A continuación se muestra un ejemplo de una operación OR como bit. Observe que 15 es binario 1111.

```
1/ 15 decimal = 1111 binary
x = 15:
1/9 decimal = 1001 binary
y = 9;
// x \mid y = \text{binary}z = x \mid y;z = 15
```
A continuación se muestra otro modo de expresar el ejemplo anterior.

15 | 9 returns 15 (1111 | 0011 = 1111)

# || (operador OR)

### **Sintaxis**

*expresión1 || expresión2*

## Argumentos

*expresión1, expresión2* Un valor o expresión Booleana que convierte aun valor Booleano.

## Descripción

Operador (lógico); evalúa *expresión1* y *expresión2.* El resultado es (true) si cualquiera de ellas o ambas expresiones evalúan como true; el resultado es (false) solamente si ambas expresiones evalúan como false.

Con expresiones no Booleanas, el operador lógico OR hace que Flash evalúe la expresión de la izquierda; si puede convertirse en true, el resultado es true. En caso contrario, evalúa la expresión de la derecha y el resultado es el valor de esa expresión.

## **Reproductor**

Flash 4 o posterior.

## Ejemplo

El ejemplo siguiente utiliza el operador | | en una sentencia i f:

```
want = true;
need = true:
love = false;
if (want || need || love){
trace("two out of 3 ain't bad");
}
```
# |= (operador de asignación OR como bit)

## **Sintaxis**

*expresión1* |= *expresión2*

## Argumentos

*expresión1, expresión2* Números enteros y variables.

## Descripción

Operador (de asignación); asigna a *expresión1* el valor de *expresión1* | *expresión2*.

## Reproductor

Flash 5 o posterior.

A continuación se muestra la utilización del operador |= con variables y números:

 $x = y$  es lo mismo que  $x = x + y$ Si  $x = 15$  y  $y = 9$  entonces  $x = 9$  devuelve 15

#### Véase también

["| \(operador OR como bit\)" a pagina 208](#page-207-0)

## ~ (operador NOT como bit)

#### **Sintaxis**

**~** *expresión*

#### Argumentos

*expresión* Cualquier número.

#### Descripción

Operador (como bit); convierte la *expresión* en un número entero de 32 bits no firmado, después invierte los bits. O bien, dicho de modo sencillo, cambia el signo de un número y le resta 1.

Una operación de NOT como bit cambia el signo de un número y le resta 1.

#### Reproductor

Flash 5 o posterior.

## Ejemplo

A continuación se muestra una explicación numérica de una operación de NOT como bit realizada en una variable:

```
\sima, returns -1 if a = 0, and returns -2 if a = 1, thus:
~1 and ~1 = -2
```
## <span id="page-209-0"></span>+ (suma)

#### **Sintaxis**

*expresión1* + *expresión2*

#### **Argumentos**

*expresión1, expresión2* Números enteros, números, números con coma flotante, o cadenas.

#### Descripción

Operador; agrega expresiones numéricas o concatena cadenas. Si una expresión es una cadena, todas las demás expresiones se convierten en cadenas y se concatenan.

Si ambas expresiones son números enteros, la suma es un número entero, si cualquiera de ellas o ambas expresiones son números con coma flotante, la suma es un número con coma flotante.

#### **Reproductor**

Flash 4; Flash 5 o posterior. En Flash 5, + es un operador numérico o concatenador de cadena dependiendo del tipo de datos del argumento. En Flash 4, + es solamente un operador numérico. Los archivos de Flash 4 que se incorporen a un entorno de creación de Flash 5 sufren un proceso de conversión para mantener la integridad de los tipos de datos. El primer ejemplo a continuación muestra el proceso de conversión.

#### Ejemplo

A continuación se muestra un ejemplo de conversión de un archivo de Flash 4 que contenga una comparación de cualidad numérica.

Archivo de Flash 4:

 $x + y$ 

Archivo de Flash 5 convertido:

```
Number(x) + Number(y)
```
Esta sentencia agrega los números enteros 2 y 3 y después muestra el número entero 5 resultante, en la ventana de Salida.

trace  $(2 + 3)$ 

Esta sentencia añade los números con coma flotante 2,5 y 3,25 y muestra el resultado, 5,7500, un número con coma flotante, en la ventana de Salida:

trace  $(2.5 + 3.25)$ ;

Esta sentencia concatena dos cadenas y muestra el resultado, "today is my birthday," en la ventana de Salida.

```
"today is my" + "birthday"
```
## Véase también

["add" a pagina 223](#page-222-0) 

## += (asignación de suma)

#### **Sintaxis**

*expresión1* += *expresión2*

#### **Argumentos**

*expresión1, expresión2* Números enteros, números con coma flotante o cadenas.

## Descripción

Operador (de asignación compuesta); asigna a *expresión1* el valor de *expresión1* + *expresión2*. Este operador también realiza la concatenación de cadenas.

#### Reproductor

Flash 4 o posterior.

El ejemplo siguiente muestra una utilización numérica del operador +=:

 $x \neq y$  es lo mismo que  $x = x + y$ If  $x = 5$  and  $y = 10$  then  $x$  += 10 returns 15

Este ejemplo muestra la utilización del operador += con una expresión de cadena.

 $x = "My name is"$  $x \leftarrow \texttt{""}$ Mary"

El resultado del código anterior es lo que se muestra a continuación:

```
"My name is Mary"
```
Véase también

["+ \(suma\)" a pagina 210](#page-209-0)

## < (menor que)

#### **Sintaxis**

*expresión1* < *expresión2*

### Argumentos

*expresión1, expresión2* Números o cadenas.

#### Descripción

Operador (de comparación); compara dos expresiones y determina si *expresión1* es menor que *expresión2* (true), o si *expresión1* es mayor o igual que *expresión2* (false). Las expresiones de cadena se evalúan y comparan basándose en el número de caracteres de la cadena.

#### Reproductor

Flash 4; Flash 5 o posterior. En Flash 5 < es un operador de comparación capaz de manejar varios tipos de datos. En Flash 4, < es un operador numérico. Los archivos de Flash 4 que se incorporen a un entorno de creación de Flash 5 sufren un proceso de conversión para mantener la integridad de los tipos de datos. El primer ejemplo a continuación muestra el proceso de conversión.

A continuación se muestra un ejemplo de conversión de un archivo de Flash 4 que contenga una comparación de cualidad numérica.

Archivo de Flash 4:

 $x < v$ 

Archivo de Flash 5 convertido:

Number(x) < Number(y)

El ejemplo siguiente muestra las devoluciones de true y false tanto para cadenas como para números:

3 < 10 or "Al" < "Jack" return true 10 < 3 or "Jack" < "Al" return false

## <span id="page-212-0"></span><< (desplazamiento a la izquierda como bit)

#### **Sintaxis**

*expresión1* << *expresión2*

#### Argumentos

*expresión1* Un número, cadena o expresión que se va a desplazar a la izquierda.

*expresión2* Un número, cadena o expresión que se convierte en un número entero entre 0 y 31.

#### Descripción

Operador (como bit); convierte *expresión1* y *expresión2* en números enteros de 32 bits y desplaza todos los bits de *expresión1* hacia la izquierda el número de espacios especificado por el número entero que resulta de la conversión de *expresión2*. Las posiciones de bit que se vacían como resultado de esta operación se rellenan con 0. Desplazar un valor a la izquierda 1 posición es el equivalente de multiplicarlo por 2.

#### Reproductor

Flash 5 o posterior.

El ejemplo siguiente desplaza el número entero 1 diez bits a la izquierda.

```
x = 1 \iff 10
```
El resultado de esta operación es  $x = 1024$ . Esto es debido a que 1 decimal es igual a 1 binario, 1 binario desplazado a la izquierda por 10 es 10000000000 binario y 10000000000 binario es 1024 decimal.

El ejemplo siguiente desplaza el número entero 7 ocho bits a la izquierda.

 $x = 7 \leq 8$ 

El resultado de esta operación es  $x = 1792$ . Esto es debido a que 7 decimal es igual a 111 binario, 111 binario desplazado a la izquierda por 8 es 11100000000 binario y 11100000000 binario es 1792 decimal.

#### Véase también

```
">>= (desplazamiento a la derecha como bit y asignación)" a 
pagina 221
```
## << (desplazamiento a la izquierda como bit y asignación)

## **Sintaxis**

*expresión1* <<= *expresión2*

#### **Argumentos**

*expresión1* Un número, cadena o expresión que se va a desplazar a la izquierda.

*expresión2* Un número, cadena o expresión que se convierte en un número entero entre 0 y 31.

### Descripción

Operador (de asignación compuesta); este operador realiza una operación de desplazamiento a la izquierda como bit y almacena el contenido como resultado de *expresión1*.

#### **Reproductor**

Flash 5 o posterior.

#### Ejemplo

Las dos expresiones siguientes son equivalentes.

 $A \leq \leq B$  $A = (A \le B)$ 

#### Véase también

```
"<< (desplazamiento a la izquierda como bit)" a pagina 213
">>= (desplazamiento a la derecha como bit y asignación)" a 
pagina 221
```
## <= (menor o igual que)

#### **Sintaxis**

*expresión1* <= *expresión2*

## Argumentos

*expresión1, expresión2* Números o cadenas.

## Descripción

Operador (de comparación); compara dos expresiones y determina si *expresión1* es menor o igual que *expresión2* (true), o si *expresión1* es mayor que *expresión2* (false).

## **Reproductor**

Flash 4; Flash 5 o posterior. En Flash  $5 \leq$  es un operador de comparación capaz de manejar varios tipos de datos. En Flash 4, <= es un operador numérico. Los archivos de Flash 4 que se incorporen a un entorno de creación de Flash 5 sufren un proceso de conversión para mantener la integridad de los tipos de datos. El primer ejemplo a continuación muestra el proceso de conversión.

## Ejemplo

A continuación se muestra un ejemplo de conversión de un archivo de Flash 4 que contenga una comparación de cualidad numérica.

Archivo de Flash 4:

 $x \leq y$ 

Archivo de Flash 5 convertido:

 $Number(x) \leq Number(y)$ 

El ejemplo siguiente muestra los resultados de true y false tanto para cadenas como para números:

 $5 \leq 10$  or "Al"  $\leq$  "Jack" returns true 10<= 5 or "Jack" <= "Al" returns false

# <> (no igualdad)

## **Sintaxis**

*expresión1* <> *expresión2*

## **Argumentos**

*expresión1, expresión2* Números, cadenas, Booleanos, variables, objetos, matrices o funciones.

## Descripción

Operador (igualdad); comprueba el opuesto exacto del operador ==. Si *expresión1* es igual a *expresión2*, el resultado es false. Al igual que con el operador ==, la definición de *igual* depende de los tipos de datos que se comparan.

- Los números, cadenas y los valores Booleanos se comparan por valor.
- Las variables, objetos, matrices y funciones se comparan por referencia.

Este operador se ha desestimado en Flash 5 y se recomienda a los usuarios que utilicen el nuevo operador !=.

#### **Reproductor**

Flash 2 o posterior.

#### Véase también

["!= \(no igualdad\)" a pagina 193](#page-192-0)

# = (asignación)

#### **Sintaxis**

*expresión1* = *expresión2*

## Argumentos

*expresión1* Una variable, elemento de una matriz o la propiedad de un objeto.

*expresión2* Un valor de cualquier tipo.

## Descripción

Operador (de asignación); asigna el tipo de *expresión2* (el argumento de la derecha) a la variable, elemento de matriz o propiedad en *expresión1*.

## Reproductor

Flash 4; Flash 5 o posterior. En Flash 5 = es un operador de asignación y el operador == se utiliza para evaluar la igualdad. En Flash 4, = es un operador de igualdad numérico. Los archivos de Flash 4 que se incorporen a un entorno de creación de Flash 5 sufren un proceso de conversión para mantener la integridad de los tipos de datos. El primer ejemplo a continuación muestra el proceso de conversión.
#### Ejemplo

A continuación se muestra un ejemplo de conversión de un archivo de Flash 4 que contenga una comparación de cualidad numérica.

Archivo de Flash 4:

 $x = y$ 

Archivo de Flash 5 convertido:

 $Number(x) == Number(y)$ 

El ejemplo siguiente utiliza el operador de asignación para asignar el tipo de datos número a la variable x.

 $x = 5$ 

El ejemplo siguiente utiliza el operador de asignación para asignar el tipo de datos cadena a la variable x.

```
x = "hello"
```
# -= (asignación de negación)

#### **Sintaxis**

*expresión1* -= *expresión2*

#### Argumentos

*expresión1, expresión2* Números enteros, números con coma flotante o cadenas.

#### Descripción

Operador (de asignación compuesta); asigna a *expresión1* el valor de *expresión1* - *expresión2*.

#### **Reproductor**

Flash 4 o posterior.

### Ejemplo

A continuación se muestra la utilización del operador -= con variables y números:

 $x - y$  es lo mismo que  $x = x - y$ Si  $x = 5$  y  $y = 10$ entonces  $x = 10$  devuelve  $-5$ 

# == (igualdad)

### **Sintaxis**

*expresión1* == *expresión2*

#### **Argumentos**

*expresión1, expresión2* Números, cadenas, Booleanos, variables, objetos, matrices o funciones.

# Descripción

Operador (de igualdad); comprueba la igualdad de dos expresiones. El resultado es true si las expresiones son iguales.

La definición de *igual* depende del tipo de datos del argumento:

- Los números, cadenas y valores Booleanos se comparan por valor y se consideran igual si tienen el mismo valor. Por ejemplo, dos cadenas son iguales si tienen el mismo número de caracteres.
- Las variables, objetos, matrices y funciones se comparan por referencia. Dos variables son iguales si se refieren al mismo objeto, matriz o función. Dos matrices independientes nunca se consideran iguales, incluso aunque tengan el mismo número de elementos.

## Reproductor

Flash 5 o posterior.

# **Ejemplo**

El ejemplo siguiente utiliza el operador  $=$  con una sentencia i f:

```
a = "David", b = "David";
if (a == b)trace("David is David");
```
# > (mayor que)

## **Sintaxis**

*expresión1* > *expresión2*

## **Argumentos**

*expresión1,expresión2* Números enteros, números con coma flotante o cadenas.

## Descripción

Operador (de comparación); compara dos expresiones y determina si *expresión1* es mayor que *expresión2* (true), o si *expresión1* es menor o igual que *expresión2* (false).

### **Reproductor**

Flash 4; Flash 5 o posterior. En Flash 5 > es un operador de comparación capaz de manejar varios tipos de datos. En Flash 4, > es un operador numérico. Los archivos de Flash 4 que se incorporen a un entorno de creación de Flash 5 sufren un proceso de conversión para mantener la integridad de los tipos de datos. El ejemplo a continuación muestra el proceso de conversión.

#### **Ejemplo**

A continuación se muestra un ejemplo de conversión de un archivo de Flash 4 que contenga una comparación de cualidad numérica.

Archivo de Flash 4:

 $x > v$ 

Archivo de Flash 5 convertido:

```
Number(x) > Number(y)
```
# >= (mayor o igual que)

#### **Sintaxis**

*expresión1* >= *expresión2*

#### **Argumentos**

*expresión1, expresión2* Números enteros o números con coma flotante.

## Descripción

Operador (de comparación); compara dos expresiones y determina si *expresión1* es mayor o igual que *expresión2* (true), o si *expresión1* es menor que *expresión2* (false).

## **Reproductor**

Flash 4; Flash 5 o posterior. En Flash 5  $>$ = es un operador de comparación capaz de manejar varios tipos de datos. En Flash 4, >= es un operador numérico. Los archivos de Flash 4 que se incorporen a un entorno de creación de Flash 5 sufren un proceso de conversión para mantener la integridad de los tipos de datos. El ejemplo a continuación muestra el proceso de conversión.

#### **Eiemplo**

A continuación se muestra un ejemplo de conversión de un archivo de Flash 4 que contenga una comparación de cualidad numérica.

Archivo de Flash 4:

 $x \ge y$ 

Archivo de Flash 5 convertido:

 $Number(x)$  >=  $Number(y)$ 

# >> (desplazamiento a la derecha como bit)

#### **Sintaxis**

*expresión1* >> *expresión2*

## **Argumentos**

*expresión1* Un número, cadena o expresión que se va a desplazar a la derecha.

*expresión2* Un número, cadena o expresión que se convierte en un número entero entre 0 y 31.

## Descripción

Operador (como bit); convierte *expresión1* y *expresión2* en números enteros de 32 bits y desplaza todos los bits de *expresión1* hacia la derecha el número de espacios especificado por el número entero que resulta de la conversión de *expresión2*. Los bits que se desplazan a la derecha se descartan. Para preservar el signo de la *expresión* original, los bits a la izquierda se rellenan con 0 si el bit más significativo (el bit más a la izquierda) de *expresión1* es 0 y se rellena con 1 si el bit más significativo es 1. Desplazar un valor a la derecha en 1 posición es equivalente a dividir por 2 y descartar el resto.

## Reproductor

Flash 5 o posterior.

# **Ejemplo**

El ejemplo siguiente convierte 65535 en un número entero de 32 bits y lo desplaza ocho bits a la derecha.

```
x = 65535 \gt 8
```
El resultado de la operación anterior es lo que se muestra a continuación:

 $x = 255$ 

Esto es debido a que 65535 decimal es igual a 1111111111111111 binario (*dieciséis unos*), 1111111111111111 binario desplazado a la derecha por ocho bits es 11111111 binario y11111111 binario es 255 decimal. El bit más significativo es 0 debido a que los números enteros son de 32 bits, así que el bit de relleno es 0.

El ejemplo siguiente convierte -1 en un número entero de 32 bits y lo desplaza un bit a la derecha.

```
x = -1 >> 1
```
El resultado de la operación anterior es lo que se muestra a continuación:

 $x = -1$ 

Esto es debido a que -1 decimal es igual a 11111111111111111111111111111111 binario (treinta y dos unos), desplazar a la derecha un bit hace que se descarte el bit menos significativo (el bit más a la derecha) y que el bit más significativo se rellene con 1. El resultado es 11111111111111111111111111111111 (*treinta y dos unos*) binario, que representa el número entero de 32 bits -1.

#### Véase también

```
">>= (desplazamiento a la derecha como bit y asignación)" a 
pagina 221
```
# <span id="page-220-0"></span>>>= (desplazamiento a la derecha como bit y asignación)

#### **Sintaxis**

*expresión1* =>> *expresión2*

#### **Argumentos**

*expresión1* Un número, cadena o expresión que se va a desplazar a la izquierda.

*expresión2* Un número, cadena o expresión que se convierte en un número entero entre 0 y 31.

#### Descripción

Operador (de asignación compuesta); este operador realiza una operación de desplazamiento a la derecha como bit y almacena el contenido como resultado de *expresión1*.

#### Reproductor

Flash 5 o posterior.

# Ejemplo

Las dos expresiones siguientes son equivalentes.

 $A \rightarrow = R$  $A = (A \rangle B)$ 

El siguiente código comentado utiliza el operador como bit >>=. También es un ejemplo de la utilización de todos los operadores como bit.

```
function convertToBinary(number)
{
var result = ":
for (var i=0; i<32; i++) {
// Extract least significant bit using bitwise AND
var \vertsb = number & 1;
// Add this bit to our result string
result = (\text{lsb ? "l" : "0") + result};
// Shift number right by one bit, to see next bit
\text{Number} \gg 1:
return result;
}
convertToBinary(479)
//Returns the string
00000000000000000000000111011111
//The above string is the binary representation of the decimal 
number 479.
```
#### Véase también

["<< \(desplazamiento a la izquierda como bit\)" a pagina 213](#page-212-0)

# <span id="page-221-0"></span>>>> (desplazamiento a la derecha como bit sin signo)

#### **Sintaxis**

*expresión1* >>> *expresión2*

#### **Argumentos**

*expresión1* Un número, cadena o expresión que se va a desplazar a la derecha.

*expresión2* Un número, cadena o expresión que se convierte en un número entero entre 0 y 31.

#### Descripción

Operador (como bit); es lo mismo que el operador de desplazamiento a la derecha como bit(>>) excepto en que no preserva el signo de la *expresión* original debido a que los bits de la izquierda siempre se rellenan con 0.

#### Reproductor

Flash 5 o posterior.

### Ejemplo

El ejemplo siguiente convierte -1 en un número entero de 32 bits y lo desplaza un bit a la derecha.

 $x = -1 \rightarrow 1$ 

El resultado de la operación anterior es lo que se muestra a continuación:

 $x = 2147483647$ 

Esto es debido a que -1 decimal es 11111111111111111111111111111111 binario (*treinta y dos unos*) y cuando desplaza a la derecha (sin signo) en un bit, el bit menos significativo (el más a la derecha) se descarta y el más bit significativo (el más a la izquierda) se rellena con un 0. El resultado es:

01111111111111111111111111111111 binario,

que representa el número entero de 32 bits 2147483647.

#### Véase también

```
">>= (desplazamiento a la derecha como bit y asignación)" a 
pagina 221
```
# >>>= (desplazamiento a la derecha como bit sin signo y asignación)

#### **Sintaxis**

*expresión1* >>>= *expresión2*

#### **Argumentos**

*expresión1* Un número, cadena o expresión que se va a desplazar a la izquierda. *expresión2* Un número, cadena o expresión que se convierte en un número entero entre 0 y 31.

#### **Descripción**

Operador (de asignación compuesta); este operador realiza una operación de desplazamiento a la derecha como bit y almacena el contenido como resultado en *expresión1*.

#### Reproductor

Flash 5 o posterior.

#### Ejemplo

Las dos expresiones siguientes son equivalentes.

A  $\rightarrow$  >>= B  $A = (A \rangle)$  B)

#### Véase también

```
">>> (desplazamiento a la derecha como bit sin signo)" a 
pagina 222
">>= (desplazamiento a la derecha como bit y asignación)" a 
pagina 221
```
# add

**Sintaxis** 

*cadena1* add *cadena2*

#### **Argumentos**

*cadena1, 2* Cualquier cadena.

## Descripción

Operador; concatena dos o más cadenas. El operador add sustituye al operador & de Flash 4; los archivos de Flash 4 que utilizan el operador & se convierten automáticamente para utilizar el operador add para concatenación de cadenas cuando se incorporan a un entorno de creación de Flash 5. Sin embargo, el operador add se desestima en Flash 5 y se recomienda la utilización del operador + cuando se crea contenido para Flash Player 5. Utilice el operador add para concatenar cadenas si está creando contenido para Flash 4 o para versiones anteriores del Reproductor.

#### Reproductor

Flash 4 o posterior.

## Véase también

["+ \(suma\)" a pagina 210](#page-209-0) 

# \_alpha

#### **Sintaxis**

*nombre\_instancia*.\_alpha *nombre\_instancia*.\_alpha = *valor*;

#### **Argumentos**

*nombre\_instancia* El nombre de una instancia de clip de película.

*valor* Un número de 0 a 100 que especifica la transparencia alfa.

# **Descripción**

Propiedad; establece o recupera la transparencia alfa (*valor*) del clip de película. Los valores válidos son de 0 (completamente transparente) a 100 (completamente opaco). Los objetos de un clip de película con \_alpha establecido en 0 son activos, aunque sean invisibles. Por ejemplo, en un botón de un clip de película con la propiedad \_alpha establecida en 0 aún puede hacerse clic.

# **Reproductor**

Flash 4 o posterior.

# **Eiemplo**

Las sentencias siguientes establecen la propiedad \_alpha de un clip de película llamado star en el 30% cuando se hace clic sobre el botón.

```
on(release) {
   setProperty(stat. alpha = 30);}
o
on(release) {
  star.a]pha = 30;
}
```
# and

## **Sintaxis**

*condición1* and *condición2*

## Argumentos

*condición1, condición2* Condiciones o expresiones que evalúan como true o false.

## Descripción

Operador; realiza una operación AND lógica en Flash Player 4. Si ambas expresiones evalúan como true, entonces toda la expresión es true.

## Reproductor

Flash 4 o posterior. Este operador se ha desestimado en Flash 5 y se recomienda a los usuarios que utilicen el nuevo operador &&.

#### Véase también

```
"&& (operador AND de cortocircuito)" a pagina 196
```
# Array (objeto)

El objeto Array le permite acceder a matrices y manipularlas. Una matriz es un objeto cuyas propiedades se identifican con un número que representa su posición en la matriz. A veces se hace referencia al número como el índice. Todas las matrices, que tienen base cero, lo que quiere decir que el primer elemento de la matriz es [0], el segundo elemento es [1] y así sucesivamente. En el ejemplo siguiente, myArray contiene los meses del año, identificados por número.

 $myArray[0] = "January"$  $myArray[1] = "February"$ myArray[2] = "March"  $myArray[3] = "April"$ 

Para crear un objeto Array, utilice el constructor new Array. Para acceder a los elementos de una matriz utilice el operador de acceso a matriz [ ].

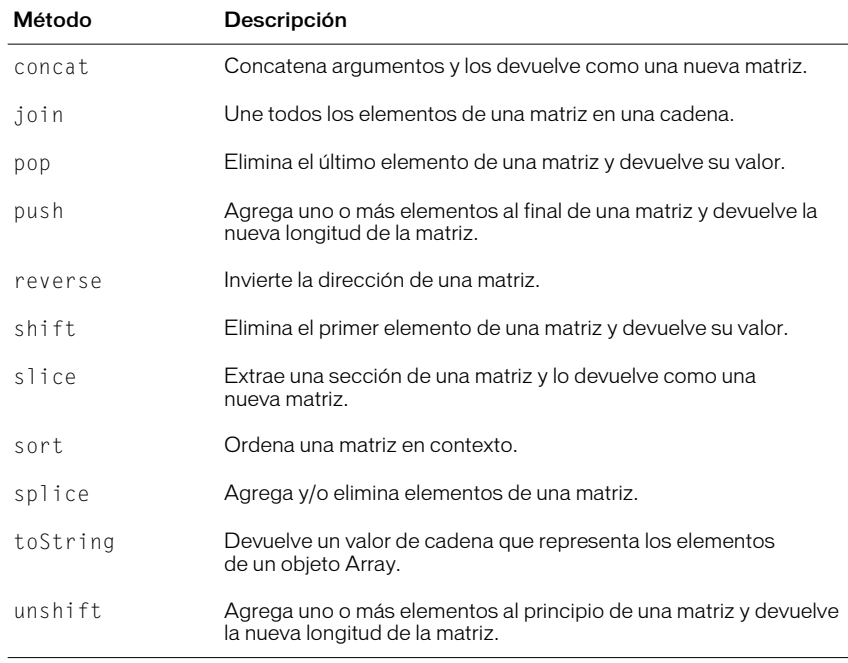

# Resumen de los métodos de un objeto Array

# Resumen de las propiedades de un objeto Array

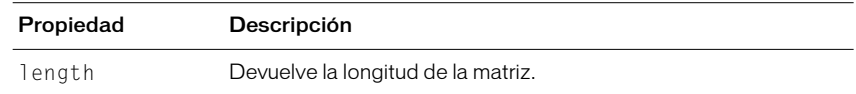

# Constructor del objeto Array

#### **Sintaxis**

```
new Array();
new Array(longitud);
new Array(elemento0, elemento1, elemento2,...elementoN);
```
#### Argumentos

*longitud* Un número entero que especifica el número de elementos de la matriz. En el caso de elementos no contiguos, la longitud especifica el número de índice del último elemento de la matriz más 1. Para obtener más información, véase la propiedad Array.length.

*elemento0...elementoN* Una lista de dos o más valores arbitrarios. Los valores pueden ser números, nombres u otros elementos especificados en una matriz. El primer elemento de una matriz siempre tiene el índice o posición 0.

#### Descripción

Constructor; le permite acceder y manipular los elementos de una matriz. Las matrices tienen base cero y sus elementos están indexados por su número ordinal.

Si no especifica ningún argumento, se crea una matriz de longitud cero.

#### Reproductor

Flash 5 o posterior.

#### **Ejemplo**

El ejemplo siguiente crea un nuevo objeto Array con una longitud inicial de 0.

```
myArray = new Array();
```
El ejemplo siguiente crea un nuevo objeto Array A-Team, con una longitud inicial de 4.

A-Team = new Array("Jody", "Mary", "Marcelle", "Judy");

Los elementos iniciales de la matriz A-Team son los que se muestran a continuación:

```
myArray[0] = "Jody"myArray[1] = "Mary"
myArray[2] = "Marcelle"
myArray[3] = "Judy"
```
#### Véase también

["Array.length" a pagina 228](#page-227-0)

# Array.concat

### **Sintaxis**

*myArray*.concat(*valor0, valor1,...valorN*);

#### Argumentos

*valor0,...valorN* Números, elementos o cadenas que se van a concatenar en una nueva matriz.

# Descripción

Método; concatena los elementos especificados en los argumentos, si hay alguno y crea y devuelve una nueva matriz. Si los argumentos especifican una matriz, los elementos de esa matriz se concatenan, en lugar de la propia matriz.

## Reproductor

Flash 5 o posterior.

# Ejemplo

El código siguiente concatena dos matrices:

```
alpha = new Array("a", "b", "c");numeric = new Array(1,2,3);
alphaNumeric=alpha.concat(numeric); // creates array 
["a","b","c",1,2,3]
```
El código siguiente concatena tres matrices:

```
num1=[1,3,5];
num2=[2,4,6];
num3=[7,8,9];
nums=num1.concat(num2,num3) // creates array [1,3,5,2,4,6,7,8,9]
```
# Array.join

# **Sintaxis**

```
myArray.join();
myArray.join(separador);
```
## Argumentos

*separador* Un carácter o cadena que separa los elementos de la matriz en la cadena devuelta. Si omite este argumento, se utiliza una coma como separador predeterminado.

# Descripción

Método; convierte los elementos de una matriz en cadenas, los concatena, inserta el separador especificado entre los elementos y devuelve la cadena resultante.

## **Reproductor**

Flash 5 o posterior.

# Ejemplo

El ejemplo siguiente crea una matriz, con tres elementos. Entonces une la matriz tres veces: utilizando el separador predeterminado, después una coma y un espacio y después un signo más.

```
a = new Array("Earth", "Moon", "Sun")// assigns "Earth,Moon,Sun" to myVar1
myVar1=a.join(); 
// assigns "Earth, Moon, Sun" to myVar2
myVar2=a.join(", "); 
// assigns "Earth + Moon + Sun" to myVar3
myVar3=a.join(" + ");
```
# <span id="page-227-0"></span>Array.length

#### **Sintaxis**

*myArray*.length;

# **Argumentos**

Ninguno.

# Descripción

Propiedad; contiene la longitud de la matriz. Esta propiedad se actualiza automáticamente cuando se agregan nuevos elementos a la matriz. Durante la  $asignación myArray[index] = value; si index es un número y index+1 es$ mayor que la propiedad length, la propiedad length se actualiza a index  $+1$ .

# Reproductor

Flash 5 o posterior.

# **Eiemplo**

El código siguiente explica como se actualiza la propiedad length.

```
//initial length is 0
myArray = new Array();
//myArray.length is updated to 1
myArray[0] = 'a'
//myArray.length is updated to 2
myArray[1] = 'b'//myArray.length is updated to 10
myArray[9] = 'c'
```
# <span id="page-228-0"></span>Array.pop

### **Sintaxis**

*myArray*.pop();

## Argumentos Ninguno.

# Descripción

Método; elimina el último elemento de una matriz y devuelve el valor de ese elemento.

# Reproductor

Flash 5 o posterior.

# Ejemplo

El código siguiente crea la matriz myPets que contiene cuatro elementos, después elimina su último elemento.

```
myPets = ['cat", 'dog", 'bird", 'fish'];
popped = myPets.pop();
```
# Array.push

## **Sintaxis**

*myArray*.push(*valor,..*.);

## Argumentos

*valor* Uno o más valores que se anexan a la matriz.

# Descripción

Método; agrega uno o más elementos al final de una matriz y devuelve la nueva longitud de la matriz.

# Reproductor

Flash 5 o posterior.

# Ejemplo

El código siguiente crea la matriz myPets que contiene dos elementos, después le agrega dos elementos. Después de que se ejecute el código, pushed contiene 4.

```
myPets = ['cat", 'dog"];
pushed = myPets.push("bird", "fish")
```
# Array.reverse

#### **Sintaxis**

*myArray*.reverse();

## Argumentos Ninguno.

Descripción Método; invierte la matriz en contexto.

# Reproductor

Flash 5 o posterior.

# Ejemplo

A continuación se muestra un ejemplo de la utilización del método Array.reverse.

```
var numbers = [1, 2, 3, 4, 5, 6];trace(numbers.join())
 numbers.reverse()
 trace(numbers.join())
```
# Salida:

 1,2,3,4,5,6 6,5,4,3,2,1

# Array.shift

# **Sintaxis**

*myArray*.shift();

# Argumentos

Ninguno.

# Descripción

Método; elimina el primer elemento de una matriz y devuelve ese elemento.

# **Reproductor**

Flash 5 o posterior.

# Ejemplo

El código siguiente crea la matriz myPets y después elimina el primer elemento de la matriz:

myPets = ["cat", "dog", "bird", "fish"]; shifted = myPets.shift();

El valor devuelto es cat.

## Véase también

["Array.pop" a pagina 229](#page-228-0) ["Array.unshift" a pagina 234](#page-233-0)

# Array.slice

#### **Sintaxis**

*myArray*.slice(*inicio, fin*);

## Argumentos

*inicio* Un número que especifica el índice del punto de inicio del sector. Si *inicio* es un número negativo, el punto de inicio comienza al final de la matriz, donde -1 es el último elemento.

*fin* Un número que especifica el índice del punto final del sector. Si omite este argumento, el sector incluirá todos los elementos desde el inicio al final de la matriz. Si *fin* es un número negativo, el punto final se especifica desde el final de la matriz, donde -1 es el último elemento.

# Descripción

Método; extrae un sector o una subcadena de la matriz y la devuelve como una nueva matriz sin modificar la matriz original. La matriz devuelta incluye el elemento *inicio* y todos los elementos hasta el elemento *fin*, pero sin incluirlo.

# **Reproductor**

Flash 5 o posterior.

# Array.sort

## **Sintaxis**

*myArray*.sort(); *myArray*.sort(*ordenfunc*);

# **Argumentos**

*ordenfunc* Una función de comparación opcional utilizada para determinar el orden de clasificación. Dados los argumento A y B, la función de ordenamiento especificada debería realizar el ordenamiento como se muestra a continuación:

- -1 si A aparece antes que B en la secuencia de ordenamiento
- $\bullet$  0 si A = B
- 1 si A aparece después que B en la secuencia de ordenamiento

## Descripción

Método; ordena la matriz en contexto, sin hacer una copia. Si omite el argumento *ordenfunc*, Flash ordena los elementos en contexto utilizando el operador de comparación <.

# Reproductor

# Ejemplo

El ejemplo siguiente utiliza Array.sort sin especificar el argumento *ordenfunc*.

```
var fruits = ["oranges", "apples", "strawberries",
                  "pineapples", "cherries"];
 trace(fruits.join())
 fruits.sort()
 trace(fruits.join())
```
## Salida:

```
 oranges,apples,strawberries,pineapples,cherries
 apples,cherries,oranges,pineapples,strawberries
```
El ejemplo siguiente utiliza array.sort con una función de ordenamiento especificada.

```
var passwords = \Gamma "gary:foo",
    "mike:bar",
    "john:snafu",
    "steve:yuck",
    "daniel:1234"
 \overline{1}:
  function order (a, b) {
   // Entries to be sorted are in form
   // name:password
   // Sort using only the name part of the
   // entry as a key.
  var name1 = a.split('::')[0];var name2 = b \nvert \text{split}(':')[0]; if (name1 < name2) {
      return -1;
    } else if (name1 > name2) {
     return 1;
    } else {
      return 0;
    }
  }
 for (var i=0; i< password.length; i++) {
   trace (passwords.join());
  }
  passwords.sort(order);
  trace ("Sorted:")
 for (var i=0; i< password.length; i++) {
    trace (passwords.join());
  }
```
# Salida:

 daniel:1234 gary:foo john:snafu mike:bar steve:yuck

# Array.splice

#### **Sintaxis**

*myArray*.splice(*inicio, Cuenta\_elim, valor0,valor1...valorN*);

#### Argumentos

*inicio* El índice del elemento de la matriz donde comienza la inserción y/o el borrado.

*Cuenta\_elim* El número de elementos que se van a borrar. Este número incluye el elemento especificado en el argumento *inicio*. Si no se especifica valor para *Cuenta\_elim*, el método borra todos los valores desde el elemento *inicio* hasta el último elemento de la matriz.

*valor* Cero o más valores que se van a insertar en la matriz en el punto de inserción especificado en el argumento *inicio*. Este argumento es opcional.

#### Descripción

Método; agrega y/o elimina elementos de una matriz. Este método modifica la propia matriz sin hacer una copia.

#### Reproductor

Flash 5 o posterior.

# Array.toString

#### **Sintaxis**

*myArray*.toString();

#### **Argumentos**

Ninguno.

## Descripción

Método; devuelve un valor de cadena que representa los elementos del objeto Array especificado. Todos los elementos de la matriz, comenzando con el índice 0 y finalizando con el índice *myArray*.length-1, se convierte en una cadena concatenada separada por comas.

#### **Reproductor**

Flash 5 o posterior.

# Ejemplo

El ejemplo siguiente crea myArray y la convierte en una cadena.

```
myArray = new Array();
myArray[0] = 1;myArray[i] = 2;myArray[2] = 3;myArray[3] = 4;myArray[4] = 5;trace(myArray.toString())
Salida:
```
# <span id="page-233-0"></span>Array.unshift

#### **Sintaxis**

*myArray*.unshift(*valor1,valor2,...valorN*);

#### **Argumentos**

*valor1,...valorN* Uno o más números, elementos o variables que se van a insertar al comienzo de la matriz.

# Descripción

Método; agrega uno o más elementos al comienzo de una matriz y devuelve la nueva longitud de la matriz.

## **Reproductor**

Flash 5 o posterior.

# Boolean (función)

#### **Sintaxis**

Boolean(*expresión*);

## **Argumentos**

*expresión* La variable, número o cadena que se va a convertir en un Booleano.

# Descripción

Función; convierte el argumento especificado en un Booleano y devuelve el valor Booleano.

## Reproductor

Flash 5 o posterior.

# Boolean (objeto)

El objeto Boolean es un objeto envolvente sencillo con la misma funcionalidad que el objeto Boolean de JavaScript estándar. Utilice el objeto Boolean para recuperar el tipo de datos primitivo o la representación de cadena del objeto Boolean.

# Resumen de los métodos de un objeto Boolean

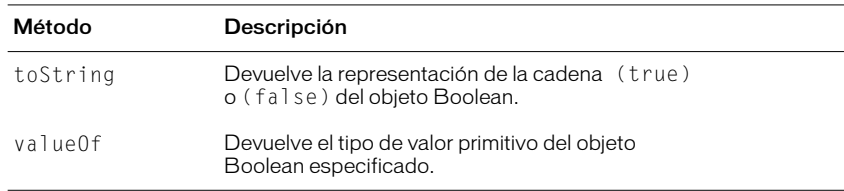

# Constructor del objeto Boolean.

#### **Sintaxis**

```
new Boolean();
```
new Boolean(*x*);

## **Argumentos**

*x* Un número, cadena, Booleano, objeto, clip de película u otra expresión. Este argumento es opcional.

# **Descripción**

Constructor; crea una instancia del objeto Boolean. Si omite el argumento *x*, el objeto Boolean se inicializa con un valor de false. Si especifica *x*, el método evalúa el argumento y devuelve el resultado como un valor Booleano según las siguientes reglas de reparto.

- Si *x* es un número, la función devuelve true si *<sup>x</sup>* no es igual a 0, o false si *x* es cualquier otro número.
- Si *x* es un Booleano, la función devuelve *x*.
- Si *x* es un objeto o clip de película, la función devuelve true si *<sup>x</sup>* no es igual a null; en caso contrario, la función devuelve false.
- Si *x* es una cadena, la función devuelve true si Number(*x*) no es igual a 0; en caso contrario, la función devuelve false.

Nota: Para mantener la compatibilidad con Flash 4, el manejo de cadenas por el objeto Boolean no es estándar de ECMA-262.

# Reproductor

Flash 5 o posterior.

# Boolean.toString

## **Sintaxis**

Boolean.toString();

# **Argumentos**

## Ninguno.

# Descripción

Método; devuelve la representación de la cadena (true) o (false) del objeto Boolean.

# **Reproductor**

# Boolean.valueOf

**Sintaxis** 

Boolean.valueOf();

**Argumentos** 

Ninguno.

# Descripción

Método; devuelve el tipo de valor primitivo del objeto Boolean especificado y convierte el objeto envolvente Booleano a su tipo de valor primitivo.

# Reproductor

Flash 5 o posterior.

# break

**Sintaxis** break;

Argumentos Ninguno.

# Descripción

Acción; aparece dentro de un bucle (for, for...in, do...while o while). La acción break da instrucciones a Flash para que se salte el resto del cuerpo del bucle, detenga la acción de bucle y ejecute la sentencia que sigue a la sentencia del bucle. Utilice la acción break para romper una serie de bucles anidados.

# Reproductor

Flash 4 o posterior.

# Ejemplo

El ejemplo siguiente utiliza la acción break para salir de un bucle que si no es infinito.

```
i = 0; while (true) {
   if (i >= 100) {
    break;
   }
   i++;
 }
```
# call

**Sintaxis** call(*frame*);

# **Argumentos**

*frame* El nombre o el número del fotograma que se va a llamar en el contexto del script.

# Descripción

Acción; intercambia el contexto del script actual al script anexado al fotograma que se llama. Las variables locales no existirán una vez que el script acaba de ejecutarse.

# Reproductor

Flash 4 o posterior. Esta acción se ha desestimado en Flash 5 y se le recomienda que utilice la acción function.

## Véase también

["function" a pagina 272](#page-271-0)

# chr

# **Sintaxis**

chr(*número*);

# **Argumentos**

*número* El número de código ASCII que se convierte en carácter.

# Descripción

Función de cadena; convierte los números de código ASCII en caracteres.

## Reproductor

Flash 4 o posterior. Esta función se ha desestimado en Flash 5; se recomienda la utilización del método String.fromCharCode.

## Ejemplo

El ejemplo siguiente convierte el número en la letra "A".

 $chr(65) = "A"$ 

## Véase también

["String.fromCharCode" a pagina 374](#page-373-0)

# Color (objeto)

El objeto Color le permite establecer y recuperar el valor de color RGB y la transformación de color de un clip de película. El objeto Color se admite en Flash 5 y en versiones posteriores de Flash Player.

Debe utilizar el constructor new Color() para crear una instancia del objeto Color antes de llamar a los métodos del objeto Color.

# Resumen de los métodos del objeto Color

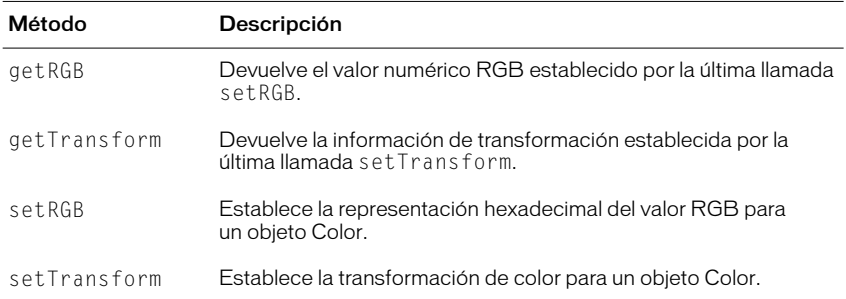

# Constructor del objeto Color.

#### **Sintaxis**

new Color(*destino*);

### **Argumentos**

*destino* El nombre del clip de película al que se le aplica el nuevo color.

# Descripción

Constructor; crea un objeto Color para el clip de película especificado por el argumento *destino*.

#### **Reproductor**

Flash 5 o posterior.

## Ejemplo

El ejemplo siguiente crea un nuevo objeto Color llamado myColor para la película myMovie.

myColor = new Color(*myMovie*);

# Color.getRGB

**Sintaxis** *myColor*.getRGB();

Argumentos Ninguno.

Descripción Método; devuelve los valores numéricos establecidos por la última llamada setRGB.

Reproductor Flash 5 o posterior.

Ejemplo El código siguiente recupera el valor RGB como cadena hexadecimal.

value = (getRGB()).toString(16);

# Véase también

["Color.setRGB" a pagina 240](#page-239-0)

# Color.getTransform

**Sintaxis** *myColor*.getTransform();

# Argumentos

Ninguno.

# Descripción

Método; devuelve el valor de transformación establecido por la última llamada setTransform.

# Reproductor

Flash 5 o posterior.

# Véase también

["Color.setTransform" a pagina 240](#page-239-1)

# <span id="page-239-0"></span>Color.setRGB

#### **Sintaxis**

*myColor*.setRGB(*0xRRGGBB*);

## **Argumentos**

*0xRRGGBB* El hexadecimal o color RGB que se va a establecer. *RR*, *GG* y *BB* cada uno consiste en dos dígitos hexadecimales que especifican el desplazamiento de cada componente de color.

## Descripción

Método; especifica un color RGB para el objeto Color. Llamar a este método cancela cualquier configuración anterior del método setTransform.

# Reproductor

Flash 5 o posterior.

# Ejemplo

El ejemplo siguiente establece el valor de color RGB para el clip de película myMovie.

myColor = new Color(myMovie); myColor.setRGB(0x993366);

## Véase también

["Color.setTransform" a pagina 240](#page-239-1)

# <span id="page-239-1"></span>Color.setTransform

## **Sintaxis**

*myColor*.setTransform(*colorTransformObject*);

## **Argumentos**

*colorTransformObject* Un objeto creado utilizando el constructor del objeto Object genérico, especificando los valores de transformación del color para los parámetros. El objeto transformación de color debe tener los parámetros ra, rb, ga, gb, ba, bb, aa, ab, que se explican más adelante.

## Descripción

Método; establece la información de transformación de color para un objeto Color. El argumento *colorTransformObject* es un objeto que cree utilizando el objeto Object genérico con parámetros que especifican los valores de porcentaje y de desplazamiento para los componentes rojo, verde, azul y alfa (transparencia) de un color, introducidos en un formato *0xRRGGBBAA*.

Los parámetros para un objeto de transformación de color se definen como se muestra a continuación:

- *ra* es el porcentaje del componente rojo (de -100 a 100).
- *rb* es el desplazamiento del componente rojo (de -255 a 255).
- *ga* es el porcentaje del componente verde (de -100 a 100).
- *gb* es el desplazamiento del componente verde (de -255 a 255).
- *ba* es el porcentaje del componente azul (de -100 a 100).
- *bb* es el desplazamiento del componente azul (de -255 a 255).
- *aa* es el porcentaje de alfa (de -100 a 100).
- *ab* es el desplazamiento de alfa (de -255 a 255).

Cree un objeto de transformación de color como se muestra a continuación:

```
myColorTransform = new Object();
myColorTransform.ra = 50;
myColorTransform.rb = 244;
myColorTransform.ga = 40;
myColorTransform.gb = 112;
myColorTransform, ba = 12;myColorTransform.bb = 90;
myColorTransform.aa = 40;
myColorTransform.ab = 70;
```
También podría utilizar la sintaxis siguiente:

```
myColorTransform = { ra: '50', rb: '244', ga: '40', gb: '112', 
ba: '12', bb: '90', aa: '40', ab: '70'}
```
## **Reproductor**

Flash 5 o posterior.

## **Ejemplo**

El ejemplo siguiente muestra el proceso de creación de un nuevo objeto Color para una película de destino, la creación de un objeto de transformación de color con los parámetros definidos anteriormente y pasar el objeto de transformación de color a un objeto Color utilizando el método setTransform.

```
//Create a color object called myColor for the target myMovie
```
myColor = new Color(myMovie);

//Create a color transform object called myColorTransfrom using the generic object Object

myColorTransform = new Object;

// Set the values for myColorTransform

myColorTransform = { ra: '50', rb: '244', ga: '40', gb: '112', ba: '12', bb: '90', aa: '40', ab: '70'}

//Associate the color transform object with the Color object created for myMovie

myColor.setTransform(myColorTransform);

# continue

**Sintaxis** continue;

**Argumentos** Ninguno.

## Descripción

Acción; aparece dentro de varios tipos de sentencias de bucle.

En un bucle while continue hace que Flash se salte el resto del cuerpo del bucle y salte a la parte superior del bucle, donde se comprueba la condición.

En un bucle do...while continue hace que Flash se salte el resto del cuerpo del bucle y salte a la parte inferior del bucle, donde se comprueba la condición.

En un bucle for continue hace que Flash se salte el resto del cuerpo del bucle y vaya a la evaluación de la postexpresión for del bucle.

En un bucle for...in continue hace que Flash se salte el resto del cuerpo del bucle y retroceda a la parte superior del bucle, donde se procesa el siguiente valor de la enumeración.

# **Reproductor**

Flash 4 o posterior.

## Véase también

```
"do...while" a pagina 262
"for" a pagina 268
"for...in" a pagina 270
"while" a pagina 387
```
# \_currentframe

#### **Sintaxis**

*nombre\_instancia*.\_currentframe

## **Argumentos**

*nombre\_instancia* El nombre de una instancia de clip de película.

## Descripción

Propiedad (de sólo lectura); devuelve el número del fotograma donde se encuentra actualmente la cabeza lectora en la Línea de tiempo.

# **Reproductor**

Flash 4 o posterior.

## Ejemplo

El ejemplo siguiente utiliza \_currentframe para dirigir a una película para que avance cinco fotogramas a partir del fotograma que contiene la acción.

```
gotoAndStop(_currentframe + 5);
```
# Date (objeto)

El objeto Date le permite recuperar valores de fecha y hora relativos al horario universal (Hora de Greenwich, que ahora se llama Hora universal coordinada) o relativos al sistema operativo en el que se está ejecutando Flash Player. Para llamar a los métodos del objeto Date, primero debe crear una instancia del objeto Date utilizando el constructor.

El objeto Date requiere Flash Player 5.

Los métodos del objeto Date no son estáticos, sino que se aplican a la instancia individual del objeto Date especificado cuando se llama al método.

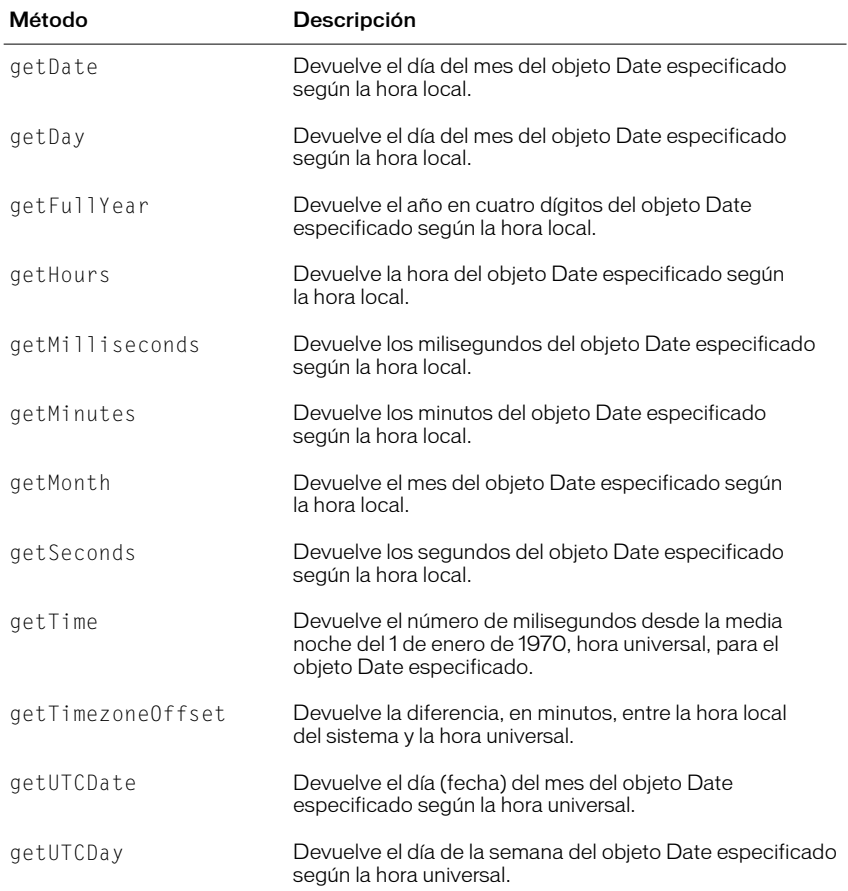

# Resumen de métodos del objeto Date

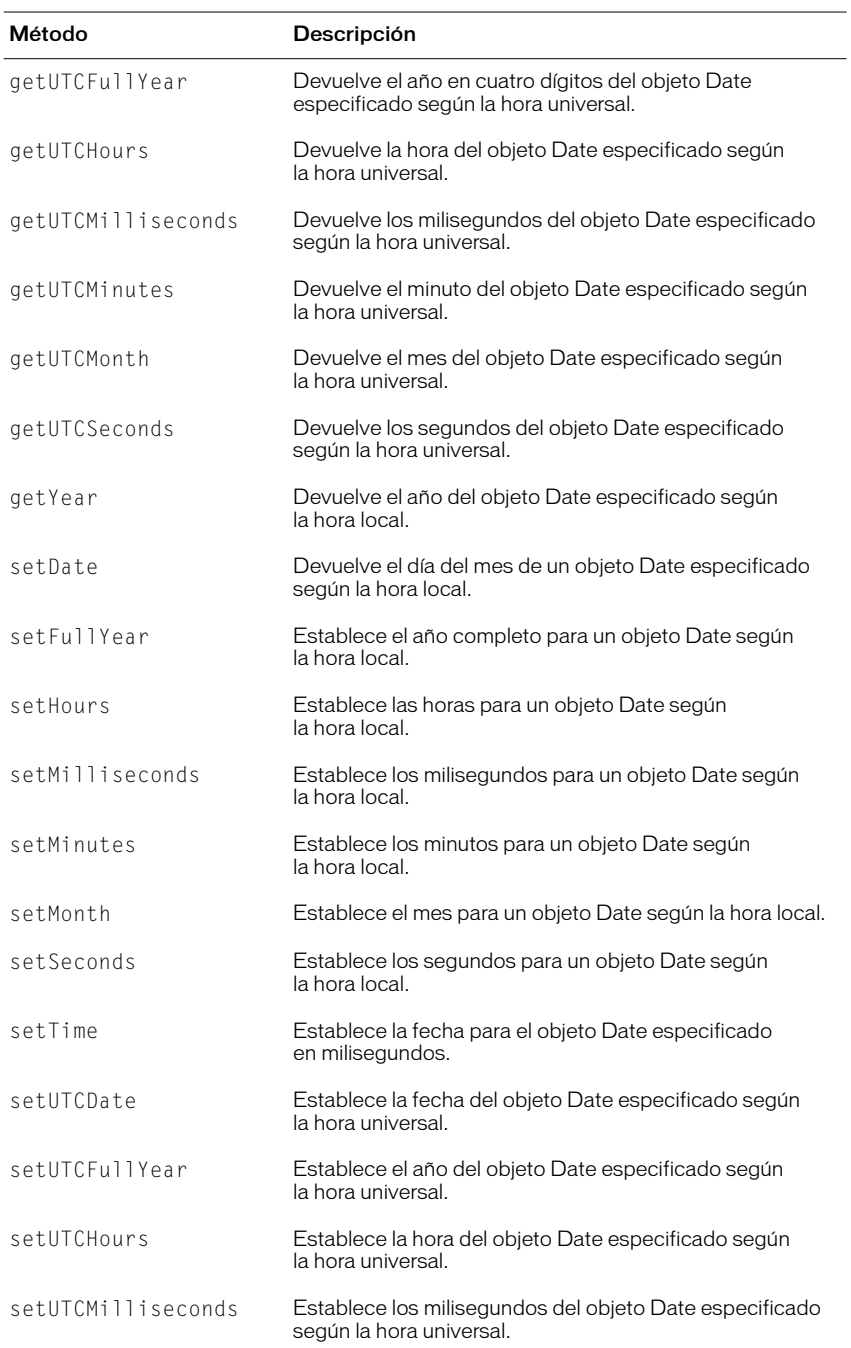

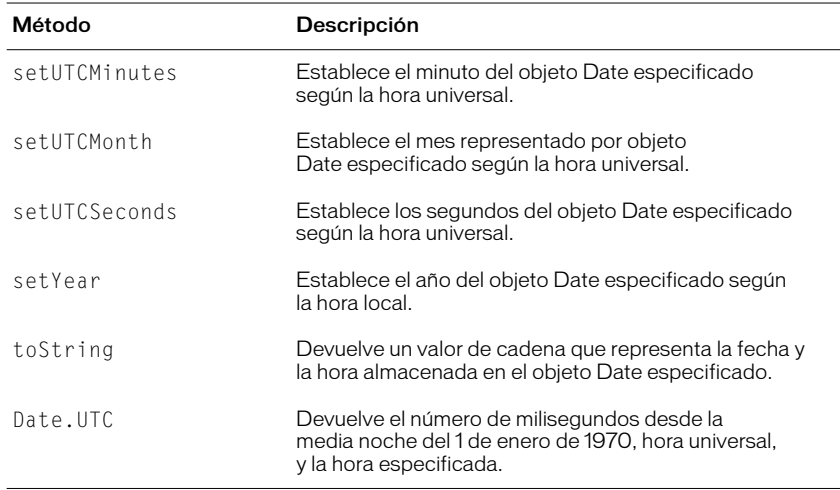

# Constructor del objeto Date.

## **Sintaxis**

new Date();

new Date(*año* [, *mes* [, *fecha* [, *hora* [, *minuto* [, *segundo* [, *milisegundo* ]]]]]] );

#### **Argumentos**

*año* Un valor de 0 a 99 indica de 1900 a 1999, en caso contrario deben especificarse los 4 dígitos del año.

*mes* Un número entero desde 0 (enero) hasta 11 (diciembre). Este argumento es opcional.

*fecha* Un número entero de 1 a 31. Este argumento es opcional.

*hora* Un número entero desde 0 (media noche) hasta 23 (11 p.m.).

*minuto* Un número entero de 0 a 59. Este argumento es opcional.

*segundo* Un número entero de 0 a 59. Este argumento es opcional.

*milisegundo* Un número entero de 0 a 999. Este argumento es opcional.

#### Descripción

Objeto; construye un nuevo objeto Date manteniendo la fecha y la hora actuales.

#### **Reproductor**

Flash 5 o posterior.

# Ejemplo

El ejemplo siguiente recupera la fecha y la hora actuales.

 $now = new Date()$ ;

El ejemplo siguiente crea un nuevo objeto Date para el cumpleaños de Gary, el 7 de agosto de 1974.

gary\_birthday = new Date  $(74, 7, 7);$ 

El ejemplo siguiente crea un nuevo objeto Date, concatena los valores devueltos de los métodos del objeto Date getMonth, getDate y getFullYear, y los muestra en el campo de texto especificado por la variable dateTextField.

```
myDate = new Date();
dateTextField = (mydate.getMonth() + "/* myDate.getDate() + "/*+ mydate.getFullYear());
```
# Date.getDate

**Sintaxis** 

*myDate*.getDate();

**Argumentos** Ninguno.

# Descripción

Método; devuelve el día del mes (un número entero de 1 a 31) del objeto Date especificado según la hora local.

## Reproductor

Flash 5 o posterior.

# Date.getDay

### **Sintaxis**

*myDate*.getDay();

## Argumentos

Ninguno.

#### Descripción

Método; devuelve el día del mes (0 para el domingo, 1 para el lunes, etc.) del objeto Date especificado según la hora local. La hora local la determina el sistema operativo en el que se esté ejecutando Flash Player.

#### Reproductor

# Date.getFullYear

#### **Sintaxis**

*myDate*.getFullYear();

# Argumentos

Ninguno.

# Descripción

Método; devuelve el año completo (un número de cuatro dígitos, por ejemplo, 2000) del objeto Date especificado según la hora local. La hora local la determina el sistema operativo en el que se esté ejecutando Flash Player.

# Reproductor

Flash 5 o posterior.

# **Ejemplo**

El ejemplo siguiente utiliza el constructor para crear un nuevo objeto Date y envía el valor devuelto por el método getFullYear a la ventana de Salida.

```
myDate = new Date();
trace(myDate.getFullYear());
```
# Date.getHours

# **Sintaxis**

*myDate*.getHours();

# Argumentos

Ninguno.

# Descripción

Método; devuelve la hora (un número entero de 0 a 23) del objeto Date especificado según la hora local. La hora local la determina el sistema operativo en el que se esté ejecutando Flash Player.

# **Reproductor**

# Date.getMilliseconds

#### **Sintaxis**

*myDate*.getMilliseconds();

# Argumentos

Ninguno.

# Descripción

Método; devuelve los milisegundos (un número entero de 0 a 999) del objeto Date especificado según la hora local. La hora local la determina el sistema operativo en el que se esté ejecutando Flash Player.

## Reproductor

Flash 5 o posterior.

# Date.getMinutes

#### **Sintaxis**

*myDate*.getMinutes();

# Argumentos Ninguno.

# Descripción

Método; devuelve los minutos (un número entero de 0 a 59) del objeto Date especificado según la hora local. La hora local la determina el sistema operativo en el que se esté ejecutando Flash Player.

# Reproductor

Flash 5 o posterior.

# Date.getMonth

#### **Sintaxis**

*myDate*.getMonth();

## Argumentos

Ninguno.

# Descripción

Método; devuelve el mes (0 para enero, 1 para febrero, etc.) del objeto Date especificado, según la hora local. La hora local la determina el sistema operativo en el que se esté ejecutando Flash Player.

## **Reproductor**

# Date.getSeconds

#### **Sintaxis**

*myDate*.getSeconds();

# Argumentos

Ninguno.

# Descripción

Método; devuelve los segundos (un número entero de 0 a 59) del objeto Date especificado, según la hora local. La hora local la determina el sistema operativo en el que se esté ejecutando Flash Player.

# **Reproductor**

Flash 5 o posterior.

# Date.getTime

## **Sintaxis**

*myDate*.getTime();

# Argumentos

Ninguno.

# Descripción

Método; devuelve el número de milisegundos (un número entero de 0 a 999) desde la media noche del 1 de enero de 1970, hora universal, para el objeto Date especificado. Utilice este método para representar un instante específico en la hora cuando se comparan dos o más horas definidas en diferentes zonas horarias.

# Reproductor

Flash 5 o posterior.

# Date.getTimezoneOffset

## **Sintaxis**

*mydate*.getTimezoneOffset();

## Argumentos

Ninguno.

# Descripción

Método; devuelve la diferencia, en minutos, entre la hora local del sistema y la hora universal.

# **Reproductor**

Flash 5 o posterior.

## Ejemplo

El ejemplo siguiente devuelve la diferencia entre la hora local de ahorro de energía de San Francisco y la hora local. Se introduce como factor la hora de ahorro de energía en el resultado devuelto solamente si la fecha definida en el objeto Date es durante el horario de ahorro de energía.

new Date().getTimezoneOffset();

El resultado es el que se muestra a continuación:

420 (7 hours  $*$  60 minutes/hour = 420 minutes)

# Date.getUTCDate

#### **Sintaxis**

*myDate*.getUTCDate();

# Argumentos

Ninguno.

# Descripción

Método; devuelve el día (fecha) del mes del objeto Date especificado según la hora universal.

## Reproductor

Flash 5 o posterior.

# Date.getUTCDay

## **Sintaxis**

*myDate*.getUTCDate();

# Argumentos

Ninguno.

# Descripción

Método; devuelve el día de la semana del objeto Date especificado según la hora universal.

# Date.getUTCFullYear

**Sintaxis** 

*myDate*.getUTCFullYear();

Argumentos Ninguno.

Descripción Método; devuelve el año en cuatro dígitos del objeto Date especificado según la hora universal.

Reproductor Flash 5 o posterior.

# Date.getUTCHours

## **Sintaxis** *myDate*.getUTCHours();

Argumentos Ninguno.

Descripción Método; devuelve las horas del objeto Date especificado según la hora universal.

**Reproductor** Flash 5 o posterior.

# Date.getUTCMilliseconds

**Sintaxis** *myDate*.getUTCMilliseconds();

Argumentos Ninguno.

Descripción

Método; devuelve los milisegundos del objeto Date especificado según la hora universal.

# Reproductor

# Date.getUTCMinutes

#### **Sintaxis**

*myDate*.getUTCMinutes();

Argumentos Ninguno.

Descripción Método; devuelve los minutos del objeto Date especificado según la hora universal.

Reproductor Flash 5 o posterior.

# Date.getUTCMonth

# **Sintaxis** *myDate*.getUTCMonth();

Argumentos Ninguno.

Descripción Método; devuelve el mes del objeto Date especificado según la hora universal.

**Reproductor** Flash 5 o posterior.

# Date.getUTCSeconds

**Sintaxis** *myDate*.getUTCSeconds();

# Argumentos

Ninguno.

# Descripción Método; devuelve los segundos del objeto Date especificado según la hora universal.

# Reproductor
# Date.getYear

**Sintaxis** 

*myDate*.getYear();

Argumentos

Ninguno.

## Descripción

Método; devuelve el año del objeto Date especificado según la hora local. La hora local la determina el sistema operativo en el que se esté ejecutando Flash Player. El año es el año completo menos 1900. Por ejemplo, el año 2000 se representa como 100.

## Reproductor

Flash 5 o posterior.

# Date.setDate

## **Sintaxis**

*myDate*.setDate(*fecha*);

## Argumentos

*fecha* Un número entero de 1 a 31.

## Descripción

Método; devuelve el día del mes del objeto Date especificado según la hora local. La hora local la determina el sistema operativo en el que se esté ejecutando Flash Player.

## Reproductor

Flash 5 o posterior.

# Date.setFullYear

## **Sintaxis**

*myDate*.setFullYear(*año* [, *mes* [, *fecha*]] );

## **Argumentos**

*año* Un número de cuatro dígitos que especifica un año. Los números de dos dígitos no representan años; por ejemplo, 99 no es el año 1999, sino el año 99.

*mes* Un número entero desde 0 (enero) hasta 11 (diciembre). Este argumento es opcional.

*fecha* Un número de 1 a 31. Este argumento es opcional.

## Descripción

Método; establece el año del objeto Date especificado según la hora local. Si se especifican los argumentos *mes* y *fecha*, también se establecen en la hora local. La hora local la determina el sistema operativo en el que se esté ejecutando Flash Player.

Los resultados de getUTCDay y getDay pueden cambiar como resultado de la llamada de este método.

### Reproductor

Flash 5 o posterior.

## Date.setHours

### **Sintaxis**

*myDate*.setHours(*hora*);

## Argumentos

*hora* Un número entero desde 0 (media noche) hasta 23 (11 p.m.).

## Descripción

Método; establece las horas del objeto Date especificado según la hora local. La hora local la determina el sistema operativo en el que se esté ejecutando Flash Player.

## Reproductor

Flash 5 o posterior.

## Date.setMilliseconds

#### **Sintaxis**

*myDate*.setMilliseconds(*milisegundo*);

#### **Argumentos**

*milisegundo* Un número entero de 0 a 999.

## Descripción

Método; establece los milisegundos del objeto Date especificado según la hora local. La hora local la determina el sistema operativo en el que se esté ejecutando Flash Player.

## **Reproductor**

## Date.setMinutes

#### **Sintaxis**

*myDate*.setMinutes(*minuto*);

## Argumentos

*minuto* Un número entero de 0 a 59.

## Descripción

Método; establece los minutos del objeto Date especificado según la hora local. La hora local la determina el sistema operativo en el que se esté ejecutando Flash Player.

## Reproductor

Flash 5 o posterior.

## Date.setMonth

### **Sintaxis**

*myDate*.setMonth(*mes* [, *fecha* ]);

## Argumentos

*mes* Un número entero desde 0 (enero) hasta 11 (diciembre).

*fecha* Un número entero de 1 a 31. Este argumento es opcional.

## Descripción

Método; establece el mes del objeto Date especificado en la hora local. La hora local la determina el sistema operativo en el que se esté ejecutando Flash Player.

## **Reproductor**

Flash 5 o posterior.

## Date.setSeconds

## **Sintaxis**

*myDate*.setSeconds(*segundo*);

## Argumentos

*segundo* Un número entero de 0 a 59.

## Descripción

Método; establece los segundos del objeto Date especificado en la hora local. La hora local la determina el sistema operativo en el que se esté ejecutando Flash Player.

## Reproductor

## Date.setTime

#### **Sintaxis**

*myDate*.setTime(*milisegundo*);

## Argumentos

*milisegundo* Un número entero de 0 a 999.

### Descripción

Método; establece la fecha para el objeto Date especificado en milisegundos.

## Reproductor Flash 5 o posterior.

## Date.setUTCDate

## **Sintaxis** *myDate*.setUTCDate(*fecha*);

## Argumentos *fecha* Un número entero de 1 a 31.

### Descripción

Método; establece la fecha del objeto Date especificado en la hora universal. Llamar a este método no modifica los otros campos del objeto Date especificado, pero los métodos getUTCDay y getDay puede dar un nuevo valor si el día de la semana cambia como resultado de llamar a este método.

#### Reproductor

Flash 5 o posterior.

## Date.setUTCFullYear

#### **Sintaxis**

*myDate*.setUTCFullYear(*año* [, *mes* [, *fecha*]])

#### Argumentos

*año* El año especificado como año de cuatro dígitos, por ejemplo, 2000.

*mes* Un número entero desde 0 (enero) hasta 11 (diciembre). Este argumento es opcional.

*fecha* Un número entero de 1 a 31. Este argumento es opcional.

### Descripción

Método; establece el año del objeto Date especificado (*mydate*) en la hora universal.

De modo opcional, este método también puede establecer el mes y la fecha representados por el objeto Date especificado. No se modifican otros campos del objeto Date. Llamar a setUTCFullyear puede hacer que getUTCDay y getDay den como resultado un nuevo valor si el día de la semana cambia como resultado de esta operación.

## Reproductor

Flash 5 o posterior.

## Date.setUTCHours

#### **Sintaxis**

*myDate*.setUTCHours(*hora* [*, minuto* [*, segundo* [*, milisegundo*]]]));

#### Argumentos

*hora* Un número entero desde 0 (media noche) hasta 23 (11 p.m.).

*minuto* Un número entero de 0 a 59. Este argumento es opcional.

*segundo* Un número entero de 0 a 59. Este argumento es opcional.

*milisegundo* Un número entero de 0 a 999. Este argumento es opcional.

### **Descripción**

Método; establece la hora del objeto Date especificado en la hora universal.

#### **Reproductor**

Flash 5 o posterior.

## Date.setUTCMilliseconds

### Sintaxis

*myDate*.setUTCMilliseconds(*milisegundo*);

### **Argumentos**

*milisegundo* Un número entero de 0 a 999.

#### Descripción

Método; establece los milisegundos del objeto Date especificado en la hora universal.

## Reproductor

## Date.setUTCMinutes

#### **Sintaxis**

*myDate*.setUTCMinutes(*minuto* [*, segundo* [*, milisegundo*]]));

### Argumentos

*minuto* Un número entero de 0 a 59.

*segundo* Un número entero de 0 a 59. Este argumento es opcional.

*milisegundo* Un número entero de 0 a 999. Este argumento es opcional.

#### Descripción

Método; establece el minuto del objeto Date especificado en la hora universal.

#### **Reproductor**

Flash 5 o posterior.

## Date.setUTCMonth

#### **Sintaxis**

*myDate*.setUTCMonth(*mes* [, *fecha*]);

### Argumentos

*mes* Un número entero desde 0 (enero) hasta 11 (diciembre).

*fecha* Un número entero de 1 a 31. Este argumento es opcional.

#### Descripción

Método; establece el mes y opcionalmente el día (fecha) del objeto Date especificado en la hora universal. Llamar a este método no modifica los otros campos del objeto Date especificado, pero los métodos getUTCDay y getDay pueden dar un nuevo valor si el día de la semana cambia como resultado de llamar al argumento *fecha* cuando se llama a setUTCMonth.

### Reproductor

Flash 5 o posterior.

## Date.setUTCSeconds

#### **Sintaxis**

*myDate*.setUTCSeconds(*segundo* [*, milisegundo*]*)*);

#### **Argumentos**

*segundo* Un número entero de 0 a 59.

*milisegundo* Un número entero de 0 a 999. Este argumento es opcional.

#### Descripción

Método; establece los segundos del objeto Date especificado en la hora universal.

#### Reproductor

# Date.setYear

## **Sintaxis**

*myDate*.setYear(*año*);

## Argumentos

*año* Un número de cuatro dígitos, por ejemplo, 2000.

## Descripción

Método; establece el año del objeto Date especificado en la hora local. La hora local la determina el sistema operativo en el que se esté ejecutando Flash Player.

## Reproductor

Flash 5 o posterior.

# Date.toString

## **Sintaxis**

*myDate*.toString();

## Argumentos Ninguno.

## Descripción

Método; devuelve una valor de cadena para el objeto Date especificado en un formato que se puede leer.

## **Reproductor**

Flash 5 o posterior.

## Ejemplo

El ejemplo siguiente devuelve la información del objeto de fecha dateOfBirth como una cadena.

var dateOfBirth = newDate(74, 7, 7, 18, 15); trace (dateOfBirth.toString());

Salida (para la hora estándar del Pacífico):

```
Wed Aug 7 18:15:00 GMT-0700 1974
```
# Date UTC.

### **Sintaxis**

```
Date.UTC(año, mes [, fecha [, hora [, minuto [, segundo [, 
milisegundo ]]]]]);
```
### Argumentos

*año* Un número de cuatro dígitos, por ejemplo, 2000.

*mes* Un número entero desde 0 (enero) hasta 11 (diciembre).

*fecha* Un número entero de 1 a 31. Este argumento es opcional.

*hora* Un número entero desde 0 (media noche) hasta 23 (11 p.m.).

*minuto* Un número entero de 0 a 59. Este argumento es opcional.

*segundo* Un número entero de 0 a 59. Este argumento es opcional.

*milisegundo* Un número entero de 0 a 999. Este argumento es opcional.

## Descripción

Método; devuelve el número de milisegundos desde la media noche del 1 de enero de 1970, hora universal, y la hora especificada en los argumentos. Este es un método estático que se invoca por medio del constructor del objeto Date, no por medio de un objeto Date específico. Este método le permite crear un objeto Date que toma la hora universal, mientras que el constructor Date toma la hora local.

### Reproductor

Flash 5 o posterior.

## Ejemplo

El ejemplo siguiente crea un nuevo objeto Date gary\_birthday definido en hora universal. Esta es la variación de hora universal del ejemplo utilizado para el método constructor new Date().

 $gary\_birthday = new Date(Date.UTC(1974, 7, 8));$ 

## delete

#### Sintaxis delete (*referencia*);

#### **Argumentos**

*referencia* El nombre de la variable u objeto que se va a eliminar.

## Descripción

Operador; destruye el objeto o variable especificada como *referencia* y devuelve true si el objeto se ha eliminado con éxito; en caso contrario devuelve false. Este operador es útil para liberar la memoria que utilizan los scripts. Aunque, delete es un operador se usa corrientemente como una sentencia:

#### delete x;

El operador delete puede fallar y devolver false si la *referencia* no existe o no puede eliminarse. Los objetos y propiedades predefinidas y las variables declaradas con var, no pueden eliminarse.

## **Reproductor**

Flash 5 o posterior.

## **Ejemplo**

El ejemplo siguiente crea un objeto, lo utiliza y después lo elimina cuando ya no es necesario.

```
account = new Object();
   account.name = 'Jon';
 account.balance = 10000;
  delete account;
```
El ejemplo siguiente elimina una propiedad de un objeto.

```
// create the new object "account"
account = new Object();
// assign property name to the account 
   account.name = 'Jon'; 
// delete the property
delete account.name;
```
El ejemplo siguiente es otro ejemplo de la eliminación de una propiedad de un objeto.

```
// create an Array object with length 0
array = new Array();
// Array.length is now 1
  array[0] = "abc";// add another element to the array,Array.length is now 2
  array[1] = "def";// add another element to array,Array.length is now 3
  array[2] = "ghi";
```

```
// array[2] is deleted, but Array.length is not changed,
   delete array[2];
```
El ejemplo siguiente muestra el comportamiento de delete sobre referencias de objeto.

```
// create a new object, and assign the variable ref1 to refer 
to the object
ref1 = new Object();
ref1.name = "Jody";
// copy the reference variable into a new variable, and delete 
ref1
ref2 = ref1:
delete ref1;
```
Si ref1 no se ha copiado en ref2, el objeto se habría eliminado cuando se eliminó ref1, debido a que no habría referencias a él. Si se fuera a eliminar ref2, ya no habría ninguna referencia al objeto y se destruiría y se haría disponible la memoria que estaba utilizando.

## Véase también

["var" a pagina 386](#page-385-0)

# do...while

## **Sintaxis**

do { *sentencia*; } while (*condición*);

## **Argumentos**

*condición* Las condiciones que se van a evaluar.

*sentencia* La sentencia que se va a ejecutar mientras que la *condición* evalúe como true.

## Descripción

Acción; ejecuta las sentencias y después evalúa la condición de un bucle, mientras que la condición sea true.

## **Reproductor**

Flash 4 o posterior.

## Véase también

```
"break" a pagina 236
"continue" a pagina 242
```
# \_droptarget

## **Sintaxis**

*draggableInstanceName*.\_droptarget

## Argumentos

*draggableInstanceName* El nombre de una instancia de clip de película que era el destino de una acción startDrag.

## Descripción

Propiedad (de sólo lectura); devuelve la ruta absoluta en notación de sintaxis de barras de la instancia de clip de película en el que *draggableInstanceName* se soltó. La propiedad \_droptarget siempre devuelve una ruta que comienza con /. Para comparar la propiedad \_droptarget de una instancia con una referencia, utilice eval para convertir el valor devuelto de sintaxis de barras en una referencia.

## **Reproductor**

Flash 4 o posterior.

## **Ejemplo**

El ejemplo siguiente evalúa la propiedad \_droptarget de la instancia de clip de película garbage y utiliza eval para convertirlo de sintaxis de barras a referencia de sintaxis de punto. Entonces la referencia garbage se compara con la referencia a la instancia del clip de película trash. Si las dos referencias son equivalentes, la visibilidad de garbage está establecida en false. Si no son equivalentes, la instancia garbage se restablece a su posición original.

```
if (eval(garbage._droptarget) == _root.trash) {
   garbage. visible = false;
} else {
   garbage._x = x_pos;garbage. y = y pos:
}
```
Las variables x\_pos y y\_pos se establecen en el fotograma 1 de la película con el script siguiente:

 $x_p$ os = garbage. $x$ ;  $y_p$ os = garbage. $y$ ;

## Véase también

["startDrag" a pagina 367](#page-366-0)

# duplicateMovieClip

### **Sintaxis**

duplicateMovieClip(*destino*, *nuevo\_nombre*, *profundidad*);

### Argumentos

*destino* La ruta de destino de la película que se va a duplicar.

*nuevo\_nombre* Un identificador único para el clip de película duplicado.

*profundidad* El nivel de profundidad del clip de película. El nivel de profundidad es el orden de apilamiento que determina como aparecen cuando se superponen los clips de película y otros objetos. Al primer clip de película que cree o la primera instancia que arrastre al Escenario, se le asigna una profundidad de nivel 0. Debe asignar a cada clip de película sucesivo o duplicado un nivel de profundidad diferente para evitar que sustituya a películas en los niveles ocupados o al clip de película original.

## Descripción

Acción; crea una instancia de un clip de película mientras se reproduce la película. Los clips de película duplicados siempre comienzan en el fotograma 1, sin tener en cuenta en que fotograma estaba el clip de película original. Las variables del clip de película principal no se copian en el clip de película duplicado. Si se elimina el clip de película principal también se elimina el clip de película duplicado. Utilice la acción o el método removeMovieClip para eliminar una instancia de clip de película creada con duplicateMovieClip.

## **Reproductor**

Flash 4 o posterior.

## Ejemplo

Esta sentencia duplica la instancia de clip de película flower diez veces. Se utiliza la variable i para crear un nuevo nombre de instancia y una profundidad.

```
on(release) {
  amount = 10:
  while(amount>0) {
       duplicateMovieClip (root.flower, "mc" + i, i);
        setProperty("mc" + i, _x, random(275));
        setProperty('mc" + i, y, random(275));setProperty('mc" + i, alpha, random(275));setProperty("mc" + i, _xscale, random(50));
        setProperty('mc" + i, yscale, random(50));i = i + 1;
        amount = amount -1;
 }
}
```
## Véase también

```
"removeMovieClip" a pagina 350
"MovieClip.removeMovieClip" a pagina 325
```
## <span id="page-264-0"></span>else

**Sintaxis** else {*sentencia(s)*};

## Argumentos

*sentencia(s)* Una serie alternativa de sentencias que se ejecutan si la condición especificada en la sentencia if es false.

## **Descripción**

Acción; especifica las acciones, cláusulas, argumentos y otros condicionales que se ejecutan si la sentencia inicial if devuelve false.

## Reproductor

Flash 4 o posterior.

## Véase también

["if" a pagina 279](#page-278-0)

# eq (equal—string specific)

## **Sintaxis**

*expresión1* eq *expresión2*

## **Argumentos**

*expresión1, expresión2* Números, cadenas o variables.

## **Descripción**

Operador de comparación; compara dos expresiones para ver su igualdad y devuelve true si *expresión1* es igual a *expresión2*; en caso contrario, devuelve false.

## Reproductor

Flash 1 o posterior. Este operador se ha desestimado en Flash 5; se recomienda la utilización del nuevo operador == (de igualdad).

## Véase también

["== \(igualdad\)" a pagina 218](#page-217-0)

## escape

### **Sintaxis**

escape(*expresión*);

### Argumentos

*expresión* La expresión que se va a convertir en una cadena y se va a codificar en el formato URL codificado.

## Descripción

Función; convierte el argumento en una cadena y utiliza en el formato URL codificado, en el que todos los caracteres alfanuméricos se convierten en secuencias hexadecimales % de escape.

## Reproductor

Flash 5 o posterior.

## **Ejemplo**

escape("Hello{[World]}");

El resultado del código anterior es lo que se muestra a continuación:

Hello%7B%5BWorld%5D%7D

## Véase también

["unescape" a pagina 384](#page-383-0)

## eval

**Sintaxis** eval(*expresión*);

## Argumentos

*expresión* Una cadena que contiene el nombre de una variable, propiedad, objeto o clip de película para recuperar.

## **Descripción**

Función; accede a variables, propiedades, objetos o clip de película, por nombre. Si la *expresión* es una variable o una propiedad, el valor de la variable o de la propiedad no se devuelve. Si la *expresión* es un objeto o un clip de película, se devuelve una referencia al objeto o al clip de película. Si el elemento denominado en la *expresión* no puede encontrarse, se devuelve sin definir.

En Flash 4, la función eval se utilizaba para simular una matriz, en Flash 5 se le recomienda que utilice el objeto Array para crear matrices.

Nota: La acción eval de ActionScript no es la misma que la función eval de JavaScript y no puede utilizarse para evaluar sentencias.

## **Reproductor**

Flash 5 o posterior para obtener la funcionalidad completa. Puede utilizar eval cuando exporte a Flash Player 4, pero debe utilizar notación de barras y solamente puede acceder a variables, no a propiedades u objetos.

## Ejemplo

El ejemplo siguiente utiliza eval para determinar el valor de la variable  $\times$  y lo establece en el valor de y.

 $x = 3:$  $y = eval("x")$ ;

El ejemplo siguiente utiliza eval para hacer referencia al objeto de clip de película asociado con una instancia de clip de película en el Escenario, Ball.

eval(" root.Ball");

## Véase también

["Array \(objeto\)" a pagina 225](#page-224-0)

## evaluate

**Sintaxis** 

*sentencia*;

Argumentos Ninguno.

#### Descripción

Acción; crea una línea nueva vacía e inserta un signo ; para introducir sentencias de script únicas utilizando el campo Expresión en el panel Acciones. La sentencia evaluate también permite a los usuarios que están escribiendo scripts en el panel Acciones de Flash 5 en el Modo Normal que llamen a funciones.

## Reproductor

# \_focusrect

### **Sintaxis**

\_focusrect = *Boolean*;

## **Argumentos**

*Boolean* true or false.

## Descripción

Propiedad (global); especifica si aparece un rectángulo amarillo alrededor del botón que está resaltado actualmente o no. El valor predeterminado true (no cero) muestra un triángulo amarillo alrededor del botón resaltado actualmente o campo de texto cuando el usuario presiona la tecla de tabulación para desplazarse. Especifique false para visualizar solamente el estado "sobre" del botón (si se ha definido alguno) según se desplazan los usuarios.

## **Reproductor**

Flash 4 o posterior.

## <span id="page-267-0"></span>for

## **Sintaxis**

for(*inic; condición; siguiente*); { *sentencia;* }

## **Argumentos**

*inic* Una expresión a evaluar antes de que comience la secuencia de bucle, normalmente una expresión de asignación. Una sentencia var también está permitida para este argumento.

*condición* Una condición que evalúa como true o false. La condición se evalúa antes de cada repetición del bucle, el bucle sale cuando la condición se evalúa como false.

*siguiente* Una expresión a evaluar después de cada repetición del bucle; normalmente se trata de una expresión de asignación que utiliza los operadores ++ (incremento) o -- (disminución).

*sentencia* Una sentencia dentro del cuerpo del bucle que se ejecuta.

## Descripción

Acción; una construcción de bucle que evalúa la expresión init (inicializar) una vez y después comienza una secuencia de bucle por medio de la cual, mientras que la *condición* evalúe como true, *sentencia* se ejecuta y se evalúa la siguiente expresión.

Algunas propiedades no pueden ser evaluadas por las acciones for o for...in. Por ejemplo, los métodos incorporados del objeto Array (Array.sort y Array.reverse) no se incluyen en la enumeración de un objeto Array y las propiedades de clip de película, como  $\angle x$  y  $\angle y$ , no se enumeran.

## Reproductor

Flash 5 o posterior.

## Ejemplo

El ejemplo siguiente utiliza for para agregar los elementos de una matriz.

```
for(i=0; i<10; i++) {
array [i] = (i + 5)*10;
}
```
Devuelve la matriz siguiente:

[50, 60, 70, 80, 90, 100, 110, 120, 130, 140]

A continuación se muestra un ejemplo de la utilización de for para realizar la misma acción repetidamente. En el código siguiente el bucle for agrega los números de 1 a 100.

```
var sum = 0;
  for (var i=1; i \leq 100; i++) {
    sum = sum + i:
 }
```
## Véase también

```
"++ (incremento)" a pagina 191
"–– (disminución)" a pagina 191
"for...in" a pagina 270
"var" a pagina 386
```
# <span id="page-269-0"></span>for...in

## **Sintaxis**

```
for(variableiterant in object){
sentencia; }
```
## **Argumentos**

*variableiterant* El nombre de una variable que actúa como repetidor, haciendo referencia a cada propiedad de un objeto o elemento de una matriz.

*objeto* El nombre de un objeto que se va a repetir.

*sentencia* Una sentencia a ejecutar para cada repetición.

## Descripción

Acción; realiza un bucle por la propiedades de un objeto o elementos de una matriz y ejecuta la *sentencia* para cada propiedad de un objeto.

Algunas propiedades no pueden ser enumeradas por las acciones for o for...in. Por ejemplo, los métodos incorporados del objeto Array (Array.sort y Array.reverse) no se incluyen en la enumeración de un objeto Array y las propiedades de clip de película, como \_x y \_y no se enumeran.

La construcción for...in se repite sobre las propiedades de los objetos en la cadena prototipo del objeto repetida. Si el prototipo secundario es principal, repetir las propiedades del secundario con for...in, también repetirá las propiedades del principal.

## **Reproductor**

Flash 5 o posterior.

## **Ejemplo**

A continuación se muestra un ejemplo de la utilización de for...in para repetir las propiedades de un objeto.

```
myObject = { name:'Tara', age:27, city:'San Francisco' };
for (name in myObject) {
  trace ("myObject." + name + " = " + myObject[name]);
}
```
La salida de este ejemplo es la que se muestra a continuación:

```
myObject.name = Tara
myObject.age = 27
myObject.city = San Francisco
```
A continuación se muestra un ejemplo de la utilización del operador typeof con for...in para repetir un tipo concreto de secundario.

```
for (name in myMovieClip) {
   if (typeof (myMovieClip[name]) = "movieclip") {
    trace ("I have a movie clip child named " + name);
   }
}
```
El ejemplo siguiente enumera los elementos secundarios de un clip de película y envía cada uno al fotograma 2 en sus respectivas Líneas de tiempo. El clip de película RadioButtonGroup es principal con varios secundarios, RedRadioButton, GreenRadioButton y BlueRadioButton.

```
for (var name in RadioButtonGroup) {
   RadioButtonGroup[name].gotoAndStop(2);
}
```
# <span id="page-270-0"></span>\_framesloaded

## **Sintaxis**

*nombre\_instancia*.\_framesloaded

## **Argumentos**

*nombre\_instancia* El nombre de la instancia del clip de película que se va a evaluar.

## Descripción

Propiedad (de sólo lectura); el número de fotogramas que se han cargado del flujo de una película. Este propiedad es útil para determinar si el contenido de un fotograma específico y todos los fotogramas anteriores a él se han cargado y están disponibles localmente en un navegador de usuario. Esta propiedad es útil para controlar el proceso de descarga de películas grandes. Por ejemplo, puede que desee mostrar un mensaje a los usuarios indicando que la película se está cargando hasta que se acabe de cargar un fotograma especificado de la película.

## Reproductor

Flash 4 o posterior.

## Ejemplo

A continuación se muestra un ejemplo de la utilización de la propiedad \_framesloaded para coordinar el comienzo de la película con el número de fotogramas cargados.

```
if (framesloaded \geq totalframes) {
gotoAndPlay ("Scene 1", "start");
} else {
setProperty (" root.loader", xscale, (framesloaded/
\_totalframes)\star\overline{1}00);
}
```
# fscommand

## **Sintaxis**

fscommand(*comando*, *argumentos*);

## **Argumentos**

*comando* Una cadena pasada a la aplicación anfitriona para cualquier utilización.

*argumentos* Una cadena pasada a la aplicación anfitriona para cualquier utilización.

## Descripción

Acción; permite a la película de Flash que se comunique con el programa anfitrión de Flash Player. En un navegador Web, fscommand llama a la función moviename\_Dofscommand de JavaScript en la página HTML que contiene la película de Flash, donde moviename es el nombre de Flash Player según se asignó mediante el atributo NAME de la etiqueta EMBED o la propiedad ID de la etiqueta OBJECT. Si Flash Player tiene asignado el nombre theMovie, la función de JavaScript llamada es theMovie\_Dofscommand.

## Reproductor

Flash 3 o posterior.

## function

## **Sintaxis**

```
function nombre_func ([argumento0, argumento1,...argumentoN]){
sentencia(s)
}
function ([argument0, argumento1,...argumentoN]){
sentencia(s)
}
```
## **Argumentos**

*nombre\_func* El nombre de la nueva función.

*argumento* Cero o más cadenas, números u objetos para pasar a la función.

*sentencias* Cero o más sentencias de ActionScript que ha definido para el cuerpo de la función.

## Descripción

Acción; un conjunto de sentencias que define para realizar una determinada tarea. Puede *declarar* o definir una función en una ubicación y llamarla, o invocarla, desde diferentes scripts de una película. Cuando defina una función, también puede especificar argumentos para la función. Los argumentos son marcadores de lugar para los valores sobre los que operarán las funciones. Puede pasar diferentes argumentos a una función, también llamados parámetros, cada vez que la llame.

Utilice la acción return en la sentencia de una *sentencia(s)* función para hacer que la función devuelva, o genere, un valor.

Sintaxis 1: Declara una función con el especificado *nombre\_func*, *argumentos* y *sentencia(s)*. Cuando se llama a una función, se invoca la declaración de función. Se permite la referencia hacia delante; dentro de la misma lista de Acciones, puede declararse una función después de que ha sido llamada. Una declaración de función sustituye a cualquier declaración anterior de la misma función. Puede utilizar esta sintaxis siempre que esté permitido un argumento.

Sintaxis 2: Crea una función anónima y la devuelve. Esta sintaxis se utiliza en expresiones y es muy útil para instalar métodos en objetos.

### Reproductor

Flash 5 o posterior.

### **Ejemplo**

(Sintaxis 2) El ejemplo siguiente define la función sqr, que acepta un argumento y devuelve el square(x\*x) del argumento. Observe que la función se declara y utiliza en el mismo script, la declaración de función puede aparecer tras la utilización de la función.

```
y=sgr(3):
function sqr(x) {
return x*x;
}
```
(Sintaxis 2) El ejemplo siguiente define un objeto Círculo:

```
function Circle(radius) {
 this.radius = radius;
}
```
La sentencia siguiente define una función anónima que calcula el área de un círculo y la anexa al objeto Circle como un método:

```
Circle.prototype.area = function () {return Math.PI * this.radius
* this.radius}
```
## ge (mayor o igual que, específico de cadena)

### Sintaxis

*expresión1* ge *expresión2*

### **Argumentos**

*expresión1, expresión2* Números, cadenas o variables.

## **Descripción**

Operador (de comparación); compara *expresión1* con *expresión2* y devuelve true si *expresión1* es mayor o igual que *expresión2*; en caso contrario, devuelve false.

### **Reproductor**

Flash 4 o posterior. Este operador se ha desestimado en Flash 5; se recomienda la utilización del nuevo operador >=.

#### Véase también

[">= \(mayor o igual que\)" a pagina 219](#page-218-0)

## **getProperty**

### **Sintaxis**

getProperty(*nombre\_instancia, propiedad*);

### Argumentos

*nombre\_instancia* El nombre de instancia de un clip de película para el que se ha recuperado la propiedad.

*propiedad* Una propiedad de un clip de película, como una coordenada *x* o *y*.

## Descripción

Función; devuelve el valor de la *propiedad* especificada para la instancia de clip de película.

### **Reproductor**

Flash 4 o posterior.

## Ejemplo

El ejemplo siguiente recupera la coordenada del eje horizontal (\_x) para el clip de película myMovie.

getProperty(\_root.myMovie\_item.\_x);

## **getTimer**

**Sintaxis** 

getTimer();

**Argumentos** Ninguno.

## Descripción

Función; devuelve el número de milisegundos que han transcurrido desde que la película comenzó a reproducirse.

## **Reproductor**

Flash 4 o posterior.

# getURL

**Sintaxis** 

getURL(*url* [, *ventana* [, *variables*]]);

## **Argumentos**

*url* La URL de la cual obtener el documento. La URL debe estar en el mismo subdominio que la URL donde reside actualmente la película.

*ventana* Un argumento opcional que especifica la ventana o el fotograma HTML en el que debería cargarse el documento. Introduzca el nombre de una ventana específica o seleccione uno de los nombres de destino reservados siguientes:

- \_self especifica el fotograma actual de la ventana activa.
- blank especifica una nueva ventana.
- \_parent especifica el elemento principal del fotograma actual.
- \_top especifica el fotograma de nivel superior de la ventana actual.

*variables* Un argumento opcional que especifica un método para enviar variables. Si no hay variables, omita este argumento; en caso contrario, especifique si se cargan las variables utilizando un método GET o POST. GET anexa las variables al final de la URL y se utiliza para un número pequeño de variables. POST envía las variables en un encabezado HTTP aparte y se utiliza para cadenas largas de variables.

## **Descripción**

Acción; carga un documento de una URL específica en una ventana o pasa variables a otra aplicación en una URL definida. Para probar esta acción, asegúrese de que el archivo que se va a cargar se encuentra en la ubicación especificada. Para utilizar una URL absoluta (por ejemplo, *http://www.myserver.com*), necesita una conexión de red.

## **Reproductor**

Flash 2 o posterior. Las opciones GET y POST están disponibles solamente en Flash 4 y versiones posteriores del Reproductor.

## **Eiemplo**

Este ejemplo carga una nueva URL en una ventana del navegador vacía. La acción getURL destina la variable incomingAd como el parámetro *url* para que pueda cambiar la URL cargada sin tener que editar la película de Flash. El valor de la variable incomingAd se pasa antes a Flash en la película utilizando una acción loadVariables.

```
on(release) {
     getURL(incomingAd, "_blank");
}
```
#### Véase también

```
"loadVariables" a pagina 296
"XML.send" a pagina 407
"XML.sendAndLoad" a pagina 407
"XMLSocket.send" a pagina 417
```
## **getVersion**

**Sintaxis** getVersion();

## **Argumentos**

Ninguno.

#### Descripción

Función, devuelve una cadena que contiene la información de la versión de Flash Player y de la plataforma.

Esta función no funciona en el modo probar película y solamente devolverá información para la versión 5 y posteriores de Flash Player.

## Ejemplo

A continuación se muestra un ejemplo de una cadena devuelta por la función getVersion:

WIN 5,0,17,0

Ésta indica que la plataforma es Windows y el número de la versión de Flash Player es versión mayor 5, versión menor 17 (5.0r1.7).

## Reproductor

# gotoAndPlay

### **Sintaxis**

gotoAndPlay(*escena, fotograma*);

## **Argumentos**

*escena* El nombre de escena a la que se envía la cabeza lectora.

*fotograma* El número de fotograma al que se envía la cabeza lectora.

## Descripción

Acción; envía la cabeza lectora al fotograma especificado en una escena y reproduce a partir de ese fotograma. Si no se especifica escena, la cabeza lectora va el fotograma especificado en la escena actual.

## Reproductor

Flash 2 o posterior.

## Ejemplo

Cuando el usuario hace clic sobre un botón la acción gotoAndPlay se asigna, se envía la cabeza lectora al fotograma 16 y comienza a reproducirse.

```
on(release) {
     gotoAndPlay(16);
}
```
## gotoAndStop

#### **Sintaxis**

gotoAndStop(*escena, fotograma*);

#### **Argumentos**

*escena* El nombre de escena a la que se envía la cabeza lectora.

*fotograma* El número de fotograma al que se envía la cabeza lectora.

## Descripción

Acción; envía la cabeza lectora al fotograma especificado en una escena y lo detiene. Si no se especifica ninguna escena, la cabeza lectora se envía al fotograma en la escena actual.

## **Reproductor**

Flash 2 o posterior.

## Ejemplo

Cuando el usuario hace clic sobre un botón la acción gotoAndStop se asigna, se envía la cabeza lectora al fotograma 5 y deja de reproducirse.

```
on(release) {
     gotoAndStop(5);
}
```
## gt (greater than —string specific)

#### **Sintaxis**

*expresión1* gt *expresión2*

### **Argumentos**

*expresión1, expresión2* Números, cadenas o variables.

## Descripción

Operador (de comparación); compara *expresión1* con *expresión2* y devuelve true si *expresión1* es mayor o igual que *expresión2*; en caso contrario, devuelve false.

### **Reproductor**

Flash 4 o posterior. Este operador se ha desestimado en Flash 5; se recomienda la utilización del nuevo operador >.

#### Véase también

["> \(mayor que\)" a pagina 218](#page-217-1)

# **height**

## **Sintaxis**

*nombre\_instancia*.\_height *nombre\_instancia*.\_height = *valor*;

## **Argumentos**

*nombre\_instancia* Un nombre de instancia de un clip de película para el que se va a establecer o recuperar la propiedad \_height.

*valor* Un número entero que especifica la altura de la película en píxeles.

## Descripción

Propiedad; establece y recupera la altura del espacio ocupado por el contenido de una película. En versiones anteriores de Flash, \_height y \_width eran propiedades de sólo lectura, en Flash 5 estas propiedades se pueden establecer.

## Reproductor

Flash 4 o posterior.

## Ejemplo

El código de ejemplo siguiente establece la altura y la anchura de un clip de película cuando el usuario hace clic sobre un botón.

```
onClipEvent(mouseDown) {
   _widt{th=200};
   _height=200;
}
```
# \_highquality

## **Sintaxis**

 $h$ ighquality = value;

## **Argumentos**

*valor* El nivel de suavizado aplicado a la película. Especifique 2 (MEJOR) para aplicar alta calidad con el suavizado de mapa de bits siempre activado. Especifique 1 (alta calidad) para aplicar suavizado; esto suavizará los mapas de bits si la película no contiene animación. Especifique 0 (baja calidad) para evitar el suavizado.

## Descripción

Propiedad (global); especifica el nivel de suavizado aplicado a la película actual.

## Reproductor

Flash 4 o posterior.

## Véase también

```
"_quality" a pagina 349
"toggleHighQuality" a pagina 381
```
# <span id="page-278-0"></span>if

**Sintaxis** if(*condición) {*

*sentencia*;

## {

## Argumentos

*condición* Una expresión que evalúa como true o false. Por ejemplo, if(name == "Erica"), evalúa la variable name para ver si es "Erica".

*sentencia* Las instrucciones que se deben ejecutar si o cuando la condición evalúa como true.

## Descripción

Acción; evalúa una condición para determinar la siguiente acción en una película. Si la condición es true, Flash ejecuta la sentencia que va a continuación. Utilice if parta crear lógica de ramas en sus scripts.

## **Reproductor**

Flash 4 o posterior.

## Véase también

```
"else" a pagina 265
"for" a pagina 268
"for...in" a pagina 270
```
## ifFrameLoaded

### **Sintaxis**

```
ifFrameLoaded(scene, fotograma) {
sentencia;}
ifFrameLoaded(fotograma) {
```
sentencia;}

## Argumentos

*escena* La escena que se está consultando.

*fotograma* El número o etiqueta de fotograma que se va a cargar antes de que se ejecute la sentencia siguiente.

## Descripción

Acción; comprueba si el contenido de un fotograma específico está disponible localmente. Utilice ifFrameLoaded para empezar a reproducir una animación sencilla mientras que se descarga el resto de la película en el sistema local. La diferencia entre utilizar \_framesloaded y ifFrameLoaded es que \_framesloaded le permite agregar sentencias if, o else, mientras que la acción ifFrameLoaded le permite especificar un número de fotogramas en una sentencia sencilla.

## Reproductor

Flash 3 o posterior. La acción ifFrameLoaded se ha desestimado en Flash 5; se recomienda la utilización de la acción \_framesloaded.

## Véase también

["\\_framesloaded" a pagina 271](#page-270-0)

# #include

```
Sintaxis
#include "filename.as";
```
## Argumentos

*filename.as* El nombre de archivo a incluir; .as es la extensión de archivo recomendada.

## Descripción

Acción; incluye el contenido del archivo especificado en el argumento cuando se prueba, se publica o se exporta una película. Se invoca a la acción #include cuando prueba, publica o exporta. Se comprueba la acción #include cuando se produce una comprobación de sintaxis.

## **Reproductor**

N/A.

# Infinity

**Sintaxis** Infinity

Argumentos Ninguno.

## Descripción

Variable de nivel superior; una variable predefinida con el valor ECMA-262 para infinito.

## Reproductor Flash 5 o posterior.

## int

Sintaxis int(*valor*);

Argumentos *valor* Un número que se va a redondear en un número entero.

## Descripción

Función; convierte un número decimal en su valor de número entero más cercano.

## **Reproductor**

Flash 4 o posterior. Esta función se ha desestimado en Flash 5; se recomienda la utilización del método Math.floor.

## Véase también

["Math.floor" a pagina 303](#page-302-0)

## isFinite

## **Sintaxis**

isFinite(*expresión*);

## Argumentos

*expresión* El Booleano, variable o expresión que se va a evaluar.

## Descripción

Función de nivel superior; evalúa el argumento y devuelve true si es un número finito y false si es infinito o infinito negativo. La presencia de infinito o de infinito negativo indica una condición de error matemático como una división por 0.

## **Reproductor**

Flash 5 o posterior.

## Ejemplo

A continuación se muestran ejemplos de los valores devueltos por isFinite:

```
isFinite(56) devuelve true
```
isFinite(Number.POSITIVE\_INFINITY) devuelve false

```
isNaN(Number.POSITIVE_INFINITY) devuelve false
```
# isNaN

```
Sintaxis
isNaN(expresión);
```
## Argumentos

*expresión* El Booleano, variable o expresión que se va a evaluar.

## **Descripción**

Función de nivel superior; evalúa el argumento y devuelve true si el valor no es un número (NaN), indicando la presencia de errores matemáticos.

## Reproductor

Flash 5 o posterior.

## Ejemplo

A continuación se muestra el valor devuelto por isNan:

isNan("Tree") devuelve true

isNan(56) devuelve false

isNaN(Number.POSITIVE\_INFINITY) devuelve false

# Key (objeto)

El objeto Key es un objeto de nivel superior al que puede acceder sin utilizar un constructor. Utilice los métodos del objeto Key para crear una interfaz que pueda ser controlada por cualquier usuario con un teclado estándar. Las propiedades del objeto Key son constantes que representan las teclas que se utilizan con mayor frecuencia para controlar juegos. Consulte el Apéndice B, "Teclas del teclado y Valores de código de tecla" para ver una lista completa de los valores de código de tecla.

## Ejemplo

```
onClipEvent (enterFrame) {
     if(Key.isDown(Key.RIGHT)) {
        setProperty ("", _x, _x+10);
     }
}
or
onClipEvent (enterFrame) {
     if(Key.isDown(39)) {
        setProperty("", _x, _x+10);
     }
}
```
## Resumen de los métodos de un objeto Key

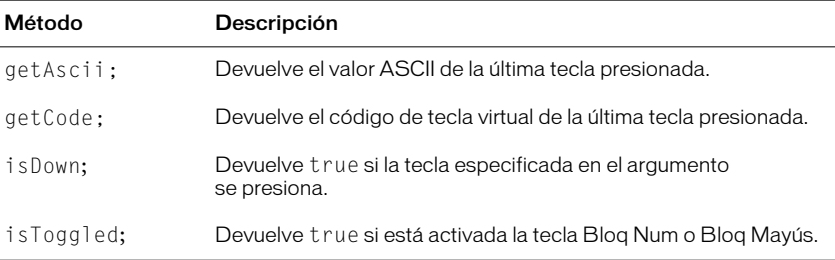

## Resumen de las propiedades de un objeto Key

Todas las propiedades del objeto Key son constantes.

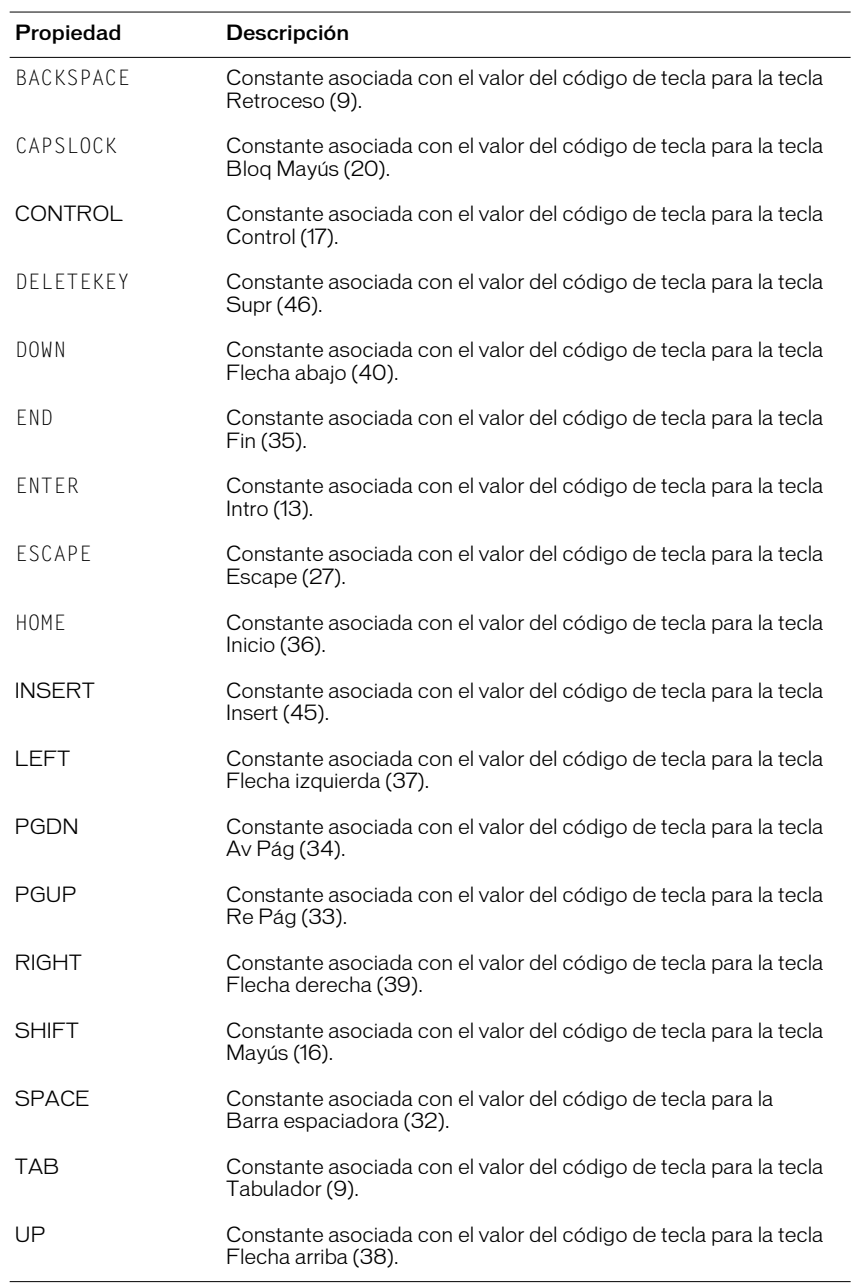

# Key.BACKSPACE

## **Sintaxis**

Key.BACKSPACE

Argumentos Ninguno.

## Descripción

Propiedad; constante asociada con el valor del código de tecla para la tecla Retroceso (9).

## Reproductor Flash 5 o posterior.

# Key.CAPSLOCK

## **Sintaxis** Key.CAPSLOCK

Argumentos Ninguno.

## **Descripción**

Propiedad; constante asociada con el valor del código de tecla para la tecla Bloq Mayús (20).

## Reproductor Flash 5 o posterior.

# Key.CONTROL

#### **Sintaxis** Key.CONTROL

## Argumentos Ninguno.

## Descripción

Propiedad; constante asociada con el valor del código de tecla para la tecla Control (17).

## Reproductor

# Key.DELETEKEY

**Sintaxis** Key.DELETEKEY

Argumentos Ninguno.

## Descripción

Propiedad; constante asociada con el valor del código de tecla para la tecla Supr (46).

Reproductor Flash 5 o posterior.

# Key.DOWN

**Sintaxis** Key.DOWN

Argumentos Ninguno.

## Descripción

Propiedad; constante asociada con el valor del código de tecla para la tecla Flecha abajo (40).

Reproductor Flash 5 o posterior.

# Key.END

**Sintaxis** Key.END

Argumentos Ninguno.

## Descripción

Propiedad; constante asociada con el valor del código de tecla para la tecla Fin (35).

## Reproductor

# Key.ENTER

**Sintaxis** Key.ENTER

Argumentos Ninguno.

## Descripción

Propiedad; constante asociada con el valor del código de tecla para la tecla Intro (13).

Reproductor Flash 5 o posterior.

# Key.ESCAPE

**Sintaxis** Key.ESCAPE

Argumentos Ninguno.

## Descripción

Propiedad; constante asociada con el valor del código de tecla para la tecla Escape (27).

Reproductor

Flash 5 o posterior.

# Key.getAscii

**Sintaxis** Key.getAscii();

Argumentos Ninguno.

Descripción Método; devuelve el código ASCII de la última tecla presionada o soltada.

## Reproductor

# Key.getCode

**Sintaxis** 

Key.getCode();

Argumentos Ninguno.

## Descripción

Método; devuelve el código de tecla virtual de la última tecla presionada. Utilice la información del Apéndice B, "Teclas del teclado y Valores de código de tecla" para hacer coincidir el valor de código de tecla devuelto con la tecla virtual de un teclado estándar.

## Reproductor

Flash 5 o posterior.

# Key.HOME

**Sintaxis** Key.HOME

Argumentos Ninguno.

## Descripción

Propiedad; constante asociada con el valor del código de tecla para la tecla Inicio (36).

## **Reproductor**

Flash 5 o posterior.

# Key.INSERT

#### **Sintaxis**

Key.INSERT

## Argumentos

Ninguno.

## Descripción

Propiedad; constante asociada con el valor del código de tecla para la tecla Insert (45).

## Reproductor
## Key.isDown

#### **Sintaxis**

Key.isDown(*código\_tecla*);

#### Argumentos

*código\_tecla* El valor de código de tecla asignado a una tecla específica o a una propiedad de objeto Key asociada con una tecla específica. En el Apéndice B, "Teclas del teclado y Valores de código de tecla", se muestra una lista de los códigos clave asociados con las teclas de un teclado estándar.

### Descripción

Método; devuelve true si la tecla especificada en *código\_tecla* se presiona. En Macintosh, los valores de código de tecla para las teclas Bloq Mayús y Bloq Num son idénticos.

### **Reproductor**

Flash 5 o posterior.

# Key.isToggled

#### **Sintaxis**

Key.isToggled(*código\_tecla*)

#### **Argumentos**

*código\_tecla* El código de tecla de Bloq Mayús (20) o Bloq Num (144).

#### Descripción

Método; devuelve true si está activada la tecla Bloq Num o Bloq Mayús. En Macintosh, los valores de código de tecla para estas teclas son idénticos.

#### Reproductor

Flash 5 o posterior.

# Key.LEFT

#### **Sintaxis**

Key.LEFT

## Argumentos

Ninguno.

## Descripción

Propiedad; constante asociada con el valor del código de tecla para la tecla Flecha izquierda (37).

## Reproductor

# Key.PGDN

**Sintaxis** Key.PGDN

Argumentos Ninguno.

## Descripción

Propiedad; constante asociada con el valor del código de tecla para la tecla Av Pág (34).

Reproductor Flash 5 o posterior.

# Key.PGUP

**Sintaxis** Key.PGUP

Argumentos Ninguno.

## Descripción

Propiedad; constante asociada con el valor del código de tecla para la tecla Re Pág (33).

Reproductor Flash 5 o posterior.

# Key.RIGHT

**Sintaxis** Key.RIGHT

Argumentos Ninguno.

## Descripción

Propiedad; constante asociada con el valor del código de tecla para la tecla Flecha derecha (39).

## Reproductor

# Key.SHIFT

**Sintaxis** Key.SHIFT

Argumentos Ninguno.

## Descripción

Propiedad; constante asociada con el valor del código de tecla para la tecla Mayús (16).

Reproductor Flash 5 o posterior.

# Key.SPACE

**Sintaxis** Key.SPACE

Argumentos Ninguno.

## Descripción

Propiedad; constante asociada con el valor del código de tecla de la Barra espaciadora (32).

Reproductor Flash 5 o posterior.

# Key.TAB

**Sintaxis** Key.TAB

Argumentos Ninguno.

## Descripción

Propiedad; constante asociada con el valor del código de tecla de la tecla Tabulador (9).

## Reproductor

# Key.UP

**Sintaxis** Key.UP

**Argumentos** Ninguno.

## Descripción

Propiedad; constante asociada con el valor del código de tecla de la tecla Flecha arriba (38).

### **Reproductor**

Flash 5 o posterior.

# le (menor o igual que—específico de cadena)

#### **Sintaxis**

*expresión1* le *expresión2*

#### **Argumentos**

*expresión1,expresión2* Números, cadenas o variables.

## Descripción

Operador (de comparación); compara *expresión1* con *expresión2* y devuelve true si *expresión1* es menor o igual que *expresión2*; en caso contrario, devuelve false.

#### Reproductor

Flash 4 o posterior. Este operador se ha desestimado en Flash 5; se recomienda la utilización del nuevo operador <= .

## Véase también

["<= \(menor o igual que\)" a pagina 215](#page-214-0)

## length

## Sintaxis

length(*expresión*); length(*variable*);

#### Argumentos

*expresión* Cualquier cadena.

*variable* El nombre de una variable.

Función de cadena; devuelve la longitud de la cadena o nombre de variable especificado.

#### Reproductor

Flash 4 o posterior. Esta función, junto con todas las funciones de cadena se ha desestimado en Flash 5. Se le recomienda que utilice los métodos y la propiedad length del objeto String para realizar las mismas operaciones.

### **Ejemplo**

El ejemplo siguiente devuelve el valor de la cadena Hello:

length("Hello")

El resultado es 5.

#### Véase también

```
"" " (delimitador de cadena)" a pagina 370
"String.length" a pagina 375
```
# <span id="page-292-0"></span>**Level**

### **Sintaxis**

\_level*N;*

### Argumentos

*N* Un número entero no negativo que especifica un nivel de profundidad. El valor predeterminado \_level está establecido en 0, la película en la base de la jerarquía.

## Descripción

Propiedad; una referencia a la Línea de tiempo de la película raíz de *levelN.*  Debe cargar películas utilizando la acción loadMovie, antes de seleccionarles destino utilizando la propiedad \_level.

En Flash Player, las películas llevan un número asignado de acuerdo con el orden en que se cargaron. La película cargada en primer lugar se carga en el nivel inferior, es decir, el nivel 0. La película del nivel 0 establece la velocidad de los fotogramas, el color de fondo y el tamaño de los fotogramas de todas las demás películas cargadas a continuación. Las películas se apilan en niveles con un número más alto por encima de la película en el nivel 0.Se hace referencia al nivel en el que reside un clip de película como nivel de profundidad o profundidad.

## Reproductor

## **Ejemplo**

El ejemplo siguiente detiene la Línea de tiempo de la película en el nivel 0.

```
_level0.stop();
```
El ejemplo siguiente envía la Línea de tiempo de la película en el nivel 4 al fotograma 5. La película del nivel 4 debe haberse cargado previamente con una acción loadMovie.

```
_level4.gotoAndStop(5);
```
#### Véase también

```
"loadMovie" a pagina 294
"MovieClip.swapDepths" a pagina 326
```
## <span id="page-293-0"></span>loadMovie

#### **Sintaxis**

```
loadMovie(url [,ubicación/destino, variables]]);
```
#### Argumentos

*url* Una URL absoluta o relativa para el archivo SWF que se va a cargar. Una ruta relativa debe ser relativa respecto al SWF. La URL debe estar en el mismo subdominio que la URL donde reside actualmente la película. Para utilizarlos en Flash Player o para realizar pruebas en el modo de prueba de película en el entorno de creación de Flash, todos los archivos SWF tienen que guardarse en la misma carpeta y los nombres de archivo no pueden incluir especificaciones de carpeta ni de unidad de disco.

*destino* Un argumento opcional que especifica un clip de película de destino que se sustituirá con la película cargada. La película cargada hereda las propiedades de posición, rotación y escala del clip de película de destino. Especificar *destino* es lo mismo que especificar el (nivel) *ubicación* de una película de destino, no debería especificar ambos.

*ubicación* Un argumento opcional que especifica el nivel en el que la película está cargada. La película cargada hereda las propiedades de posición, rotación y escala del clip de película de destino. Para cargar una nueva película además de las películas existentes, especifique un nivel que no esté ocupado por otra película. Para sustituir una película existente con la película cargada, especifique un nivel que esté actualmente ocupado por otra película. Para sustituir la película original y descargar todos los niveles, cargue la nueva película en el nivel 0. La película del nivel 0 establece la velocidad de los fotogramas, el color de fondo y el tamaño de los fotogramas de todas las demás películas cargadas.

*variables* Un argumento opcional que especifica un método para enviar variables asociadas con la película que se va a cargar. El argumento debe ser la cadena "GET" o "POST". Si no hay variables, omita este argumento; en caso contrario, especifique si se cargan las variables utilizando un método GET o POST. GET anexa las variables al final de la URL y se utiliza para un número pequeño de variables. POST envía las variables en un encabezado HTTP aparte y se utiliza para cadenas largas de variables.

#### **Descripción**

Acción; reproduce películas adicionales sin cerrar Flash Player. Por lo general, Flash Player muestra una sola película de Flash Player (archivo SWF) y después se cierra. La acción loadMovie permite ver varias películas al mismo tiempo o cambiar entre películas sin cargar otro documento HTML.

Puede cargar películas en los niveles que ya tienen archivos SWF cargados. Al hacerlo, la nueva película sustituye al archivo SWF existente. Si carga una nueva película en el nivel 0, todos los niveles se descargarán y el nivel 0 se sustituirá por el nuevo archivo. Utilice la acción loadVariables para mantener la película activa y actualizar las variables con nuevos valores.

Utilice la acción unloadMovie para eliminar películas cargadas con la acción loadMovie.

### Reproductor

Flash 3 o posterior.

## Ejemplo

Esta sentencia loadMovie está anexada a un botón de navegación con la etiqueta Productos. Hay un clip de película invisible en el Escenario con el nombre de instancia dropZone. La acción loadMovie utiliza este clip de película como parámetro de destino para cargar los productos del archivo SWF, en la posición correcta del Escenario.

```
on(release) {
     loadMovie("products.swf",_root.dropZone);
}
```
#### Véase también

```
"unloadMovie" a pagina 384
"_level" a pagina 293
```
# loadVariables

#### **Sintaxis**

loadVariables (*url* ,*ubicación* [, *variables*]);

#### Argumentos

*url* Una URL absoluta o relativa donde están ubicadas las variables. El anfitrión de la URL debe estar en el mismo subdominio que la película cuando se accede utilizando un navegador Web.

*ubicación* Un nivel o destino para recibir las variables. En Flash Player, los archivos de película llevan un número asignado de acuerdo con el orden en que se cargaron. La primera película se carga en el nivel inferior (nivel 0). Dentro de la acción loadMovie, debe especificar un número de nivel para cada película sucesiva. Este argumento es opcional.

*variables* Un argumento opcional que especifica un método para enviar variables. Si no hay variables, omita este argumento; en caso contrario, especifique si se cargan las variables utilizando un método GET o POST. GET anexa las variables al final de la URL y se utiliza para un número pequeño de variables. POST envía las variables en un encabezado HTTP aparte y se utiliza para cadenas largas de variables.

## Descripción

Acción; lee los datos de un archivo externo, como un archivo de texto o texto generado por un script CGI, Páginas de Active Server (ASP) o Página de Personal Home (PHP) y establece los valores para las variables de una película o clip de película. Esta acción también puede utilizarse para actualizar variables en la película activa con nuevos valores.

El testo de la URL especificada debe estar en formato MIME estándar *application/x-www-urlformencoded* (un formato estándar utilizado para scripts CGI). La película y las variables que se van a cargar deben residir en el mismo subdominio. Se puede especificar cualquier número de variables. Por ejemplo, la siguiente frase define varias variables:

```
company=Macromedia&address=600+Townsend&city=
San+Francisco&zip=94103
```
## **Reproductor**

#### **Ejemplo**

Este ejemplo carga información de un archivo de texto en los campos de texto de la Línea de tiempo principal (nivel 0). Los nombres de variables de los campos de texto deben coincidir con los nombres de variables del archivo data.txt.

```
on(release) {
     loadVariables("data.txt", 0);
}
```
#### Véase también

```
"getURL" a pagina 275
"MovieClip.loadMovie" a pagina 321
"MovieClip.loadVariables" a pagina 322
```
## lt (menor que, específico de cadena)

#### **Sintaxis**

*expresión1* lt *expresión2*

#### **Argumentos**

*expresión1, expresión2* Números, cadenas o variables.

#### Descripción

Operador (de comparación); compara *expresión1* con *expresión2* y devuelve true si *expresión1* es menor que *expresión2*; en caso contrario, devuelve false.

#### **Reproductor**

Flash 4 o posterior. Este operador se ha desestimado en Flash 5; se recomienda la utilización del nuevo operador < (menor que).

#### Véase también

["< \(menor que\)" a pagina 212](#page-211-0)

## <span id="page-296-0"></span>Matemáticas (objeto)

 El objeto Math es un objeto de nivel superior al que puede acceder sin utilizar un constructor.

Utilice los métodos y propiedades de este objeto para acceder y manipular constantes y funciones matemáticas. Todas las propiedades y métodos del objeto Math son estáticos y deben llamarse utilizando la sintaxis Math.method(*argumento*) o Math.constant. En ActionScript, las constantes se definen con la máxima precisión de números con coma flotante IEEE-754 de doble precisión.

El objeto Math está admitido por completo en Flash Player 5. En Flash Player 4, los métodos del objeto Math funcionan, pero se emulan usando aproximaciones y es posible que no sean tan precisos como las funciones matemáticas no emuladas que soporta Flash Player 5.

Algunos de los métodos del objeto Math toman el radián de un ángulo como argumento. Puede utilizar la ecuación siguiente para calcular valores de radianes o sencillamente pase la ecuación (introduciendo un valor para grados) para el argumento radián.

Para calcular un valor de radián, utilice esta fórmula:

radián = Math.PI/180 \* grado

A continuación se muestra un ejemplo de pasar una ecuación como argumento para calcular el seno de un ángulo de 45 grados:

Math.SIN(Math.PI/180 \* 45) es lo mismo que Math.SIN(.7854)

## Resumen de los métodos del objeto Math

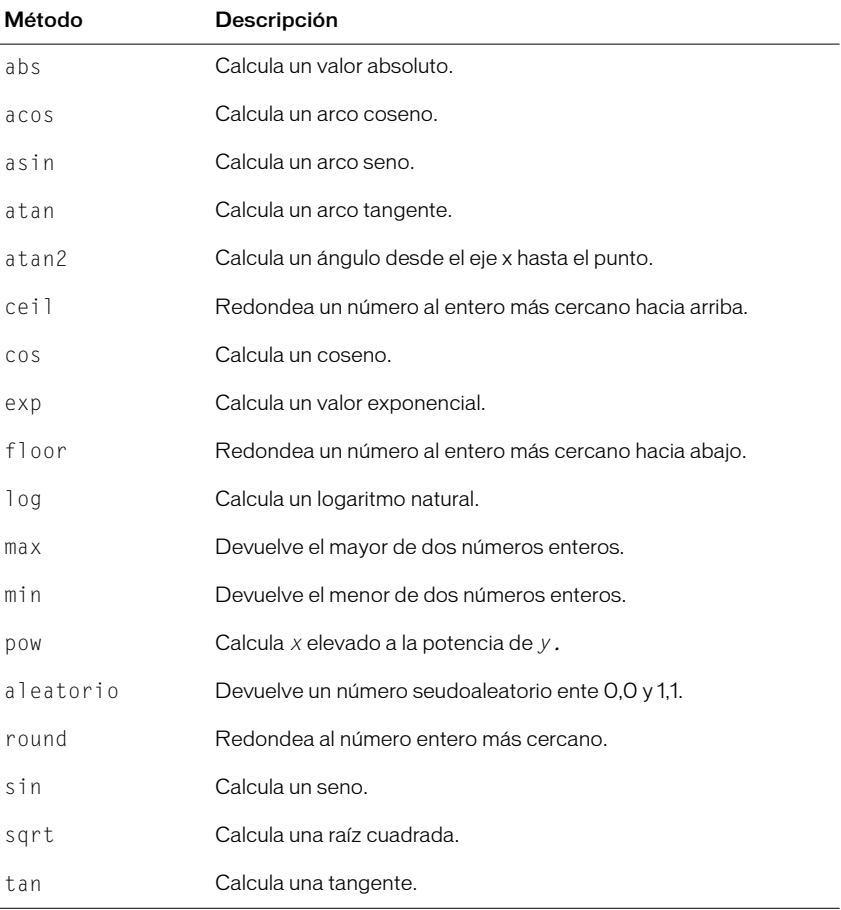

## Resumen de las propiedades de un objeto Math

Todas las propiedades del objeto Math son constantes.

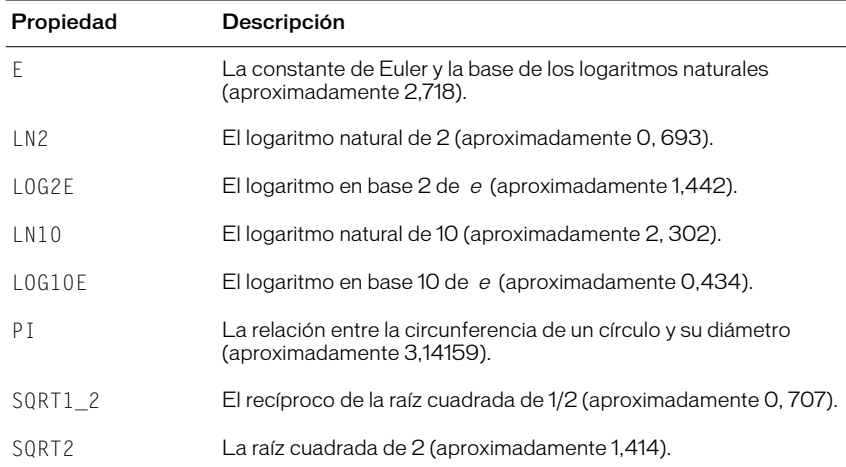

# Math.abs

## Sintaxis

Math.abs(x):

## Argumentos

*x* Cualquier número.

#### Descripción

Método; calcula y devuelve un valor absoluto para el número especificado por el argumento *x*.

#### Reproductor

Flash 5 o posterior. En Flash Player 4, se emulan los métodos y propiedades del objeto Math usando aproximaciones y es posible que no sea tan preciso como las funciones matemáticas no emuladas que incluye Flash Player 5.

## Math.acos

**Sintaxis** Math.acos(*x*);

## Argumentos

*x* Un número entero de -1,0 a 1,0.

Método; calcula y devuelve el arco coseno del número especificado en el argumento *x*, en radianes.

#### Reproductor

Flash 5 o posterior. En Flash Player 4, se emulan los métodos y propiedades del objeto Math usando aproximaciones y es posible que no sea tan preciso como las funciones matemáticas no emuladas que incluye Flash Player 5.

## Math.asin

#### **Sintaxis**

Math.asin(*x*);

#### Argumentos

*x* Un número entero de -1,0 a 1,0.

#### Descripción

Método; calcula y devuelve el arco coseno del número especificado en el argumento *x*, en radianes.

#### Reproductor

Flash 5 o posterior. En Flash Player 4, se emulan los métodos y propiedades del objeto Math usando aproximaciones y es posible que no sea tan preciso como las funciones matemáticas no emuladas que incluye Flash Player 5.

## Math.atan

#### **Sintaxis**

Math.atan(*x*);

#### Argumentos

*x* Cualquier número.

#### Descripción

Método; calcula y devuelve el arco tangente del número especificado en el argumento *x*. El valor devuelto está entre pi negativo dividido por 2 y pi positivo dividido por 2.

#### **Reproductor**

Flash 5 o posterior. En Flash Player 4, se emulan los métodos y propiedades del objeto Math usando aproximaciones y es posible que no sea tan preciso como las funciones matemáticas no emuladas que incluye Flash Player 5.

# Math atan2

#### **Sintaxis**

Math.atan2(*y, x*);

### Argumentos

- *x* Un número que especifica la coordenada x del punto.
- *y* Un número que especifica la coordenada y del punto.

### Descripción

Método; calcula y devuelve el arco tangente de *y/x* en radianes. El valor devuelto representa el ángulo contrario de un triángulo recto, donde *x* es la longitud del lado adyacente y *y* es la longitud del lado contrario.

### Reproductor

Flash 5 o posterior. En Flash Player 4, se emulan los métodos y propiedades del objeto Math usando aproximaciones y es posible que no sea tan preciso como las funciones matemáticas no emuladas que incluye Flash Player 5.

# Math.ceil

## **Sintaxis**

Math.ceil(*x*);

#### **Argumentos**

*x* Un número o expresión.

## Descripción

Método; devuelve el plano superior del número o expresión especificada. El plano superior de un número es el número entero más cercano que es mayor o igual que el número.

## **Reproductor**

Flash 5 o posterior. En Flash Player 4, se emulan los métodos y propiedades del objeto Math usando aproximaciones y es posible que no sea tan preciso como las funciones matemáticas no emuladas que incluye Flash Player 5.

## Math.cos

## **Sintaxis**

Math.cos(*x*);

### **Argumentos**

*x* Un ángulo medido en radianes.

Método; devuelve el coseno (un valor de -1,0 a 1,09 del ángulo especificado en el argumento *x*. El ángulo *x* debe especificarse en radianes. Utilice la información que se explicó en la introducción del objeto Math para calcular un radián.

#### Reproductor

Flash 5 o posterior. En Flash Player 4, se emulan los métodos y propiedades del objeto Math usando aproximaciones y es posible que no sea tan preciso como las funciones matemáticas no emuladas que incluye Flash Player 5.

## Math.E

#### **Sintaxis**

Math.E

#### Argumentos

Ninguno.

#### Descripción

Constante; una constante matemática para la base de los logaritmos naturales, expresada como *e*. El valor aproximado de *e* es 2,71828.

#### Reproductor

Flash 5 o posterior. En Flash Player 4, se emulan los métodos y propiedades del objeto Math usando aproximaciones y es posible que no sea tan preciso como las funciones matemáticas no emuladas que incluye Flash Player 5.

## Math.exp

#### **Sintaxis**

Math.exp(*x*);

#### **Argumentos**

*x* El exponente; un número o expresión.

#### Descripción

Método; devuelve el valor de la base del logaritmo natural (*e*), a la potencia del exponente especificado en el argumento *x*. La constante Math.E puede proporcionar el valor de *e*.

#### Reproductor

Flash 5 o posterior. En Flash Player 4, se emulan los métodos y propiedades del objeto Math usando aproximaciones y es posible que no sea tan preciso como las funciones matemáticas no emuladas que incluye Flash Player 5.

# Math floor

**Sintaxis** 

Math.floor(*x*);

### Argumentos

*x* Un número o expresión.

## Descripción

Método; devuelve el plano inferior del número o expresión especificada en el argumento *x*. El plano inferior es el número entero más cercano que es menor o igual que el número o expresión especificada.

## **Reproductor**

Flash 5 o posterior. En Flash Player 4, se emulan los métodos y propiedades del objeto Math usando aproximaciones y es posible que no sea tan preciso como las funciones matemáticas no emuladas que incluye Flash Player 5.

## Ejemplo

El ejemplo siguiente devuelve un valor de 12.

```
Math.floor(12.5);
```
# Math.log

## **Sintaxis**

Math.log(*x*);

## Argumentos

*x* Un número o expresión con un valor mayor que 0.

## Descripción

Método; devuelve el logaritmo natural del argumento *x*.

## Reproductor

Flash 5 o posterior. En Flash Player 4, se emulan los métodos y propiedades del objeto Math usando aproximaciones y es posible que no sea tan preciso como las funciones matemáticas no emuladas que incluye Flash Player 5.

# Math.LOG2E

Sintaxis Math.LOG2F

Argumentos Ninguno.

Constante; una constante matemática para el logaritmo de base 2 de la constante *e* (Math. E), expresada como log<sub>2</sub>, con un valor aproximado de 1,442695040888963387.

#### Reproductor

Flash 5 o posterior. En Flash Player 4, se emulan los métodos y propiedades del objeto Math usando aproximaciones y es posible que no sea tan preciso como las funciones matemáticas no emuladas que incluye Flash Player 5.

## Math.LOG10E

#### **Sintaxis**

Math.LOG10F

#### Argumentos

Ninguno.

#### Descripción

Constante; una constante matemática para el logaritmo en base 10 de la constante *e* (Math.E), expresada como log10*e*, con un valor aproximado de 0,43429448190325181667.

#### **Reproductor**

Flash 5 o posterior. En Flash Player 4, se emulan los métodos y propiedades del objeto Math usando aproximaciones y es posible que no sea tan preciso como las funciones matemáticas no emuladas que incluye Flash Player 5.

## Math.I N<sub>2</sub>

#### **Sintaxis**

Math.LN2

#### Argumentos

Ninguno.

#### Descripción

Constante; una constante matemática para el logaritmo natural de 2, expresada como log*e*2, con un valor aproximado de 0,69314718055994528623.

#### Reproductor

Flash 5 o posterior. En Flash Player 4, se emulan los métodos y propiedades del objeto Math usando aproximaciones y es posible que no sea tan preciso como las funciones matemáticas no emuladas que incluye Flash Player 5.

# Math LN10

**Sintaxis** Math.LN10

Argumentos

Ninguno.

## Descripción

Constante; una constante matemática para el logaritmo natural de base 10, expresada como log*e*10, con un valor aproximado de 2,3025850929940459011.

### Reproductor

Flash 5 o posterior. En Flash Player 4, se emulan los métodos y propiedades del objeto Math usando aproximaciones y es posible que no sea tan preciso como las funciones matemáticas no emuladas que incluye Flash Player 5.

## Math.max

### **Sintaxis**

Math.max(*x , y*);

#### Argumentos

- *x* Un número o expresión.
- *y* Un número o expresión.

## Descripción

Método; evalúa *x* e *y* y devuelve el valor mayor.

## **Reproductor**

Flash 5 o posterior. En Flash Player 4, se emulan los métodos y propiedades del objeto Math usando aproximaciones y es posible que no sea tan preciso como las funciones matemáticas no emuladas que incluye Flash Player 5.

## Math.min

#### **Sintaxis**

Math.min(*x , y*);

#### Argumentos

- *x* Un número o expresión.
- *y* Un número o expresión.

Método; evalúa *x* e *y* y devuelve el valor menor.

#### Reproductor

Flash 5 o posterior. En Flash Player 4, se emulan los métodos y propiedades del objeto Math usando aproximaciones y es posible que no sea tan preciso como las funciones matemáticas no emuladas que incluye Flash Player 5.

## Math.PI

## **Sintaxis**

Math.PI

### Argumentos

Ninguno.

#### Descripción

Constante; una constante matemática para el radio de la circunferencia de un círculo con su diámetro, expresado como pi, con un valor de 3,14159265358979.

#### Reproductor

Flash 5 o posterior. En Flash Player 4, se emulan los métodos y propiedades del objeto Math usando aproximaciones y es posible que no sea tan preciso como las funciones matemáticas no emuladas que incluye Flash Player 5.

## Math.pow

#### **Sintaxis**

Math.pow(*x , y*);

#### Argumentos

- *x* Un número que se va a elevar a una potencia.
- *y* Un número que especifica una potencia del argumento *x* a la que se eleva.

#### Descripción

Método; calcula y devuelve *x* a la potencia de *y*, *xy .*

#### Reproductor

Flash 5 o posterior. En Flash Player 4, se emulan los métodos y propiedades del objeto Math usando aproximaciones y es posible que no sea tan preciso como las funciones matemáticas no emuladas que incluye Flash Player 5.

# Math random

#### **Sintaxis**

Math.random():

Argumentos Ninguno.

Descripción

Método; devuelve un número seudoaleatorio ente 0,0 y 1,0.

### Reproductor

Flash 5 o posterior. En Flash Player 4, se emulan los métodos y propiedades del objeto Math usando aproximaciones y es posible que no sea tan preciso como las funciones matemáticas no emuladas que incluye Flash Player 5.

#### Véase también

["random" a pagina 350](#page-349-0)

# Math.round

## Sintaxis

Math.round(*x*);

### **Argumentos**

*x* Cualquier número.

## Descripción

Método; redondea el valor del argumento *x* hacia arriba o hacia abajo al número entero más cercano y devuelve el valor.

## Reproductor

Flash 5 o posterior. En Flash Player 4, se emulan los métodos y propiedades del objeto Math usando aproximaciones y es posible que no sea tan preciso como las funciones matemáticas no emuladas que incluye Flash Player 5.

## Math.sin

#### **Sintaxis**

Math.sin(*x*);

## Argumentos

*x* Un ángulo medido en radianes.

## Descripción

Método; calcula y devuelve el seno del ángulo especificado, en radianes. Utilice la información que se explicó en la introducción del objeto Math para calcular un radián.

#### **Reproductor**

Flash 5 o posterior. En Flash Player 4, se emulan los métodos y propiedades del objeto Math usando aproximaciones y es posible que no sea tan preciso como las funciones matemáticas no emuladas que incluye Flash Player 5.

#### Véase también

```
"Matemáticas (objeto)" a pagina 297
```
## Math.sqrt

#### **Sintaxis**

Math.sqrt*(x*);

### **Argumentos**

*x* Cualquier número o expresión mayor o igual que 0.

#### Descripción

Método; calcula y devuelve la raíz cuadrada del número especificado.

#### Reproductor

Flash 5 o posterior. En Flash Player 4, se emulan los métodos y propiedades del objeto Math usando aproximaciones y es posible que no sea tan preciso como las funciones matemáticas no emuladas que incluye Flash Player 5.

# Math.SQRT1\_2

#### **Sintaxis**

Math.SORT1\_2

#### Argumentos

Ninguno.

### Descripción

Constante; una constante matemática para el recíproco de la raíz cuadrada de un medio (1/2), con un valor aproximado de 0,707106781186.

#### Reproductor

Flash 5 o posterior. En Flash Player 4, se emulan los métodos y propiedades del objeto Math usando aproximaciones y es posible que no sea tan preciso como las funciones matemáticas no emuladas que incluye Flash Player 5.

# Math.SQRT2

**Sintaxis** Math.SORT2

Argumentos

Ninguno.

## Descripción

Constante; una constante matemática para la raíz cuadrada de 2, expresada como , con un valor aproximado de 1,414213562373.

## Reproductor

Flash 5 o posterior. En Flash Player 4, se emulan los métodos y propiedades del objeto Math usando aproximaciones y es posible que no sea tan preciso como las funciones matemáticas no emuladas que incluye Flash Player 5.

# Math.tan

## **Sintaxis**

Math.tan(*x*);

## Argumentos

*x* Un ángulo medido en radianes.

## Descripción

Método; calcula y devuelve la tangente del ángulo especificado. Utilice la información que se explicó en la introducción del objeto Math para calcular un radián.

## Reproductor

Flash 5 o posterior. En Flash Player 4, se emulan los métodos y propiedades del objeto Math usando aproximaciones y es posible que no sea tan preciso como las funciones matemáticas no emuladas que incluye Flash Player 5.

## maxscroll

## **Sintaxis**

*nombre\_variable*.maxscroll = *x*

## Argumentos

*nombre\_variable* El nombre de la variable asociada con un campo de texto.

*x* El número de línea que es el valor máximo permitido para la propiedad scroll, basado en la altura del campo de texto. Este es un valor de sólo lectura establecido por Flash.

Propiedad; una propiedad de sólo lectura que funciona con la propiedad scroll para controlar la forma de mostrar información en un campo de texto. Este propiedad puede recuperarse, pero no modificarse.

#### Reproductor

Flash 4 o posterior.

#### Véase también

["scroll" a pagina 353](#page-352-0)

## mbchr

#### **Sintaxis**

mbchr(*número*);

#### Argumentos

*número* El número que se convierte en carácter multibyte.

### Descripción

Función de cadena; convierte un número de código ASCII en un carácter multibyte.

#### **Reproductor**

Flash 4 o posterior. Esta función se ha desestimado en Flash 5; se recomienda la utilización del método String.fromCharCode.

#### Véase también

["String.fromCharCode" a pagina 374](#page-373-0)

## mblength

#### **Sintaxis** mblength(*cadena*);

**Argumentos** 

*cadena* Una cadena.

### **Descripción**

Función de cadena; devuelve la longitud de la cadena de caracteres multibyte.

#### Reproductor

Flash 4 o posterior. Esta función se ha desestimado en Flash 5; se recomienda la utilización del objeto String y sus métodos.

# mbord

**Sintaxis** mbord(*carácter*);

#### Argumentos

*carácter* El carácter que se convierte en un número multibyte.

## Descripción

Función de cadena; convierte el carácter especificado en un número multibyte.

## Reproductor

Flash 4 o posterior. Esta función se ha desestimado en Flash 5; se recomienda la utilización del método String.charCodeAt.

### Véase también

["String.fromCharCode" a pagina 374](#page-373-0)

## mbsubstring

### **Sintaxis**

mbsubstring(*valor, índice, recuento*);

### **Argumentos**

*valor* La cadena multibyte de la que extraer una nueva cadena multibyte.

*índice* El número del primer carácter que se va a extraer.

*recuento* El número de caracteres que se van a incluir en la cadena extra, sin incluir el carácter de índice.

## Descripción

Función de cadena; extrae una nueva cadena de caracteres multibyte de una cadena de caracteres multibyte

## Reproductor

Flash 4 o posterior. Esta función se ha desestimado en Flash 5; se recomienda la utilización del método string.substr.

## Véase también

["String.substr" a pagina 376](#page-375-0)

# Mouse (objeto)

Utilice los métodos del objeto Mouse para ocultar y mostrar el cursor en la película. El cursor es visible de modo predeterminado, pero puede ocultar el cursor e implantar un cursor personalizado que cree utilizando un clip de película.

## Resumen de los métodos de Mouse

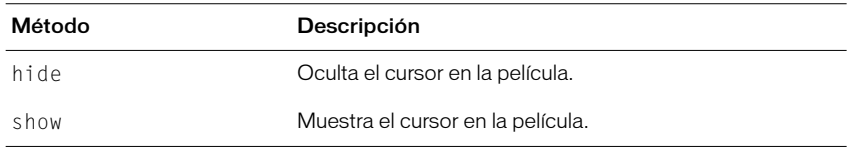

## Mouse.hide

#### **Sintaxis**

Mouse.hide();

Argumentos Ninguno.

#### Descripción

Método; oculta el cursor en una película. El cursor es visible de modo predeterminado.

## Reproductor

Flash 5 o posterior.

### Ejemplo

El código siguiente, anexado a un clip de película en la Línea de tiempo principal, oculta el cursor estándar y establece las posiciones de *x* e *y* de la instancia del clip de película customCursor en las posiciones de ratón *x* e *y* en la Línea de tiempo principal:

```
onClipEvent(enterFrame){
  Mouse.hide();
   customCursorMC_x = _root._xmouse;
   customCursorMC y = root. ymouse;
}
```
#### Véase también

["\\_xmouse" a pagina 418](#page-417-0) ["\\_ymouse" a pagina 420](#page-419-0) ["Mouse.show" a pagina 313](#page-312-0)

## <span id="page-312-0"></span>Mouse.show

#### Sintaxis

Mouse.show();

#### **Argumentos**

Ninguno.

#### Descripción

Método; hace que el cursor sea visible en una película. El cursor es visible de modo predeterminado.

#### Reproductor

Flash 5 o posterior.

#### Véase también

["\\_xmouse" a pagina 418](#page-417-0) ["\\_ymouse" a pagina 420](#page-419-0) ["Mouse.show" a pagina 313](#page-312-0)

# MovieClip (objeto)

Los métodos del objeto MovieClip proporcionan la misma funcionalidad que las acciones estándar que seleccionan destino para clips de película. También existen métodos adicionales que proporcionan funcionalidad que no está disponible utilizando las acciones estándar que aparecen en la lista de la categoría Acciones del panel Acciones. No necesita utilizar un método constructor para poder llamar a los métodos del objeto MovieClip, en lugar de eso haga referencia a las instancias de clip de película por nombre, utilizando la sintaxis siguiente:

*anyMovieClip*.play(); *anyMovieClip*.gotoAndPlay(3);

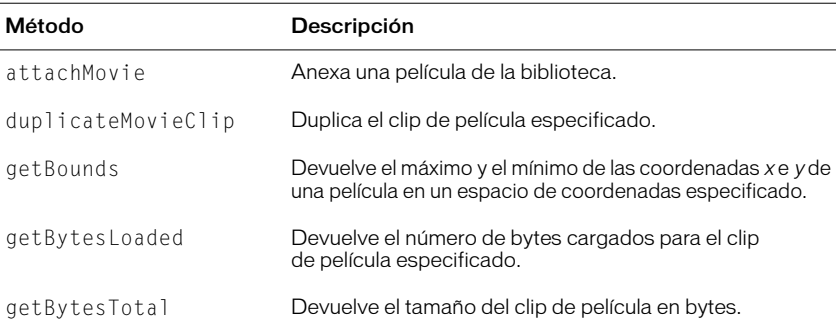

## Resumen de los métodos del objeto MovieClip

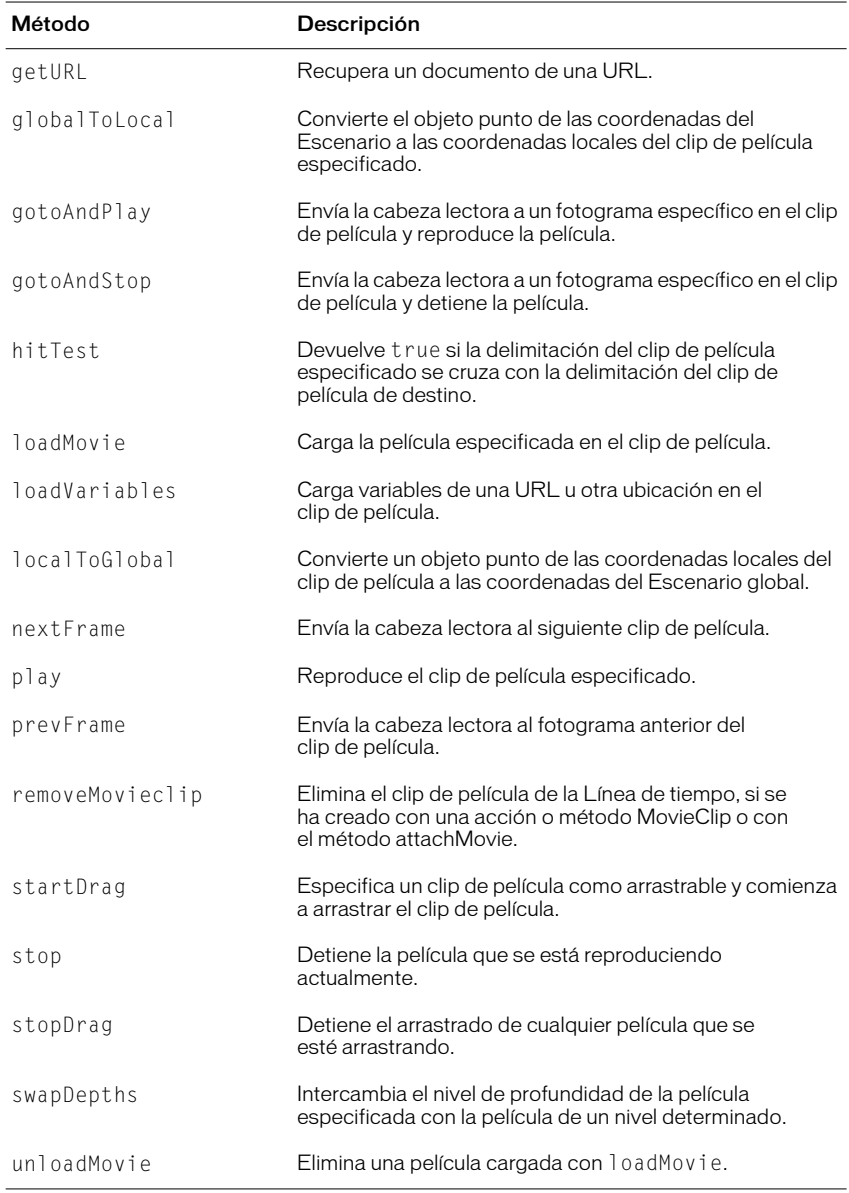

# MovieClip.attachMovie

#### **Sintaxis**

*anyMovieClip*.attachMovie(*id\_Nombre*, *nuevo\_nombre*, *profundidad*);

#### **Argumentos**

*id\_Nombre* El nombre de la película de la biblioteca que se va a anexar. Este es el nombre introducido en el campo Identificador en el cuadro de diálogo Propiedades de vínculos de símbolos.

*nuevo\_nombre* Un nombre de instancia único para el clip de película que se está anexando.

*profundidad* Un número entero que especifica el nivel de profundidad en el que está la película.

## Descripción

Método; crea un nuevo nombre de instancia de una película de la biblioteca y le anexa a la película especificada por *anyMovieClip*. Utilice la acción o método removeMovieClip o unloadMovie para eliminar una película anexada con attachMovie.

## **Reproductor**

Flash 5 o posterior.

### Véase también

```
"removeMovieClip" a pagina 350
"unloadMovie" a pagina 384
"MovieClip.removeMovieClip" a pagina 325
"MovieClip.unloadMovie" a pagina 327
```
# MovieClip.duplicateMovieClip

#### **Sintaxis**

*anyMovieClip*.duplicateMovieClip(*nuevo\_nombre*, *profundidad*);

#### Argumentos

*nuevo\_nombre* Un identificador único para el clip de película duplicado.

*profundidad* Un número que especifica el nivel de profundidad donde se va a colocar la película especificada.

Método; crea una instancia del clip de película especificado mientras se reproduce la película. Los clips de película duplicados siempre comienza en el fotograma 1, sin tener en cuenta en qué fotograma está el clip de película original cuando se llama al método duplicateMovieClip. Las variables del clip de película principal no se copian en el clip de película duplicado. Si se elimina el clip de película principal también se elimina el clip de película duplicado. Los clips de película agregados con duplicateMovieClip pueden borrarse con la acción o método removeMovieClip.

#### **Reproductor**

Flash 5 o posterior.

#### Véase también

```
"removeMovieClip" a pagina 350
"MovieClip.removeMovieClip" a pagina 325
```
## <span id="page-315-0"></span>MovieClip.getBounds

#### **Sintaxis**

*anyMovieClip*.getBounds(*espacio\_coord\_destino*);

#### Argumentos

*espacio\_coord\_destino* La ruta de destino de la Línea de tiempo cuyo espacio de coordenadas desea utilizar como punto de referencia.

#### Descripción

Método; devuelve los valores de coordenadas máximo y mínimo de *x* e *y* del Clip de película, para el espacio de coordenadas de destino especificado en el argumento. El objeto devuelto tendrá las propiedades {xMin, xMax, yMin, yMax}. Utilice los métodos localToGlobal y globalToLocal del objeto MovieClip para convertir las coordenadas locales del clip de película en las coordenadas del Escenario, o para convertir las coordenadas del Escenario en las coordenadas locales.

#### Reproductor

Flash 5 o posterior.

#### **Ejemplo**

El ejemplo siguiente utiliza getBounds para recuperar la delimitación de la instancia myMovieClip en el espacio de coordenadas de la película principal.

```
myMovieClip.getBounds(._root);
```
#### Véase también

["MovieClip.globalToLocal" a pagina 318](#page-317-0) ["MovieClip.localToGlobal" a pagina 323](#page-322-0)

# MovieClip.getBytesLoaded

#### **Sintaxis**

*anyMovieClip*.getBytesLoaded();

## **Argumentos**

Ninguno.

## Descripción

Método; devuelve el número de bytes cargados (en flujo) para el objeto de clip de película especificado. Como los clips de película internos se cargan automáticamente, el resultado devuelto por este método y MovieClip.getBytesTotal será el mismo si el objeto de clip de película especificado hace referencia a un clip de película interno. Este método está pensado para su utilización en películas cargadas. Puede comparar el valor de getBytesLoaded con el valor de getBytesTotal para determinar el porcentaje que se ha cargado de una película externa.

### Reproductor

Flash 5 o posterior.

# MovieClip.getBytesTotal

#### **Sintaxis**

*anyMovieClip*.getBytesTotal();

### **Argumentos**

Ninguno.

## Descripción

Método; devuelve el tamaño, en bytes, del objeto de clip de película especificado. Para clips de película que son externos (la película raíz o un clip de película que se está cargando en un destino o en un nivel) el valor devuelto es el tamaño del archivo SWF.

#### Reproductor

# MovieClip.getURL

#### **Sintaxis**

*anyMovieClip*.getURL(*URL* [*,ventana, variables*]]);

#### **Argumentos**

*URL* La URL de la cual obtener el documento.

*ventana* Un argumento opcional que especifica el nombre, el fotograma o la expresión que especifica la ventana o fotograma HTML en donde se carga el documento. También puede utilizar los siguientes nombres de destino reservados: \_self especifica el fotograma actual en la ventana actual, \_blank especifica una nueva ventana, \_parent especifica el principal del fotograma actual, \_top especifica el fotograma de nivel superior en la ventana actual.

*variables* Un argumento opcional que especifica un método para enviar variables asociadas con la película que se va a cargar. Si no hay variables, omita este argumento; en caso contrario, especifique si se cargan las variables utilizando un método GET o POST. GET anexa las variables al final de la URL y se utiliza para un número pequeño de variables. POST envía las variables en un encabezado HTTP aparte y se utiliza para cadenas largas de variables.

### Descripción

Método; carga un documento de la URL especificada en la ventana especificada. El método getURL también puede utilizarse para pasar variables a otra aplicación definida en la URL utilizando un método GET o POST.

#### Reproductor

Flash 5 o posterior.

# <span id="page-317-0"></span>MovieClip.globalToLocal

#### **Sintaxis**

*anyMovieClip*.globalToLocal(*point*);

#### **Argumentos**

*point* El nombre del identificador de un objeto creado con el objeto Object genérico especificando las coordenadas *x* e *y* como propiedades.

## Descripción

Método; convierte el objeto *point* de las coordenadas del Escenario (globales) a las coordenadas del clip de película (locales).

## **Reproductor**

#### **Ejemplo**

El ejemplo siguiente convierte las coordenadas globales de *x* e *y* del objeto *point* a las coordenadas locales del clip de película.

```
onClipEvent(mouseMove) {
point = new object();point.x = \text{root}.\text{$\_x$}point.y = root. ymouse;
globalToLocal(point);
root.out = \_xmouse + " === " + \_ymouse;
root.out2 = point.x + " === " + point.y;
updateAfterEvent();
}
```
#### Véase también

["MovieClip.localToGlobal" a pagina 323](#page-322-0) ["MovieClip.getBounds" a pagina 316](#page-315-0)

## MovieClip.gotoAndPlay

#### **Sintaxis**

*anyMovieClip*.gotoAndPlay(*fotograma*);

#### **Argumentos**

*fotograma* El número de fotograma al que se enviará la cabeza lectora.

#### Descripción

Método; comienza a reproducir la película en el fotograma especificado.

#### **Reproductor**

Flash 5 o posterior.

## MovieClip.gotoAndStop

#### **Sintaxis**

*anyMovieClip*.gotoAndStop(*fotograma*);

#### **Argumentos**

*fotograma* El número de fotograma al que se enviará la cabeza lectora.

#### Descripción

Método; detiene la reproducción de la película en el fotograma especificado.

#### **Reproductor**

# MovieClip.hitTest

#### **Sintaxis**

```
anyMovieClip.hitTest(x, y, indicador_forma);
anyMovieClip.hitTest(destino);
```
#### **Argumentos**

- *x* La coordenada *x* de la zona activa en el Escenario.
- *y* La coordenada *y* de la zona activa en el Escenario.

Las coordenadas *x* e *y* se definen en el espacio de coordenadas global.

*destino* La ruta de destino de la zona activa que puede cruzarse o solaparse con la instancia especificada por *anyMovieClip*. *destino* normalmente representa un botón o un campo de introducción de texto.

*indicador\_forma* Un valor Booleano que especifica si se evalúa toda la forma de la instancia especificada (*true*), o solamente la delimitación (*false*). Este argumento sólo puede especificarse si la zona activa se identifica utilizando

los argumentos de coordenadas *x* e *y*.

### Descripción

Método; evalúa la instancia especificada por *anyMovieClip* para ver si se solapa o cruza con la zona activa identificada por los argumentos de coordenadas *destino* o *x* e *y*.

La Sintaxis 1 compara las coordenadas *x* e *y* con la forma o la delimitación de la instancia especificada, según la configuración de *indicador\_forma*. Si *indicador\_forma* está establecido en true, solamente el área ocupada actualmente por la instancia en el Escenario se evalúa y si *x* e *y* se solapan en algún punto, se devuelve un valor de true. Esto es muy útil para determinar si el clip de película se encuentra dentro de la zona activa o punto caliente especificado.

La Utilización 2 evalúa las delimitaciones de *destino* y de la instancia especificada y devuelve true si se solapan o cruzan en cualquier punto.

#### **Reproductor**

### **Ejemplo**

El ejemplo siguiente utiliza hit $Test$  con las propiedades  $x_{\text{mouse}}$  y  $y_{\text{mouse}}$  para determinar si el ratón se encuentra sobre la delimitación del destino.

if (hitTest( root. xmouse, root. ymouse, false));

El ejemplo siguiente utiliza hitTest para determinar si el clip de película ball se solapa o cruza con el clip de película square.

```
if(_root.ball, hittest(_root.square)){
trace("ball intersects square");
}
```
#### Véase también

```
"MovieClip.localToGlobal" a pagina 323
"MovieClip.globalToLocal" a pagina 318
"MovieClip.getBounds" a pagina 316
```
## <span id="page-320-0"></span>MovieClip.loadMovie

#### **Sintaxis**

*anyMovieClip*.loadMovie(*url* [,*variables*]);

#### Argumentos

*url* Una URL absoluta o relativa para el archivo SWF que se va a cargar.

Una ruta relativa debe ser relativa respecto al archivo SWF. La URL debe estar en el mismo subdominio que la URL donde reside actualmente la película. Para utilizarlos en Flash Player o para realizar pruebas en el modo de prueba de película en el entorno de creación de Flash, todos los archivos SWF tienen que guardarse en la misma carpeta y los nombres de archivo no pueden incluir especificaciones de carpeta ni de unidad de disco.

*variables* Un argumento opcional que especifica un método para enviar variables asociadas con la película que se va a cargar. El argumento debe ser la cadena "GET" o "POST". Si no hay variables, omita este argumento; en caso contrario, especifique si se cargan las variables utilizando un método GET o POST. GET anexa las variables al final de la URL y se utiliza para un número pequeño de variables. POST envía las variables en un encabezado HTTP aparte y se utiliza para cadenas largas de variables.

Método; reproduce películas adicionales sin cerrar Flash Player. Por lo general, Flash Player muestra una sola película (archivo SWF) y después se cierra. El método loadMovie permite ver varias películas al mismo tiempo o cambiar entre películas sin cargar otro documento HTML.

Utilice la acción unloadMovie para eliminar películas cargadas con la acción loadMovie.

Utilice el método loadVariables para mantener la película activa y actualizar las variables con nuevos valores.

#### Reproductor

Flash 5 o posterior.

#### Véase también

```
"MovieClip.loadVariables" a pagina 322
"MovieClip.unloadMovie" a pagina 327
```
## <span id="page-321-0"></span>MovieClip.loadVariables

#### **Sintaxis**

*anyMovieClip*.loadVariables(*url, variables*);

#### Argumentos

*url* La URL absoluta o relativa para el archivo externo. El anfitrión de la URL debe estar en el mismo subdominio que el clip de película.

*variables* El método para recuperar las variables. GET anexa las variables al final de la URL y se utiliza para un número pequeño de variables. POST envía las variables en un encabezado HTTP distinto y se utiliza para cadenas largas de variables.

#### Descripción

Método; lee los datos de un archivo externo y establece los valores para variables en una película o en un clip de película. El archivo externo puede ser un archivo de texto generado por un script CGI, Páginas de Active Server (ASP) o PHP y puede contener cualquier número de variables.

Este método también puede utilizarse para actualizar variables en la película activa con nuevos valores.

Este método requiere que el texto de la URL esté en formato MIME estándar: *application/x-www-urlformencoded* (formato de script CGI).

#### Reproductor Flash 5 o posterior.

#### Véase también

["MovieClip.loadMovie" a pagina 321](#page-320-0)

# <span id="page-322-0"></span>MovieClip.localToGlobal

#### **Sintaxis**

*anyMovieClip*.localToGlobal(*point*);

### **Argumentos**

*point* El nombre del identificador de un objeto creado con el objeto Object, especificando las coordenadas *x* e *y* como propiedades.

## **Descripción**

Método; convierte el objeto *point* de las coordenadas del clip de película (locales) a las coordenadas del Escenario (globales).

### Reproductor

Flash 5 o posterior.

## **Ejemplo**

El ejemplo siguiente convierte las coordenadas de  $x \neq y$  del objeto *point*, de las coordenadas del clip de película (locales) a las coordenadas del Escenario (globales). Las coordenadas locales *x* e *y* se especifican utilizando xmouse y ymouse para recuperar las coordenadas *x* e *y* de la posición del ratón.

```
onClipEvent(mouseMove) {
point = new object();
point.x = \_x mouse;
point.y = _ymouse;
\_\text{root.out3} = \text{point.x} + " == " + \text{point.y};\_\text{root.out} = \_\text{root} \_\text{xmouse} + " == " + \_\text{root} \_\text{ymouse};localToGlobal(point);
\_\text{root.out2} = \text{point.x} + " == " + \text{point.y};updateAfterEvent();
}
```
## Véase también

["MovieClip.globalToLocal" a pagina 318](#page-317-0)

# MovieClip.nextFrame

**Sintaxis** *anyMovieClip*.nextFrame();

Argumentos Ninguno.

Descripción Método; envía la cabeza lectora al fotograma siguiente del clip de película.

Reproductor Flash 5 o posterior.

# MovieClip.play

Sintaxis *anyMovieClip*.play();

Argumentos Ninguno.

Descripción Método; reproduce el clip de película.

Reproductor Flash 5 o posterior.

# MovieClip.prevFrame

Sintaxis *anyMovieClip*.prevFrame();

Argumentos Ninguno.

Descripción Método; envía la cabeza lectora al fotograma anterior y la detiene.

Reproductor Flash 5 o posterior.
# <span id="page-324-1"></span>MovieClip.removeMovieClip

#### **Sintaxis**

*anyMovieClip*.removeMovieClip();

#### **Argumentos**

Ninguno.

#### Descripción

Método; elimina una instancia de clip de película creada con la acción duplicateMovieclip o los métodos duplicateMovieClip o attachMovie del objeto MovieClip.

#### **Reproductor**

Flash 5 o posterior.

#### Véase también

["MovieClip.loadMovie" a pagina 321](#page-320-0) ["MovieClip.attachMovie" a pagina 315](#page-314-0)

# <span id="page-324-0"></span>MovieClip.startDrag

#### **Sintaxis**

```
anyMovieClip.startDrag([bloqueado, izquierda, derecha, 
arriba, abajo]);
```
#### **Argumentos**

*bloqueado* Un valor Booleano que especifica si el clip de película arrastrable está bloqueado en el centro de la posición del ratón (*true*), o bloqueado en el punto en el que el usuario hizo clic por primera vez en el clip de película (*false*). Este argumento es opcional.

*izquierda, arriba, derecha, abajo* Los valores relativos a las coordenadas del principal del clip de película que especifica un rectángulo de limitación para el clip de película. Estos argumentos son opcionales.

#### Descripción

Método; permite al usuario arrastrar el clip de película especificado. Un clip de película puede arrastrarse hasta que se detiene explícitamente por la llamada del método stopDrag o hasta que otro clip de película se convierte en arrastrable. Sólo un clip de película puede arrastrarse al mismo tiempo.

#### Reproductor

Flash 5 o posterior.

#### Véase también

```
"MovieClip.stopDrag" a pagina 326
"_droptarget" a pagina 263
```
# MovieClip.stop

#### **Sintaxis**

*anyMovieClip*.stop();

**Argumentos** Ninguno.

Descripción Método; detiene el clip de película que se está reproduciendo actualmente.

Reproductor Flash 5 o posterior.

# <span id="page-325-0"></span>MovieClip.stopDrag

**Sintaxis** *anyMovieClip*.stopDrag();

Argumentos Ninguno.

#### Descripción

Método; finaliza una acción de arrastre implantada con el método startDrag. Una película permanece arrastrable hasta que se agrega un métodostopDrag o hasta que otra película se convierte en arrastrable. Sólo puede arrastrarse un clip de película cada vez.

#### Reproductor

Flash 5 o posterior.

#### Véase también

["\\_droptarget" a pagina 263](#page-262-0) ["MovieClip.startDrag" a pagina 325](#page-324-0)

### MovieClip.swapDepths

#### **Sintaxis**

*anyMovieClip*.swapDepths(*profundidad*); *anyMovieClip*.swapDepths(*destino*);

#### Argumentos

*destino* La instancia del clip de película cuya profundidad se intercambia con la instancia especificada en *anyMovieClip*. Ambas instancias deben tener el mismo clip de película principal.

*profundidad* Un número que especifica el nivel de profundidad donde se va a colocar *anyMovieClip*.

Método; intercambia el apilado, o *z*, orden (nivel de profundidad) de la instancia especificada con la película especificada por el argumento *destino* o con la película que actualmente ocupa el nivel *profundidad* especificado en el argumento. Ambas películas deben tener el mismo clip de película principal. Intercambiar el nivel de profundidad de los clips de película tiene el efecto de mover una película frente o detrás de la otra. Si la película se está interpolando cuando se llama a este método, se detiene la interpolación.

#### Reproductor

Flash 5 o posterior.

#### Véase también

["\\_level" a pagina 293](#page-292-0)

### MovieClip.unloadMovie

#### **Sintaxis**

*anyMovieClip*.unloadMovie();

#### Argumentos Ninguno.

#### Descripción

Método; elimina un clip de película cargado con los métodos loadMovie o attachMovie de MovieClip.

### **Reproductor**

Flash 5 o posterior.

#### Véase también

["MovieClip.loadMovie" a pagina 321](#page-320-0) ["MovieClip.attachMovie" a pagina 315](#page-314-0)

#### \_name

#### **Sintaxis**

```
nombre_instancia._name
nombre_instancia._name = valor;
```
#### **Argumentos**

*nombre\_instancia* Un nombre de instancia de un clip de película para el que se va a establecer o recuperar la propiedad \_name.

*valor* Una cadena que especifica un nuevo nombre de instancia.

#### Descripción

Propiedad; especifica el nombre de instancia de clip de película.

#### Reproductor

Flash 4 o posterior.

# NaN

**Sintaxis** NaN

**Argumentos** Ninguno.

#### Descripción

Variable; una variable predefinida con valor IEEE-754 para NaN (No un Número, Not a Number).

#### Reproductor

Flash 5 o posterior.

# ne (no igual, específico de cadena)

#### Sintaxis

*expresión1* ne *expresión2*

#### Argumentos

*expresión1, expresión2* Números, cadenas o variables.

#### Descripción

Operador (de comparación); compara *expresión1* con *expresión2* y devuelve true si *expresión1* no es igual que *expresión2*; en caso contrario, devuelve false.

#### Reproductor

Flash 4 o posterior. Este operador se ha desestimado en Flash 5; se recomienda la utilización del nuevo operador != (no igual).

### Véase también

["!= \(no igualdad\)" a pagina 193](#page-192-0)

#### new

#### **Sintaxis** new *constructor*();

#### Argumentos

*constructor* Una función seguida de cualquiera de los argumentos opcionales de los paréntesis. La función es habitualmente el nombre del tipo de objeto (por ejemplo, Matriz, Matemáticas, Número, Objeto) que se va a construir.

Operador; crea un nuevo objeto, inicialmente anónimo, llama a la función identificada por el argumento *constructor*, pasa cualquiera de los argumentos de los paréntesis y pasa el objeto recién creado como un valor de la palabra clave this. La función constructor entonces puede utilizar this para instanciar el nuevo objeto.

La propiedad \_prototype\_ del objeto de la función constructor se copia en la propiedad proto del nuevo objeto. Como resultado, el nuevo objeto soporta todos los métodos y propiedades especificadas en la función constructor del objeto prototipo.

#### Reproductor

Flash 5 o posterior.

#### **Eiemplo**

El ejemplo siguiente crea los objetos book1 y book2 utilizando el nuevo operador.

```
function Book(name, price)
{
 this.name = name;
 this.price = price;
}
book1 = new Book("Confederacy of Dunces", 19.95);
book2 = new Book("The Floating Opera", 10.95);
```
#### Véase también

```
"[] (operador de acceso a matriz)" a pagina 205
"{} (inicializador de objeto)" a pagina 207
La sección del método constructor dentro de una entrada de objeto.
```
### newline

#### Sintaxis

newline;

#### Argumentos

Ninguno.

#### Descripción

Constante; inserta un carácter de retorno de carro ( { ) insertando una línea vacía en el código de ActionScript. Utilice newline para crear espacio para la información que se recupera por una función o una acción del código.

#### Reproductor

Flash 4 o posterior.

# nextFrame

#### **Sintaxis**

nextFrame();

Argumentos Ninguno.

Descripción

Acción; envía la cabeza lectora al fotograma siguiente y la detiene.

#### Reproductor

Flash 2 o posterior.

#### Ejemplo

Cuando el usuario hace clic sobre un botón la acción nextFrame se asigna, se envía la cabeza lectora al fotograma siguiente.

```
on (release) {
     nextFrame(5);
}
```
# <span id="page-329-0"></span>nextScene

**Sintaxis** 

nextScene();

**Argumentos** Ninguno.

#### Descripción

Acción; envía la cabeza lectora al fotograma 1 de la escena siguiente y la detiene.

#### **Reproductor**

Flash 2 o posterior.

#### Ejemplo

Esta acción está asignada a un botón que, cuando se presiona y se suelta, envía la cabeza lectora al fotograma 1 de la escena siguiente.

```
on(release) {
    nextScene();
}
```
### not

**Sintaxis** not *expresión*

#### **Argumentos**

*expresión* Cualquier variable o expresión que convierte a un valor Booleano.

#### Descripción

Operador; realiza una operación NOT lógica en Flash Player 4.

#### Reproductor

Flash 4 o posterior. Este operador se ha desestimado en Flash 5; se recomienda la utilización del nuevo operador ! (NOT lógico).

#### Véase también

```
"! (valor NOT lógico)" a pagina 193
```
### null

**Sintaxis** null

**Argumentos** Ninguno.

#### Descripción

Palabra clave; un valor especial que puede asignarse a variables o puede ser devuelto por una función si no se han proporcionado datos. Puede utilizar null para representar valores que faltan o que no tienen un tipo de datos definido.

#### **Reproductor**

Flash 5 o posterior.

#### Ejemplo

En un contexto numérico null evalúa como 0. Se pueden realizar comprobaciones de igualdad con null. En esta sentencia, un nodo de árbol binario no tiene nivel secundario a la izquierda, de modo que el campo de su nivel secundario a la izquierda podría establecerse como null.

```
if (tree, left == null) {
   tree.left = new TreeNode();
}
```
# <span id="page-331-1"></span>Number (función)

#### **Sintaxis**

Number(*expresión*);

#### **Argumentos**

*expresión* La cadena, Booleano u otra expresión que se va a convertir en un número.

#### Descripción

Función; convierte el argumento *x* en un número y devuelve un valor como se muestra a continuación:

Si *x* es un número, el valor devuelto es *x*.

Si *x* es un Booleano, el valor devuelto es 1 si *x* es true, 0 si *x* es false.

Si *x* es una cadena, la función intenta analizar *x* como un número decimal con un exponente final opcional, es decir, 1.57505e-3.

Si *x* no está definida, el valor devuelto es 0.

Esta función se utiliza para convertir los archivos de Flash 4 que contienen operadores desestimados que se importan al entorno de creación de Flash 5. Consulte el operador & para obtener más información.

#### **Reproductor**

Flash 4 o posterior.

#### Véase también

["Number \(objeto\)" a pagina 332](#page-331-0)

# <span id="page-331-0"></span>Number (objeto)

El objeto Number es un objeto envolvente sencillo para el tipo de datos número, lo que quiere decir que puede manipular valores numéricos primitivos utilizando los métodos y propiedades asociadas con el objeto Number. La funcionalidad proporcionada por este objeto es idéntica a la del objeto Number de JavaScript.

Debe utilizar el constructor Number cuando llama a los métodos del objeto Number, pero no necesita utilizar el constructor cuando llama a las propiedades del objeto Number. El ejemplo siguiente especifica la sintaxis para llamar a los métodos y propiedades del objeto Number.

A continuación se muestra un ejemplo de llamada al método toString del objeto Number:

myNumber = new Number(*1234*); myNumber.toString();

Devuelve una cadena que contiene la representación binaria del número 1234.

A continuación se muestra un ejemplo de llamada a la propiedad MIN\_VALUE (también denominada constante) del objeto Number:

```
smallest = Number.MIN_VALUE
```
#### Resumen de los métodos del objeto Number

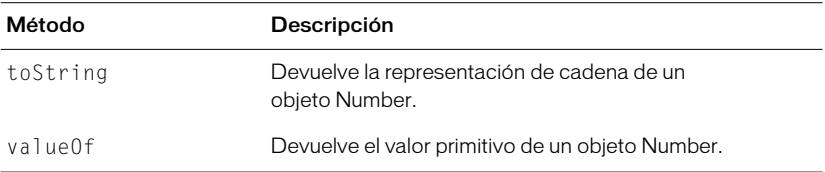

#### Resumen de las propiedades de un objeto Number

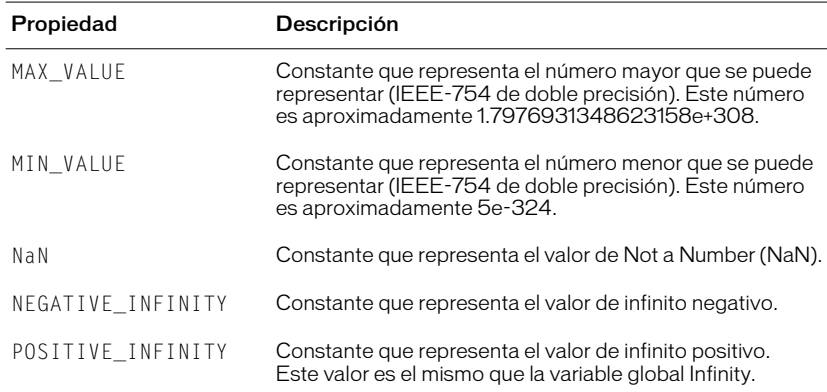

#### Constructor del objeto Number.

#### **Sintaxis**

myNumber = new Number(*valor*);

#### **Argumentos**

*valor* El valor numérico del objeto Number que se está creando o un valor que se va a convertir en un número.

#### Descripción

Constructor; crea un nuevo objeto Number. Debe utilizar el constructor Number cuando utilice los métodos toString y valueOf del objeto Number. No se usa un constructor cuando se utilizan la propiedades del objeto Number. El constructor new Number se utiliza fundamentalmente como marcador de lugar. Una instancia del objeto Number no es lo mismo que la función Number que convierte un argumento en un valor primitivo.

#### **Reproductor**

Flash 5 o posterior.

#### Ejemplo

El código siguiente construye nuevos objetos Número.

```
nl = new Number(3.4);
```

```
n2 = new Number(-10);
```
#### Véase también

["Number \(función\)" a pagina 332](#page-331-1)

# Number.MAX\_VALUE

#### **Sintaxis**

Number.MAX\_VALUE

#### Argumentos

Ninguno.

#### Descripción

Propiedad; el número mayor que se puede representar (IEEE-754 de doble precisión). Este número es aproximadamente 1.79E+308.

#### Reproductor

Flash 5 o posterior.

# Number.MIN\_VALUE

#### **Sintaxis**

Number.MIN\_VALUE

#### Argumentos

Ninguno.

#### Descripción

Propiedad; el número menor que se puede representar (IEEE-754 de doble precisión). Este número es aproximadamente 5e-324.

#### Reproductor

Flash 5 o posterior.

# Number.NaN

#### **Sintaxis**

Number.NaN

Argumentos Ninguno.

Descripción Propiedad; el valor IEEE-754 que representa Not A Number (NaN).

Reproductor Flash 5 o posterior.

# Number.NEGATIVE\_INFINITY

#### **Sintaxis**

Number.NEGATIVE\_INFINITY

#### Argumentos Ninguno.

#### Descripción

Propiedad; devuelve el valor IEEE-754 que representa infinito negativo. Este valor es el mismo que la variable global Infinity.

El infinito negativo es un valor numérico especial que se devuelve cuando una operación o función matemática devuelve un valor negativo mayor de lo que se puede representar.

#### Reproductor

Flash 5 o posterior.

# Number.POSITIVE\_INFINITY

#### **Sintaxis**

Number.POSITIVE\_INFINITY

#### Argumentos

Ninguno.

#### Descripción

Propiedad; devuelve el valor IEEE-754 que representa infinito positivo. Este valor es el mismo que la variable global Infinity

El infinito positivo es un valor numérico especial que se devuelve cuando una operación o función matemática devuelve un valor mayor de lo que se puede representar.

#### Reproductor

Flash 5 o posterior.

# Number.toString

#### **Sintaxis**

*myNumber*.toString(*raíz*);

#### Argumentos

*raíz* Especifica la base numérica (de 2 a 36) que se utiliza en la conversión de número a cadena. Si no especifica el argumento *raíz*, el valor predeterminado es 10.

#### Descripción

Método; devuelve la representación de la cadena del objeto Number especificado (*myNumber*).

#### Reproductor

Flash 5 o posterior.

#### Ejemplo

El ejemplo siguiente utiliza el método Number.toString, especificando 2 para el argumento *raíz*:

```
myNumber = new Number (1000);
(1000).toString(2);
```
Devuelve una cadena que contiene la representación binaria del número 1000.

# Number.valueOf

#### **Sintaxis**

*myNumber*.valueOf();

#### **Argumentos**

Ninguno.

#### Descripción

Método; devuelve el tipo de valores primitivo del objeto Number especificado y convierte el objeto envolvente Número al tipo de valor primitivo.

#### Reproductor

Flash 5 o posterior.

# Object (objeto)

El objeto Object genérico se encuentra en la raíz de la jerarquía de clases de ActionScript. La funcionalidad del objeto Object genérico es un pequeño subconjunto de la proporcionada por el objeto Object de JavaScript.

El objeto Object genérico requiere Flash Player 5.

#### Resumen de los métodos del objeto Object

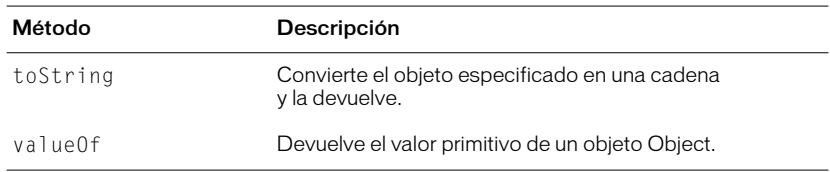

#### Constructor del objeto Object

#### **Sintaxis**

new Object(); new Object(*valor*);

#### Argumentos

*valor* Un número, Booleano o cadena que se va a convertir en un objeto. Este argumento es opcional. Si no especifica *valor*, el constructor crea un nuevo objeto sin propiedades definidas.

#### Descripción

Constructor; crea un nuevo objeto Object.

#### Reproductor

Flash 5 o posterior.

#### Véase también

["Sound.setTransform" a pagina 362](#page-361-0) ["Color.setTransform" a pagina 240](#page-239-0)

# Object.toString

**Sintaxis** *myObject*.toString();

Argumentos Ninguno.

Descripción Método; convierte el objeto especificado en una cadena y la devuelve.

Reproductor Flash 5 o posterior.

# Object.valueOf

**Sintaxis** *myObject*.valueOf();

Argumentos Ninguno.

Descripción

Método; devuelve el valor primitivo del objeto especificado. Si el objeto no tiene un valor primitivo, se devuelve el propio objeto.

**Reproductor** Flash 5 o posterior.

# <span id="page-337-0"></span>onClipEvent

#### **Sintaxis**

```
onClipEvent(movieEvent);{
...
}
```
#### **Argumentos**

Una *movieEvent* es un evento desencadenante que ejecuta acciones que están asignadas a una instancia de clip de película. Cualquiera de los valores siguientes pueden especificarse para el argumento *movieEvent*.

- load La acción se inicia en cuanto se instancia el clip de película y aparece en la Línea de tiempo.
- unload La acción se inicia en el primer fotograma después de que se ha eliminado el clip de película de la Línea de tiempo. Estas acciones están asociadas con el evento de clip de película Unload se procesan antes que cualquiera de las acciones anexadas al fotograma afectado.
- enterFrame La acción se inicia según se reproduce cada fotograma, es similar a las acciones anexadas a un clip de película. Estas acciones están asociadas con el evento de clip de película OnEnterFrame se procesan después que cualquiera de las acciones anexadas a los fotogramas afectados.
- mouseMove La acción se inicia cada vez que se mueve el ratón. Utilice las propiedades \_xmouse y \_ymouse para determinar la posición actual del ratón.
- mouseDown La acción se inicia cada vez que se presiona el botón izquierdo del ratón.
- mouseUp La acción se inicia cada vez que se suelta el botón izquierdo del ratón.
- keyDown La acción se inicia cuando se presiona una tecla. Utilice el método Key.getCode para recuperar información sobre la última tecla presionada.
- keyUp La acción se inicia cuando se suelta una tecla. Utilice el método Key.getCode para recuperar información sobre la última tecla presionada.
- data La acción se inicia cuando se reciben datos en una acción loadVariables o loadMovie. Cuando se especifica con una acción loadVariables, el evento data se produce una sola vez, cuando se carga la última variable. Cuando se especifica con una acción loadMovie, el evento data se produce repetidamente, según se recupera cada sección de datos.

Controlador; desencadena acciones para una instancia específica de un clip de película.

#### Reproductor

Flash 5 o posterior.

#### Ejemplo

La sentencia siguiente incluye el script de un archivo externo cuando se carga la instancia del clip de película y aparece por primera vez en la Línea de tiempo.

```
onClipEvent(load) {
    #include "myScript.as"
}
```
El ejemplo siguiente utiliza onClipEvent con el evento de película keyDown. El evento de película keyDown se utiliza habitualmente junto con uno o más métodos y propiedades asociadas con el objeto Key. En el script siguiente, key.getCode se utiliza para averiguar que tecla ha presionado el usuario, el valor devuelto se asocia con las propiedades RIGHT o LEFT del objeto Key y la película se dirige en consecuencia.

```
onClipEvent(keyDown) {
   if (Key.getCode() == Key.RIGHT) {
     } _parent.nextFrame();
   else if (Key.getCode() == Key.LEFT){
      _parent.prevFrame();
```
 $\mathbf{I}$ 

El ejemplo siguiente utiliza onClipEvent con el evento de película mouseMove. Las propiedades xmouse y ymouse realizan un seguimiento de la posición del ratón.

```
onClipEvent(mouseMove) {
stageX=_root.xmouse;
stageY=_root.ymouse;
}
```
#### Véase también

```
"on(mouseEvent)" a pagina 340
"Key (objeto)" a pagina 283
"_xmouse" a pagina 418
"_ymouse" a pagina 420
```
### <span id="page-339-0"></span>on(mouseEvent)

#### Sintaxis

```
on(mouseEvent) {
sentencia;
}
```
#### Argumentos

*sentencia* Las instrucciones que se van a ejecutar cuando tiene lugar mouseEvent.

Una acción *mouseEvent* puede tener uno de los siguientes argumentos:

- press Se ha presionado el botón del ratón mientras el puntero se encuentra sobre el botón.
- release Se ha soltado el botón del ratón mientras el puntero se encuentra sobre el botón.
- releaseOutside Se ha soltado el botón del ratón mientras el puntero se encuentra fuera del botón.
- rollOver El puntero del ratón se sitúa sobre el botón.
- rollOut El puntero se sitúa sobre el área del botón.
- dragOver Mientras el puntero se encuentra sobre el botón se ha presionado el botón del ratón, se ha situado fuera del botón y a vuelto a situarse sobre el botón.
- dragOut Mientras el puntero se encuentra sobre el botón se ha presionado el botón del ratón y después se sitúa fuera del área del botón.
- keyPress (*"tecla"*) La *tecla* especificada se ha presionado. La parte *tecla* del argumento se especifica utilizando cualquiera de los códigos de tecla que aparecen en la lista del Apéndice B, "Teclas del teclado y Valores de código de tecla" o cualquiera de las constantes de tecla que aparecen en la lista de ["Resumen de las propiedades de un objeto Array" a pagina 226](#page-225-0).

Controlador; especifica el evento de ratón o las presiones de tecla que desencadenan una acción.

#### **Reproductor**

Flash 2 o posterior.

#### **Ejemplo**

En el script siguiente, la acción startDrag se ejecuta cuando se presiona el ratón y el script condicional se ejecuta cuando se suelta el ratón y se suelta el objeto.

```
on(press) {
     startDrag("rabbit");
}
on(release) {
     if(getproperty("", _droptarget) == target) {
         setProperty ("rabbit", _x, _root.rabbit_x);
         setProperty ("rabbit", y, root.rabbit y);
     } else {
\text{\texttt{root}.\texttt{rabbit\_x = getProperty("rabbit", \_\texttt{x}};root.rabbit y = qetProperty("rabbit", y);
\text{\_root}{\mathsf{.target}} = \text{"positive";} }
    trace( root.rabbit y);
    trace( root.rabbit x);
     stopDrag();
}
Véase también
```
# ["Key \(objeto\)" a pagina 283](#page-282-0)

["onClipEvent" a pagina 338](#page-337-0)

### or

**Sintaxis** 

*condición1* or *condición2*

#### Argumentos

*condición1, 2* Una expresión que evalúa como true o false.

#### Descripción

Operador; evalúa *condición1* y *condición2* y si cualquiera de las expresiones es true, entonces toda la expresión es true.

#### Reproductor

Flash 4 o posterior. Este operador se ha desestimado en Flash 5 y se recomienda a los usuarios que utilicen el nuevo operador || .

#### Véase también

["|| \(operador OR\)" a pagina 209](#page-208-0)

### ord

```
Sintaxis
ord(carácter);
```
#### Argumentos

*carácter* El carácter que se convierte en un número de código ASCII.

#### Descripción

Función de cadena; convierte los caracteres en números de código ASCII.

#### Reproductor

Flash 4 o posterior. Esta función se ha desestimado en Flash 5, se recomienda que en su lugar utilice los métodos y propiedades del objeto String.

#### Véase también

["Cadena \(objeto\)" a pagina 371](#page-370-0)

### <span id="page-341-0"></span>\_parent

#### **Sintaxis**

```
_parent.propiedad = x
_parent._parent.propiedad = x
```
#### Argumentos

*propiedad* La propiedad que se especifica para el clip de película actual y para el principal.

*x* El valor establecido para la propiedad. Este es un argumento opcional y puede que no necesite establecerlo en la propiedad.

Propiedad; especifica o devuelve una referencia al clip de película que contiene el clip de película actual. El clip de película actual es el clip de película que contiene los scripts que se están ejecutando actualmente. Utilice \_parent para especificar una ruta de acceso relativa.

#### **Reproductor**

Flash 4 o posterior.

#### **Ejemplo**

En el ejemplo siguiente el clip de película desk es un elemento secundario del clip de película classroom. Cuando el script siguiente se ejecuta dentro del clip de película desk, la cabeza lectora saltará al fotograma 10 de la Línea de tiempo del clip de película classroom.

```
_parent.gotoAndStop(10);
```
#### Véase también

["\\_root" a pagina 351](#page-350-0) ["targetPath" a pagina 379](#page-378-0)

### parseFloat

```
Sintaxis
```
parseFloat(*cadena*);

#### Argumentos

*cadena* La cadena que se va a analizar para convertirla en un número con coma flotante.

#### Descripción

Función; convierte una cadena en un número con coma flotante. La función analiza y devuelve los números de la cadena, hasta que el analizador llega a un carácter que no es parte del número inicial. Si la cadena no comienza con un número que puede analizarse, parseFloat devuelve NaN o 0. El espacio en blanco que precede a un número entero válido se ignora, al igual que los caracteres no numéricos finales.

#### Reproductor

Flash 5 o posterior.

#### Ejemplo

A continuación se muestran ejemplos de la utilización de parseFloat para evaluar varios tipos de números:

```
parseFloat("-2") devuelve -2
parseFloat("2.5") devuelve 2.5
parseFloat("3.5e6") devuelve 3.5e6, o 3500000
parseFloat("foobar") devuelve NaN
```
# parseInt

#### **Sintaxis**

parseInt(*expresión, raíz*);

#### Argumentos

*expresión* La cadena, número con coma flotante u otra expresión que se va a analizar y convertir en un número entero.

*raíz* Un número entero que representa la raíz (base) del número que se va a analizar. Los valores legales van de 2 a 36. Este argumento es opcional.

#### Descripción

Función; convierte una cadena en un número entero. Si la cadena especificada en el argumento no puede convertirse en un número, la función devuelve NaN o 0. Los números enteros que comienzan por 0 o que especifican una raíz de 8 se interpretan como números octales. Los números enteros que comienzan por 0x se interpretan como números hexadecimales. El espacio en blanco que precede a los números enteros válidos se ignora, al igual que los caracteres no numéricos finales.

#### **Reproductor**

Flash 5 o posterior.

#### Ejemplo

A continuación se muestran ejemplos de la utilización de parseInt para evaluar varios tipos de números.

parseInt("3.5") devuelve 3.5 parseInt("bar") devuelve NaN parseInt("4foo") devuelve 4

#### Ejemplo

Conversión hexadecimal:

```
parseInt("0x3F8") devuelve 1016
```
parseInt("3E8", 16) devuelve 1000

#### Conversión binaria:

parseInt("1010", 2) devuelve 10 (la representación decimal del binario 1010)

Análisis de números octales (en este caso el número octal se identifica por la raíz, 8):

parseInt("777", 8) devuelve 511 (la representación decimal del octal 777)

# play

**Sintaxis** play();

Argumentos Ninguno.

Descripción

Acción; desplaza la cabeza lectora hacia delante en la Línea de tiempo.

#### Reproductor

Flash 2 o posterior.

#### Ejemplo

El código siguiente utiliza la sentencia if para comprobar el valor de un nombre que introduce el usuario. Si el usuario introduce Steve, se llama a la acción play y la cabeza lectora avanza en la Línea de tiempo. Si el usuario introduce cualquier cosa diferente de Steve, la película no se reproduce y aparece un campo de texto con el nombre de variable alert.

```
stop();
if (name = "Steve") {
     play();
} else {
     alert = "You are not Steve!";
}
```
# prevFrame

#### **Sintaxis**

prevFrame();

### Argumentos

Ninguno.

#### Descripción Acción; envía la cabeza lectora al fotograma anterior y la detiene.

#### Reproductor

Flash 2 o posterior.

#### Ejemplo

Cuando el usuario hace clic sobre un botón al que se ha asignado la acción prevFrame, se envía la cabeza lectora al fotograma anterior.

```
on(release) {
     prevFrame(5);
}
```
#### Véase también

```
"MovieClip.prevFrame" a pagina 324
```
### prevScene

**Sintaxis** prevScene();

Argumentos Ninguno.

Descripción Acción; envía la cabeza lectora al fotograma 1 de la escena anterior y la detiene.

**Reproductor** Flash 2 o posterior.

Véase también ["nextScene" a pagina 330](#page-329-0)

# print

```
Sintaxis
print (destino, "bmovie");
print (destino, "bmax");
print (destino, "bframe");
```
#### Argumentos

*destino* El nombre de instancia del clip de película que se va a imprimir. De modo predeterminado, se imprimen todos los fotogramas de la película. Si desea imprimir solamente fotogramas específicos de la película, designe los fotogramas para imprimir anexando una etiqueta de fotograma #P a esos fotogramas en el entorno de creación.

*bmovie* Designa la delimitación de un fotograma específico de una película como el área de impresión para todos los fotogramas imprimibles de la película. Anexe una etiqueta #b (en el entorno de creación) para designar al fotograma cuya delimitación desea utilizar como área de impresión.

*bmax* Designa como área de impresión un compuesto de todas las delimitaciones, de todos los fotogramas imprimibles. Especifica el argumento *bmax* cuando los fotogramas imprimibles de su película varían de tamaño.

*bframe* Designa que se utilice la delimitación de cada fotograma imprimible como área de impresión para ese fotograma. Esto cambia el área de impresión para cada fotograma y cambia la escala de los objetos para ajustarse al área de impresión. Utilice *bframe* si tiene objetos de diferentes tamaños en cada fotograma y desea que cada objeto rellene la página impresa.

Acción; imprime el clip de película *destino* según el modificador de impresora especificado en el argumento. Si desea imprimir solamente fotogramas específicos de la película de destino, anexe una etiqueta de fotograma #P a los fotogramas que desea imprimir. Aunque la acción print da como resultado impresiones de más alta calidad que la acción printAsBitmap, no puede utilizarse para imprimir películas que utilizan transparencias alfa o efectos especiales de color.

Si no especifica el argumento área de impresión, ésta se determina de modo predeterminado por el tamaño del Escenario de la película cargada. La película no hereda el tamaño del Escenario de la película principal. Puede controlar el área de impresión especificando los argumentos *bmovie*, *bmax*, o *bframe*.

Todos los elementos imprimibles de una película deben estar cargados por completo antes de que pueda comenzar la impresión.

La función de impresión de Flash Player soporta impresoras PostScript y no PostScript. Las impresoras no PostScript convierten vectores en mapas de bits.

#### **Reproductor**

Flash 5 o posterior.

#### **Ejemplo**

El ejemplo siguiente imprimirá todos los fotogramas imprimibles de myMovie con el área de impresión definida por la delimitación del fotograma con la etiqueta de fotograma #b anexada.

print("myMovie","bmovie");

El ejemplo siguiente imprimirá todos los fotogramas imprimibles de myMovie con el área de impresión definida por la delimitación de cada fotograma.

print("myMovie","bframe");

#### Véase también

["printAsBitmap" a pagina 348](#page-347-0)

# <span id="page-347-0"></span>printAsBitmap

#### **Sintaxis**

```
printAsBitmap(destino, "bmovie");
printAsBitmap(destino, "bmax");
printAsBitmap(destino, "bframe");
```
#### **Argumentos**

*destino* El nombre de instancia del clip de película que se va a imprimir. De modo predeterminado, se imprimen todos los fotogramas de la película. Si desea imprimir solamente fotogramas específicos de la película, designe los fotogramas para imprimir anexando una etiqueta de fotograma #P a esos fotogramas en el entorno de creación.

*bmovie* Designa la delimitación de un fotograma específico de una película como el área de impresión para todos los fotogramas imprimibles de la película. Anexe una etiqueta #b (en el entorno de creación) para designar al fotograma cuya delimitación desea utilizar como área de impresión.

*bmax* Designa como área de impresión un compuesto de todas las delimitaciones, de todos los fotogramas imprimibles. Especifica el argumento *bmax* cuando los fotogramas imprimibles de su película varían de tamaño.

*bframe* Designa que se utilice la delimitación de cada fotograma imprimible como área de impresión para ese fotograma. Esto cambia el área de impresión para cada fotograma y cambia la escala de los objetos para ajustarse al área de impresión. Utilice *bframe* si tiene objetos de diferentes tamaños en cada fotograma y desea que cada objeto rellene la página impresa.

#### Descripción

Acción; imprime el clip de película *destino* como un mapa de bits. Utilice printAsBitmap para imprimir películas que contienen fotogramas con objetos que utilizan transparencia alfa o efectos de color. La acción printAsBitmap imprime con la mayor resolución disponible de la impresora para mantener la definición y la calidad mayores posibles. Para calcular el tamaño de archivo imprimible de un fotograma designado para impresión como un mapa de bits, multiplique el ancho de píxel por el alto de píxel por la resolución de la impresora.

Si su película no contiene transparencias alfa o efectos de color se le recomienda que utilice la acción print para obtener resultados de mejor calidad.

De modo predeterminado, el área de impresión está determinada por el tamaño del Escenario de la película cargada. La película no hereda el tamaño del Escenario de la película principal. Puede controlar el área de impresión especificando los argumentos *bmovie*, *bmax*, o *bframe*.

Todos los elementos imprimibles de una película deben estar cargados por completo antes de que pueda comenzar la impresión.

La función de impresión de Flash Player soporta impresoras PostScript y no PostScript. Las impresoras no PostScript convierten vectores en mapas de bits.

Reproductor

Flash 5 o posterior.

Véase también ["print" a pagina 346](#page-345-0)

# \_quality

**Sintaxis** \_quality  $\lnot$ 

#### **Argumentos**

*x* Una cadena que especifica uno de los valores siguientes:

BAJA Calidad de representación baja. Los gráficos no se suavizan (antialiasing), los mapas de bits no se suavizan.

MEDIA Calidad de representación media. Los gráficos se suavizan (antialiasing) utilizando una cuadrícula de 2x2, pero los mapas de bits no se suavizan Apropiado para películas que no contienen texto.

ALTA Calidad de representación alta. Los gráficos se suavizan (antialiasing) utilizando una cuadrícula de 4x4 y los mapas de bits se suavizan si la película es estática. Esta es la configuración de la calidad de representación predeterminada utilizada por Flash.

MEJOR Calidad de representación muy alta. Los gráficos se suavizan (antialiasing) utilizando una cuadrícula de 4x4 y los mapas de bits se suavizan siempre (smoothing).

#### Descripción

Propiedad (global); establece o recupera la calidad de representación utilizada para una película.

#### Reproductor

Flash 5 o posterior.

#### Ejemplo

El ejemplo siguiente establece la representación de oldQuality en ALTA.

```
oldQualtiy = quality_quality = "HIGH";
```
#### Véase también

["\\_highquality" a pagina 279](#page-278-0)

### random

#### **Sintaxis**

random();

#### Argumentos

*valor* El número entero mayor para el que random devolverá un valor.

#### Descripción

Función; devuelve un número entero aleatorio entre 0 y el número entero especificado en el argumento *valor*.

#### Reproductor

Flash 4. Esta función se ha desestimado en Flash 5; se recomienda la utilización del método Math.random.

#### **Eiemplo**

La utilización de random que se muestra a continuación devuelve un valor de 0, 1, 2, 3 o 4.

 $random(5)$ 

#### Véase también

["Math.random" a pagina 307](#page-306-0)

### removeMovieClip

#### **Sintaxis**

removeMovieClip(*destino*);

#### **Argumentos**

*destino* La ruta de destino de una instancia de clip de película creada con duplicateMovieClip, o el nombre de instancia de un clip de película creado con los métodos attachMovie o duplicateMovie del objeto MovieClip.

#### Descripción

Acción; elimina una instancia de clip de película creada con los métodos attachMovie o duplicateMovieClip del objeto MovieClip o con la acción attachMovie.

#### Reproductor

Flash 4 o posterior.

#### Véase también

["duplicateMovieClip" a pagina 264](#page-263-0) ["MovieClip.duplicateMovieClip" a pagina 315](#page-314-1) ["MovieClip.attachMovie" a pagina 315](#page-314-0) ["MovieClip.removeMovieClip" a pagina 325](#page-324-1)

### return

#### **Sintaxis**

return[*expresión*];

#### return;

#### **Argumentos**

*expresión* Un tipo, cadena. número, matriz u objeto para evaluar y devolver como un valor de la función. Este argumento es opcional.

#### Descripción

Acción; especifica el valor devuelto por una función. Cuando se ejecuta devolver acción, la *expresión* se evalúa y se devuelve como un valor de la función. La acción devolver hace que la función deje de ejecutarse. Si la sentencia return se utiliza solo, o si Flash no encuentra una sentencia return durante la acción de bucle, devuelve null.

#### **Reproductor**

Flash 5 o posterior.

#### Ejemplo

A continuación se muestra un ejemplo de la utilización de return.

```
function sum(a, b, c){
return a + b + c:
}
```
#### Véase también

["function" a pagina 272](#page-271-0)

### <span id="page-350-0"></span>\_root

#### **Sintaxis**

```
_root;
_root.movieClip;
_root.acción;
```
#### **Argumentos**

*movieClip* El nombre de instancia de un clip de película.

*acción* El valor establecido para la propiedad. Este es un argumento opcional y puede que no necesite establecerlo en la propiedad.

Propiedad; especifica o devuelve una referencia a la Línea de tiempo de la película raíz. Si una película tiene varios niveles, la Línea de tiempo de la película raíz está en el nivel que contiene el script que se está ejecutando actualmente. Por ejemplo, si un script en el nivel 1 evalúa \_root, se devuelve el nivel 1.

Especificar \_root es lo mismo que utilizar la notación de barras "/ " para especificar una ruta relativa dentro del nivel actual.

#### Reproductor

Flash 4 o posterior.

#### Ejemplo

El ejemplo siguiente detiene la Línea de tiempo del nivel que contiene el script que se está ejecutando actualmente.

\_rootl.stop();

El ejemplo siguiente envía la Línea de tiempo del nivel actual al fotograma 3.

```
_root.gotoAndStop(3);
```
#### Véase también

["\\_parent" a pagina 342](#page-341-0) ["targetPath" a pagina 379](#page-378-0)

### \_rotation

#### **Sintaxis**

*nombre\_instancia*.\_rotation *nombre\_instancia*.\_rotation = *entero*

#### **Argumentos**

*entero* El número de grados que se va a girar el clip de película.

*nombre\_instancia* El clip de película que se va a girar.

#### **Descripción**

Propiedad; especifica la rotación del clip de película en grados.

#### **Reproductor**

Flash 4 o posterior.

# scroll

#### **Sintaxis**

*nombre\_variable*.scroll = *x*

#### **Argumentos**

*nombre\_variable* El nombre de la variable asociada con un campo de texto.

*x* El número de línea de la línea superior visible en el campo de texto. Puede especificar este valor o utilizar el valor predeterminado de 1. Flash Player actualiza este valor cuando el usuario se desplaza hacia arriba y hacia abajo en el campo de texto.

#### Descripción

Propiedad; controla la visualización de la información en un campo de texto asociado con una variable. La propiedad scroll define donde comienza el campo de texto a visualizar el contenido, después de que lo establezca, Flash Player lo actualiza cuando el usuario se desplaza por el campo de texto. La propiedad scroll es útil para dirigir a los usuarios a un párrafo específico en un pasaje largo o para crear campos de texto con desplazamiento. Este propiedad puede recuperarse y modificarse.

#### **Reproductor**

Flash 4 o posterior.

```
Véase también
"maxscroll" a pagina 309
```
# Selection (objeto)

El objeto Selection le permite establecer y controlar el campo de texto de edición seleccionado. El campo de texto de edición seleccionado es el campo donde está situado actualmente el cursor del usuario. Los índices de espacio de selección tienen base cero (donde la primera posición es 0, la segunda 1, etc.).

No existe método constructor para el objeto Selection ya que sólo puede haber un campo seleccionado actualmente al mismo tiempo.

#### Resumen de los métodos de un objeto Selection

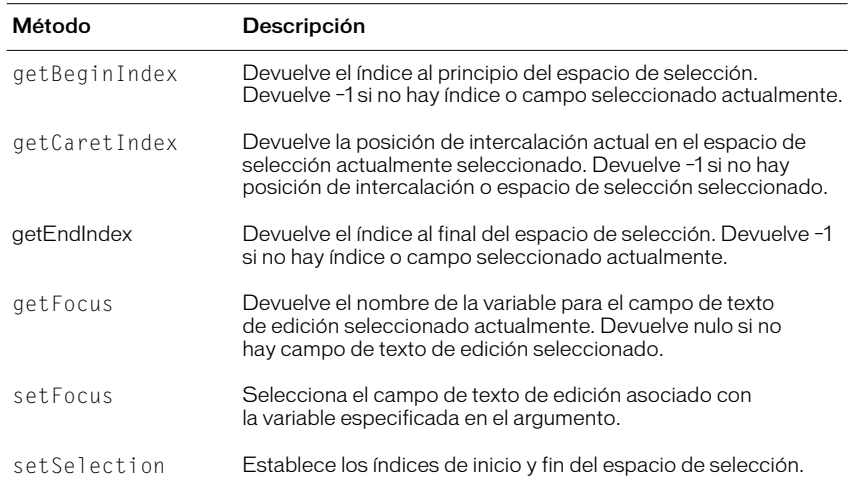

# Selection.getBeginIndex

#### **Sintaxis**

Selection.getBeginIndex();

#### Argumentos

Ninguno.

#### **Descripción**

Método; devuelve el índice al principio del espacio de selección. Si no existe índice o no se ha seleccionado ningún campo actualmente, el método devuelve –1. Los índices del espacio de selección tienen base cero (donde la primera posición es 0, la segunda 1, etc.).

#### Reproductor

Flash 5 o posterior.

# Selection.getCaretIndex

### **Sintaxis**

Selection.getCaretIndex();

#### Argumentos Ninguno.

Método; devuelve el índice de la posición del cursor que parpadea. Si no se ve el cursor que parpadea, el método devuelve –1. Los índices del espacio de selección tienen base cero (donde la primera posición es 0, la segunda 1, etc.).

#### Reproductor

Flash 5 o posterior.

### Selection.getEndIndex

#### **Sintaxis**

Selection.getEndIndex();

#### Argumentos

Ninguno.

#### Descripción

Método; devuelve el índice al final del espacio de selección actualmente seleccionado. Si no existe índice o no se ha seleccionado espacio de selección, el método devuelve –1. Los índices del espacio de selección tienen base cero (donde la primera posición es 0, la segunda 1, etc.).

#### Reproductor

Flash 5 o posterior.

### Selection.getFocus

#### **Sintaxis**

Selection.getFocus():

#### Argumentos

Ninguno.

#### Descripción

Método; devuelve el nombre de la variable para el campo de texto de edición seleccionado actualmente. Si no se ha seleccionado actualmente campo de texto, el método devuelve null.

#### Reproductor

Flash 5 o posterior.

#### Ejemplo

El código siguiente devuelve el nombre de la variable. \_root.*anyMovieClip*.myTextField.

# Selection.setFocus

#### **Sintaxis**

Selection.setFocus(*variable*);

#### **Argumentos**

*variable* Una cadena que especifica el nombre de una variable asociada con un campo de texto utilizando notación de puntos o de barras.

#### Descripción

Método; selecciona el campo de texto de edición asociado con la *variable* especificada.

#### Reproductor

Flash 5 o posterior.

### Selection.setSelection

#### **Sintaxis**

Selection.setSelection(*inicio, fin*);

#### Argumentos

*inicio* El índice de inicio del espacio de selección.

*fin* El índice de fin del espacio de selección.

#### Descripción

Método; establece el espacio de selección del campo de texto seleccionado actualmente. El nuevo espacio de selección comenzará en el índice especificado en el argumento *inicio* y el final en el índice especificado en el argumento *fin*. Los índices de espacio de selección tienen base cero (donde la primera posición es 0, la segunda 1, etc.). Este método no tiene efecto si no existe campo de texto seleccionado actualmente.

#### Reproductor

Flash 5 o posterior.

### set

#### **Sintaxis**

*variable* = *expresión*; set(*variable*, *expresión*);

#### Argumentos

*variable* El nombre del contenedor que mantiene el valor del argumento *expresión*.

*expresión* El valor (o una frase que puede evaluarse en un valor) que se asigna a la variable.

Acción; asigna un valor a una variable. Una variable es un contenedor que almacena información. El contenedor en sí es siempre el mismo, pero el contenido puede cambiar. La modificación del valor de una variable a medida que la película se reproduce permite registrar y guardar información sobre las acciones del usuario, registrar valores que se modifican conforme la película se reproduce o evaluar si determinada condición es true o false.

Las variables pueden contener números o cadenas de caracteres. Cada película y clip de película tiene su propio juego de variables y cada una de ellas con su propio valor independiente de variables en otras películas o clips de película.

ActionScript es un lenguaje en el que no se tiene en cuenta el formato escrito. Esto quiere decir que las variables no tienen que definirse explícitamente como que contienen un número o una cadena. Flash interpreta de forma adecuada si el tipo de datos es un número entero o una cadena.

Utilice la sentencia set junto con la acción call para pasar o devolver valores.

#### **Reproductor**

Flash 4 o posterior.

#### **Ejemplo**

Este ejemplo establece una variable llamada orig<sub>x</sub>\_pos que almacena la posición original del eje *x* del clip de película ship para poder restablecer el barco a su posición de inicio más adelante en la película.

```
on(release) {
    set(x_pos, getProperty ("ship", _x ));
}
```
Esto es equivalente a escribir lo que se muestra a continuación:

```
on(release) {
   orig_x_pos = getProperty ("ship", \angle x);
}
```
#### Véase también

["var" a pagina 386](#page-385-0) ["call" a pagina 237](#page-236-0)

### **setProperty**

#### **Sintaxis**

```
setProperty(destino, propiedad, expresión);
```
#### Argumentos

*destino* La ruta al nombre de instancia del clip de película cuya propiedad se está estableciendo.

*propiedad* La propiedad que se va a establecer.

*expresión* El valor en el que está establecida la propiedad.

Acción; cambia la propiedad de un clip de película mientras se reproduce la película.

#### Reproductor

Flash 4 o posterior.

#### Ejemplo

Esta sentencia establece la propiedad \_alpha de un clip de película llamado star en el 30 por ciento cuando se hace clic sobre el botón.

```
on(release) {
    setProperty("star", _{a}alpha = 30);
}
```
#### Véase también

```
"getProperty" a pagina 274
```
# Sound (objeto)

El objeto Sound le permite establecer y controlar los sonidos de una instancia de clip de película particular, o para la Línea de tiempo global, si no especifica un *destino* cuando crea un nuevo objeto Sound. Debe utilizar el constructor new Sound para crear una instancia del objeto Sound antes de llamar a los métodos del objeto Sound.

El objeto Sound sólo se admite en Flash Player 5.

#### Resumen de los métodos de un objeto Sound

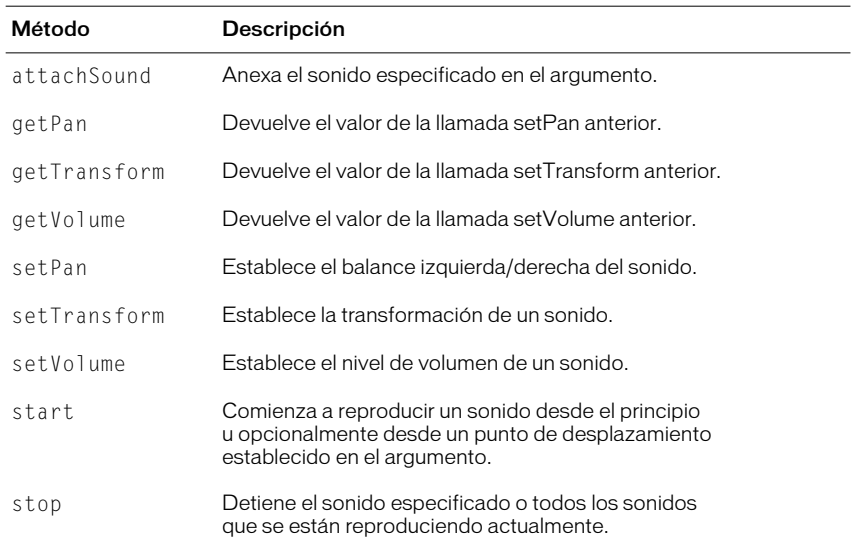

#### Constructor del objeto Sound.

#### **Sintaxis**

```
new Sound();
```
new Sound(*destino*);

#### **Argumentos**

*destino* La instancia del clip de película a la que se aplica el objeto Sound. Este argumento es opcional.

#### Descripción

Método; crea un nuevo objeto Sound para un clip de película especificado. Si no especifica un *destino*, el objeto Sound controla todos los sonidos de la Línea de tiempo global.

#### **Reproductor**

Flash 5 o posterior.

#### **Ejemplo**

 $GlobalSound = new Sound()$ : MovieSound = new Sound(*mymovie*);

# Sound.attachSound

#### **Sintaxis**

*mySound*.attachSound("*idName*");

#### **Argumentos**

*idName* El nombre de la nueva instancia del sonido. Este es el mismo nombre introducido en el identificador en el cuadro de diálogo Propiedades de vínculos de símbolos. Este argumento debe aparecer encerrado entre " " (comillas).

#### Descripción

Método; anexa el sonido especificado en el argumento *idName* al objeto Sound especificado. El sonido debe estar en la biblioteca de la película actual y debe estar especificado para la exportación en el cuadro de diálogo Propiedades de vínculos de símbolos. Debe llamar a Sound.start para comenzar a reproducir el sonido.

#### **Reproductor**

Flash 5 o posterior.

#### Véase también

["Sound.start" a pagina 365](#page-364-0)

# Sound.getPan

#### **Sintaxis**

*mySound*.getPan();

#### **Argumentos**

Ninguno.

#### Descripción

Método; devuelve el nivel de panorámica establecido en la última llamada setPan como un número entero de –100 a 100. La configuración de panorámica controla el balance izquierdo/derecho de los sonidos actuales y futuros de una película.

Este método es acumulativo con los métodos setVolume o setTransform.

#### Reproductor Flash 5 o posterior.

#### Véase también

["Sound.setPan" a pagina 361](#page-360-0) ["Sound.setTransform" a pagina 362](#page-361-0)

# Sound.getTransform

#### **Sintaxis**

*mySound*.getTransform();

### Argumentos

Ninguno.

#### Descripción

Método; devuelve la información de transformación de sonido para el objeto Sound especificado con la última llamada setTransform.

#### Reproductor Flash 5 o posterior.

#### Véase también

["Sound.setTransform" a pagina 362](#page-361-0)
# Sound.getVolume

### **Sintaxis**

*mySound*.getVolume();

### Argumentos

Ninguno.

### Descripción

Método; devuelve el nivel de volumen de sonido como un número entero de 0 a 100, donde 0 es apagado y 100 es a todo volumen. El valor predeterminado es 100.

### **Reproductor**

Flash 5 o posterior.

### Véase también

["Sound.setVolume" a pagina 365](#page-364-0)

# <span id="page-360-0"></span>Sound.setPan

### **Sintaxis**

*mySound*.setPan(*pan*);

### **Argumentos**

*pan* Un número entero que especifica el balance izquierda-derecha de un sonido. Los valores válidos deben estar comprendidos entre -100 y 100, donde - 100 utiliza solamente el canal izquierdo, 100 utiliza solamente el canal derecho y 0 hace un balance de sonido uniforme entre los dos canales.

### Descripción

Método; determina como se reproduce el sonido en los canales izquierdo y derecho (altavoces). Para los sonidos mono, *pan* afecta a que altavoz (izquierdo o derecho) reproduce el sonido.

Este método es acumulativo con los métodos setVolume y setTransform y llamar a este método elimina y actualiza la configuración anterior de setPan y setTransform.

### Reproductor

### **Ejemplo**

El ejemplo siguiente utiliza setVolume y setPan para controlar un objeto Sound con el destino "u2 " especificado.

onClipEvent(mouseDown) { // create a sound object and  $s = new Sound(this)$ ; // attach a sound in the library s.attachSound("u2"); //set volume at 50% s.setVolume(50); //turn off the sound in the right channel s.setPan $(-100)$ ; //start 30 seconds into the sound and play it 5 times s.start(30, 5);

### Véase también

["Sound.setTransform" a pagina 362](#page-361-0)

["Sound.setVolume" a pagina 365](#page-364-0)

## <span id="page-361-0"></span>Sound.setTransform

### **Sintaxis**

*mySound*.setTransform(*soundTransformObject*);

### Argumentos

*soundTransformObject* Un objeto creado con el constructor del objeto Object genérico.

#### Descripción

Método; establece la información de transformación de sonido para un objeto Sound. Este método es acumulativo con los métodos setVolume y setPan y llamar a este método elimina y actualiza la configuración anterior de setPan o setVolume. Esta llamada es para usuarios expertos que desean añadir efectos de sonido interesantes.

Los sonidos necesitan una cantidad considerable de espacio en la unidad de disco y en la memoria. Debido a que los sonidos estéreo utilizan el doble de datos que los sonidos mono, normalmente es mejor utilizar sonidos mono de 22 Khz de 6 bits. Puede utilizar el método setTransform para reproducir sonidos mono y para agregar efectos interesantes a los sonidos.

El argumento sound transformObject es un objeto que cree utilizando el método constructor del objeto Object genérico con parámetros que especifican como se distribuye el sonido en los canales izquierdo y derecho (altavoces).

Los parámetros para un objeto de transformación de sonido se definen como se muestra a continuación:

11 Un valor de porcentaje que especifica qué cantidad de entrada izquierda se reproduce en el altavoz izquierdo (de -100 a 100).

1r Un valor de porcentaje que especifica qué cantidad de entrada derecha se reproduce en el altavoz izquierdo (de -100 a 100).

rr Un valor de porcentaje que especifica qué cantidad de entrada derecha se reproduce en el altavoz derecho (de -100 a 100).

rl Un valor de porcentaje que especifica qué cantidad de entrada izquierda se reproduce en el altavoz derecho (de -100 a 100).

El resultado neto de los parámetros se representa por la fórmula siguiente:

Salida izquierda = entrada izquierda \* ll + entrada derecha \* lr

Salida derecha = entrada derecha \* rr + entrada izquierda \* rl

Los valores de entrada izquierda y entrada derecha se determinan por el tipo del sonido (estéreo o mono) de su película.

Los sonidos estéreo dividen la entrada del sonido uniformemente entre los altavoces izquierdo y derecho y de forma predeterminada tienen la configuración de transformación siguiente:

```
11 = 100lr = 0rr = 100r = 0
```
Los sonidos mono reproducen toda la entrada de sonido en el altavoz izquierdo y de forma predeterminada tienen la configuración de transformación siguiente:

 $11 = 100$  $lr = 100$  $rr = 0$  $r = 0$ 

Reproductor

### **Ejemplo**

El ejemplo siguiente crea un objeto de transformación de sonido que reproduce los canales izquierdo y derecho en el canal izquierdo.

```
mySoundTransformObject = new Object
mySoundTransformObject.ll = 100
mySoundTransformObject.lr = 100 
mySoundTransformObject.rr = 0
mySoundTransformObject.rl = 0
```
El código anterior crea un objeto de transformación de sonido. Para poder aplicarlo a un objeto Sound, necesita pasar el objeto al objeto Sound utilizando setTransform como se muestra a continuación:

mySound.setTransform(mySoundTransformObject);

A continuación se muestran ejemplos de configuración que pueden establecerse utilizando setTransform, pero no pueden establecerse utilizando setVolume o setPan, aunque se combinen.

Este código reproduce los canales izquierdo y derecho por el canal izquierdo:

mySound.setTransform(*soundTransformObjectLeft*);

En el código anterior, *soundTransformObjectLeft* tiene los parámetros siguientes:

 $11 = 100$  $1r = 100$  $rr = 0$  $r = 0$ 

### Ejemplo

Este código reproduce los sonidos estéreo como si fueran mono:

setTransform(*soundTransformObjectMono*);

En el código anterior, *soundTransformObjectMono* tiene los parámetros siguientes:

```
11 = 50lr = 50rr = 50r1 = 50
```
### Ejemplo

Este código reproduce el canal izquierdo a media capacidad y agrega el resto del canal izquierdo al canal derecho:

setTransform(*soundTransformObjectHalf*);

En el código anterior, *soundTransformObjectHalf* tiene los parámetros siguientes:

 $11 = 50$  $lr = 0$ rr = 100  $r1 = 50$ 

#### Véase también

["Constructor del objeto Object" a pagina 337](#page-336-0)

# <span id="page-364-0"></span>Sound.setVolume

### **Sintaxis**

*mySound*.setVolume(*volumen*);

### Argumentos

*volumen* Un número de 0 a 100 que representa el nivel de volumen. 100 es a todo volumen y 0 es sin volumen. El valor predeterminado es 100.

### Descripción

Método; establece el sonido para el objeto Sound.

Este método es acumulativo con los métodos setPan y setTransform.

### **Reproductor**

Flash 5 o posterior.

### Ejemplo

El ejemplo siguiente establece el volumen en el 50% y transfiere el sonido a lo largo del tiempo del altavoz izquierdo al altavoz derecho.

```
onClipEvent (load) {
  i = -100;
  s = new sound():
   s.setVolume(50);
}
onClipEvent (enterFrame) {
   S.setPan(i++);
}
```
### Véase también

["Sound.setPan" a pagina 361](#page-360-0) ["Sound.setTransform" a pagina 362](#page-361-0)

# <span id="page-364-1"></span>Sound.start

### **Sintaxis**

*mySound*.start(); *mySound*.start([*segundo\_desplaz, bucle*]);

*segundo\_desplaz* Un argumento opcional que le permite comenzar a reproducir el sonido en un punto específico. Por ejemplo, si tiene un sonido de 30 segundos y desea que el sonido comience a reproducirse a la mitad, especifique 15 para el argumento *segundo\_desplaz*. El sonido no se retrasa 15 segundos, sino que comienza a reproducirse en la marca de 15 segundos.

*bucle* Un argumento opcional que le permite especificar el número de veces que el sonido debe realizar un bucle.

### Descripción

Método; comienza a reproducir el último sonido anexado, desde el principio si no se especifican argumentos o comenzando en el punto del sonido especificado por el argumento *segundo\_desplaz*.

#### Reproductor

Flash 5 o posterior.

### Véase también

["Sound.setPan" a pagina 361](#page-360-0) ["Sound.stop" a pagina 366](#page-365-0)

## <span id="page-365-0"></span>Sound.stop

### **Sintaxis**

*mySound*.stop(); *mySound*.stop(["*nombre\_Id"*]);

#### **Argumentos**

*nombre Id* Un argumento opcional que especifica que deje de reproducirse un sonido específico. El argumento *nombre\_Id* debe ir encerrado entre comillas (" ").

### Descripción

Método; detiene todos los sonidos que se están reproduciendo actualmente si no se especifican argumentos o solamente el sonido especificado en el argumento *nombre\_Id*.

### Reproductor

Flash 5 o posterior.

#### Véase también

["Sound.start" a pagina 365](#page-364-1)

## \_soundbuftime

### **Sintaxis**

\_soundbuftime = *entero;*

### **Argumentos**

*entero* El número de segundos antes de que la película comience el flujo.

### Descripción

Propiedad (global); establece el número de segundos de sonido de flujo que va a sufrir regulación previa. El valor predeterminado es 5 segundos.

#### Reproductor

# <span id="page-366-0"></span>**startDrag**

### **Sintaxis**

startDrag(*destino*);

```
startDrag(destino,[bloqueado]);
```
startDrag(*destino* [,*bloqueado* [,*izquierda* , *arriba* , *derecha*, *abajo*]]);

### Argumentos

*destino* La ruta de destino del clip de película que se va a arrastrar.

*bloqueado* Un valor Booleano que especifica si el clip de película arrastrable está bloqueado en el centro de la posición del ratón (*true*), o bloqueado en el punto en el que el usuario hizo clic por primera vez en el clip de película (*false*). Este argumento es opcional.

*izquierda, arriba, derecha, abajo* Los valores relativos a las coordenadas del elemento principal del clip de película que especifica un rectángulo de limitación para el clip de película. Estos argumentos son opcionales.

### **Descripción**

Acción; hace que el clip de película *destino* se pueda arrastrar mientras se reproduce la película. Sólo un clip de película puede arrastrarse al mismo tiempo. Una vez que se ha ejecutado una acción startDrag, el clip de película permanece arrastrable hasta que se detiene específicamente por una acción stopDrag o hasta que se llama a una acción startDrag de otro clip de película.

### **Ejemplo**

Para crear un clip de película que los usuarios puedan colocar en cualquier ubicación, anexe las acciones startDrag y stopDrag a un botón dentro del clip de película, como se muestra a continuación:

```
on(press) {
     startDrag("",true);
}
on(release) {
     stopDrag();
}
```
### Véase también

```
"stopDrag" a pagina 369
"_droptarget" a pagina 263
```
## stop

**Sintaxis** stop;

Argumentos Ninguno.

### Descripción

Acción; detiene el clip de película que se está reproduciendo actualmente. La utilización más corriente de esta acción es para controlar los clips de película con botones.

### Reproductor

Flash 3 o posterior.

# stopAllSounds

### **Sintaxis**

stopAllSounds():

### Argumentos

Ninguno.

### Descripción

Acción; detiene todos los sonidos que se están reproduciendo actualmente sin detener la cabeza lectora. Los sonidos establecidos en flujo continuarán reproduciéndose mientras la cabeza lectora se mueve sobre los fotogramas en los que se encuentran.

### **Reproductor**

Flash 3 o posterior.

### Ejemplo

El código siguiente podría aplicarse a un botón que, cuando se hace clic sobre él, detiene todos los sonidos de la película.

```
on(release) {
    stopAllSounds();
}
```
### Véase también

["Sound \(objeto\)" a pagina 358](#page-357-0)

## <span id="page-368-0"></span>stopDrag

**Sintaxis** 

stopDrag();

Argumentos Ninguno.

Descripción Acción; detiene la operación de arrastre actual.

### Reproductor

Flash 4 o posterior.

### Ejemplo

Esta sentencia detiene la acción de arrastre de la instancia mc cuando el usuario suelta el botón del ratón.

```
on(press) {
   startDrag("mc");
}
on(release) {
 stopdrag();
}
```
### Véase también

["startDrag" a pagina 367](#page-366-0) ["\\_droptarget" a pagina 263](#page-262-0)

# <span id="page-368-1"></span>String (función)

### **Sintaxis**

String(*expresión*);

### Argumentos

*expresión* El número, Booleano, variable u objeto que se va a convertir en una cadena.

### Descripción

Función; devuelve una representación de cadena del argumento especificado como se muestra a continuación:

Si *x* es Booleano, la cadena devuelta es true, o false.

Si *x* es un número, la cadena devuelta es una representación decimal del número.

Si x es una cadena, la cadena devuelta es *x*.

Si *x* es un objeto, el valor devuelto es una representación de cadena del objeto generado por la llamada a la propiedad de cadena del objeto o por la llamada a object.toString, si no existe tal propiedad.

Si *x* es un clip de película, el valor devuelto es la ruta de destino del clip de película en notación de barras (/).

Si *x* no está definida, el valor devuelto es una cadena vacía.

### Reproductor

Flash 3 o posterior.

### Véase también

```
"Object.toString" a pagina 338
"Number.toString" a pagina 336
"Cadena (objeto)" a pagina 371
"" " (delimitador de cadena)" a pagina 370
```
## <span id="page-369-0"></span>" " (delimitador de cadena)

### **Sintaxis**

"*text*"

**Argumentos** *texto* Cualquier texto.

### Descripción

Delimitador de cadena; cuando se utiliza antes y después de una cadena, las comillas indican que la cadena es literal (no una variable, valor numérico u otro elemento de ActionScript.

### **Reproductor**

Flash 4 o posterior.

### **Ejemplo**

Esta sentencia utiliza comillas para indicar que la cadena "Isla Príncipe Eduardo" es una cadena literal y no el valor de la variable:

province = "Prince Edward Island"

### Véase también

["Cadena \(objeto\)" a pagina 371](#page-370-0) ["String \(función\)" a pagina 369](#page-368-1)

# <span id="page-370-0"></span>Cadena (objeto)

El objeto String es envolvente del tipo de datos primitivos de cadena, lo que le permite utilizar los métodos y propiedades del objeto String para manipular tipos de valor de cadena primitivos. Puede convertir el valor de cualquier objeto en una cadena utilizando la función String().

Todos los métodos del objeto String, excepto para concat, fromCharCode, slice, y substr son genéricos. Esto quiere decir que los propios métodos pueden llamar a this.toString antes de realizar sus operaciones y puede utilizar estos métodos con otros objetos que no sean Cadena.

Puede llamar a cualquiera de los métodos del objeto String utilizando el método constructor new String o utilizando un valor de literal de cadena. Si especifica un literal de cadena, el intérprete de ActionScript lo convierte automáticamente en un objeto String temporal, llama al método y después descarta el objeto String temporal. Puede utilizar la propiedad String.length con un literal de cadena.

Es importante que no confunda un literal de cadena con una instancia del objeto String. En el ejemplo siguiente la primera línea de código crea el literal de cadena s1, y la segunda línea del código crea una instancia del objeto String s2.

```
s1 = "foo"s2 = new String("foo")
```
Se le recomienda que utilice los literales de cadena a no ser que necesite utilizar específicamente un objeto String, ya que los objetos Cadena pueden tener un comportamiento contraintuitivo.

### Método Descripción charAt Devuelve un número que corresponde con la colocación del carácter en la cadena. charCodeAt Devuelve el valor del carácter en el índice dado como un número entero de 16 bits entre 0 y 65535. concat Combina el texto de dos cadenas y devuelve una nueva cadena. fromCharCode Devuelve una cadena hecha de los caracteres especificados en los argumentos. indexOf Busca la cadena y devuelve el índice del valor especificado en los argumentos. Si un valor aparece más de una vez, se devuelve el índice de la primera ocurrencia. Si no se encuentra valor, se devuelve –1.

### Resumen de métodos del objeto String

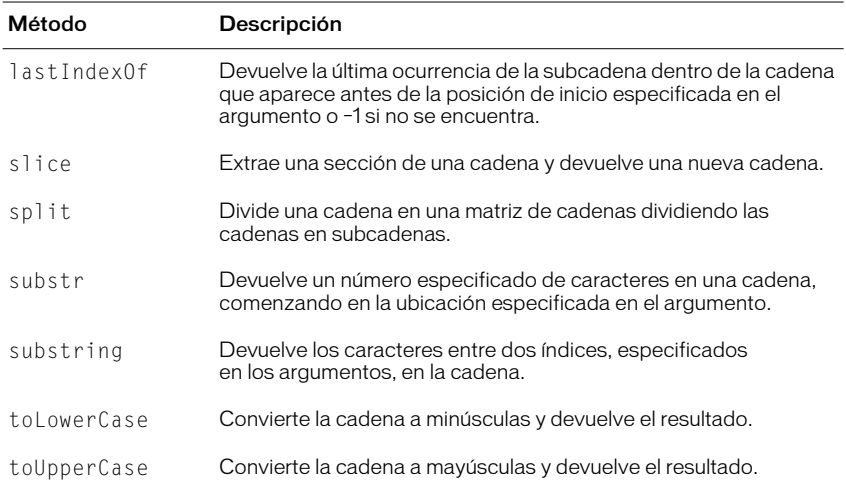

### Resumen de las propiedades de un objeto String

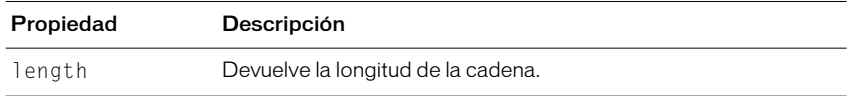

### Constructor del objeto String.

#### **Sintaxis** new String(*valor*);

Argumentos

*valor* El valor inicial del nuevo objeto String.

### Descripción

Constructor; crea un nuevo objeto String.

### Reproductor

Flash 5 o posterior.

### Véase también

["String \(función\)" a pagina 369](#page-368-1) ["" " \(delimitador de cadena\)" a pagina 370](#page-369-0)

# String.charAt

### **Sintaxis**

*myString*.charAt(*índice*);

### Argumentos

*índice* El número del carácter en la cadena que se va a devolver.

### Descripción

Método; devuelve el carácter especificado en el argumento *índice*. El índice del primer carácter en una cadena es 0. Si *índice* no es un número de 0 a string.length - 1, se devuelve una cadena vacía.

#### **Reproductor**

Flash 5 o posterior.

## String.charCodeAt

### **Sintaxis**

*myString*.charCodeAt(*índice*);

#### **Argumentos**

*índice* El número del carácter para el que se recupera el valor.

#### Descripción

Método; devuelve el valor del carácter especificado por *índice*. El valor devuelto es un número entero de 16 bits de 0 a 65535.

Este método es similar a string.charAt excepto en que el valor devuelto es para el carácter en una ubicación específica, en lugar de una subcadena que contiene el carácter.

### Reproductor

Flash 5 o posterior.

## String.concat

### **Sintaxis**

*myString*.concat(*valor1,...valorN*);

### Argumentos

*valor1,...valorN* Cero o más valores que se van a concatenar.

### Descripción

Método; combina los valores especificados y devuelve una nueva cadena. Si es necesario, cada argumento *valor* se convierte en una cadena y se anexa, en orden, al final de la cadena.

### Reproductor

# String.fromCharCode

### **Sintaxis**

*myString*.fromCharCode(*c1,c2,...cN*);

### Argumentos

*c1,c2,...cN* Los caracteres que se van a convertir en una cadena.

### Descripción

Método; devuelve una cadena hecha de los caracteres especificados en los argumentos.

#### Reproductor

Flash 5 o posterior.

## String.indexOf

### **Sintaxis**

*myString*.indexOf(*valor*);

*myString*.index of (*valor*, *inicio*);

### Argumentos

*valor* Un número entero o cadena que especifica la subcadena que se va a buscar dentro de *myString*.

*inicio* Un número entero que especifica el punto de inicio de la subcadena. Este argumento es opcional.

### Descripción

Método; busca en la cadena y devuelve la posición de la primera ocurrencia del *valor* especificado. Si no se encuentra el valor, el método devuelve -1.

### Reproductor

Flash 5 o posterior.

## String.lastIndexOf

#### **Sintaxis**

*myString*.lastIndexOf(*subcadena*);

*myString*.lastIndexOf(*subcadena*, *inicio*);

### Argumentos

*subcadena* Un número entero o cadena que especifica la cadena que se va a buscar.

*inicio* Un número entero que especifica el punto de inicio dentro de la subcadena. Este argumento es opcional.

### Descripción

Método; busca en la cadena y devuelve la posición de la última ocurrencia de subcadena que se encuentra dentro de la cadena de llamada.. Si no se encuentra *subcadena*, el método devuelve -1.

#### Reproductor

Flash 5 o posterior.

## String.length

#### **Sintaxis**

string.length

### Argumentos

Ninguno*.*

### Descripción

Propiedad; devuelve el número de caracteres en el objeto String especificado. El índice del último carácter de cualquier cadena x, es x.length-1.

### Reproductor

Flash 5 o posterior.

## String.slice

### Sintaxis

*myString*.slice(*inicio*, *fin*);

### Argumentos

*inicio* Un número que especifica el índice del punto de inicio del sector. Si *inicio* es un número negativo, el punto inicial se especifica desde el final de la matriz, donde -1 es el último elemento.

*fin* Un número que especifica el índice del punto final del sector. Si no se especifica *fin*, el sector incluye todos los caracteres desde el inicio al final de la cadena. Si *fin* es un número negativo, el punto final se determina desde el final de la cadena, donde -1 es el último carácter.

### Descripción

Método; extrae un sector o una subcadena del objeto String especificado, después la devuelve como una nueva cadena sin modificar el objeto String original. La cadena devuelta incluye el carácter *inicio* y todos los caracteres hasta (pero sin incluir) el carácter *fin*.

### Reproductor

# String.split

### **Sintaxis**

*myString*.split(*delimitador*);

### Argumentos

*delimitador* El carácter utilizado para delimitar la cadena.

### Descripción

Método. divide un objeto String rompiendo la cadena cuando se produce el argumento *delimitador* especificado y devuelve las subcadenas en una matriz. Si no se especifica delimitador, la matriz devuelta contiene solamente un elemento: la propia cadena. Si el delimitador es una cadena vacía, cada carácter del objeto String se convierte en un elemento de la matriz.

### **Reproductor**

Flash 5 o posterior.

# String.substr

### **Sintaxis**

*myString*.substr(*inicio*, *longitud*);

### Argumentos

*inicio* Un número entero que indica la posición del primer carácter de la subcadena que se está creando. Si *inicio* es un número negativo, el punto inicial se determina desde el final de la matriz, donde -1 es el último carácter.

*longitud* El número de caracteres en la subcadena que se está creando. Si no se especifica *longitud*, la subcadena incluye todos los caracteres desde el inicio al final de la cadena.

### **Descripción**

Método; devuelve los caracteres de una cadena desde el índice especificado en el argumento *inicio*, hasta el número de caracteres especificados en el argumento *longitud*.

### Reproductor

# <span id="page-376-0"></span>String.substring

### **Sintaxis**

*myString*.substring(*desde*, *hasta*);

### Argumentos

*desde* Un número entero que indica la posición del primer carácter de la subcadena que se está creando. Los valores válidos para *desde* van de 0 a string.length - 1.

*hasta* Un número entero que es 1 + el índice del último carácter de la subcadena que se está creando. Los valores válidos para *hasta* van de 1 a string.length. Si no se especifica el argumento *hasta*, el final de la subcadena es el final de la cadena. Si *desde* es igual a *hasta*, el método devuelve una cadena vacía. Si *desde* es mayor que *hasta*, los argumentos se intercambian automáticamente antes de que se ejecute la función.

### Descripción

Método; devuelve una cadena que consiste en los caracteres entre los puntos especificados por los argumentos *desde* y *hasta*.

### Reproductor

Flash 5 o posterior.

# String.toLowerCase

### **Sintaxis**

*myString*.toLowerCase();

### Argumentos

Ninguno.

### Descripción

Método; devuelve una copia del objeto String, con todos los caracteres en mayúsculas convertidos en minúsculas.

### **Reproductor**

# String.toUpperCase

#### **Sintaxis**

*myString*.toUpperCase();

Argumentos Ninguno.

### Descripción

Método; devuelve una copia del objeto String, con todos los caracteres en minúsculas convertidos en mayúsculas.

### Reproductor

Flash 5 o posterior.

## substring

### **Sintaxis**

substring(*cadena*, *índice*, *recuento*);

### Argumentos

*cadena* La cadena de la que extraer la nueva cadena.

*índice* El número del primer carácter que se va a extraer.

*recuento* El número de caracteres que se van a incluir en la cadena extraída, sin incluir el carácter de índice.

### Descripción

Función de cadena; extrae parte de una cadena.

### Reproductor

Flash 4 o posterior. Esta función se ha desestimado en Flash 5.

### Véase también

["String.substring" a pagina 377](#page-376-0)

## \_target

### **Sintaxis**

*nombre\_instancia*.\_target

### Argumentos

*nombre\_instancia* El nombre de una instancia de clip de película.

### Descripción

Propiedad (de sólo lectura); devuelve la ruta de destino de la instancia de clip de película especificada en el argumento *nombre\_instancia*.

### Reproductor

# targetPath

### **Sintaxis**

targetpath(*movieClipObject*);

### Argumentos

*movieClipObject* Referencia (por ejemplo, \_root o \_parent) al clip de película del que se está recuperando la ruta de destino.

### **Descripción**

Función; devuelve una cadena que contiene la ruta de destino de *movieClipObject.* La ruta de destino se devuelve en notación de puntos. Para recuperar la ruta de destino en notación de barras, utilice la propiedad \_destino.

### Reproductor

Flash 5 o posterior.

### Ejemplo

Los ejemplos siguientes son equivalentes. El primer ejemplo utiliza notación de puntos y el segundo ejemplo utiliza notación de barras.

```
targetPath (Board.Block[index*2+1]) {
```

```
play();
```

```
}
```
Es equivalente a:

tellTarget ("Board/Block:" + (index\*2+1)) {

```
play();
```
}

```
Véase también
```
["eval" a pagina 266](#page-265-0)

# <span id="page-378-0"></span>tellTarget

### **Sintaxis**

```
tellTarget(destino) {
sentencia;
}
```
### Argumentos

*destino* Un cadena de ruta de destino que especifica la Línea de tiempo que se va a controlar.

*sentencia* Instrucciones aplicadas a la Línea de tiempo destino.

### Descripción

Acción; aplica las instrucciones especificadas en el argumento *sentencias* a la Línea de tiempo especificada en el argumento *destino*. La acción tellTarget es útil para los controles de navegación. Asigna tellTarget a botones que detienen o inician los clips de película en otras partes del Escenario. También puede hacer que los clips de película vayan a un fotograma concreto de dicho clip. Por ejemplo, podría asignar tellTarget a botones que detienen o inician los clips de película en el Escenario o solicitar a los clips de película que salten a un fotograma concreto.

La acción tellTarget es muy similar a la acción with, excepto en que with toma un clip de película u otro objeto como *destino* y tellTarget requiere una ruta de destino a un clip de película y no puede controlar objetos.

### **Reproductor**

Flash 3 o posterior. Esta acción se ha desestimado en Flash 5; se recomienda la utilización de la acción with.

### **Eiemplo**

Esta sentencia tellTarget controla la instancia de clip de película ball en la Línea de tiempo principal. El fotograma 1 del clip de película está vacío y tiene una acción stop de modo que es invisible en el Escenario. Cuando se hace clic sobre el botón con la acción siguiente, tellTarget dice a la cabeza lectora del clip de película ball que vaya al fotograma 2 y reproduzca la animación que comienza ahí.

```
on(release) {
     tellTarget("ball") {
          gotoAndPlay(2);
     }
}
```

```
Véase también
```
["with" a pagina 389](#page-388-0)

## this

**Sintaxis** this

**Argumentos** Ninguno.

### Descripción

Palabra clave; hace referencia a una instancia de objeto o de clip de película. La palabra clave this tiene el mismo objetivo y función en ActionScript que en JavaScript, con algunas funciones adicionales. En ActionScript, cuando se ejecuta un script, this hace referencia a la instancia de clip de película que contiene el script. Cuando se utiliza con una invocación de método, this contiene una referencia al objeto que contiene el método ejecutado.

### **Reproductor**

Flash 5 o posterior.

### Ejemplo

En el ejemplo siguiente, la palabra clave this hace referencia al objeto Círculo.

```
function Circle(radius){
 this.radius = radius;
  this.area = math.PI \star radius \star radius:
}
```
En la sentencia siguiente asignada a un fotograma, la palabra clave this hace referencia al clip de película actual.

```
//sets the alpha property of the current movie clip to 20.
```

```
this. alpha = 20;
```
En la sentencia siguiente dentro de un controlador onClipEvent, la palabra clave this hace referencia al clip de película actual.

```
//when the movie clip loads, a startDrag operation is initiated 
for the current movie clip.
onClipEvent (load) {
 startDrag (this, true);
}
```
### Véase también

"new" a pagina 328

## toggleHighQuality

### **Sintaxis**

toggleHighQuality();

### Argumentos

Ninguno.

### Descripción

Acción; activa y desactiva el suavizado (antialiasing) en Flash Player. El suavizado (antialiasing) suaviza los bordes de los objetos y hace más lenta la reproducción de la película. La acción toggleHighQuality afecta a todas las películas de Flash Player.

### Reproductor

### **Ejemplo**

El código siguiente podría aplicarse a un botón que cuando se hace clic sobre él, activará o desactivará el suavizado (antialiasing).

```
on(release) {
     toggleHighQuality();
}
```
### Véase también

" quality" a pagina 349 " highquality" a pagina 279

## \_totalframes

### **Sintaxis**

*nombre\_instancia*.\_totalframes

### Argumentos

*nombre\_instancia* El nombre del clip de película que se va a evaluar.

### Descripción

Propiedad (de sólo lectura); evalúa el clip de película especificado en el argumento *nombre\_instancia* y devuelve el número total de fotogramas de la película.

### **Reproductor**

Flash 4 o posterior.

## trace

**Sintaxis** trace(*expresión*);

### **Argumentos**

*expresión* Una sentencia que se va a evaluar. Cuando prueba una película, el resultado del argumento *expresión* aparece en la ventana Salida.

### Descripción

Acción; evalúa la *expresión* y muestra el resultado en la ventana de Salida en modo de prueba de película.

Utilice trace para registrar notas de programación o para ver mensajes en la ventana Salida mientras prueba una película. Utilice el parámetro *expresión* para comprobar si existe una condición o para ver valores en la ventana Salida. La acción trace es similar a la función alert en JavaScript.

### Reproductor

### **Ejemplo**

Este ejemplo corresponde a un juego en el que una instancia de clip de película arrastrable llamada rabbi debe liberarse en un destino específico. Una sentencia condicional evalúa la propiedad \_droptarget y ejecuta diferentes acciones dependiendo de donde se libera rabbi. La acción trace se utiliza al final del script para evaluar la ubicación del clip de película rabbi y muestra el resultado en la ventana Salida. Si rabbi no se comporta como se esperaba (por ejemplo, si encaja en el destino incorrecto), los valores enviados a la ventana Salida por la acción trace le ayudarán a determinar el problema del script.

```
on(press) {
rabbi.startDrag();
}
on(release) {
if(eval(_droptarget) != target) {
     rabbi. x = rabbi x;
     rabbi._y =rabbi_y;
} else {
rabbi x = rabbi. x;
rabbi_y = rabbi._y;
target = "_root.pasture";
}
trace("rabbi y = " + rabbit y);
trace("rabbi_x = " + rabbi_x);stopDrag();
}
```
## typeof

### **Sintaxis**

typeof(*expresión);*

### **Argumentos**

*expresión* Una cadena, clip de película, objeto o función.

### Descripción

Operador; un operador unario situado antes de un solo argumento. Hace que Flash evalúe *expresión;* el resultado es una cadena que especifica si la expresión es una cadena, un clip de película, un objeto o una función.

### Reproductor

## unescape

### **Sintaxis**

unescape(x);

### Argumentos

*x* Una cadena con secuencia hexadecimal de escape.

### Descripción

Función de nivel superior; evalúa el argumento *x* como una cadena, decodifica la cadena de un formato de URL codificado (convirtiendo todas las secuencias hexadecimales en caracteres ASCII) y devuelve la cadena.

### Reproductor

Flash 5 o posterior.

### **Ejemplo**

El ejemplo siguiente muestra el proceso de conversión de caracteres de escape en caracteres no de escape.

```
escape("Hello{[World]}");
```
El resultado con caracteres de escape es el que se muestra a continuación:

("Hello%7B%5BWorld%5D%7D');

Utilice unescape para volver al formato original:

unescape("Hello%7B%5BWorld%5D%7D")

El resultado es el que se muestra a continuación:

Hello{[World]}

## unloadMovie

### **Sintaxis**

unloadMovie(*ubicación*);

### Argumentos

*ubicación* El nivel de profundidad o clip de película de destino del que descargar la película.

### Descripción

Acción; elimina una película de Flash Player que se cargó anteriormente utilizando la acción loadMovie .

### Reproductor

### **Ejemplo**

El ejemplo siguiente descarga la película principal, dejando vacío el Escenario.

```
unloadMovie(_root);
```
El ejemplo siguiente descarga una película del nivel 15, cuando el usuario hace clic con el ratón.

```
on(press) {
 unloadMovie( level15);
}
```
### Véase también

["loadMovie" a pagina 294](#page-293-0)

## updateAfterEvent

### **Sintaxis**

updateAfterEvent(*movie clip event*);

### **Argumentos**

*movie clip event* Puede especificar uno de los valores siguientes como un evento de clip de película:

- mouseMove La acción se inicia cada vez que se mueve el ratón. Utilice las propiedades \_xmouse y \_ymouse para determinar la posición actual del ratón.
- mouseDown La acción se inicia si se presiona el botón izquierdo del ratón.
- mouseUp La acción se inicia si se suelta el botón izquierdo del ratón.
- keyDown La acción se inicia cuando se presiona una tecla. Utilice el método Key.getCode para recuperar información sobre la última tecla presionada.
- keyUp La acción se inicia cuando se suelta una tecla. Utilice el método key.getCode para recuperar información sobre la última tecla presionada.

### Descripción

Acción; actualiza la visualización (independientemente de los fotogramas por segundo establecidos para la película) después de que se haya completado el evento de clip especificado en los argumentos. Esta acción no aparece en la lista del panel Acciones de Flash. Utilizando updateAfterEvent con acciones de arrastre que especifican la propiedades  $\propto$  y  $\sim$  y durante el movimiento del ratón, permite arrastrar los objetos suavemente sin el efecto de parpadeo de la pantalla.

### **Reproductor**

Flash 5 o posterior.

### Véase también

["onClipEvent" a pagina 338](#page-337-1)

## \_url

**Sintaxis** 

*nombre\_instancia*.\_url

### Argumentos

*nombre\_instancia* El clip de película de destino.

### Descripción

Propiedad (de sólo lectura); recupera la URL del archivo SWF del que se descargó el clip de película.

### Reproductor

Flash 4 o posterior.

### var

### **Sintaxis**

var *nombre\_variable1* [= *valor1*] [...,*nombre\_variableN* [=*valorN*]];

### Argumentos

*nombre\_variable* El nombre de la variable que se va a declarar.

*valor* El valor que se asigna a la variable.

### Descripción

Acción; se utiliza para declarar variables locales. Si declara variables locales dentro de una función, las variables se definen para la función y expiran al final de la llamada a la función. Si las variables no se declaran dentro de un bloque, pero la lista de acciones se ejecutó con una acción call, las variables son locales y expiran al final de la lista actual. Si las variables no se declaran dentro de un bloque y la lista de acciones actual no se ejecutó con la acción llamada, las variables no son locales.

### Reproductor

Flash 5 o posterior.

## \_visible

### **Sintaxis**

*nombre\_instancia*.\_visible *nombre\_instancia*.\_visible = *Boolean*;

### Argumentos

*Boolean* Introduzca un valor *true* o *false* para especificar si el clip de película es visible.

### Descripción

Propiedad; determina si la película especificada por el argumento *nombre\_instancia* es visible o no. Los clips de película que no son visibles (propiedad establecida en false) están deshabilitados. Por ejemplo, en un botón de un clip de película con la propiedad \_visible establecida en false no puede hacerse clic.

### Reproductor

Flash 4 o posterior.

## void

### **Sintaxis**

void (*expresión*);

### Argumentos

*expresión* Una expresión de cualquier valor.

### Descripción

Operador; un operador unario que descarta el valor *expresión* y devuelve un valor sin definir. El operador void con frecuencia se utiliza para evaluar una URL para comprobar si tiene efectos secundarios sin tener que ver la expresión evaluada en la ventana del navegador. El operador void también se utiliza en comparaciones utilizando el operador == , para comprobar valores sin definir.

### Reproductor

Flash 5 o posterior.

## while

### Sintaxis

```
while(condición) {
sentencia(s);
}
```
### Argumentos

*condición* La sentencia que se vuelve a evaluar cada vez que se ejecuta la acción while. Si la sentencia evalúa como true, se ejecuta la expresión de la *sentencia(s)*.

*sentencia(s)* La expresión que se ejecutará si la condición evalúa como true.

### Descripción

Acción; ejecuta una sentencia o una serie de sentencias repetidamente en un bucle mientras que el argumento de la condición es true. Al final de cada acción while, Flash reinicia el bucle volviendo a comprobar la condición. Si la condición es false o igual a 0, Flash se salta la primera sentencia después de la acción while.

Los bucles se utilizan con frecuencia para realizar una acción mientras que una variable de contador es menor que un valor especificado. Al final de cada bucle, el contador se incrementa, hasta que se alcanza el valor umbral, la *condición* ya no es true y el bucle finaliza.

### Reproductor

Flash 4 o posterior.

### Ejemplo

Este ejemplo duplica cinco clips de película en el Escenario, cada uno con una posición *x* e *y* generadas aleatoriamente, xscale y yscale y la propiedad alpha para conseguir un efecto de dispersión. La variable foo se inicializa con el valor 0. El argumento *condición* está establecido de tal modo que el bucle while se ejecuta cinco veces o mientras que el valor de la variable foo es menor que 5. Dentro del bucle while, se duplica un clip de película y se utiliza set Property para ajustar las diferentes propiedades del clip de película duplicado. La última sentencia del bucle incrementa foo de modo que cuando el valor llega a 5, el argumento *condición* evalúa como false y el bucle no se ejecutará.

```
on(release) {
   f \circ o = 0:
   while(foo \leq 5) {
         duplicateMovieClip("/flower", "mc" + foo, foo);
        setProperty('mc" + foo, x, random(275));setProperty('mc" + foo, y, random(275));setProperty("mc" + foo, _alpha, random(275));
        setProperty('mc" + foo, xscale, random(200)); setProperty("mc" + foo, _yscale, random(200));
        f_{00} = f_{00} + 1; }
}
```
### Véase también

["do...while" a pagina 262](#page-261-0) ["continue" a pagina 242](#page-241-0)

# \_width

### **Sintaxis**

*nombre\_instancia*.\_width *nombre\_instancia*.\_width =*valor*;

### Argumentos

*valor* La anchura de la película en píxeles.

*nombre\_instancia* Un nombre de instancia de un clip de película para el que se va a establecer o recuperar la propiedad width.

### Descripción

Propiedad; establece la anchura de la película. En versiones anteriores de Flash, \_height y \_widtheran propiedades de sólo lectura, en Flash 5 se pueden establecer y también recuperar.

### **Reproductor**

Flash 4 como propiedad de sólo lectura. En Flash 5 o posterior, esta propiedad puede establecerse y también recuperarse.

### **Ejemplo**

El código de ejemplo siguiente establece las propiedades de la altura y la anchura de un clip de película cuando el usuario hace clic con el ratón.

```
onclipEvent(mouseDown) {
   _width=200;
   _\text{height=200};
}
```
### Véase también

["\\_height" a pagina 278](#page-277-0)

## <span id="page-388-0"></span>with

x209E6 | IDS\_ACTIONHELP\_WITH, sentencia with

### **Sintaxis**

```
with (objeto) {
sentencia(s);
}
```
### Argumentos

*objecto* Una instancia de un objeto o clip de película de ActionScript.

*sentencia(s)* Una acción o grupo de acciones encerradas entre llaves.

### Descripción

Acción; cambia temporalmente el ámbito (o ruta de destino) utilizado para evaluar expresiones y acciones en la *sentencia(s).* Después de que se ejecute la acción with, se restaura la cadena del ámbito a su estado original.

El *objeto* se convierte en el contexto en el que se leen las propiedades, variables y funciones. Por ejemplo, si *objeto* es myArray y dos de las propiedades especificadas son length y concat, esas propiedades se leen automáticamente como myArray.length y myArray.concat. En otro ejemplo, si *objeto* es state.california, es como si cualquiera de las acciones o sentencias dentro de la acción with fueran llamadas desde dentro de la instancia california.

Para averiguar el valor de un identificador en *sentencia(s)*, ActionScript inicia al comienzo de la cadena de ámbito especificada por el *objeto* y busca el identificador en cada nivel de la cadena de ámbito, en un orden específico.

La cadena de ámbito utilizada por la acción with para resolver identificadores comienza con el primer elemento de la lista siguiente y continúa hasta el último, como se muestra a continuación:

- *objeto* hecho referencia por la acción with más interior.
- *objeto* hecho referencia por la acción with más exterior.
- Objeto de activación (un objeto temporal que se crea automáticamente cuando se llama a una función que contiene las variables locales llamadas en la función).
- Clip de película que contiene el script que se está ejecutando actualmente.
- Objeto Global (objetos predefinidos como Matemáticas, Cadena).

En Flash 5 la acción with sustituye a la acción tellTarget que se ha desestimado. Se le recomienda que utilice with en lugar de tellTarget debido a que es una extensión estándar de ActionScript del estándar ECMA-262. La diferencia principal entre las acciones with y tellTarget es que with toma una referencia de un clip de película u otro objeto como su argumento, mientras que tellTarget toma una cadena de ruta de destino que identifica a un clip de película y no puede utilizarse para destinar objetos.

Para establecer una variable dentro de una acción with, la variable debe haber sido declarada fuera de la acción with o debe introducir la ruta de acceso completa a la Línea de tiempo en la que desea que resida la variable. Si establece una variable en una acción with sin haberla declarado, la acción with buscará el valor según la cadena de ámbito. Si la variable todavía no existe, el nuevo valor se establecerá en la Línea de tiempo desde la que se llamó a la acción with.

### **Ejemplo**

El ejemplo siguiente establece la propiedades *x* e *y* de la instancia someOtherMovieClip y después indica a someOtherMovieClip que vaya al fotograma 3 y se detenga:

```
with (someOtherMovieClip) {
 x = 50;
 y = 100:
  gotoAndStop(3);
}
```
El siguiente fragmento de código es como escribiría el código anterior, sin utilizar una acción with.

```
someOtherMovieClip._x = 50;
someOtherMovieClip. y = 100;
someOtherMovieClip.gotoAndStop(3);
```
Este código también podría haberse escrito utilizando la acción tellTarget.

```
tellTarget ("someOtherMovieClip") {
 -x = 50;y = 100;
  gotoAndStop(3);
}
```
La acción with es útil para acceder a varios elementos de una lista de cadena de ámbito simultáneamente. En el ejemplo siguiente, el objeto incorporado Math se sitúa al frente de la cadena de ámbito. Establecer Math como objeto predeterminado, resuelve los identificadores cos, sin y PI en Math.cos, Math.sin y Math.PI, respectivamente. Los identificadores a, x, y y r, no son métodos o propiedades del objeto Math, pero como existen en el ámbito de activación de objeto de la función polar, se resuelven en las variables locales correspondientes.

```
function polar(r){
 var a, x, y
 with (Math) {
   a = PI * r * rx = r * cos(PI)y = r * sin(PI/2)}
trace("area = " +a)trace("x = " + x)trace("y = " + y)}
```
Puede utilizar acciones with anidadas para acceder a la información en varios ámbitos. En el ejemplo siguiente, la instancia fresno y la instancia salinas son secundarias respecto a la instancia california. La sentencia establece los valores \_alpha de fresno y salinas sin cambiar el valor \_alpha de california.

```
with (california){
   with (fresno){
      a]pha = 20;
   }
   with (salinas){
      \_alpha lpha = 40;
   }
}
Véase también
```
["tellTarget" a pagina 379](#page-378-0)

## \_x

**Sintaxis** *nombre\_instancia*.\_x *nombre\_instancia*.\_x = *entero*

### Argumentos

*entero* La coordenada local *x* de la película.

*nombre\_instancia* El nombre de una instancia de clip de película.

### Descripción

Propiedad; establece la coordenada *x* de la película relativa a las coordenadas locales del clip de película principal. Si un clip de película está en la Línea de tiempo principal, su sistema de coordenadas hace referencia a la esquina superior izquierda del Escenario como (0, 0). Si el clip de película se encuentra dentro de otro clip de película que tiene transformaciones, el clip de película está en el sistema de coordenadas local del clip de película que lo contiene. Así, para un clip de película girado 90 grados en sentido contrario a las agujas del reloj, el clip de película secundario hereda un sistema de coordenadas girado 90 grados en sentido contrario a las agujas del reloj. Las coordenadas del clip de película hacen referencia a la posición del punto de registro.

### Reproductor

Flash 3 o posterior.

### Véase también

" y" a pagina 419 ["\\_xscale" a pagina 418](#page-417-0)

# XML (objeto)

Utilice los métodos y propiedades del objeto XML para cargar, analizar, enviar, construir y manipular árboles de documentos XML.

Debe utilizar el constructor new XML() para crear una instancia del objeto XML antes de llamar a los métodos del objeto XML.

aEl lenguaje XML está admitido por Flash 5 o versiones posteriores de Flash Player.

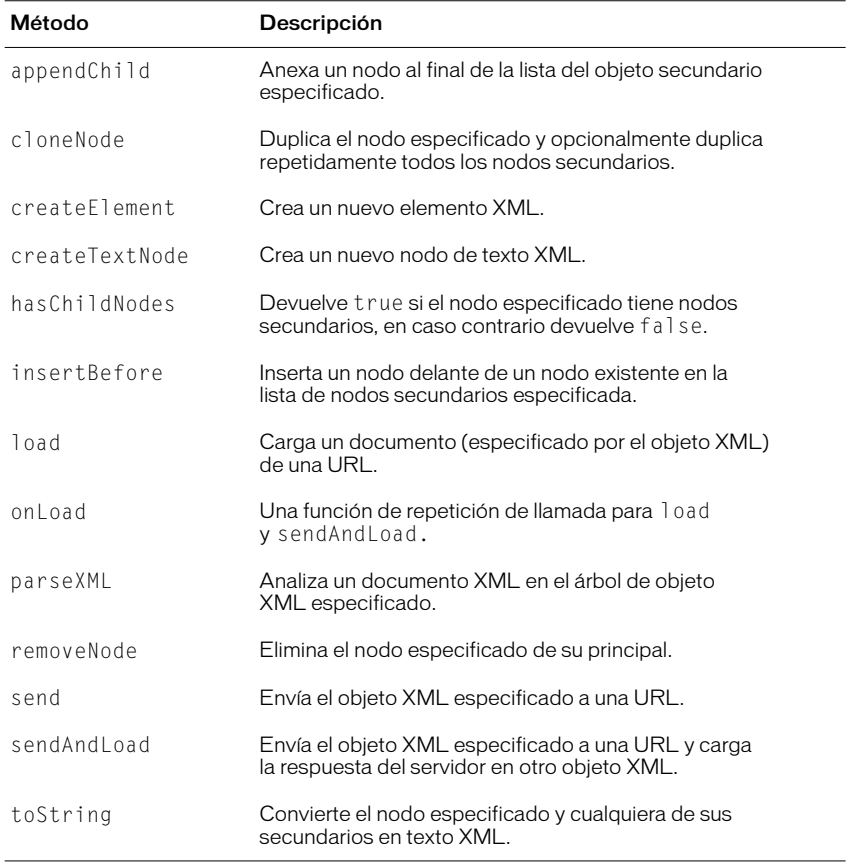

### Resumen de los métodos del objeto XML

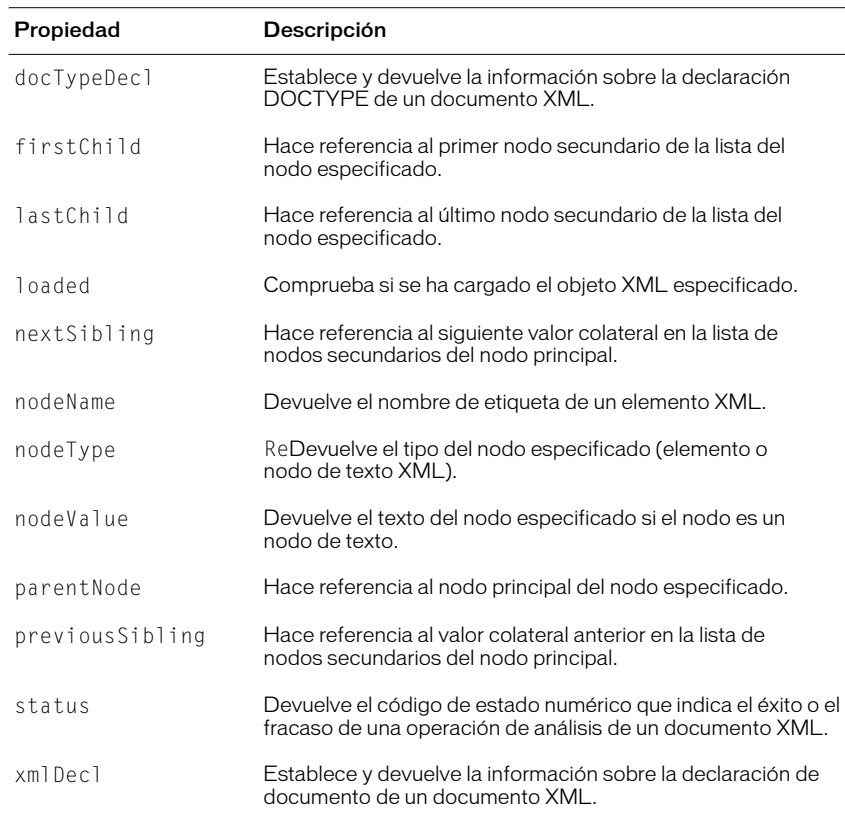

## Resumen de las propiedades de un objeto XML

## Resumen de los métodos del objeto XML

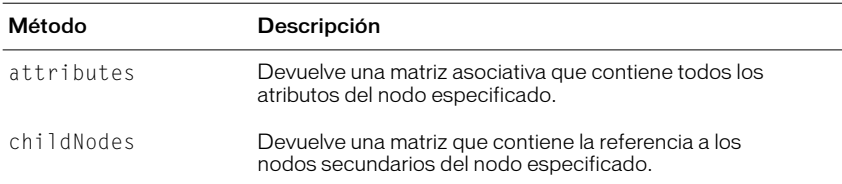

### Constructor del objeto XML.

### **Sintaxis**

```
new XML();
```
nuevo XML(*origen*);

### Argumentos

*origen* El documento XML que se va a analizar para crear un nuevo objeto XML.

### Descripción

Constructor; crea un nuevo objeto XML. Debe utilizar el método constructor para crear una instancia del objeto XML antes de llamar a cualquiera de los métodos del objeto XML.

La primera sintaxis construye un nuevo objeto XML vacío.

La segunda sintaxis construye un nuevo objeto XML analizando el documento XML especificado en el argumento *origen* y rellena el objeto XML recién creado con el árbol del documento XML resultante.

Nota: Los métodos createElement y createTextnode son los métodos 'constructor' para crear los elementos y los nodos de texto en un árbol de documento XML.

### **Reproductor**

Flash 5 o posterior.

### Ejemplo

El ejemplo siguiente crea un nuevo objeto XML vacío.

```
myXML = new XML();
```
### Véase también

```
"XML.createTextNode" a pagina 398
"XML.createElement" a pagina 398
```
# XML.appendChild

### **Sintaxis**

*myXML*.appendChild(*childNode*);

### Argumentos

*childNode* El nodo secundario que se va a agregar a la lista de nodos secundarios del objeto XML.

### Descripción

Método; anexa el nodo secundario especificado a la lista de nodos secundarios del objeto XML. El nodo anexado se ubica en la estructura del árbol una vez que se ha eliminado de su nodo principal existente, si existe.

### Reproductor

Flash 5 o posterior.

### Ejemplo

El ejemplo siguiente duplica el último nodo de doc1 y lo anexa a doc2.

```
doc1 = new XML(src1);
doc2 = new XML():
node = doc1.lastChild.cloneNode(true);
doc2.appendChild(node);
```
## XML.attributes

### **Sintaxis**

*myXML*.attributes;

### Argumentos

Ninguno.

### Descripción

Colección (de lectura-escritura); devuelve una matriz asociativa que contiene todos los atributos del objeto XML especificado.

### **Reproductor**

Flash 5 o posterior.

### Ejemplo

El ejemplo siguiente muestra los nombres de los atributos XML en la ventana Salida.

```
str = "<mytag name=\"Val\"> intem </mytage>";
doc = new XML(str);y = doc.fristChild.attributes.name;
 trace (y);
doc.firstChild.attributes.order = "first";
z = doc.firstChild.attributes.order
 trace(z);
```
Lo que se muestra a continuación es lo que aparece en la ventana Salida.

Val First
# XML.childNodes

**Sintaxis** 

*myXML*.childNodes;

**Argumentos** Ninguno.

## Descripción

Colección (de sólo lectura); devuelve una matriz de los nodos secundarios del objeto XML especificado. Cada elemento de la matriz es una referencia a un objeto XML que representa un nodo secundario. Esta es una propiedad de sólo lectura y no puede utilizarse para manipular nodos secundarios. Utilice los métodos appendChild, insertBefore y removeNode para manipular nodos secundarios.

Esta colección no está definida para nodos de texto (nodeType == 3).

### Reproductor

Flash 5 o posterior.

# XML.cloneNode

### **Sintaxis**

*myXML*.cloneNode(*deep*);

## Argumentos

*deep* Valor Booleano que especifica si los nodos secundarios del objeto XML secundario se duplican repetidamente.

## Descripción

Método; construye y devuelve un nuevo nodo XML del mismo tipo, nombre, valor y atributos que el objeto XML especificado. Si *deep* está establecido como true, todos los nodos secundarios se duplican repetidamente, lo que da como resultado una copia exacta del árbol de documentos del objeto.

## Reproductor

# XML.createElement

### **Sintaxis**

*myXML*.createElement(*name*);

### **Argumentos**

*name* El nombre de etiqueta del elemento XML que se está creando.

### Descripción

Método; crea un nuevo elemento XML con el nombre especificado en el argumento. Inicialmente, el nuevo elemento no tiene nodo principal ni secundarios. El método devuelve una referencia al objeto XML recién creado que representa el elemento. Este método y createTextNode son los métodos constructor para crear nodos para un objeto XML.

### **Reproductor**

Flash 5 o posterior.

# XML.createTextNode

### **Sintaxis**

*myXML*.createTextNode(*texto*);

### Argumentos

*texto* El texto utilizado para crear el nuevo nodo de texto.

### Descripción

Método; crea un nuevo nodo de texto XML con el texto especificado. Inicialmente, el nuevo elemento no tiene nodo principal y los nodos de texto no pueden tener nodos secundarios. Este método devuelve una referencia al objeto XML que representa el nuevo nodo de texto. Este método y createElement son los métodos constructor para crear nodos para un objeto XML.

### Reproductor

# <span id="page-398-0"></span>XML.docTypeDecl

### **Sintaxis**

*myXML*.XMLdocTypeDecl;

## Argumentos

Ninguno.

## Descripción

Propiedad; establece y devuelve la información sobre la declaración DOCTYPE de un documento XML. Una vez que se ha analizado el texto XML en un objeto XML, la propiedad XML.docTypeDecl del objeto XML se establece en el texto de la declaración DOCTYPE del documento XML. Por ejemplo, <!DOCTYPE greeting SYSTEM "hello.dtd">. Esta propiedad se establece utilizando una representación de cadena de la declaración DOCTYPE, no un nodo de objeto XML.

El analizador XML de ActionScript no es una analizador de validación. El analizador lee la declaración DOCTYPE y se almacena en la propiedad docTypeDecl, pero no se realiza validación DTD.

Si no se encuentra ninguna declaración DOCTYPE durante la operación de análisis, XML.docTypeDecl se establece como sin definir. XML.toString realiza la salida de contenido de XML.docTypeDecl inmediatamente después de la declaración XML almacenada en XML.xmlDecl y antes que cualquier otro texto del objeto XML. Si XML.docTypeDecl es sin definir, no se realiza salida de declaración DOCTYPE.

### Reproductor

Flash 5 o posterior.

### Ejemplo

El ejemplo siguiente utiliza XML.docTypeDec1 para establecer la declaración DOCTYPE de un objeto XML.

*myXML*.docTypeDecl = "<!DOCTYPE greeting SYSTEM \"hello.dtd\">";

### Véase también

["XML.toString" a pagina 409](#page-408-0) ["XML.xmlDecl" a pagina 409](#page-408-1)

# XML.firstChild

**Sintaxis** 

*myXML*.firstChild;

**Argumentos** Ninguno.

## Descripción

Propiedad (de sólo lectura); evalúa el objeto XML especificado y hace referencia al primer nodo secundario en la lista de nodos secundarios del nodo principal. Esta propiedad es null si el nodo no tiene nodos secundarios. Esta propiedad está sin definir si el nodo es un nodo de texto. Esta es una propiedad de sólo lectura y no puede utilizarse para manipular nodos secundarios; utilice los métodos appendChild, insertBefore y removeNode para manipular nodos secundarios.

## Reproductor

Flash 5 o posterior.

### Véase también

```
"XML.appendChild" a pagina 395
"XML.insertBefore" a pagina 401
"XML.removeNode" a pagina 407
```
# XML.haschildNodes

### **Sintaxis**

*myXML*.hasChildNodes();

## Argumentos

Ninguno.

## Descripción

Método; evalúa el objeto XML especificado y devuelve true si hay nodos secundarios; en caso contrario devuelve false.

## **Reproductor**

Flash 5 o posterior.

## Ejemplo

El ejemplo siguiente utiliza la información del objeto XML en una función definida por el usuario.

```
if (rootNode.hasChildNodes()) {
 myfunc (rootNode.firstChild);
}
```
# <span id="page-400-0"></span>XML.insertBefore

### **Sintaxis**

*myXML*.insertBefore(*childNode, beforeNode*);

## **Argumentos**

*childNod*e El nodo que se va a insertar.

*beforeNode* El nodo anterior al punto de inserción para *childNode*.

### Descripción

Método; inserta un nuevo nodo secundario en la lista de nodos secundarios del objeto XML, antes de beforeNode.

### Reproductor

Flash 5 o posterior.

# XML.lastChild

#### **Sintaxis**

*myXML*.lastChild;

### Argumentos

Ninguno.

## Descripción

Propiedad (de sólo lectura); evalúa el objeto XML y hace referencia al último nodo secundario en la lista de nodos secundarios del nodo principal. Este método devuelve null si el nodo no tiene nodos secundarios. Esta es una propiedad de sólo lectura y no puede utilizarse para manipular nodos secundarios; utilice los métodos appendChild, insertBefore y removeNode para manipular nodos secundarios.

### **Reproductor**

Flash 5 o posterior.

### Véase también

["XML.appendChild" a pagina 395](#page-394-0) ["XML.insertBefore" a pagina 401](#page-400-0) ["XML.removeNode" a pagina 407](#page-406-0)

## <span id="page-401-1"></span>XML.load

### **Sintaxis**

*myXML*.load(*url*);

### Argumentos

*url* La URL donde está ubicado el documento XML que se va a cargar. La URL debe estar en el mismo subdominio que la URL donde reside actualmente la película.

### Descripción

Método; carga un documento XML de la URL especificada y sustituye el contenido del objeto XML especificado con los datos XML descargados. El proceso de carga es asíncrono; no finaliza inmediatamente después de que se ejecute el método load. Cuando se ejecuta load, la propiedad de objeto XML loaded se establece en false. Cuando finalizan de descargarse los datos XML, la propiedad loaded se establece en true y se invoca al método onLoad. Los datos XML no se analizan hasta que no se han descargado por completo. Si el objeto XML contenía anteriormente cualquiera de los árboles XML, se descartan.

Puede especificar su propia función de repetición de llamada en lugar del método onLoad.

### **Reproductor**

Flash 5 o posterior.

### Ejemplo

A continuación se muestra un ejemplo sencillo de la utilización de XML.load.

 $doc = new XML()$ ; doc.load ("theFile.xml");

#### Véase también

["XML.onLoad" a pagina 405](#page-404-0) ["XML.loaded" a pagina 402](#page-401-0)

# <span id="page-401-0"></span>XML.loaded

### **Sintaxis**

*myXML*.loaded;

## **Argumentos**

Ninguno.

### Descripción

Propiedad (de sólo lectura); determina si el proceso de carga del documento iniciado por la llamada XML.load se ha completado. Si el proceso se completa con éxito, el método devuelve true; en caso contrario, devuelve false.

### **Reproductor**

Flash 5 o posterior.

## Ejemplo

El ejemplo siguiente utiliza XML. loaded en un script sencillo.

```
if (doc.loaded) {
 gotoAndPlay(4)
}
```
# XML.nextSibling

## **Sintaxis**

*myXML*.nextSibling;

### Argumentos Ninguno.

## Descripción

Propiedad (de sólo lectura); evalúa el objeto XML y hace referencia al siguiente valor colateral en la lista de nodos secundarios del nodo principal. Este método devuelve null si el nodo no tiene un nodo de valor colateral siguiente. Esta es una propiedad de sólo lectura y no puede utilizarse para manipular nodos secundarios. Utilice los métodos appendChild, insertBefore y removeNode para manipular nodos secundarios.

## Reproductor

Flash 5 o posterior.

### Véase también

["XML.appendChild" a pagina 395](#page-394-0) ["XML.insertBefore" a pagina 401](#page-400-0) ["XML.removeNode" a pagina 407](#page-406-0)

# XML.nodeName

## **Sintaxis**

*myXML*.nodeName;

## **Argumentos**

Ninguno.

## Descripción

Propiedad; toma o devuelve el nombre de nodo del objeto XML. Si el objeto XML es un elemento XML (nodeType == 1), nodeName es el nombre de la etiqueta que representa el nodo en el archivo XML. Por ejemplo, TITLE es el nodeName de una etiqueta HTML TITLE. Si el objeto XML es un nodo de texto  $(nodeType == 3)$ , nodeName es null.

**Reproductor** 

Flash 5 o posterior.

Véase también ["XML.nodeType" a pagina 404](#page-403-0)

# <span id="page-403-0"></span>XML.nodeType

## **Sintaxis**

*myXML*.nodeType;

Argumentos Ninguno.

## Descripción

Propiedad (de sólo lectura); toma o devuelve un valor nodeType, donde 1 es un elemento XML y 3 es un nodo de texto.

## Reproductor

Flash 5 o posterior.

### Véase también ["XML.nodeValue" a pagina 404](#page-403-1)

# <span id="page-403-1"></span>XML.nodeValue

### **Sintaxis** *myXML*.nodeValue;

Argumentos Ninguno.

## Descripción

Propiedad; devuelve el valor de nodo del objeto XML. Si el objeto XML es un nodo de texto, el nodo Tipo es 3 y nodeValue es el texto del nodo. Si el objeto XML es un elemento XML, tienen un null nodeValue y es de sólo lectura.

## Reproductor

Flash 5 o posterior.

## Véase también

["XML.nodeType" a pagina 404](#page-403-0)

# <span id="page-404-0"></span>XML.onLoad

### **Sintaxis**

*myXML*.onLoad(*éxito*);

## Argumentos

*éxito* Un valor Booleano que indica si el objeto XML se ha cargado con éxito con una operación XML.load o XML.sendAndLoad.

## Descripción

Método; invocado por Flash Player cuando se recibe del servidor un documento XML. Si el documento XML se recibe con éxito, el argumento *éxito* es true. Si el documento no se ha recibido o se ha producido un error al recibir la respuesta del servidor, el argumento *éxito* es false. La implantación predeterminada de este método no está activa. Para ignorar la implantación predeterminada, debe asignar una función que contenga sus propias acciones.

## **Reproductor**

Flash 5 o posterior.

## Ejemplo

El ejemplo siguiente crea una película de Flash sencilla para una aplicación de escaparate de tienda de comercio electrónico sencilla. Se utiliza el método sendAndLoad para transmitir un elemento que contiene el nombre y la contraseña del usuario e instalar un controlador onLoad para manejar la respuesta del servidor.

```
var myLoginReply = new XML();
myLoginReply.onLoad = myOnLoad;
myXML.sendAndLoad("http://www.samplestore.com/login.cgi",
                   myLoginReply);
function myOnLoad(success) {
  if (success) {
     if (e.firstChild.nodeName == "LOGINREPLY" &&
         e.firstChild.attributes.status == "OK") {
       gotoAndPlay("loggedIn")
     } else {
       gotoAndStop("loginFailed")
 }
   } else {
     gotoAndStop("connectionFailed")
   }
}
```
## Véase también

["function" a pagina 272](#page-271-0) ["XML.load" a pagina 402](#page-401-1) ["XML.sendAndLoad" a pagina 407](#page-406-1)

## XML.parentNode

#### **Sintaxis**

*myXML*.parentNode;

**Argumentos** Ninguno.

### Descripción

Propiedad (de sólo lectura); hace referencia al nodo principal del objeto XML especificado o devuelve null si el nodo no tiene nodo principal. Esta es una propiedad de sólo lectura y no puede utilizarse para manipular nodos secundarios; utilice los métodos appendChild, insertBefore y removeNode para manipular secundarios.

#### Reproductor

Flash 5 o posterior.

## XML.parseXML

#### **Sintaxis**

*myXML*.parseXML(*origen*);

#### **Argumentos**

*origen* El texto XML que se va a analizar y pasar al objeto XML especificado.

### Descripción

Método; analiza el texto XML especificado en el argumento *origen* y rellena el objeto XML especificado con el árbol XML resultante. Se descartan cualquiera de los árboles existentes del objeto XML.

#### **Reproductor**

Flash 5 o posterior.

## XML.previousSibling

### **Sintaxis**

*myXML*.previousSibling;

### Argumentos

Ninguno.

#### Descripción

Propiedad (de sólo lectura); evalúa el objeto XML y hace referencia al valor colateral anterior en la lista de nodos secundarios del nodo principal. Devuelve null si el nodo no tiene un nodo de valor colateral anterior. Esta es una propiedad de sólo lectura y no puede utilizarse para manipular nodos secundarios; utilice los métodos appendChild, insertBefore y removeNode para manipular nodos secundarios.

### Reproductor

## <span id="page-406-0"></span>XML.removeNode

### **Sintaxis**

*myXML*.removeNode();

**Argumentos** Ninguno.

Descripción Método; elimina el objeto XML especificado de su principal.

**Reproductor** Flash 5 o posterior.

# XML.send

### **Sintaxis**

*myXML*.send(*url*); *myXML*.send(*url, ventana*);

## **Argumentos**

*url* La URL de destino para el objeto XML especificado.

*ventana* La ventana del navegador en la que se van a mostrar los datos devueltos por el servidor: \_self especifica el fotograma actual en la ventana actual, \_blank especifica una nueva ventana, \_parent especifica el nivel principal del fotograma actual y \_topespecifica el fotograma de nivel superior en la ventana actual.

## Descripción

Método; codifica el objeto XML especificado en un documento XML y lo envía a la URL especificada utilizando el método POST.

## Reproductor

Flash 5 o posterior.

# <span id="page-406-1"></span>XML.sendAndLoad

### **Sintaxis**

*myXML*.sendAndLoad(*url,objeto\_XML\_destino*);

## **Argumentos**

*url* La URL de destino para el objeto XML especificado. La URL debe estar en el mismo subdominio que la URL de donde se descargó la película.

*objeto\_XML\_destino* Un objeto XML creado con el método constructor XML, que recibirá la información devuelta del servidor.

### Descripción

Método; codifica el objeto XML especificado en un documento XML, lo envía a la URL especificada utilizando el método POST, descarga la respuesta del servidor y después la carga en el *objeto\_XML\_destino* especificado en los argumentos. La respuesta del servidor se carga del mismo modo utilizado por el método load.

### **Reproductor**

Flash 5 o posterior.

### Véase también ["XML.load" a pagina 402](#page-401-1)

## XML.status

Sintaxis

*myXML*.status;

### **Argumentos**

Ninguno.

### **Descripción**

Propiedad; establece automáticamente y devuelve un valor numérico que indica si un documento XML se analizó con éxito en un objeto XML. A continuación se muestra una lista de los códigos de estado numérico y una descripción de cada uno.

- 0 Sin error; el análisis se completó con éxito.
- -2 Una sección de CDATA no se finalizó correctamente.
- -3 La declaración XML no se finalizó correctamente.
- -4 La declaración DOCTYPE no se finalizó correctamente.
- -5 Un comentario no se finalizó correctamente.
- -6 Un elemento XML estaba mal formado.
- -7 Memoria insuficiente.
- -8 Un valor de atributo no se finalizó correctamente.
- -9 Una etiqueta de inicio no coincidía con una etiqueta final.
- -10 Se ha encontrado una etiqueta final que no coincide con una etiqueta de inicio.

### Reproductor

# <span id="page-408-0"></span>XML.toString

**Sintaxis** *myXML*.toString();

**Argumentos** Ninguno.

## Descripción

Método; evalúa el objeto XML especificado, construye una representación de textura de la estructura XML incluidos el nodo principal, nodos secundarios y atributos y devuelve el resultado como una cadena.

Para objetos de nivel superior XML (los creados con el constructor), XML.toString produce de salida la declaración XML del documento (almacenada en XML.xmlDecl), seguida por la declaración del documento DOCTYPE (almacenada en XML.docTypeDecl), seguida por la representación de todos los nodos XML del objeto. Si XML.xmlDecl está sin definir, no se realiza salida de declaración XML. Si XML.docTypeDecl está sin definir, no se realiza salida de declaración XML.docTypeDecl.

### Reproductor

Flash 5 o posterior.

## Ejemplo

A continuación se muestra un ejemplo del código del método XML.toString.

```
node = new XML("<h1>test</h1>");
trace(node.toString());
sends
<H1>test</H1>
to the output window
Véase también
```
["XML.xmlDecl" a pagina 409](#page-408-1) ["XML.docTypeDecl" a pagina 399](#page-398-0)

# <span id="page-408-1"></span>XML.xmlDecl

### **Sintaxis**

*myXML*.xmlDecl;

Argumentos Ninguno.

### Descripción

Propiedad; establece y devuelve la información sobre la declaración de un documento XML. Después de que se ha analizado el documento en un objeto XML, esta propiedad se establece utilizando el texto de la declaración XML del documento. Esta propiedad se establece utilizando una representación de cadena de la declaración XML, no un nodo de objeto XML. Si no se ha encontrado declaración XML durante la operación de análisis, la propiedad se establece en sin definir. XML.toString produce la salida del contenido de XML.xmlDecl antes de cualquier otro texto del objeto XML. Si XML.xmlDecl contiene el tipo undefined, no se produce salida de declaración XML.

### Reproductor

Flash 5 o posterior.

### **Eiemplo**

El ejemplo siguiente utiliza XML. xmlDecl para establecer la declaración de documento XML de un objeto XML.

```
mvXML.xml Decl = "<?xml version=\"1.0\" ?>";
```
#### Véase también

["XML.toString" a pagina 409](#page-408-0) ["XML.docTypeDecl" a pagina 399](#page-398-0)

## XMLSocket (objeto)

 El objeto XMLSocket implanta sockets clientes que permiten que el equipo que ejecuta Flash Player se comunique con el equipo servidor identificado por una dirección IP o un nombre de dominio.

## Utilización del objeto XMLSocket

Para utilizar el objeto XMLSocket, el equipo servidor debe ejecutar un daemon que comprenda el protocolo utilizado por el objeto XMLSocket. El protocolo es el que se muestra a continuación:

- Los mensajes XML se envían por una conexión socket en flujo TCP/IP de dúplex completo.
- Cada mensaje XML es un documento XML completo, finalizado en un byte cero.
- Se pueden enviar y recibir un número ilimitado de mensajes XML por una sola conexión XMLSocket.

El objeto XMLSocket es útil para las aplicaciones cliente-servidor que requieren un estado latente bajo, como los sistemas de chat en tiempo real. Una solución de chat basada en HTTP tradicional consulta frecuentemente al servidor y descarga los nuevos mensajes utilizando una solicitud HTTP. Por el contrario, una solución de chat XMLSocket mantiene una conexión abierta con el servidor, lo que permite a éste enviar inmediatamente los mensajes entrantes sin una solicitud del cliente.

Puede suponer un reto establecer un servidor para que se comunique con el objeto XMLSocket. Si su aplicación no requiere interactividad en tiempo real, utilice la acción loadVariables, o la conectividad de servidor XML basada en HTTP de Flash (XML.load, XML.sendAndLoad, XML.send), en lugar del objeto XMLSocket.

Para utilizar los métodos del objeto XMLSocket, primero debe utilizar el constructor, new XMLSocket, para crear un nuevo objeto XMLSocket.

## XMLSocket y la seguridad

Debido a que el objeto XMLSocket establece y mantiene una conexión abierta con el servidor, se han puesto las restricciones siguientes al objeto XMLSocket por razones de seguridad.

- El método XMLSocket.connect puede conectar solamente números de puerto TCP mayores o iguales que 1024. Una consecuencia de esta restricción es que los daemon del servidor que se comunican con el objeto XMLSocket también pueden asignarse únicamente a números de puerto mayores o iguales que 1024. Los números de puerto por debajo de 1024 se utilizan con frecuencia para los servicios del sistema como FTP, Telnet y HTTP, bloqueando así el objeto XMLSocket en estos puertos. La restricción de número de puerto limita la posibilidad de que se acceda y se usen estos recursos de modo inapropiado.
- El método XMLSocket.connect puede conectar solamente con un equipo en el mismo subdominio donde reside el archivo SWF (película). Esta restricción no se aplica a las películas que se ejecutan fuera de un disco local. (Esta restricción es idéntica a las reglas de seguridad para loadVariables, XML.sendAndLoad y XML.load).

## Resumen de los métodos del objeto XMLSocket

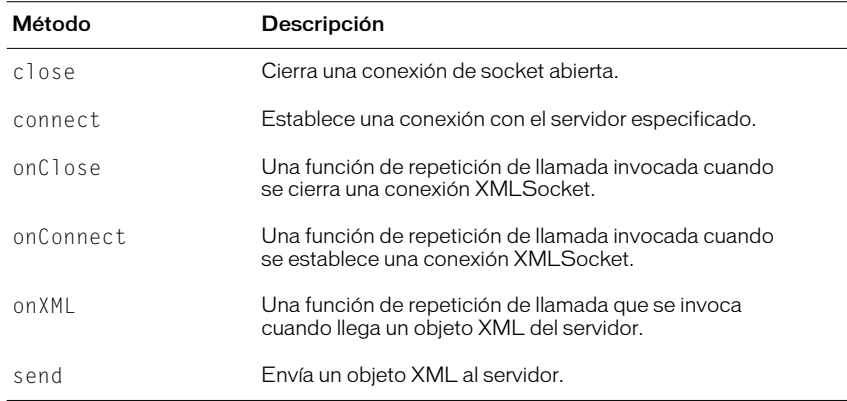

## Constructor del objeto XMLSocket

**Sintaxis** 

new XMLSocket();

Argumentos

Ninguno.

## Descripción

Constructor; crea un nuevo objeto XMLSocket. El objeto XMLSocket no está conectado inicialmente con ningún servidor. Debe llamar al método XMLSocket.connect para conectar el objeto con un servidor.

### Reproductor

Flash 5 o posterior.

Ejemplo myXMLSocket = new XMLSocket();

Véase también ["XMLSocket.connect" a pagina 413](#page-412-0)

## XMLSocket.close

**Sintaxis** *myXMLSocket*.close();

Argumentos Ninguno.

### Descripción

Método; cierra la conexión especificada por el objeto XMLSocket.

**Reproductor** 

Flash 5 o posterior.

### Véase también

["XMLSocket.connect" a pagina 413](#page-412-0)

## <span id="page-412-0"></span>XMLSocket.connect

### **Sintaxis**

*myXMLSocket*.connect(*anfitrión, puerto*);

### **Argumentos**

*anfitrión* Un nombre de dominio DNS completamente capacitado o una dirección IP en el formato *aaa.bbb.ccc.ddd.* Puede especificar null para conectar el servidor anfitrión en el que reside la película.

*puerto* El número de puerto TCP en el anfitrión utilizado para establecer una conexión. El número de puerto debe ser 1024 o superior.

### Descripción

Método; establece una conexión con el anfitrión de Internet especificado utilizando el puerto TCP especificado (debe ser 1024 o superior) y devuelve true o false dependiendo de si la conexión se ha establecido con éxito. Si no conoce el número de puerto de su equipo de Internet anfitrión, póngase en contacto con su administrador de red. Si se está utilizando la conexión Flash Netscape o el control ActiveX, el anfitrión especificado en el argumento debe tener el mismo subdominio que el anfitrión de donde se descargó la película.

Si especifica null para el argumento *anfitrión*, el anfitrión con el que se contacta será el anfitrión donde reside la película que llama a XMLSocket.connect. Por ejemplo, si la película se descargó de http://www.yoursite.com, especificar null para el argumento *anfitrión* es lo mismo que introducir la dirección IP de www.yoursite.com.

Si XMLSocket.connect devuelve un valor de true, la fase inicial del proceso de conexión se realiza con éxito, más tarde, se invoca al método XMLSocket.onConnect para determinar si la conexión final tuvo éxito o falló. Si XMLSocket.connect devuelve false, no se pudo establecer una conexión.

### Reproductor

### Ejemplo

El ejemplo siguiente utiliza XMLSocket.connect para conectar con el anfitrión donde reside la película y utiliza trace para mostrar el valor devuelto que indica el éxito o el fallo de la conexión.

```
function myOnConnect(success) {
  if (success) {
     trace ("Connection succeeded!")
   } else {
     trace ("Connection failed!")
   }
}
socket = new XMLSocket()
socket.onConnect = myOnConnect
if (!socket.connect(null, 2000)) {
  trace ("Connection failed!")
}
```
### Véase también

["function" a pagina 272](#page-271-0) ["XMLSocket.onConnect" a pagina 415](#page-414-0)

## XMLSocket.onClose

**Sintaxis** 

*myXMLSocket*.onClose();

**Argumentos** 

Ninguno.

### Descripción

Método; una función de repetición de llamada que se invoca solamente cuando una conexión abierta es cerrada por el servidor. La implantación predeterminada de este método no realiza acciones. Para ignorar la implantación predeterminada, debe asignar una función que contenga sus propias acciones.

#### **Reproductor**

Flash 5 o posterior.

### Véase también

```
"function" a pagina 272
"XMLSocket.onConnect" a pagina 415
```
# <span id="page-414-0"></span>XML Socket.onConnect

## **Sintaxis**

*myXMLSocket*.onConnect(*éxito*);

## **Argumentos**

*éxito* Un valor Booleano que indica si una conexión de socket se estableció con éxito (true o false).

## Descripción

Método; una función de repetición de llamada que es invocada por Flash Player cuando una solicitud de conexión iniciada por medio del método XMLSocket.connect ha tenido éxito o ha fallado. Si la conexión ha tenido éxito, el argumento *éxito* es true; en caso contrario el argumento *éxito* es false.

La implantación predeterminada de este método no realiza acciones. Para ignorar la implantación predeterminada, debe asignar una función que contenga sus propias acciones.

## **Reproductor**

Flash 5 o posterior.

## **Ejemplo**

El ejemplo siguiente muestra el proceso de especificación de una función de sustitución para el método onConnect en una aplicación de chat sencilla.

La función controla a qué pantalla se lleva al usuario, dependiendo de si se ha establecido con éxito una conexión. Si la conexión se ha establecido con éxito, se lleva a los usuarios a la pantalla principal de chat en el fotograma con la etiqueta startChat. Si la conexión no tiene éxito, los usuarios van a una pantalla con información de resolución de problemas en el fotograma con la etiquetaconnectionFailed.

```
function myOnConnect(success) {
   if (success) {
     gotoAndPlay("startChat")
   } else {
     gotoAndStop("connectionFailed")
   }
}
```
Después de crear el objeto XMLSocket utilizando el método constructor, el script instala el método onConnect utilizando el operador de asignación:

```
socket = new XMLSocket()
socket.onConnect = myOnConnect
```
Finalmente, la conexión se inicia. Si connect devuelve false, la película se envía directamente al fotograma con la etiqueta connectionFailed y nunca se invoca a onConnect. Si connect devuelve true, la película salta al fotograma con la etiqueta waitForConnection, que es la pantalla "Por favor, espere ". La película permanece en el fotograma waitForConnection hasta que se invoca al controlador onConnect, lo que sucede en algún momento futuro dependiendo de la latencia de la red.

```
if (!socket.connect(null, 2000)) {
   gotoAndStop("connectionFailed")
} else {
   gotoAndStop("waitForConnection")
}
```
### Véase también

```
"XMLSocket.connect" a pagina 413
"function" a pagina 272
```
## XMLSocket.onXML

#### **Sintaxis**

```
myXMLSocket.onXML(objeto);
```
### **Argumento**

*objeto* Una instancia del objeto XML que contiene un documento XML analizado recibido de un servidor.

### Descripción

Método; una función de repetición de llamada invocada por Flash Player cuando el objeto XML especificado que contiene un documento XML llega por una conexión XMLSocket abierta. Una conexión XMLSocket puede utilizarse para transferir un número ilimitado de documentos XML entre el cliente y el servidor. Cada documento termina en un byte cero. Cuando Flash Player recibe el byte cero, analiza todos los XML recibidos desde el byte cero anterior o desde que se estableció la conexión si este es el primer mensaje que se recibe. Cada lote de XML analizados se trata como un solo documento XML y se pasa al método onXML.

La implantación predeterminada de este método no realiza acciones. Para ignorar la implantación predeterminada, debe asignar una función que contenga acciones que defina.

### Reproductor

## **Ejemplo**

La función siguiente suplanta a la implantación predeterminada del método onXML en una aplicación de chat sencilla. La función myOnXML da instrucciones a la aplicación de chat para que reconozca un solo elemento XML, MESSAGE, con el formato siguiente:

```
<MESSAGE USER="John" TEXT="Hello, my name is John!" />.
```
El controlador onXML debe instalarse primero en el objeto XMLSocket como se muestra a continuación:

```
socket.onXML = myOnXML;
```
La función displayMessage se supone que es una función definida por el usuario que muestra el mensaje recibido al usuario.

```
function myOnXML(doc) {
 var e = doc.firstChild:
  if (e != null \& e.nodeName == "MESSAGE") {
     displayMessage(e.attributes.user, e.attributes.text);
 }
}
```
## Véase también

["function" a pagina 272](#page-271-0)

## XMLSocket.send

### **Sintaxis**

*myXMLSocket*.send(*objeto*);

### **Argumentos**

*objeto* Un objeto XML u otros datos que se van a transmitir al servidor.

### Descripción

Método; convierte el objeto XML o los datos especificados en el argumento *objeto* en una cadena y la transmite al servidor, seguida de un byte cero. Si *objeto* es un objeto XML, la cadena es la representación textual XML del objeto XML. La operación de envío es asíncrona, vuelve inmediatamente, pero los datos pueden transmitirse más tarde. El método XMLSocket.send no devuelve un valor que indica si los datos se transmitieron con éxito.

Si el objeto *myXMLSocket* no está conectado con el servidor (utilizando XMLSocket.connect), fallará la operación XMLSocket.send.

### Reproductor

### Ejemplo

El ejemplo siguiente muestra como podría especificar un nombre de usuario y una contraseña para enviar el objeto XML myXML al servidor.

```
var myXML = new XML();
var myLogin = myXML.createElement("login");
myLogin.attributes.username = usernameTextField;
myLogin.attributes.password = passwordTextField;
myXML.appendChild(myLogin);
myXMLSocket.send(myXML);
```
### Véase también

["XMLSocket.connect" a pagina 413](#page-412-0)

## <span id="page-417-1"></span>\_xmouse

## **Sintaxis**

*nombre\_instancia*.\_xmouse

## Argumentos

*nombre\_instancia* El nombre de una instancia de clip de película.

## Descripción

Propiedad (de sólo lectura); devuelve la coordenada *x* de la posición del ratón.

## **Reproductor**

Flash 5 o posterior.

#### Véase también

```
"Mouse (objeto)" a pagina 312
"_ymouse" a pagina 420
```
## <span id="page-417-0"></span>\_xscale

### **Sintaxis**

```
nombre_instancia._xscale
nombre_instancia._xscale = porcentaje;
```
### **Argumentos**

*porcentaje* Un valor de porcentaje que especifica el porcentaje de escala horizontal de la película. El valor predeterminado es 100.

*nombre\_instancia* El nombre de una instancia de clip de película.

### Descripción

Propiedad; determina la escala horizontal (*porcentaje*) del clip de película que se aplica desde el punto de registro del clip de película. El punto de registro predeterminado es (0,0).

Cambiar la escala del sistema de coordenadas local afecta a la configuración de la propiedades \_x e \_y, que están definidas en píxeles completos. Por ejemplo, si se cambia la escala del clip de película principal al 50%, establecer la propiedad \_x mueve un objeto en el clip de película la mitad del número de píxeles que lo haría si la película estuviera al 100%.

### Reproductor

Flash 4 o posterior.

### Véase también

["\\_xscale" a pagina 418](#page-417-0)

## <span id="page-418-0"></span> $\overline{\mathsf{y}}$

## Sintaxis

*nombre\_instancia*.\_y *nombre\_instancia*.\_y = *entero*;

### Argumentos

*entero* La coordenada local *y* del clip de película.

*nombre\_instancia* El nombre de una instancia de clip de película.

### Descripción

Propiedad; establece la coordenada *y* de la película en relación a las coordenadas locales del clip de película principal. Si un clip de película está en la Línea de tiempo principal, su sistema de coordenadas hace referencia a la esquina superior izquierda del Escenario como (0, 0). Si el clip de película se encuentra dentro de otro clip de película que tiene transformaciones, el clip de película está en el sistema de coordenadas local del clip de película que lo contiene. Así, para un clip de película girado 90 grados en sentido contrario a las agujas del reloj, el clip de película secundario hereda un sistema de coordenadas girado 90 grados en sentido contrario a las agujas del reloj. Las coordenadas del clip de película hacen referencia a la posición del punto de registro.

### Reproductor

Flash 3 o posterior.

#### Véase también

["\\_yscale" a pagina 420](#page-419-1)

## <span id="page-419-0"></span>\_ymouse

### **Sintaxis**

*nombre\_instancia*.\_ymouse

### **Argumentos**

*nombre\_instancia* El nombre de una instancia de clip de película.

### Descripción

Propiedad (de sólo lectura); indica la coordenada *y* de la posición del ratón.

## **Reproductor**

Flash 5 o posterior.

### Véase también

```
"Mouse (objeto)" a pagina 312
"_xmouse" a pagina 418
```
## <span id="page-419-1"></span>\_yscale

### **Sintaxis**

*nombre\_instancia*.\_yscale *nombre\_instancia*.\_yscale = *porcentaje*;

### Argumentos

*porcentaje* Un valor de porcentaje que especifica el porcentaje de escala vertical de la película. El valor predeterminado es 100.

*nombre\_instancia* El nombre de una instancia de clip de película.

### Descripción

Propiedad; establece la escala vertical (*porcentaje*) del clip de película que se aplica desde el punto de registro del clip de película. El punto de registro predeterminado es (0,0).

Cambiar la escala del sistema de coordenadas local afecta a la configuración de la propiedades \_x e \_y, que están definidas en píxeles completos. Por ejemplo, si se cambia la escala del clip de película principal al 50%, establecer la propiedad \_x mueve un objeto en el clip de película la mitad del número de píxeles que lo haría si la película estuviera al 100%.

### Reproductor

Flash 4 o posterior.

### Véase también

" x" a pagina 392 ["\\_y" a pagina 419](#page-418-0)

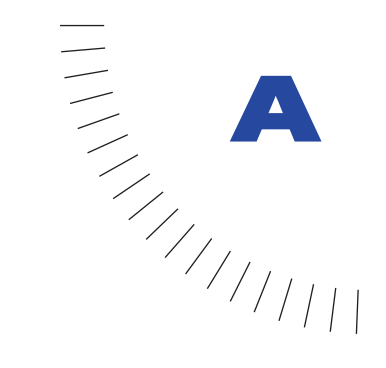

## APÉNDICE A Precedencia de operadores ........................................................ ..................................................... y asociatividad

## Lista de operadores

Esta tabla enumera todos los operadores de Action Script y su asociatividad, desde la precedencia más alta a la más baja.

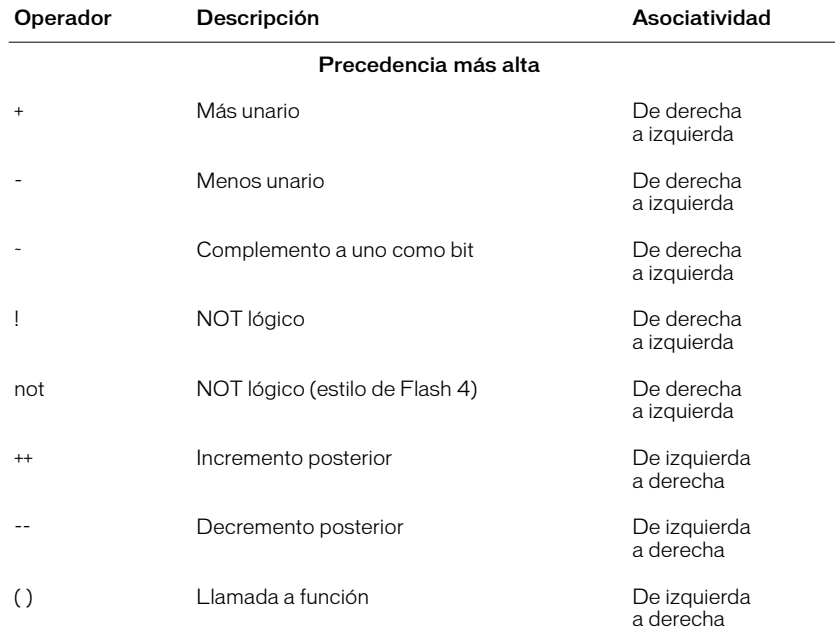

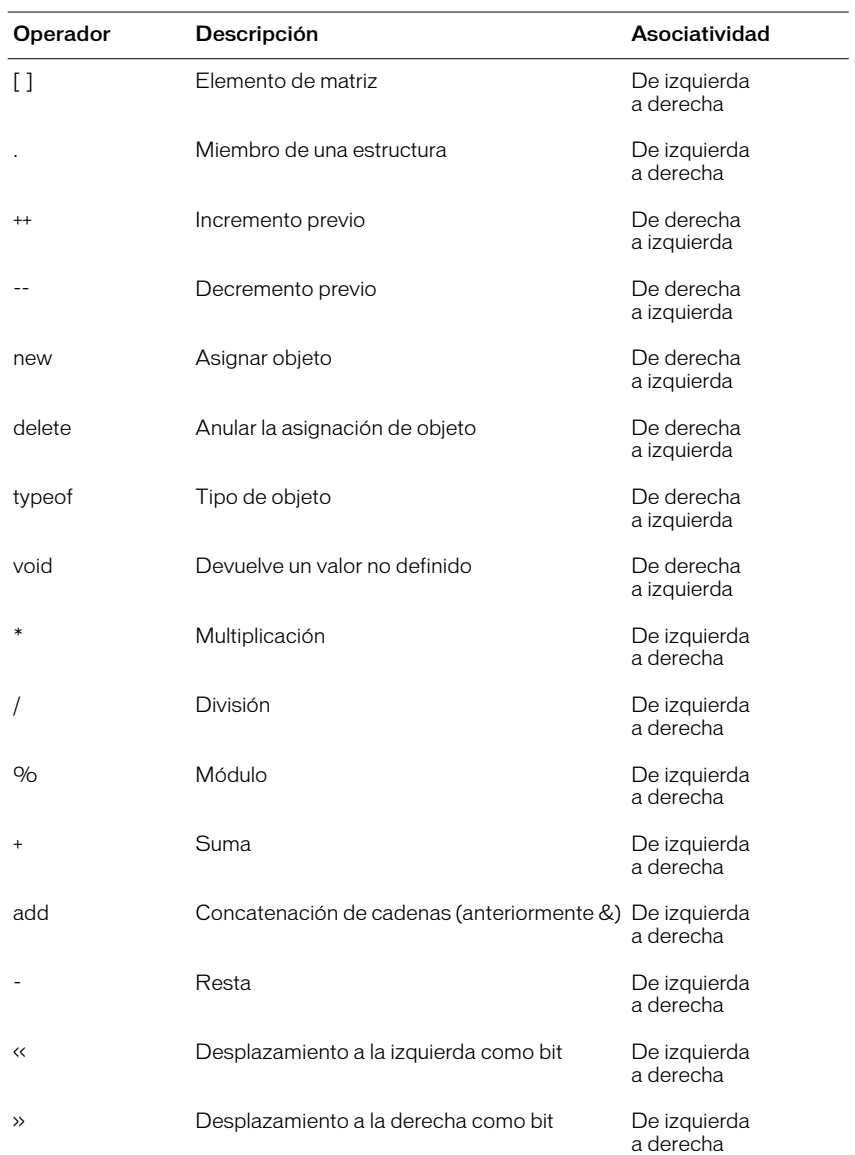

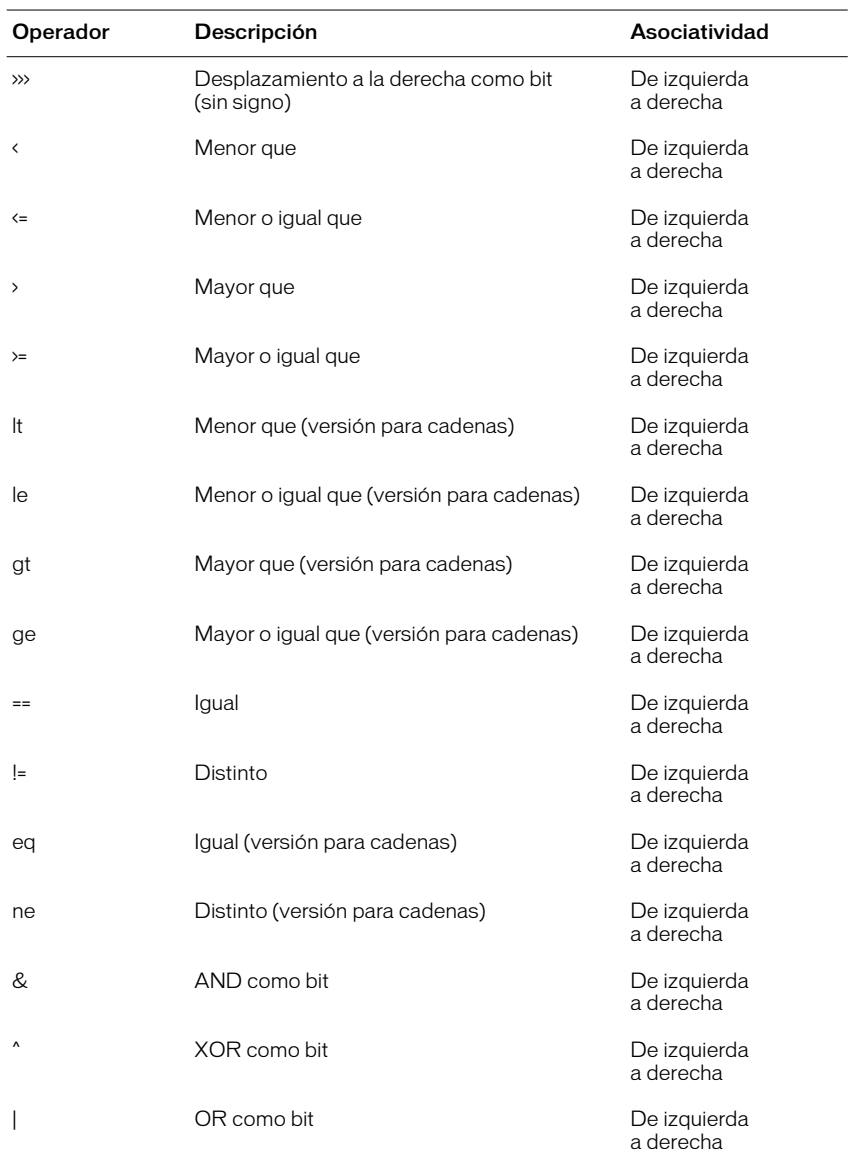

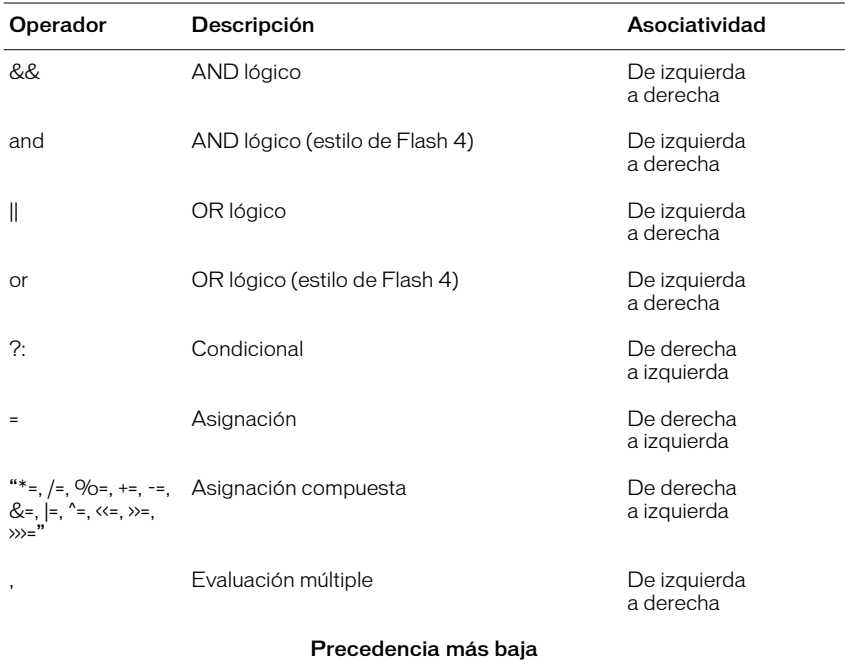

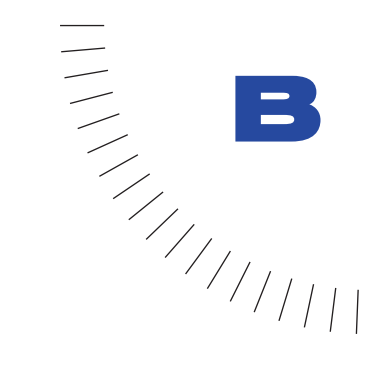

## APÉNDICE B Teclas del teclado y valores de ........................................................ ..................................................... códigos de tecla

Las tablas siguientes enumeran todas las teclas de un teclado estándar y sus valores de código de tecla correspondientes usados para identificar teclas en ActionScript. Si desea obtener más información, consulte la descripción del objeto Key en el Capítulo 7, "Diccionario de ActionScript."

# Letras de la A a la Z y números estándar del 0 al 9

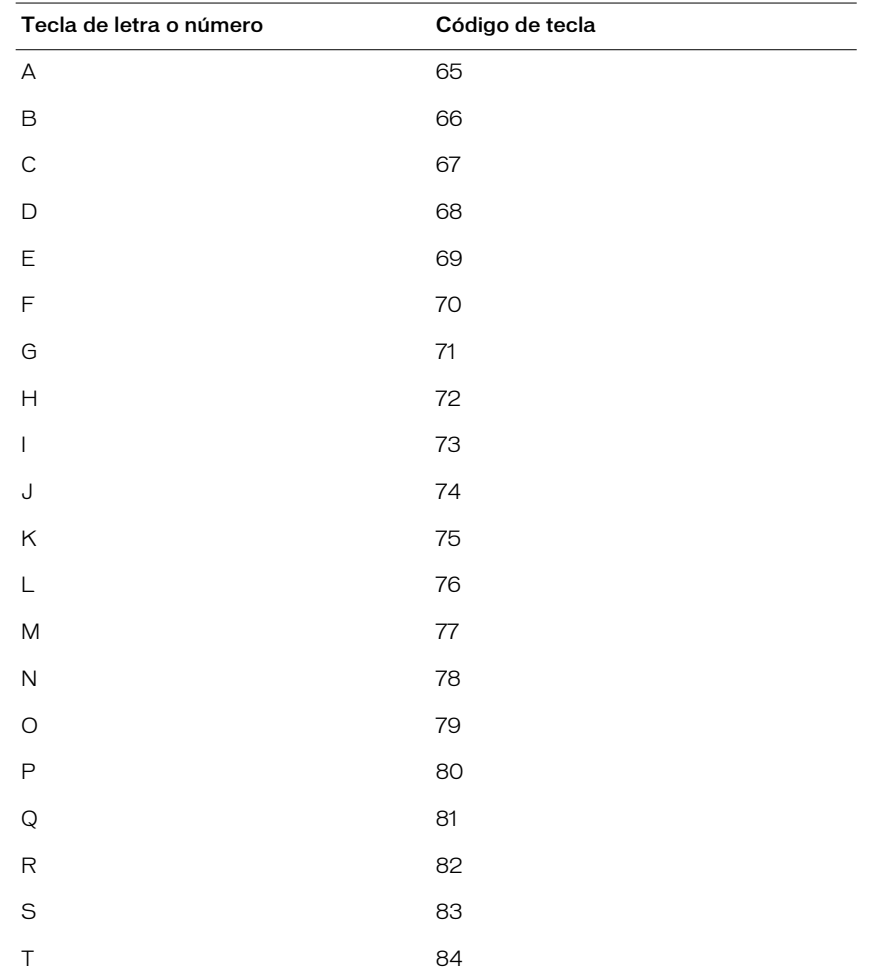

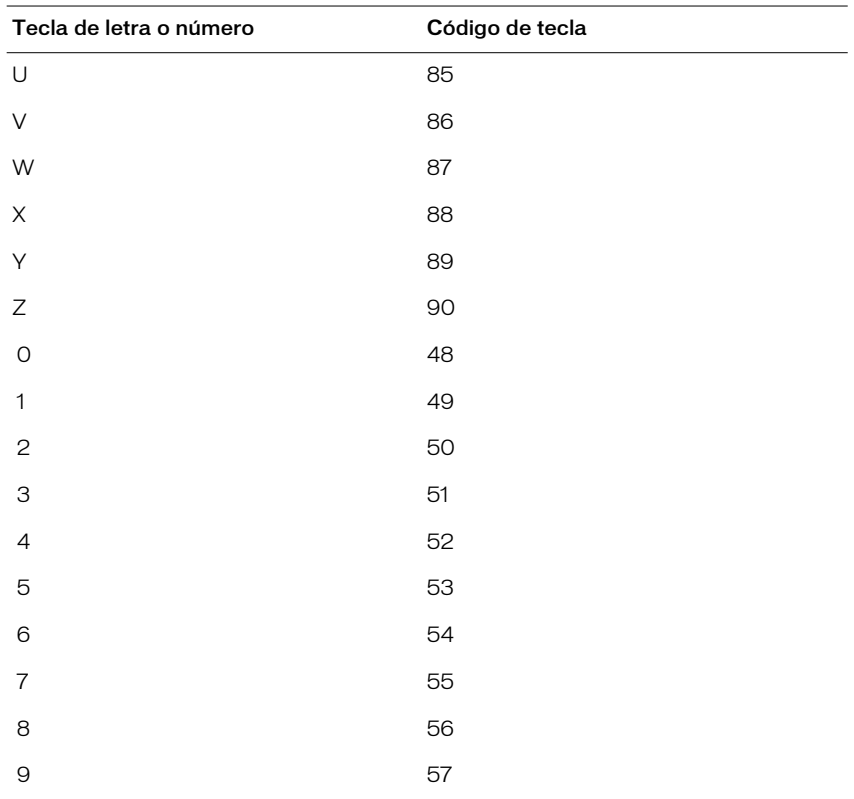

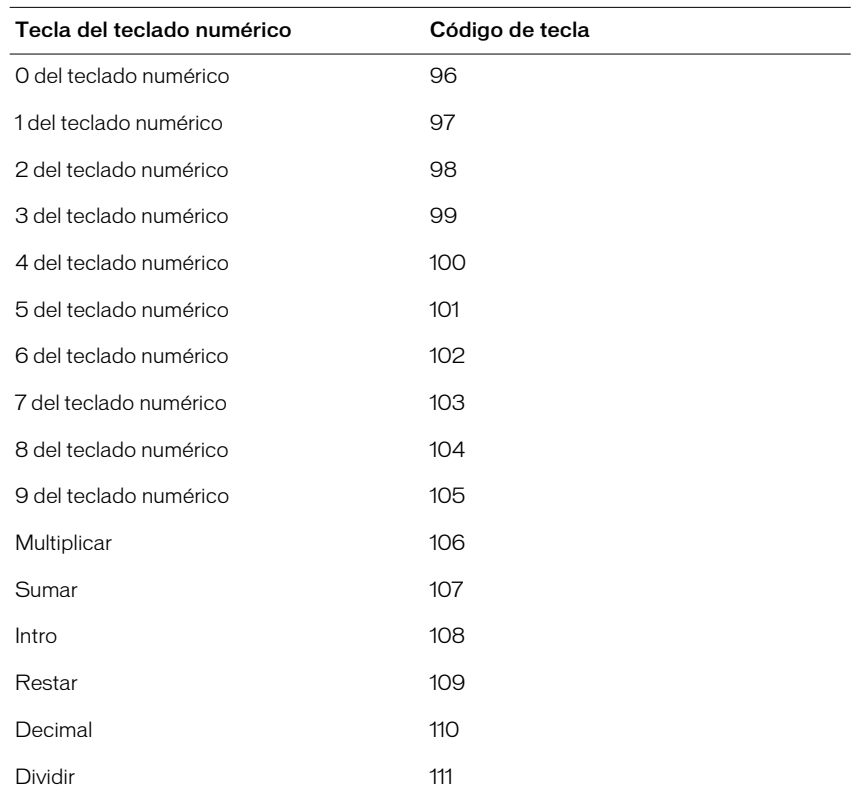

# Teclas del teclado numérico

# Teclas de función

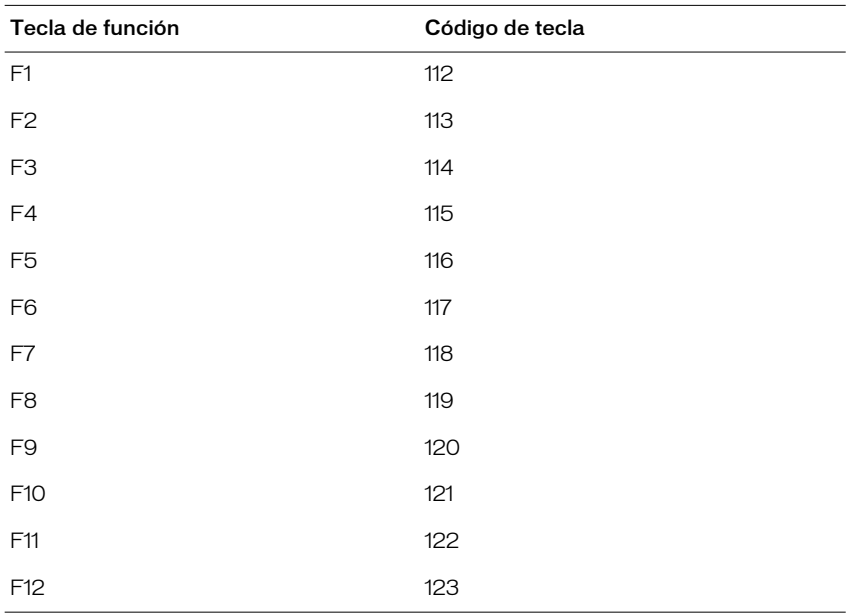

# Otras teclas

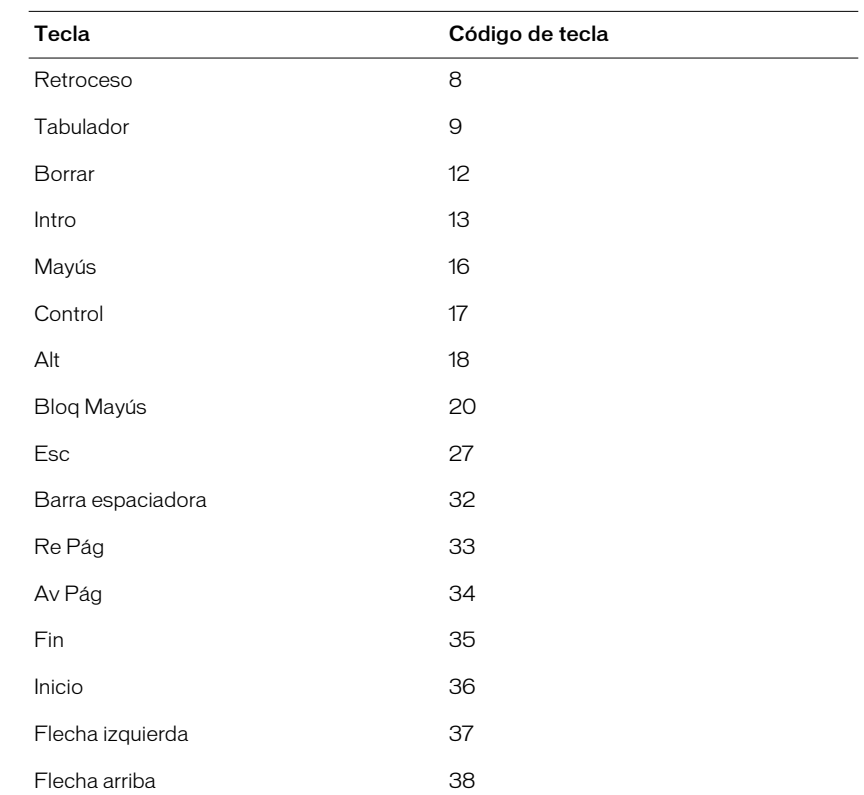

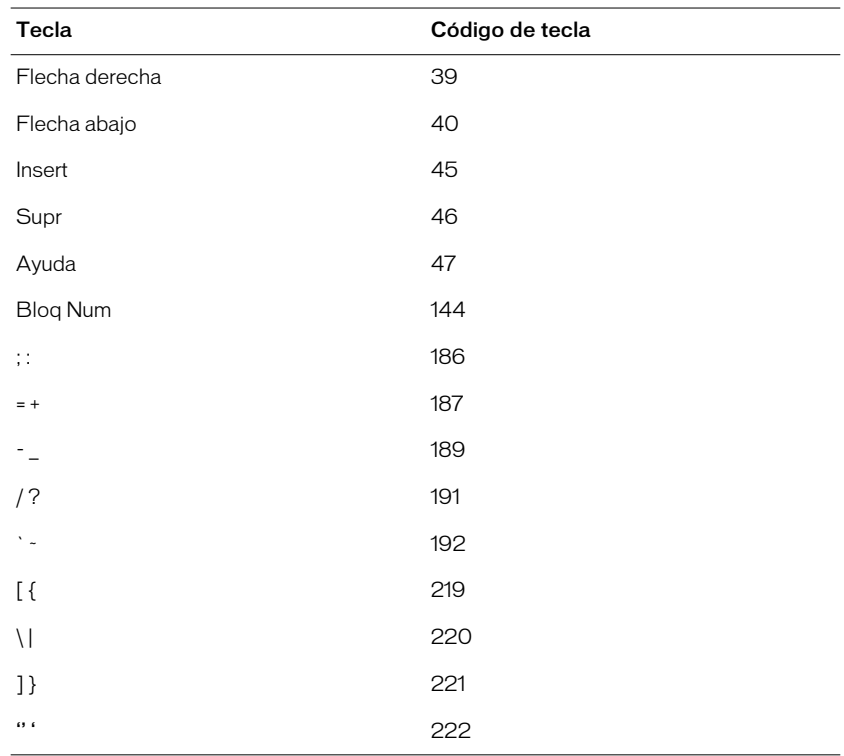
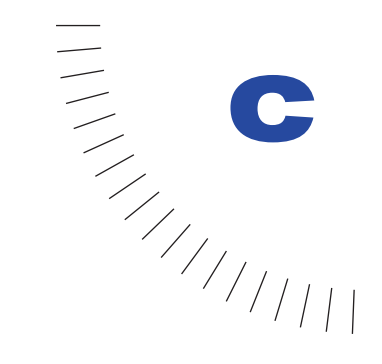

## APÉNDICE C Mensajes de error

La tabla siguiente contiene una lista de los mensajes de error que devuelve el compilador de Flash. Se incluye una explicación de cada mensaje para ayudarle a solucionar los problemas en sus archivos de película.

.....................................................

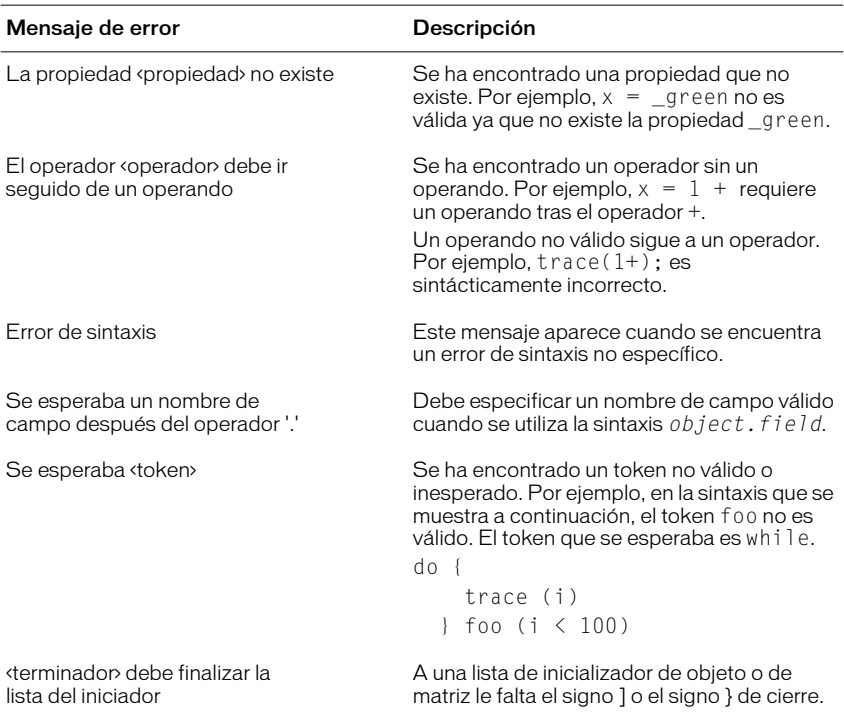

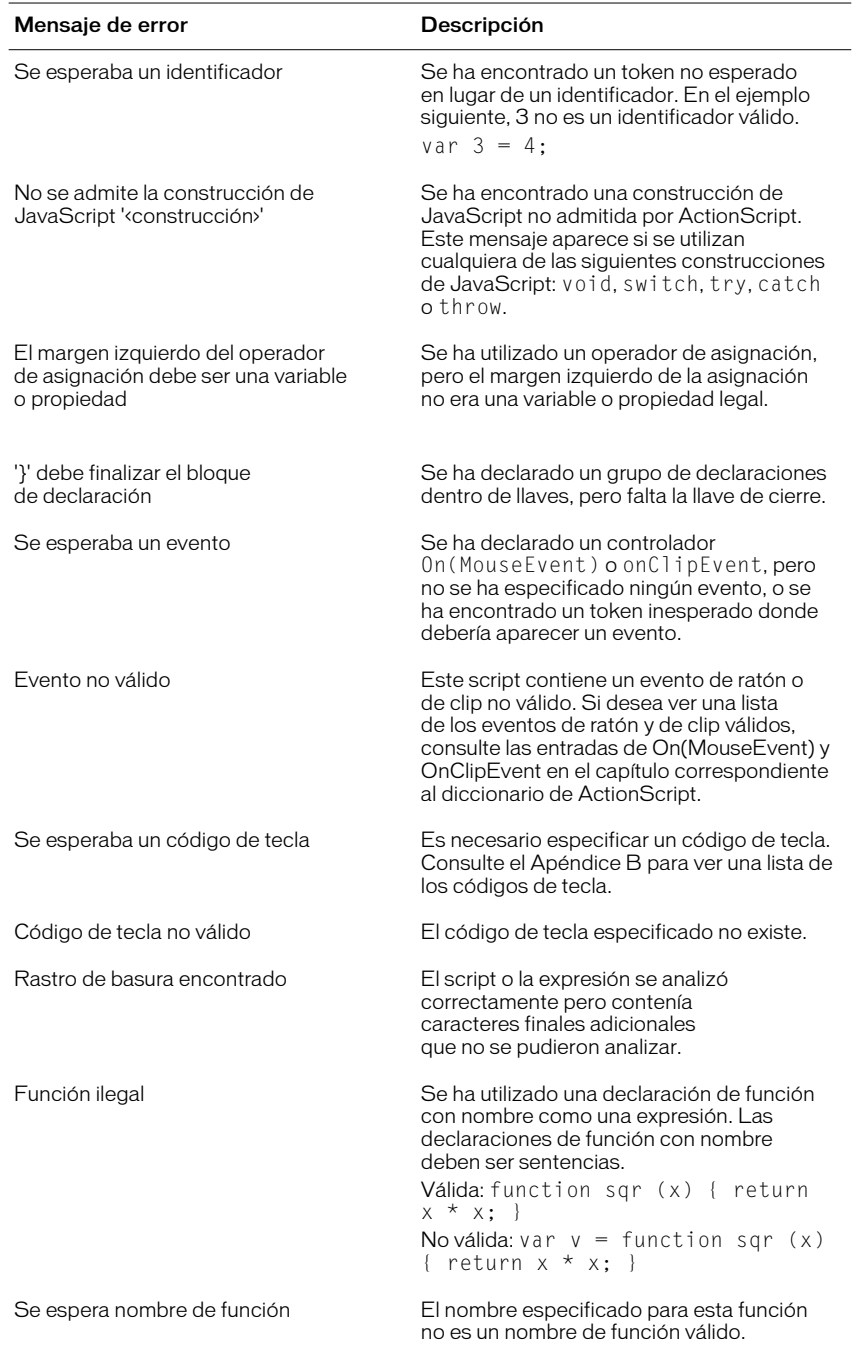

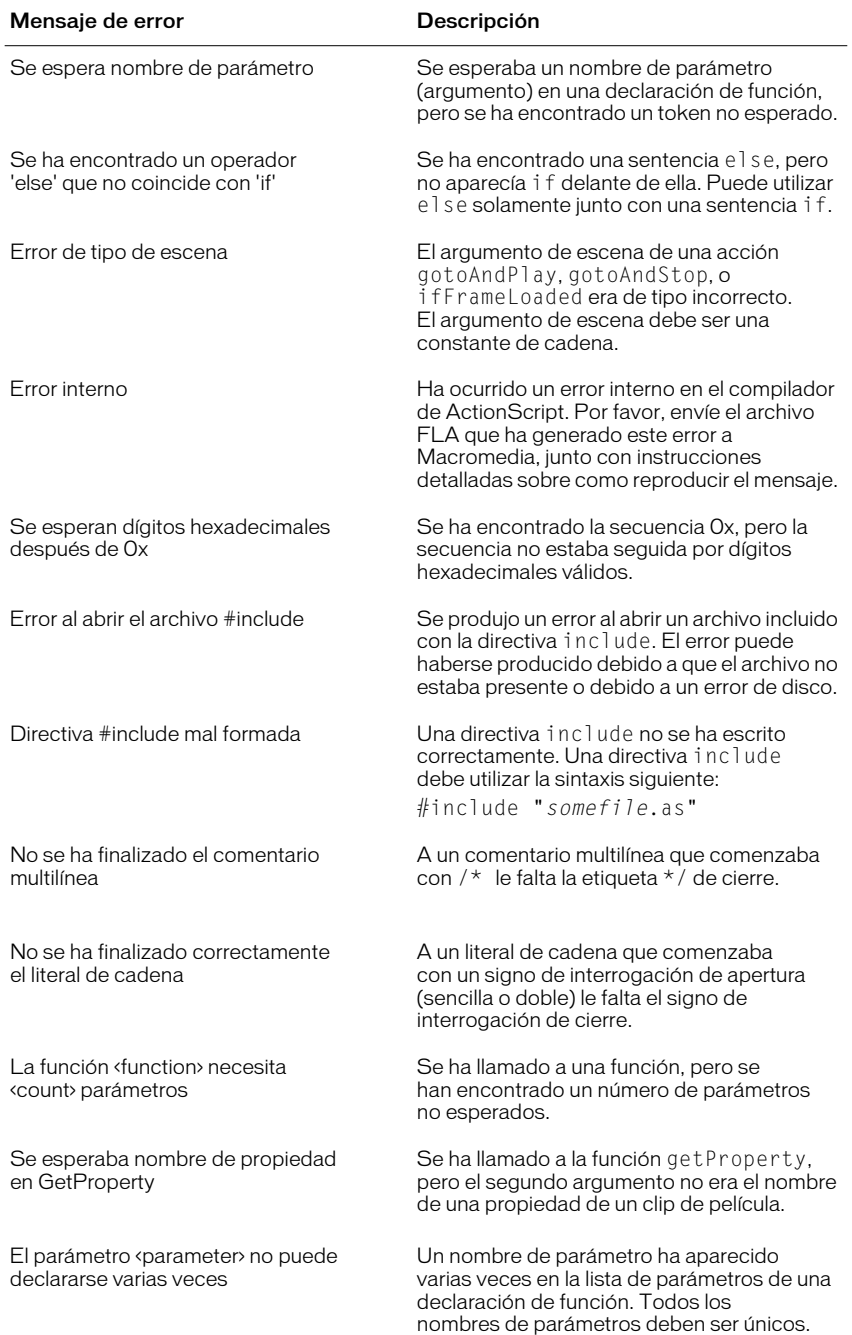

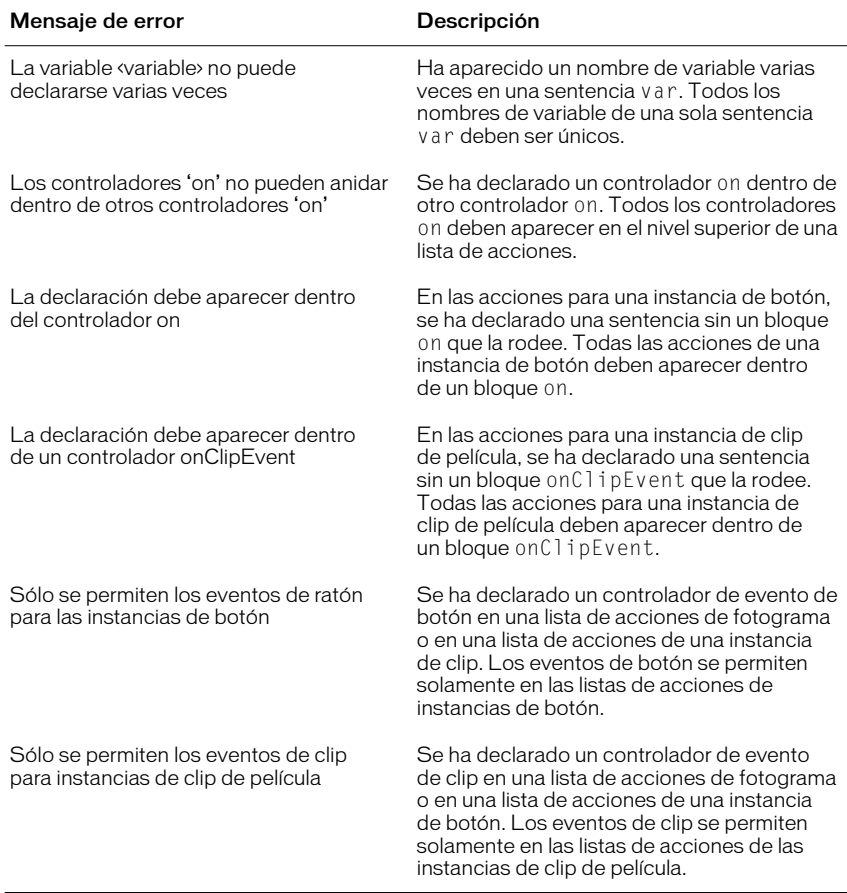

# ÍNDICE ALFABÉTICO

#### A

acceso [métodos 83](#page-82-0) [propiedades de objeto 69](#page-68-0) [acceso a matriz, operadores 69](#page-68-1) [acción envolvente 20](#page-19-0) [acciones 32](#page-31-0) [acciones de fotograma 48](#page-47-0) [asignación a fotogramas 48](#page-47-1) [asignación a objetos 46](#page-45-0) [asignación para controlar películas 127](#page-126-0) [ayuda sensible al contexto 21](#page-20-0) [básicas 91](#page-90-0) [cambio de parámetros 39](#page-38-0) [comparadas con métodos 125](#page-124-0) [con rutas de destino 72](#page-71-0) [eliminación 39](#page-38-1) [enumeradas 71](#page-70-0) [exportación 43](#page-42-0) [habilitar acciones simples 163](#page-162-0) [impresión 43](#page-42-1) [interacción 91](#page-90-1) [nuevas funciones 18](#page-17-0) [parámetros de botón 49](#page-48-0) [prueba 46](#page-45-1) [reordenamiento 39](#page-38-2) [repetición 74](#page-73-0) [selección 39](#page-38-3) [selección de destino para clips de película 124](#page-123-0) [trace 173](#page-172-0) [acciones asíncronas 143](#page-142-0) acciones de fotograma [asignación 48](#page-47-1) [asignación a fotogramas clave 48](#page-47-0) [capas en conflicto 163](#page-162-1) [ubicación 48](#page-47-2) [Acciones de objetos, panel 35](#page-34-0) [acciones repetidas 74](#page-73-0) Acciones, lista [cambio de tamaño 39](#page-38-4)

[Acciones, panel 37](#page-36-0) [categorías 38](#page-37-0) [modo de edición 37](#page-36-1) Modo Normal [lista de la Caja de herramientas 38](#page-37-1) [opciones 42](#page-41-0) [visualización 37](#page-36-2) ActionScript [comparado con JavaScript 17](#page-16-0) [compatibilidad con JavaScript 18](#page-17-1) [creación de scripts 24](#page-23-0) [edición con el editor de texto 40](#page-39-0) [Flash 4 88](#page-87-0) [Flash 4 comparado con Flash 5 18](#page-17-0) [funciones de Flash 4 admitidas 89](#page-88-0) [nuevas funciones 17](#page-16-1) [optimización 21](#page-20-1) [sintaxis 52](#page-51-0) [terminología 32](#page-31-1) [agregación de notas 55](#page-54-0) [agrupación de sentencias 53](#page-52-0) [almacenamiento de scripts 162](#page-161-0) [anexión de clips de película 130](#page-129-0) apertura [archivos de Flash 4 88](#page-87-0) [apertura de un cuadro de mensaje 158](#page-157-0) [aplicación de bucles a acciones 74](#page-73-1) aplicaciones Web [conexión continua 150](#page-149-0) [integración de Flash con 139](#page-138-0) archivos de Flash 4 [apertura 88](#page-87-0) archivos remotos [comunicación con 140](#page-139-0) [argumentos 32](#page-31-2) [entre paréntesis 54](#page-53-0) [paso a funciones 79](#page-78-0) arrastre de clips de película [evaluación 129](#page-128-0) [Ascii, método 95](#page-94-0)

[asignación de nombre a variables 59](#page-58-0) [asignación de sonidos 102](#page-101-0) [asignación, operadores 68](#page-67-0) [compuestos 68](#page-67-1) [Asociación de Fabricantes de PCs Europea \(ECMA\) 18](#page-17-2) asociatividad [operadores 65](#page-64-0) [atenuación del menú contextual de Flash Player 157](#page-156-0) [attachMovie, método 124](#page-123-1) [attachMovieClip, método 130](#page-129-1) [argumentos 131](#page-130-0) [attachSound, método 102](#page-101-1) Ayuda de Flash [acciones 21](#page-20-0)

#### B

[balance \(sonido\), control 104](#page-103-0) [barra de estado, Depurador 166](#page-165-0) [bifurcación lógica 30](#page-29-0) bucles [objetos secundarios 75](#page-74-0)

#### C

[cadena, operadores 67](#page-66-0) [cadenas 56](#page-55-0) [caracteres de escape 57](#page-56-0) [color de la sintaxis 44](#page-43-0) [campos de búsqueda 153](#page-152-0) [campos de parámetros 39](#page-38-5) [campos de texto 139](#page-138-1) [desplazable 97](#page-96-0) campos de texto de entrada [en formularios 152](#page-151-0) [campos de texto desplazable 97](#page-96-0) [captura de datos 139](#page-138-1) [captura de presión de tecla 95](#page-94-1) [caracteres especiales 57](#page-56-0) [características 26](#page-25-0) carga de datos [seguridad 141](#page-140-0) [childnode 146](#page-145-0) [clases 26](#page-25-0) [definición 32](#page-31-3) clips de película [anexión 130](#page-129-0) [arrastre 129](#page-128-1)

[asignación de nombre de instancia 72](#page-71-1) [cambio de la visibilidad 24](#page-23-1) [cambio de propiedades en el Depurador 169](#page-168-0) [compartir 130](#page-129-2) [control 121](#page-120-0) [definición de los parámetros de clip 132](#page-131-0) [detección de colisiones 105](#page-104-0) [duplicación 28,](#page-27-0) [130](#page-129-3) [eliminación 130](#page-129-3) [enumeración de objetos 171](#page-170-0) [información 109](#page-108-0) [inserción de rutas de destino 39](#page-38-6) [intercambio 137](#page-136-0) [nombres de instancia 28](#page-27-1) [relación jerárquica 112](#page-111-0)

[representación gráfica 26](#page-25-1) [tipo de datos 59](#page-58-1) [visualización de jerarquía 111](#page-110-0) [visualización de propiedades 169](#page-168-1) [visualización del Depurador 166](#page-165-1) clips inteligentes [creación 131](#page-130-1) [establecimiento de los parámetros de clip 135](#page-134-0) códigos de tecla [obtención 95](#page-94-0) colisiones [detección 105](#page-104-1) [entre clips de película 107](#page-106-0) [entre un clip de película y un punto del Escenario](#page-106-1)  107 [Color, objeto 100](#page-99-0) [combinación de operaciones 68](#page-67-1) comentarios [color de la sintaxis 44,](#page-43-1) [55](#page-54-1) [muestra 55](#page-54-2) [sintaxis 55](#page-54-0) [como bit, operadores 68](#page-67-2) [complemento de Netscape 166](#page-165-2) [comportamientos 26](#page-25-0) [comprobación de acciones de fotograma 49](#page-48-1) comunicación [entre Líneas de tiempo 114](#page-113-0) [comunicación con Flash Player 156](#page-155-0) [concatenación de cadenas 56](#page-55-0) condiciones [comprobación de 73](#page-72-0) conexión TCP/IP [con objeto XMLSocket 151](#page-150-0) [envío de información 140](#page-139-1) [conexiones de socket 150](#page-149-0) [script de muestra 151](#page-150-1) [conflicto de nombres 61](#page-60-0) constantes [definición 32](#page-31-4) [sintaxis 56](#page-55-1) contadores [repetición de la acción 74](#page-73-1) contraseñas [creación 143](#page-142-1) [Depurador 165](#page-164-0) control de clips de película [métodos 124](#page-123-2)

control de películas [requisitos 121](#page-120-0) [control de sonido 102](#page-101-2) controladores [comprobación de los datos XML 144](#page-143-0) [definición 33](#page-32-0) [controles ActiveX 159](#page-158-0) [visualización del estado 166](#page-165-3) [controles de teclado 96](#page-95-0) [convenciones de asignación de nombre 162](#page-161-1) [Core JavaScript Guide 18](#page-17-3) creación [clips inteligentes 131](#page-130-1) [creación de contraseñas 143](#page-142-1) [creación de objetos 82](#page-111-0) [creación de scripts en ActionScript 24](#page-23-0) [creación de scripts orientados a objetos 26](#page-25-0) [cuadro de mensaje, visualización 158](#page-157-0) [cuadros de diálogo en formularios 153](#page-152-1) cursores personalizados [creación 92](#page-91-0)

### D

datos cargados [comprobación de 143](#page-142-0) [declaración de variables 62](#page-61-0) Depurador [activación en un navegador Web 165](#page-164-1) [barra de estado 166](#page-165-0) [contraseña 165](#page-164-0) [habilitación 165](#page-164-0) [lista Observar 168](#page-167-0) [propiedades de las películas 169](#page-168-0) [Reproductor de depuración de Flash 164](#page-163-0) [uso 164](#page-163-0) [variables 166](#page-165-4) [visualización de clips de película 166](#page-165-1) desplazamiento de clips [aplicación de bucles a objetos secundarios 75](#page-74-0) [detección de colisiones 105](#page-104-1) [determinación del tipo de variables 60](#page-59-0) [direcciones jerárquicas 34](#page-33-0) distinción entre mayúsculas y minúsculas [cadenas 56](#page-55-0) [palabras clave 54](#page-53-1) [Drag Movie Clip, acción 129](#page-128-1)

[droptarget, propiedad 129](#page-128-0) [duplicación de clips de película 130](#page-129-3) [duplicateMovieClip, acción 115](#page-114-0)

#### E

[ECMA-262, especificación 18](#page-17-2) [tellTarget, acción 125](#page-124-1) edición de scripts [de forma externa 42](#page-41-1) [modo 41](#page-40-0) [editores externos 42](#page-41-1) [ejecución de aplicaciones desde un proyector 157](#page-156-1) ejecución de operadores [orden por asociación 65](#page-64-0) [por precedencia 65](#page-64-1) elementos de interfaz [clips inteligentes 131](#page-130-2) [personalizado 131](#page-130-3) eliminación [clips de película 130](#page-129-3) [películas cargadas 128](#page-127-0) [eliminación de acciones 39](#page-38-1) envío de información [a archivos remotos 140](#page-139-0) [formato URL codificado 140](#page-139-2) [formato XML 140](#page-139-3) [mediante conexión socket TCP/IP 140](#page-139-1) errores [comprobación de la sintaxis 44](#page-43-2) [conflicto de nombre 61](#page-60-0) [mensajes 45](#page-44-0) errores sintácticos [comprobación 44](#page-43-2) [identificación 44](#page-43-3) [realzado 45](#page-44-0) eventos [definición 33](#page-32-1) [Explorador de películas 163](#page-162-2) [visualización 117](#page-116-0) [exportación a Flash 4 89](#page-88-0) [exportación de acciones 43](#page-42-0) expresiones [asignación de varias variables 68](#page-67-3) [comparación de valores 66](#page-65-0) [definición 33](#page-32-2) [información 64](#page-63-0)

#### F

Flash 5 [creación de contenidos de Flash 4 89](#page-88-0) Flash Player [atenuación del menú contextual 157](#page-156-0) [comunicación con 156](#page-155-0) [escalar películas respecto a 157](#page-156-2) [exportación de la versión 45](#page-44-1) [métodos 139,](#page-138-2) [159](#page-158-1) [vista de menú normal 157](#page-156-3) [visualización a pantalla completa 157](#page-156-3) [visualización del menú contextual 157](#page-156-0) [visualización del tipo 166](#page-165-0) [formulario\\_URL\\_codificado, formato MIME](#page-144-0)  aplicación/x-www- 145 formularios [búsqueda 153](#page-152-0) [creación 139,](#page-138-1) [152](#page-151-1) [elementos necesarios 152](#page-151-2) [variables 154](#page-153-0) [verificación de datos 155](#page-154-0) fotogramas [asignación de acciones 48](#page-47-1) fotogramas clave [asignación de acciones de fotograma 48](#page-47-0) [fscommand, acción 139](#page-138-2) [comandos y argumentos 157](#page-156-2) [comunicación con Director 158](#page-157-1) [utilización 156](#page-155-1) funciones [constructoras 26](#page-25-2) [definición 33,](#page-32-3) [78](#page-77-0) [devolución de valores 80](#page-79-0) [llamada 80](#page-79-1) [muestra 32](#page-31-2) [paso de argumentos 79](#page-78-0) [personalizadas 78](#page-77-1) [predefinidas 76](#page-75-0) [reglas 76](#page-75-1) [variables locales 79](#page-78-1) [funciones asignadas 34](#page-33-1) funciones constructoras [muestra 26,](#page-25-0) [32](#page-31-5) [funciones personalizadas 78](#page-77-1) [funciones predefinidas 76](#page-75-0) [enumeradas 76](#page-75-2)

#### G

[getBounds, método 124](#page-123-1) [getBytesLoaded, método 124](#page-123-1) [getBytesTotal, método 124](#page-123-1) [getCode, método 96](#page-95-0) [getURL, acción 140](#page-139-2) [comunicación con scripts de servidor 144](#page-143-1) [formulario de búsqueda 153](#page-152-0) [globalToLocal, método 124](#page-123-1)

#### H

[Habilitar acciones de fotogramas simples 163](#page-162-0) [Habilitar botones simples 163](#page-162-0) herencia [creación 86](#page-85-0) hitTest, acción [muestra 37](#page-36-3) [hitTest, método 105](#page-104-1) [control de películas 124](#page-123-1) [HTTPS, protocolo 140](#page-139-4)

## I

identificadores [con valores 34](#page-33-2) [definición 33](#page-32-4) [igualdad, operadores 68](#page-67-0) [importación de scripts de ActionScript 43](#page-42-2) [impresión de acciones 43](#page-42-1) información [paso entre películas 140](#page-139-5) [inicializador de objeto, operador 82](#page-81-1) [inserción de rutas de destino 121](#page-120-0) [Insertar ruta de destino, botón 121](#page-120-1) [instanciación de objetos 82](#page-81-0) instancias [copia 27](#page-26-0) [definición 33](#page-32-5) interacción [creación 91](#page-90-1) interactividad [compleja 92](#page-91-1) [formularios 152](#page-151-1) [interfaz personalizada 131](#page-130-3) [creación 136](#page-135-0) [xch, clip de película 137](#page-136-0) [introducción de texto 97](#page-96-1) [ISO-8859-1, conjunto de caracteres 18](#page-17-4)

## J

**JavaScript** [comparado con ActionScript 17](#page-16-0) [compatibilidad del lenguaje 18](#page-17-1) [Developer Central 18](#page-17-3) [edición 40](#page-39-0) [envío de mensajes a 157](#page-156-4) [estándar internacional 18](#page-17-2) [sentencia alert 173](#page-172-0) [with sentencia 116](#page-115-0) jerarquía [clip de película 111](#page-110-0) [clips de película principales-secundarios 112](#page-111-0) [herencia 86](#page-85-0)

## K

[Key, objeto 95](#page-94-2)

## L

[Lenguaje de marca XML extensible 145](#page-144-1) líneas de tiempo [alias principal 119](#page-118-0) [comunicación 114](#page-113-0) [control 124](#page-123-3) [múltiples 110](#page-109-0) [selección de destino con varias acciones 126](#page-125-0) lista de la Caja de herramientas [cambio de tamaño 39](#page-38-4) [lista de valores de color RRB 421](#page-420-0) [lista de verificación, script 163](#page-162-3) lista Observar [Depurador 168](#page-167-0) [LiveConnect 159](#page-158-0) [llamada 59](#page-58-1) [métodos de objeto 84](#page-83-0) [llamada a métodos 59](#page-58-1) [loadMovie, acción 140](#page-139-2) [comprobación de los datos cargados 143](#page-142-2) [comunicación con scripts de servidor 144](#page-143-1) [niveles 110](#page-109-1) [loadVariables, acción 140](#page-139-2) [comprobación de los datos cargados 143](#page-142-2) [comunicación con scripts de servidor 144](#page-143-1) [localToGlobal, método 124](#page-123-1) [lógicos, operadores 67](#page-66-1)

#### M

Macromedia Director [comunicación con 158](#page-157-1) [manipulación de números 57](#page-56-1) [marcadores de lugar 32](#page-31-2) [matrices multidimensionales 70](#page-69-0) [maxscroll, propiedad 97](#page-96-2) [mayúsculas 54](#page-53-1) [métodos 26,](#page-25-0) [59](#page-58-1) [acceso 83](#page-82-0) [asignación 127](#page-126-0) [comparados con acciones 125](#page-124-0) [definición 34](#page-33-1) [invocación 125](#page-124-0) [objeto 81](#page-80-0) [selección de destino para varias líneas de tiempo](#page-125-0)  126 métodos de objeto [llamada 84](#page-83-0) [métodos de objeto XML 146](#page-145-1) [modo de prueba de película 163](#page-162-0) [modo Experto 40](#page-39-0) [llamada a función 76](#page-75-3) [modo Normal 38](#page-37-1) [llamada a función 77](#page-76-0) modos de edición [intercambio 41](#page-40-0) [preferencia 41](#page-40-1) [Mostrar objetos, comando 171](#page-170-0) [Mostrar sintaxis no aprobada, comando 45](#page-44-2) [Mostrar variables, comando 172](#page-171-0) MovieClip, objeto [control de películas 124](#page-123-3) [información 27](#page-26-1) [moviename\\_DoFSCommand 157](#page-156-5)

#### N

navegación [control 91](#page-90-1) [Netscape DevEdge Online 18](#page-17-3) [new, operador 82](#page-81-1) [niveles 73](#page-72-1) [asignación de nombre en la ruta de destino 118](#page-117-0) [carga 128](#page-127-1) [carga de películas 110](#page-109-1) [jerarquía 111](#page-110-0) [ruta absoluta 118](#page-117-1)

[nodos 146](#page-145-0) [nombres 33](#page-32-4) nombres de instancia [asignación 72](#page-71-1) [clips de película 28](#page-27-1) [definición 33](#page-32-6) [establecimiento dinámico 69](#page-68-2) [numéricos, operadores 66](#page-65-1) [números 57](#page-56-1) [conversión a números enteros de 32 bits 68](#page-67-2)

## O

[objetos 26](#page-25-0) [asignación de acciones 46](#page-45-0) [creación 82](#page-81-0) [creación de objetos personalizados 85](#page-84-0) [definición 34](#page-33-3) [personalizados 85](#page-84-1) [predefinidos 81](#page-80-0) [tipo de datos 58](#page-57-0) [obtención de información de archivos remotos 140](#page-139-0) [obtención de la posición del ratón 94](#page-93-0) onClipEvent(enterFrame) [muestra 36](#page-35-0) onClipEvent(load) [muestra 36](#page-35-1) operadores [acceso a matriz 69](#page-68-1) [asignación 68](#page-67-0) [asociatividad 65](#page-64-0) [cadena 67](#page-66-0) [combinación con valores 64](#page-63-0) [como bit 68](#page-67-2) [comparación 66](#page-65-0) [definición 34](#page-33-4) [igualdad 68](#page-67-0) [lógicos 67](#page-66-1) [numéricos 66](#page-65-1) [punto 69](#page-68-1) [orden de ejecución 28](#page-27-2) [control 31](#page-30-0)

### P

palabras clave [color de la sintaxis 44](#page-43-4) [definición 34](#page-33-5)

[distinción entre mayúsculas y minúsculas 54](#page-53-1) [enumeradas 55](#page-54-3) [palabras reservadas 34](#page-33-5) [enumeradas 55](#page-54-3) [this 36](#page-35-2) parámetros [argumentos y 79](#page-78-2) [cambio 39](#page-38-0) [introducción 39](#page-38-5) [paso a funciones 79](#page-78-2) [visualización 47](#page-46-0) parámetros de clip [asignación 131](#page-130-4) [configuración 135](#page-134-1) [definición 132](#page-131-0) [establecimiento de clip inteligente 135](#page-134-0) Parámetros de clip, panel [sustitución por una interfaz personalizada 136](#page-135-0) paso de valores [por contenido 62](#page-61-1) [por referencia 63](#page-62-0) [película de muestra 35](#page-34-1) películas [carga de películas adicionales 128](#page-127-0) [control en Flash Player 159](#page-158-1) [descarga 128](#page-127-0) [enumeración de variables 172](#page-171-0) [escalado respecto a Flash Player 157](#page-156-2) [mantenimiento del tamaño original 157](#page-156-2) [paso de información entre 140](#page-139-5) [prueba en un navegador 162](#page-161-2) [seguridad 141](#page-140-0) [sustitución con películas cargadas 128](#page-127-1) películas cargadas [control 121](#page-120-0) [identificación 73](#page-72-1) [personalizados, objetos 85](#page-84-1) [planificación de scripts 25](#page-24-0) posición del ratón [obtención 94](#page-93-0) predefinidos, objetos [enumerados 81](#page-80-0) preferencias [modo de edición 41](#page-40-1) presión de tecla [captura 95](#page-94-1) [parent, alias 119](#page-118-0)

[Probar película, comando 46,](#page-45-1) [162](#page-161-3) [programación de scripts 51](#page-50-0) [propiedades 26](#page-25-0) [color de la sintaxis 44](#page-43-5) [conjuntos 34](#page-33-3) [definición 34](#page-33-6) [sin modificar 56](#page-55-1) propiedades de objeto [acceso 83](#page-82-1) [Propiedades de vínculos de símbolos, cuadro de diálogo](#page-129-2)  130 [Propiedades, ficha 169](#page-168-2) [protocolo HTTP 140](#page-139-4) [comunicación con scripts de servidor 144](#page-143-2) [prototype, propiedad 86](#page-85-0) proyectores [ejecución de aplicaciones 157](#page-156-1) prueba [películas 162](#page-161-2) [scripts 162](#page-161-3) [valores de variables 62](#page-61-2) [prueba de acciones 46](#page-45-1) puertos [conexión XMLSocket 142](#page-141-0) [punto, operadores 69](#page-68-1)

## R

[realzado de la sintaxis 44](#page-43-3) referencias [permanentes 64](#page-63-1) [referencias a variables 61,](#page-60-1) [64](#page-63-1) [referencias fijas 64](#page-63-1) [relaciones principal-secundario 112](#page-111-0) [removeMovieClip, acción 130](#page-129-4) [reordenamiento de acciones 39](#page-38-2) [Reproductor de depuración de Flash 164](#page-163-1) [RGB, método 100](#page-99-1) [ruta de destino absoluta 117](#page-116-1) [ruta de destino relativa 117](#page-116-1) [rutas de destino 117](#page-116-1) [definición 34](#page-33-0) [especificación 72,](#page-71-0) [121](#page-120-1) [expresión 123](#page-122-0) [inserción 39](#page-38-6) [introducción 73](#page-72-2) [nombres de nivel 118](#page-117-0)

#### S

scripts [búsqueda 43](#page-42-3) [comentario 162](#page-161-4) [control de ejecución 31](#page-30-0) [control del flujo 73](#page-72-3) [declaración de variables 62](#page-61-3) [depuración 164](#page-163-0) [directrices 162](#page-161-5) [flujo 28](#page-27-2) [importación 43](#page-42-2) [muestra 35](#page-34-1) [orden de ejecución 28](#page-27-2) [planificación 25](#page-24-0) [programación 51](#page-50-0) [solución de problemas 161](#page-160-0) scripts CGI [formato estándar 145](#page-144-0) scripts de servidor [formato XML 147](#page-146-0) [lenguajes 140](#page-139-6) [scroll, propiedad 97](#page-96-2) [secuencias de caracteres 56](#page-55-0) [secuencias de escape 57](#page-56-0) [seguridad 141](#page-140-0) [HTML estándar 143](#page-142-3) selección de destino [duplicateMovieClip, acción 115](#page-114-0) sentencias [agrupación 53](#page-52-0) [bifurcaciones lógicas 30](#page-29-0) [establecimiento como expresiones 163](#page-162-4) [reordenamiento 39](#page-38-2) [terminación 53](#page-52-1) [sentencias condicionales 30](#page-29-0) [sentencias de terminación 53](#page-52-1) [sentencias if 30,](#page-29-0) [73](#page-72-0) set variable, acción [verificación de datos 155](#page-154-1) [setPan, método 102](#page-101-3) [setTransform, método 100](#page-99-1) [setVolume, método 102](#page-101-3) [Shift-JIS, conjunto de caracteres 18](#page-17-4) [símbolos animados 59](#page-58-1) sintaxis [barra 53](#page-52-2) [distinción entre mayúsculas y minúsculas 54](#page-53-2)

[llaves 53](#page-52-0) [paréntesis 54](#page-53-0) [punto 52](#page-51-1) [punto y coma 53](#page-52-1) [reglas 52](#page-51-0) [sintaxis de barras 53](#page-52-2) [rutas de destino 119](#page-118-1) [sintaxis de punto 52](#page-51-1) [rutas de destino 119](#page-118-2) [Sintaxis en color, comando 44](#page-43-6) [sintaxis, realzado 44](#page-43-3) [activación y desactivación 44](#page-43-7) [no aprobada 45](#page-44-2) sitios remotos [conexión continua 150](#page-149-0) solución de problemas [con la acción trace 173](#page-172-0) [directrices 162](#page-161-5) [enumeración de objetos 171](#page-170-0) [enumeración de variables 172](#page-171-0) [introducción 161](#page-160-1) [lista de verificación 163](#page-162-3) [utilización de la ventana Salida 170](#page-169-0) sonidos [asignación 102](#page-101-0) [control de balance 104](#page-103-0) [creación de controles de volumen 102](#page-101-2) [Sound, objeto 102](#page-101-1) [subdominios URL 141](#page-140-1) [Submit, botón 153](#page-152-0) [swapDepths, método 124](#page-123-1)

## T

[targetPath, función 123](#page-122-0) [términos, definición 32](#page-31-1) texto [búsqueda en scripts 43](#page-42-3) [texto dinámico 97](#page-96-1) [this 36](#page-35-2) [alias de Línea de tiempo actual 119](#page-118-0) tipos de datos [Booleano 58](#page-57-1) [clips de película 59](#page-58-1) [definición 32](#page-31-6) [numérico 57](#page-56-1) [objetos 58](#page-117-0) [reglas 56](#page-55-2)

[tipos de datos de referencia 56](#page-55-2) [tipos de datos primitivos 56](#page-55-2) [Flash 4 89](#page-88-0)

#### U

[unloadMovie, acción 128](#page-127-0)

## $\mathbf v$

valores [manipulación en expresiones 64](#page-63-0) [valores ASCII 95](#page-94-2) [valores booleanos 58](#page-57-1) [comparación 67](#page-66-1) valores de color [configuración 100](#page-99-0) variables [ámbito 61](#page-60-1) [asignación de nombre 59](#page-58-0) [asignación de nombres significativos 163](#page-162-5) [asignación de varias 68](#page-67-3) [cambio de valores en el Depurador 167](#page-166-0) [carga desde archivos remotos 140](#page-139-7) [conversión a XML 147](#page-146-1) [declaración 62](#page-61-0) [definición 34](#page-33-2) [determinación del tipo 60](#page-59-0) [eliminación de la lista Observar 168](#page-167-1) [en formularios 154](#page-153-0) [envío a archivos remotos 140](#page-139-7) [establecimiento dinámico 69](#page-68-2) [modificación en el Depurador 166](#page-165-4) [ocultas 154](#page-153-1) [pasadas con clips inteligentes 131](#page-130-5) [paso de contenido 62](#page-61-4) [prueba 62](#page-61-2) [referencia al valor 63](#page-62-1) [reglas 59](#page-58-2) [ruta absoluta 168](#page-167-0) [seguimiento de valores con campos de texto 163](#page-162-6) [uso en scripts 62](#page-61-3) [verificación 155](#page-154-1) [variables globales 61](#page-60-1) [variables locales 61](#page-60-1) [en funciones 79](#page-78-1) [muestra 61](#page-60-2) [Variables, ficha 166](#page-165-4)

[VBScript 40](#page-39-0) ventana de scripts [cambio de la fuente 42](#page-41-2) ventana Salida [Mostrar objetos, comando 171](#page-170-0) [Mostrar variables, comando 172](#page-171-0) [opciones 170](#page-169-1) [uso 170](#page-169-0) [verificación de datos introducidos 155](#page-154-1) [script de muestra 155](#page-154-2) [vinculación de clips de película 130](#page-129-2) visualización [menú contextual de Flash Player 157](#page-156-0) volumen [control deslizable 103](#page-102-0) [controles 102](#page-101-3)

## W

[with, acción 116](#page-115-0) [selección de destino para varias líneas de tiempo](#page-125-0)  126

## $\mathbf x$

[xch, nombre de instancia 137](#page-136-0) [XML 145](#page-144-1) [conversión de variables de muestra 146](#page-145-2) [en scripts de servidor 147](#page-146-0) [envío de información con métodos XML 140](#page-139-3) [envío de información mediante socket TCP/IP](#page-139-1)  140 [jerarquía 146](#page-145-0) [XML DOM 146](#page-145-0) XMLSocket, objeto [comprobación de datos 144](#page-143-0) [métodos 150](#page-149-1) [utilización 150](#page-149-0)